# **CompoMat G5 Plus**

# **Instruções de utilização**

Versão do software: 2.01.xx Edição: 3/01.18 Art.- $N^{\circ}$ .: M723351

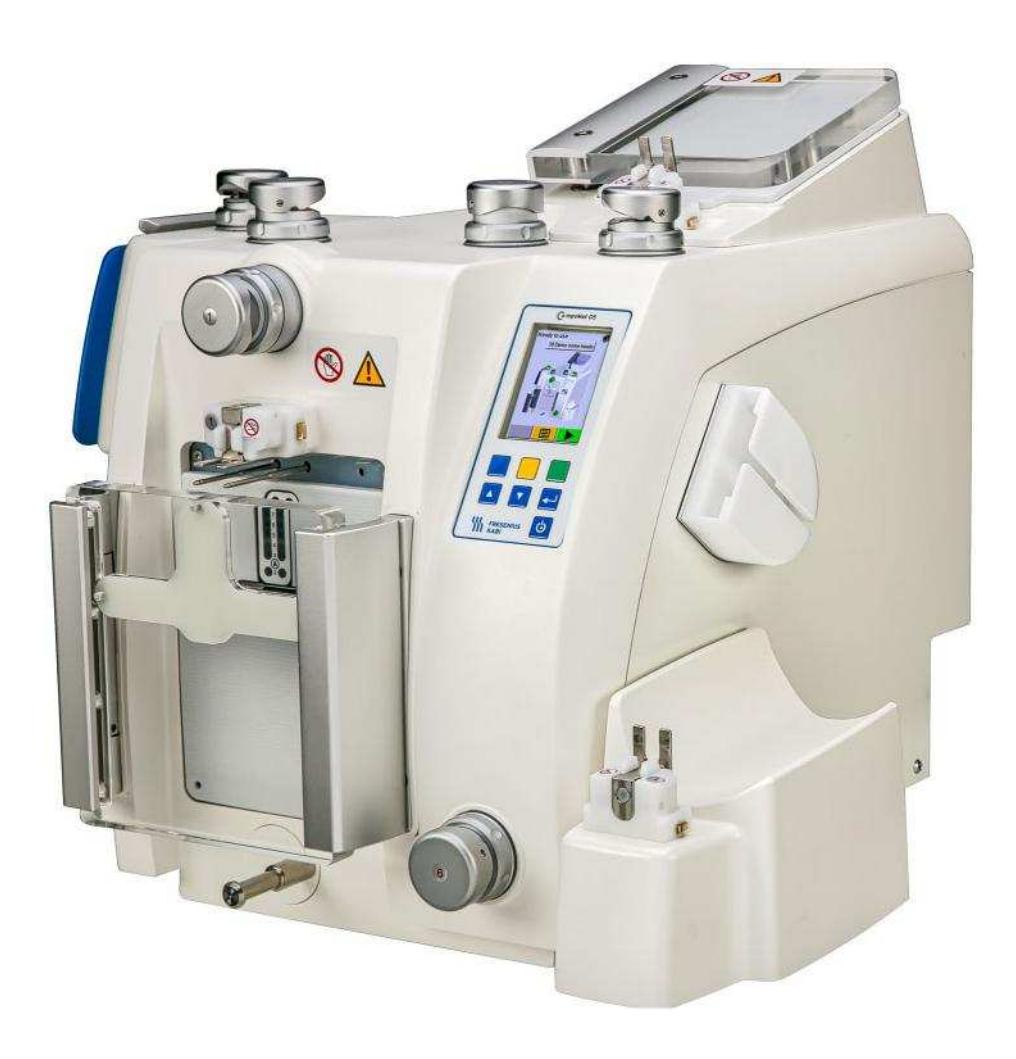

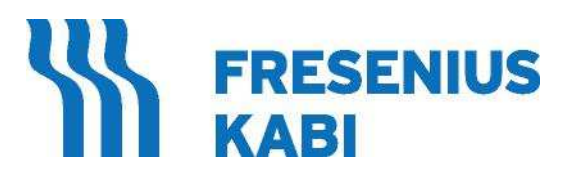

Registrado e Distribuído no Brasil por: **Fresenius HemoCare Brasil Ltda**. Rua Roque Gonzáles, 128, Jardim Branca Flor, Itapecerica da Serra, SP, 06855-690, Brasil SAC: 0800-707-3855 Registro ANVISA Nº: 10154450201

# Índice

#### Índice remissivo  $\blacksquare$

#### Informações importantes  $\overline{2}$

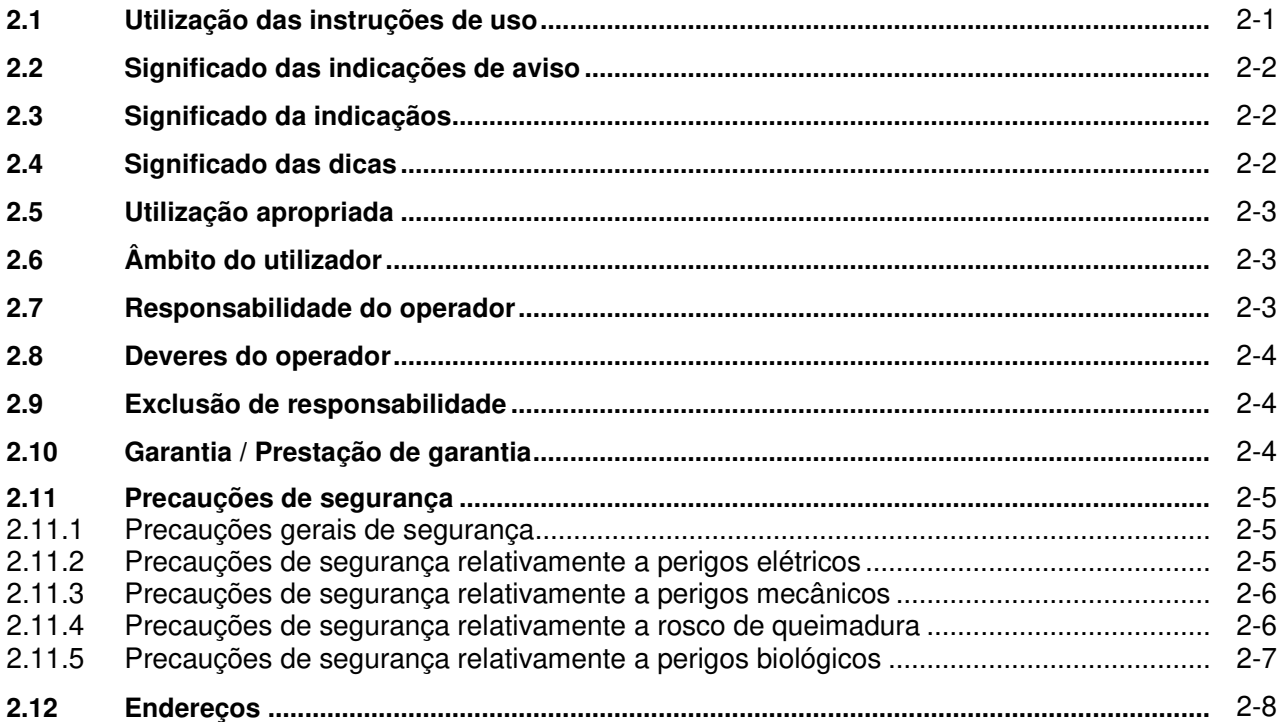

#### Estrutura do aparelho  $\mathbf{3}$

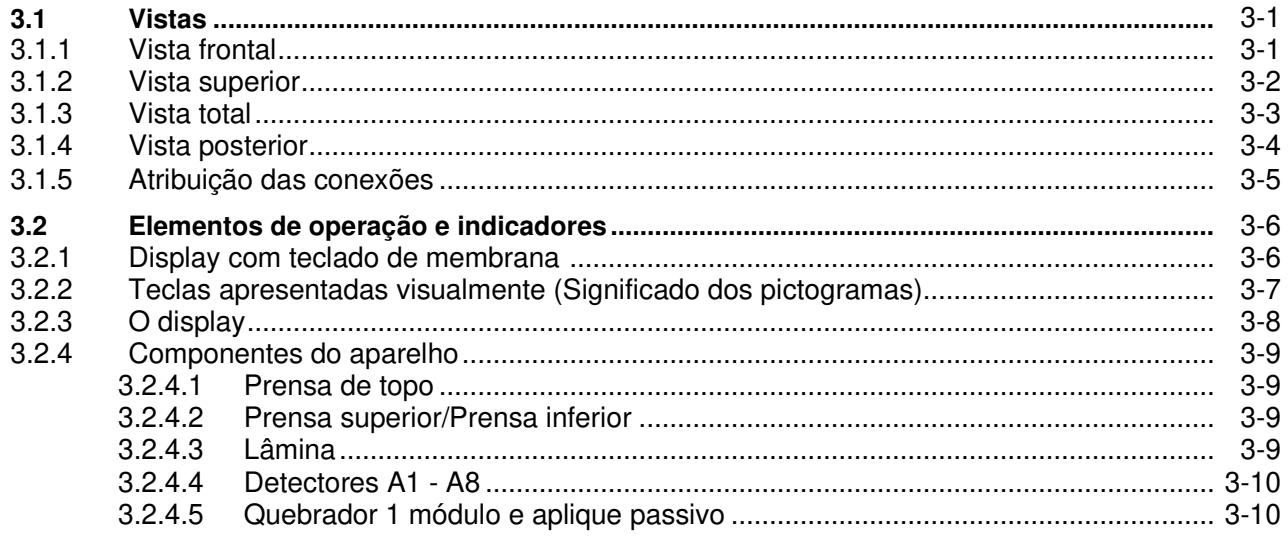

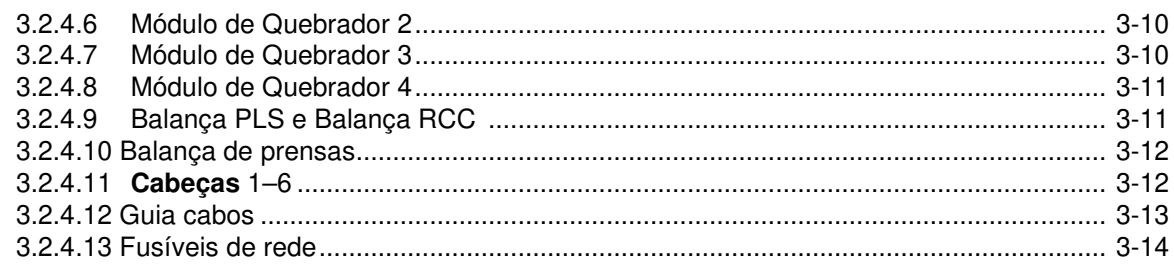

#### Operação  $\overline{\mathbf{4}}$

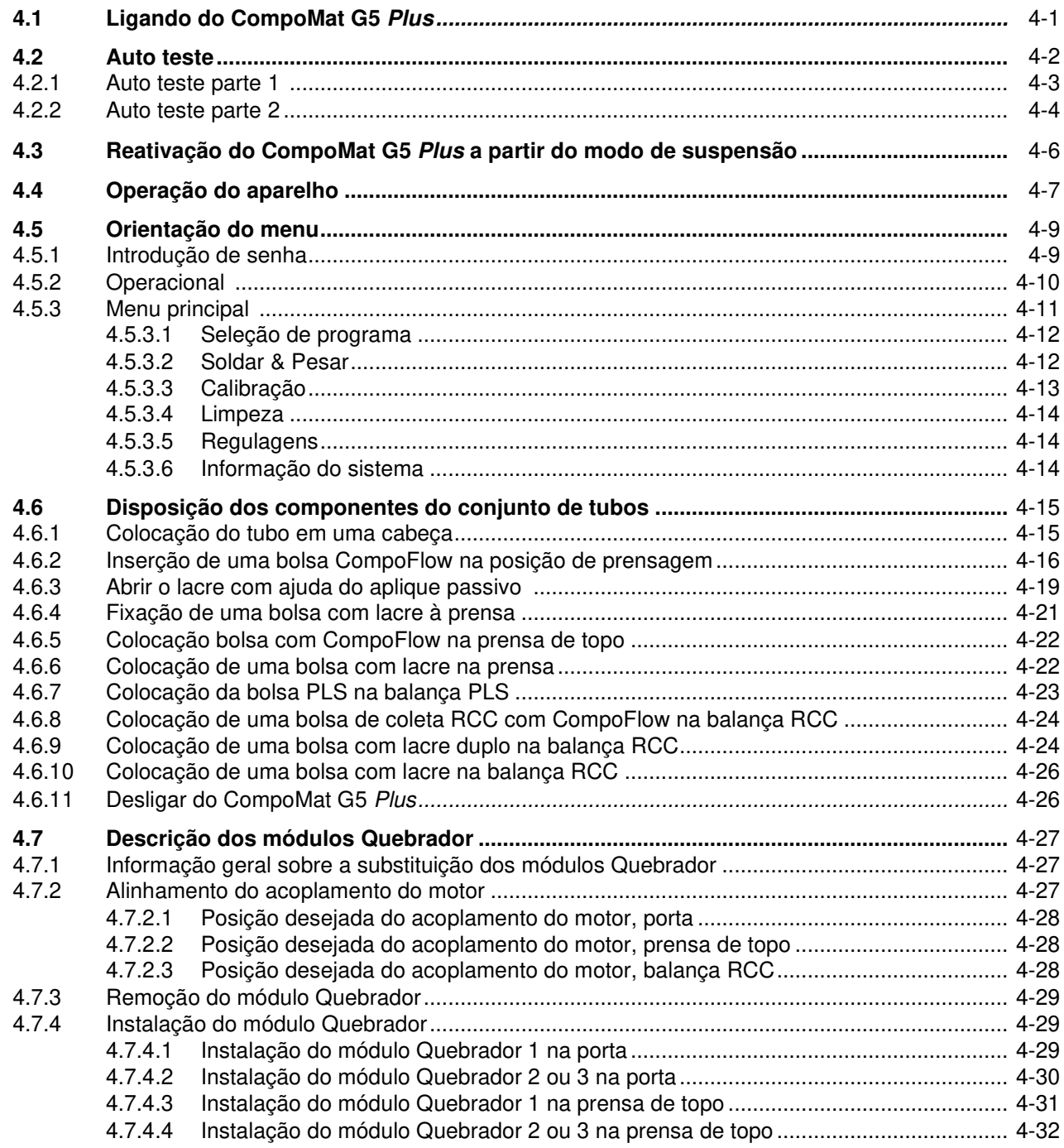

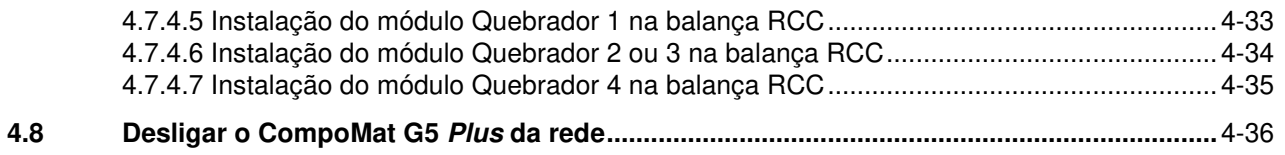

#### Mensagem no display  $5\overline{)}$

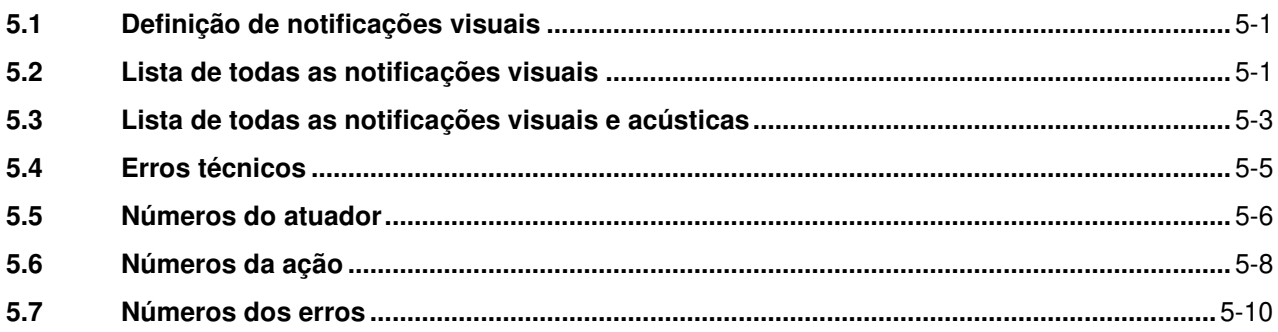

#### Limpeza / Desinfeção  $6\phantom{1}$

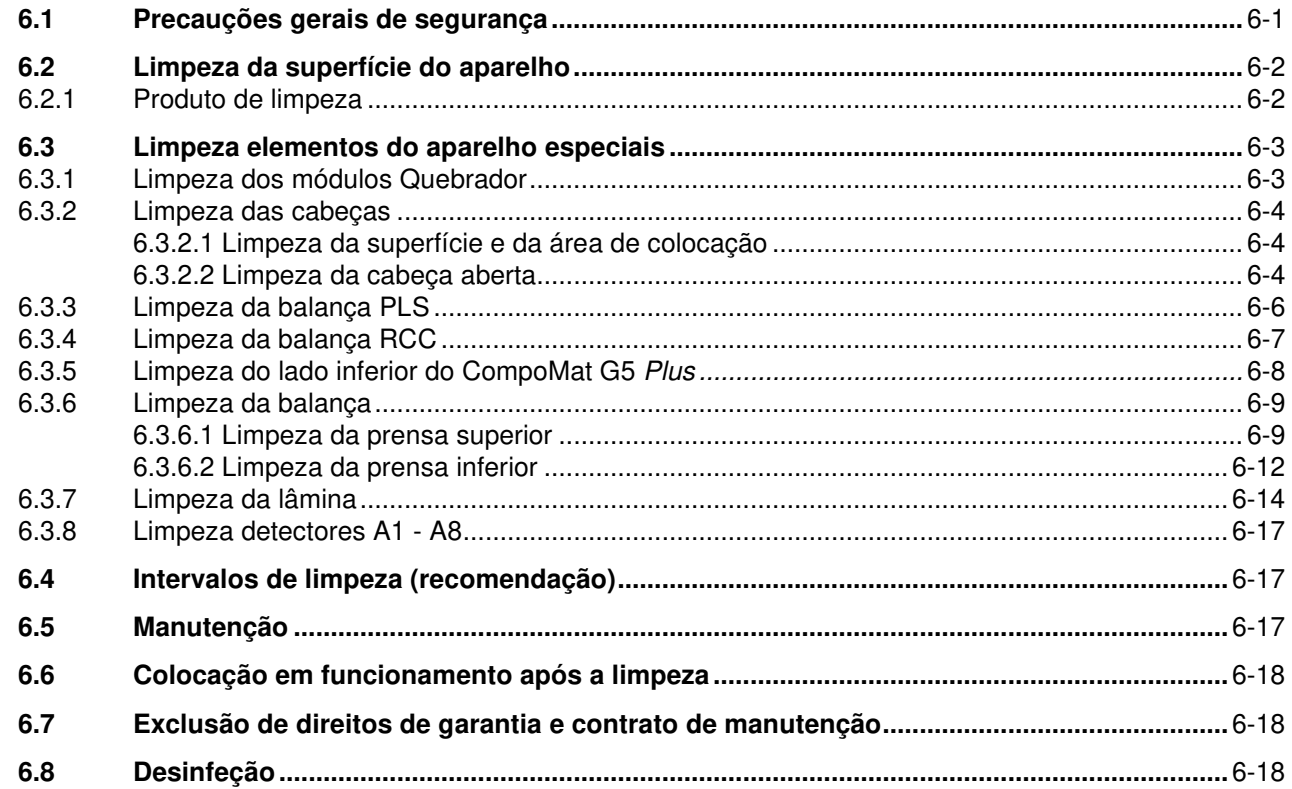

#### Descrição das funções  $\overline{7}$

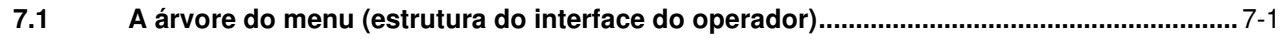

#### Material de consumo / Equipamento adicional  $\boldsymbol{8}$

#### Instalação  $\boldsymbol{9}$

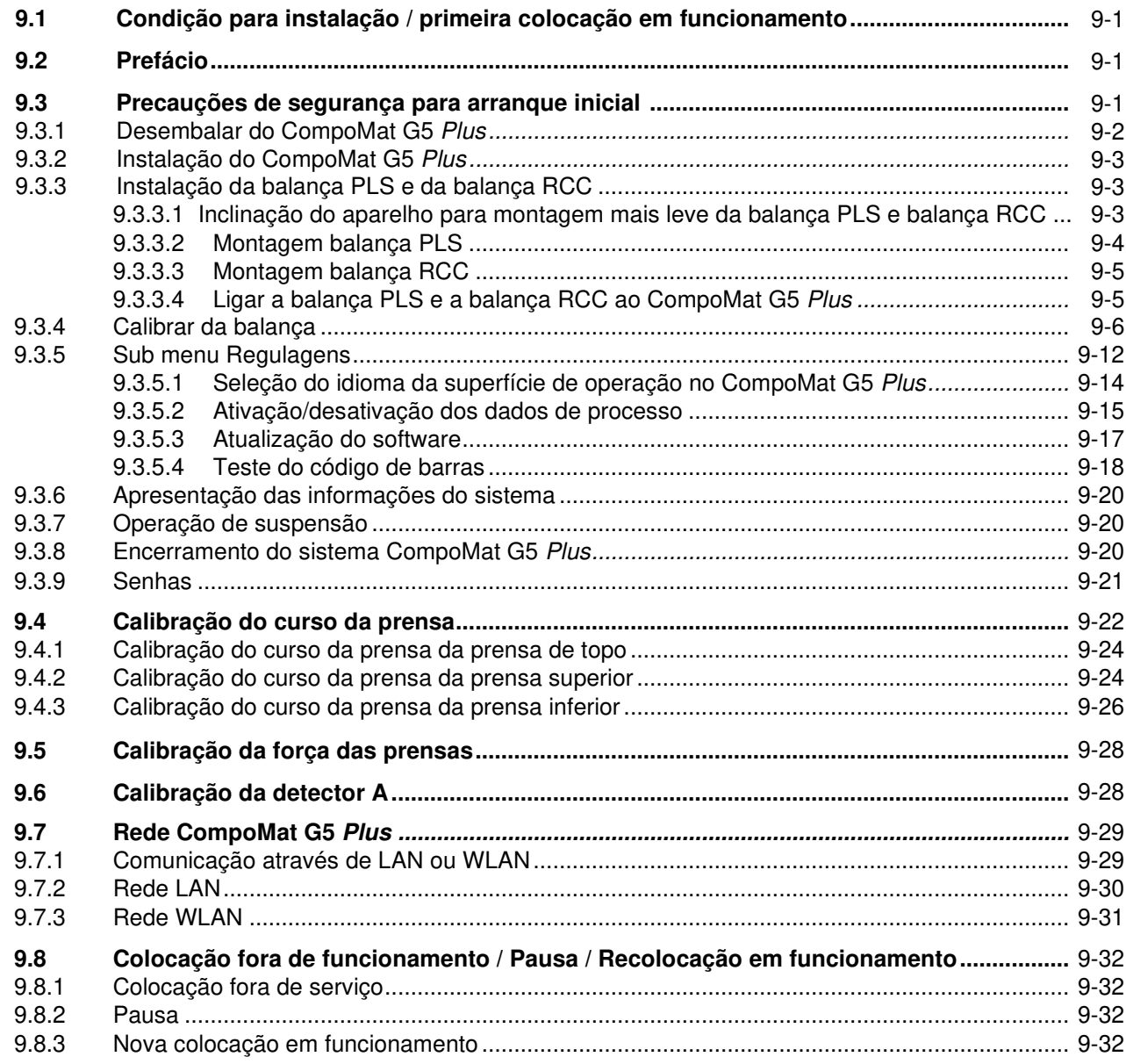

## 10 Transporte / Armazenamento

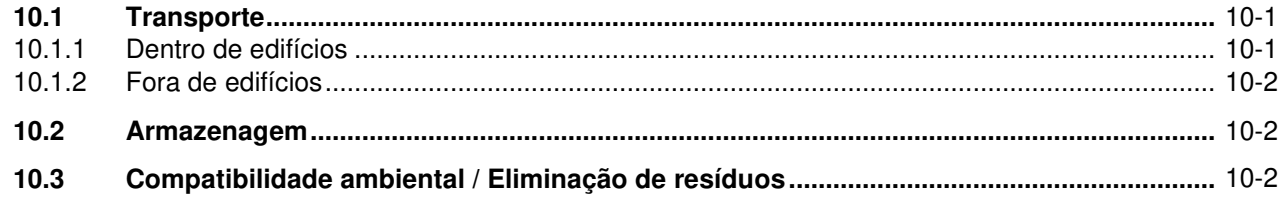

# 11 Controles técnicos de segurança / Manutenção

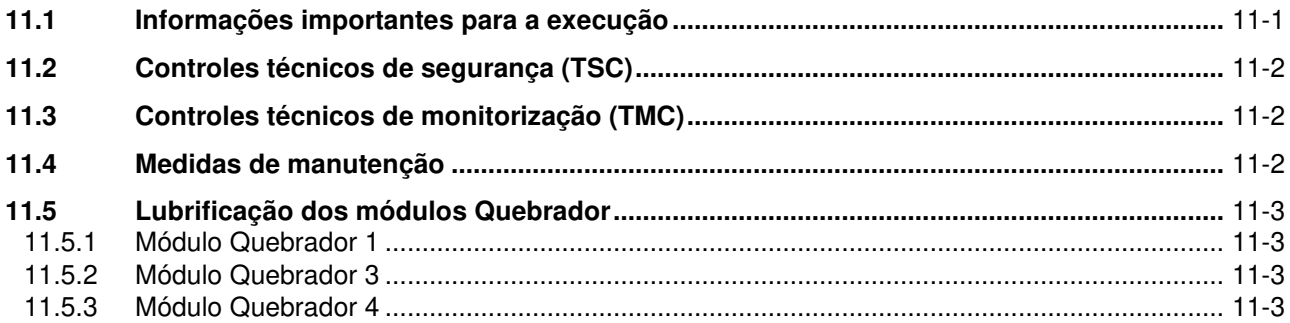

## 12 Dados técnicos

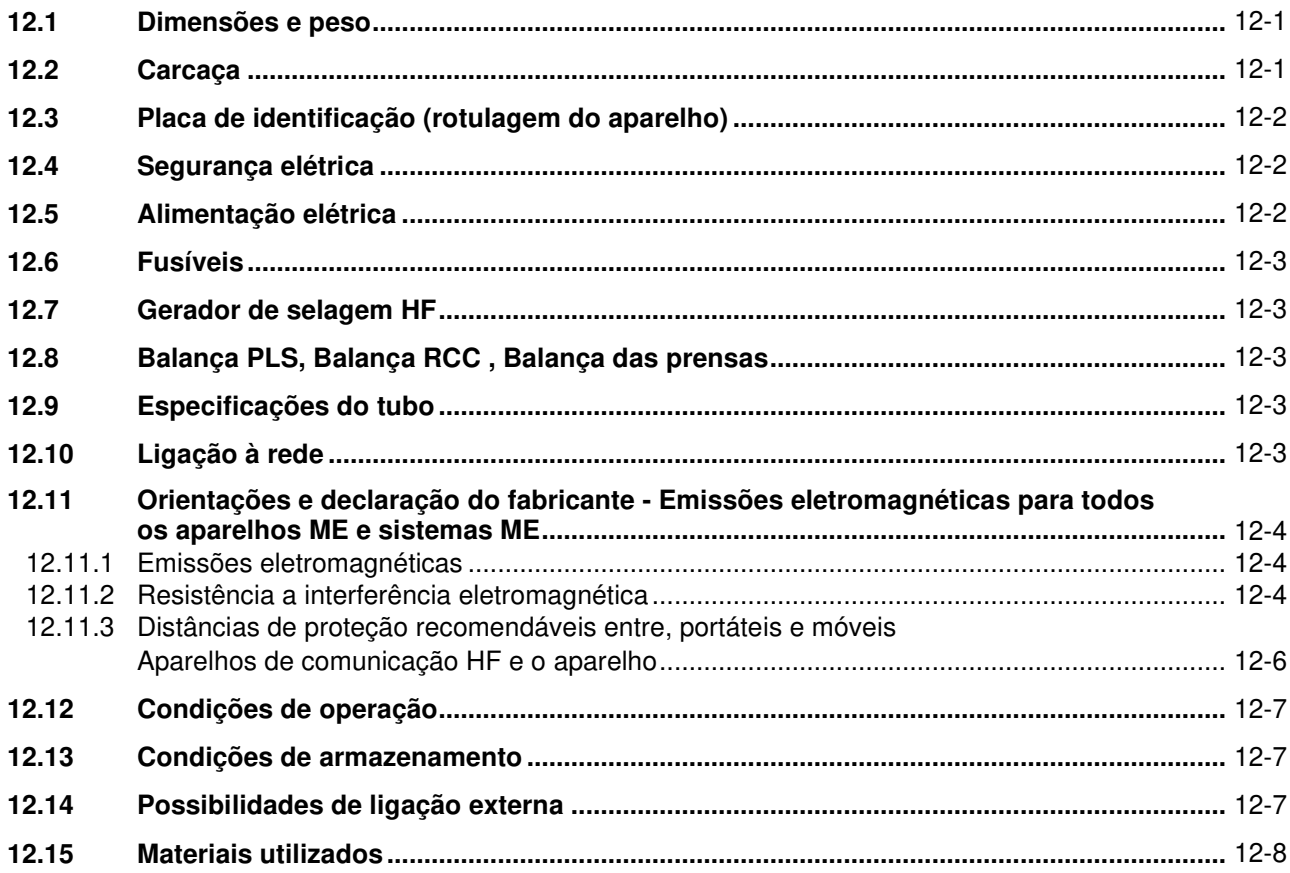

# 13 Definições

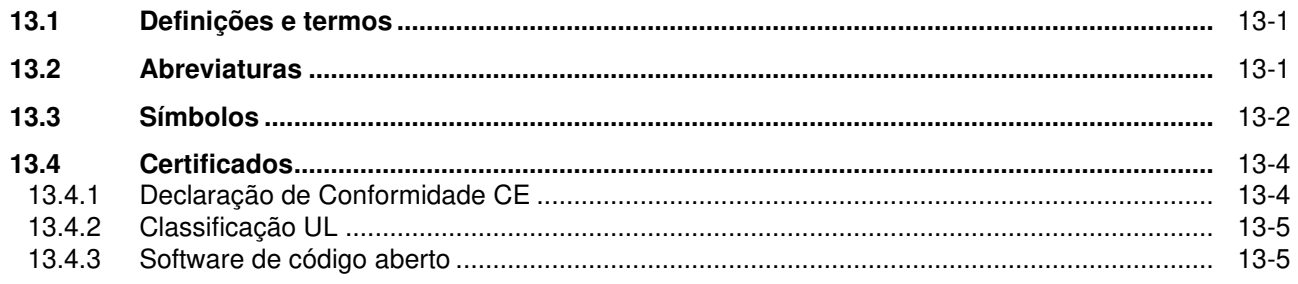

# 14 License

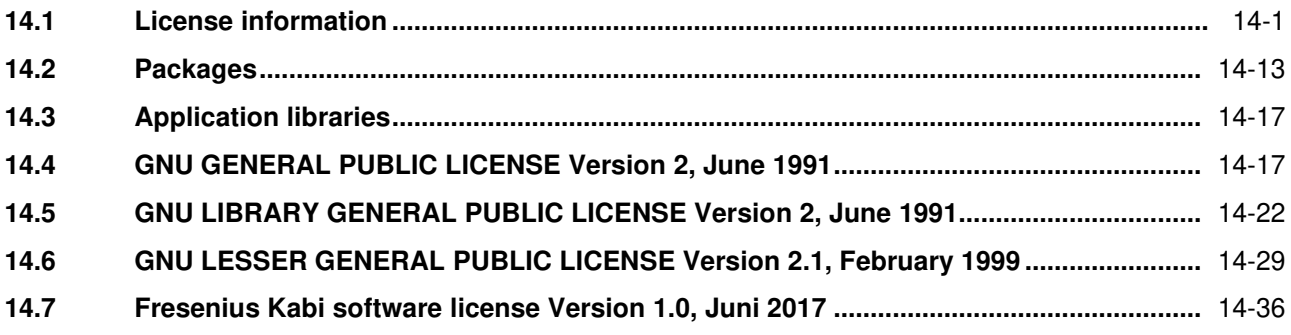

# **1 Índice remissivo**

# **A**

Âmbito do utilizador 2-3 Aplique passivo 4-19 Atribuição das conexões 3-5 Atualização do Software 4-14 Auto teste 4-2 Auto-offset 3-13

### **B**

Balança de prensas 3-12 Balança PLS 3-11 Balança RCC 3-11 Bolsa PLS 4-23

# **C**

Colocar conjunto de tubos 4-15 CompoFlow 3-11 Componentes do aparelho 3-9

# **D**

Dados técnicos 12-1 Descrição das funções / definições 7-1, 13-1 Descrição do funcionamento / Definições 14-1 Detectores A1 - A8 3-10

# **E**

Estrutura do aparelho 3-1

### **F**

Fusíveis de rede 3-14

### **G**

Guia cabos 3-13

### **I**

Identificação 2-1 Informação do sistema 4-14 Informações importantes 2-1 Instalação 9-1 Interromper programa 4-7 Introdução de senha 4-9

### **L**

Lâmina 3-9 Limpeza / Desinfeção 6-1

### **M**

Material de consumo / Equipamento adicional 8-1 Medidas de manutenção 11-2 Menu principal 4-11 Módulo quebrador 1 3-10 Módulo quebrador 2 3-10 Módulo quebrador 3 3-10 Módulo quebrador 4 3-11

# **O**

O display 3-8 Operação 4-1 Operação do aparelho 4-7 Orientação do menu 4-9

## **P**

Pausar programa 4-7 Pesar manual 4-13 Pino de suspensão 4-16 Prensa de topo 3-9 Prensa inferior 3-9 Prensa superior 3-9 Processamento de alarme 5-1 Proteção por senha para a seleção do programa 4-7

## **R**

Reativação do CompoMat G5 Plus 4-6 Responsabilidade do operador 2-3

# **S**

Seleção de um programa 4- 7 Significado da dica 2-2 Significado da indicação 2-2 Significado das indicações de aviso 2-2 Significado dos pictogramas 3-7 Soldar & Pesar 4-12 Soldar manual 4-13

# **T**

Teclado de membrana 3-6 Transporte / Armazenamento / Co-locação fora de funcionamento 10-1

# **U**

Utilização apropriada 2-3

# **2 Informações importantes**

# **2.1 Utilização das instruções de uso**

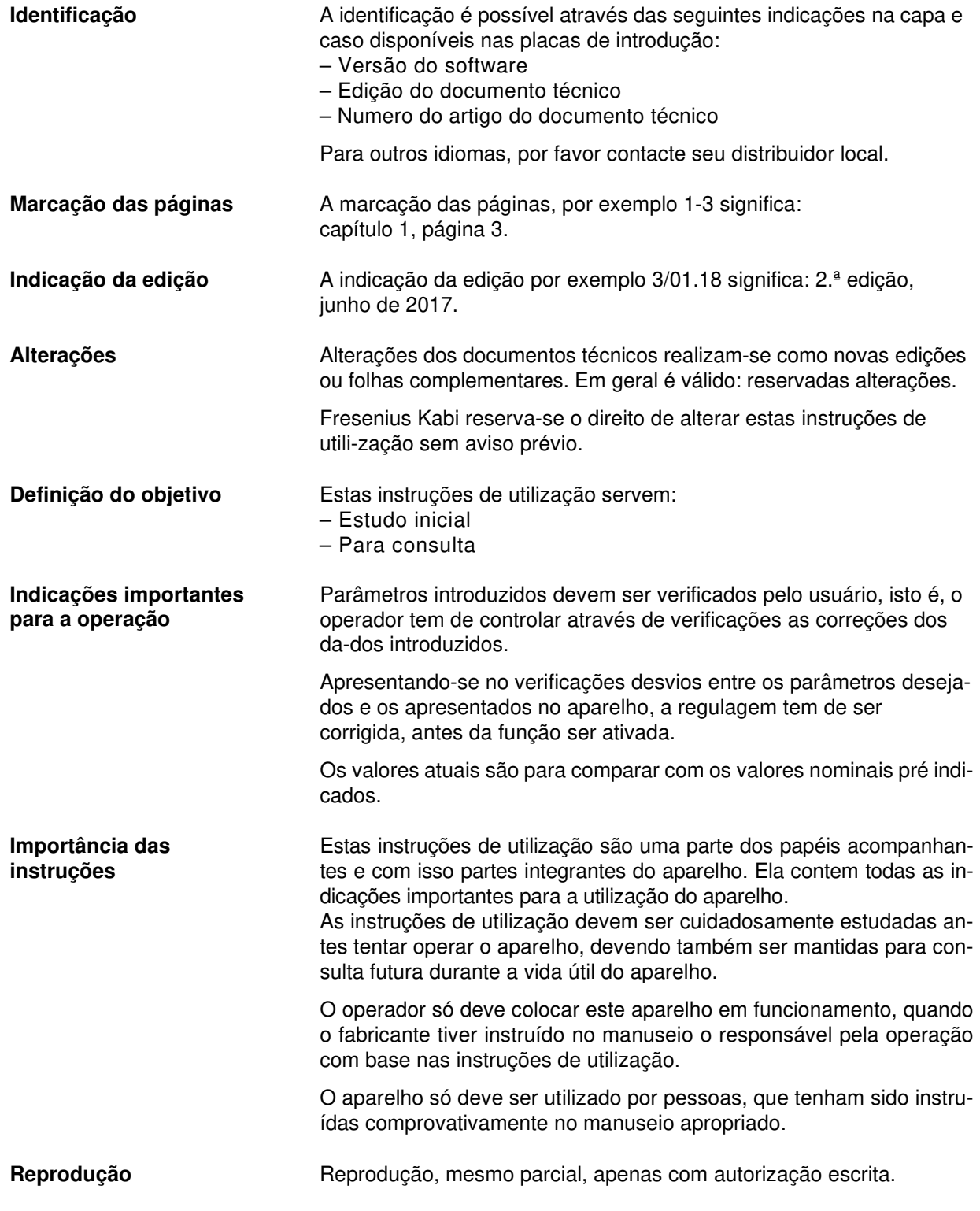

# **2.2 Significado das indicações de aviso**

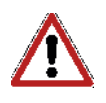

### **Perigo**

Avisa o operador que a operação incorreta pode resultar em danos pessoais muito graves ou fatais.

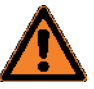

### **Aviso**

Informações, que chamam a atenção ao usuário, que na não observação das condições corretas podem resultar danos de saúde em pessoas.

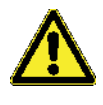

#### **Atenção**

Avisa o operador que a operação incorreta pode resultar em danos pessoais.

## **2.3 Significado da indicaçãos**

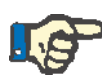

#### **Indicação**

Informações, que chamam a atenção ao usuário, que no não cumprimento dos passos indicados uma função aparelho desejada não é ou é executada erradamente, ou um desejado efeito não se realiza.

### **2.4 Significado das dicas**

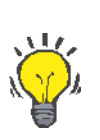

#### **Dica**

Informações, que dão ao usuário dicas para a operacionalidade ótima.

# **2.5 Utilização apropriada**

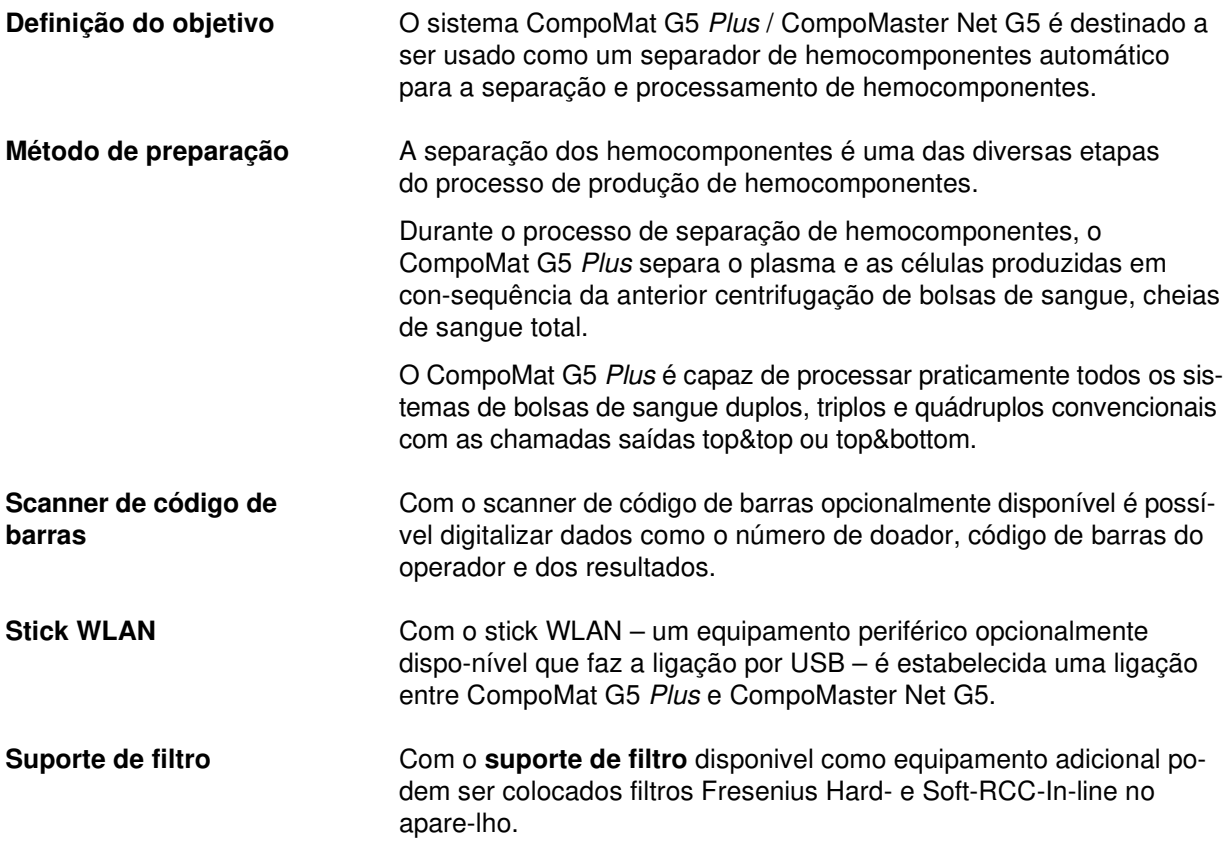

# **2.6 Âmbito do utilizador**

O aparelho só deve ser operado e utilizado por pessoas, que possuam a formação necessária ou conhecimento e experiencia para isso.

Montagem, expansões, ajustes, alterações ou reparações só devem ser realizadas pelo fabricante ou por pessoas autorizadas por ele.

# **2.7 Responsabilidade do operador**

O operador é responsável,

- que as regulamentações nacionais e locais para instalação, operação, utilização e conservação sejam mantidos.
- as regras para a prevenção de acidentes sejam mantidas.
- que o aparelho se encontre em estado normal e seguro.
- as instruções de utilização estejam acessíveis a todo o tempo.

## **2.8 Deveres do operador**

Deve ser considerado o seguinte para a introdução dos parâmetros: Os parâmetros introduzidos devem ser verificados pelo usuário, isto é, o operador tem de controlar através de exame a correção dos valores introduzidos. Apresentando-se no exame desvios entre os parâmetros desejados e os apresentados no aparelho, a regulação tem de ser cor-rigida, antes da função ser ativada.

Os valores atuais indicados são para comparar com os valores nomi-nais pré indicados.

## **2.9 Exclusão de responsabilidade**

O aparelho foi certificado para aplicação com materiais de consumo no-meados nas instruções de utilização e artigos acessórios.

Se o operador quiser utilizar materiais de consumo diferentes daqueles nomeados nas instruções de utilização, ele próprio é responsável, para que a função correta do sistema esteja garantida. As normas legais aplicáveis têm de ser cumpridas.

O fabricante não assume qualquer responsabilidade e responsabilida-de por danos pessoais ou outros danos e exclui qualquer garantia para danos no aparelho, que tenham resultado da utilização de materiais de consumo e artigos acessórios não autorizados ou não apropriados.

# **2.10 Garantia / Prestação de garantia**

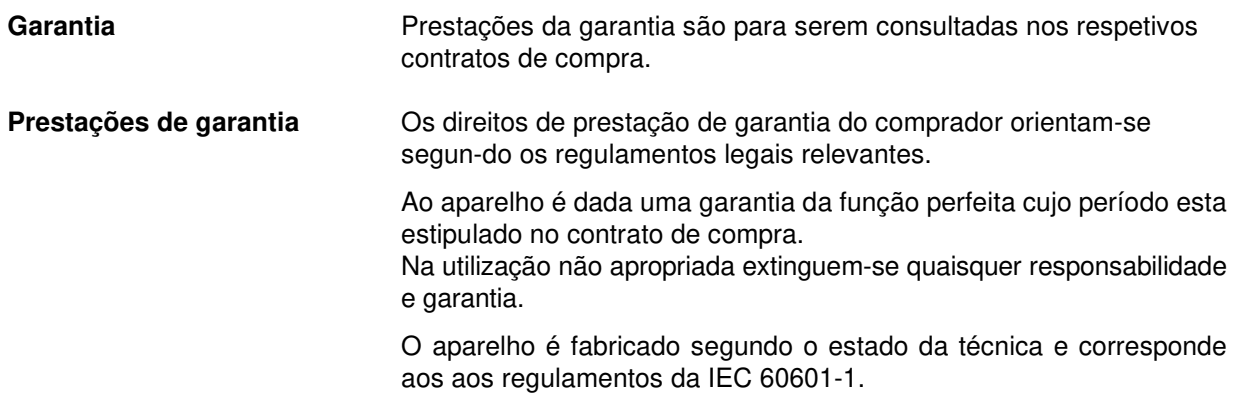

# **2.11 Precauções de segurança**

### **2.11.1 Precauções gerais de segurança**

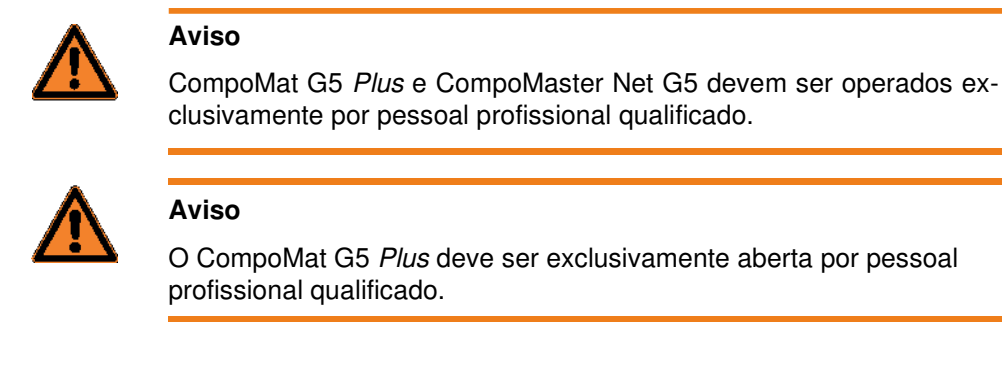

### **2.11.2 Precauções de segurança relativamente a perigos elétricos**

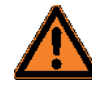

### **Aviso**

Perigo de ferimentos devido a tensão eléctrica.

Para a ligação do CompoMat G5 Plus a uma rede elétrica, tem de ser consideradas as normas locais aplicáveis.

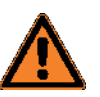

#### **Aviso**

Perigo de ferimentos devido a tensão eléctrica.

Na colocação em funcionamento não apropriada e uso podem resultar em relação com a instalação elétrica ferimentos bem como queimaduras e choques.

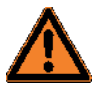

### **Aviso**

Perigo de ferimentos devido a tensão eléctrica.

Na utilização de aparelhos da classe de proteção I, é importante o material do condutor de proteção da instalação. Deve se ter atenção, que em muitos países estão especificadas normas pelas autoridades nacionais. Na parede de trás do CompoMat G5 Plus encontra-se uma conexão para um cabo de rede aterrado.

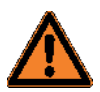

#### **Aviso**

Perigo de ferimentos devido a tensão eléctrica.

Tendo o cabo de rede de ser trocado, só deve ser utilizado o cabo de rede original listado no catálogo de sobressalentes. Existe o perigo, que as correntes de trabalho admitidas sejam ultrapassadas, caso apa-relhos adicionais, que não estão contidos nos acessórios, sejam liga-dos ao aparelho.

### **2.11.3 Precauções de segurança relativamente a perigos mecânicos**

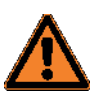

### **Aviso**

Perigo de ferimentos por partes auto movimentadas.

Par evitar ferimentos o usuário deve manter uma distância suficiente para todas as partes móveis do CompoMat G5 Plus.

Partes móveis são:

- Porta
- Prensa superior
- Prensa inferior
- Lâmina
- Prensa de topo
- Quebrador

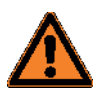

### **Aviso**

Perigo de ferimentos por esmagamento.

Durante a operação não deve ser acedido ao interior do CompoMat G5 Plus.

### **2.11.4 Precauções de segurança relativamente a rosco de queimadura**

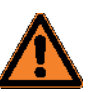

#### **Aviso**

Perigo de queimadura através do toque dos eletrodos de solda.

- Os eletrodos de selagem das cabeças 1-6 não devem ser tocados durante o procedimento de selagem.
- Não introduzir nenhumas partes condutoras de tensão nas cabeças.
- Manter distância suficiente em relação ao eletrodos de selagem nas cabeças.

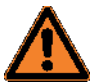

#### **Aviso**

Risco de ferimentos devido a queimaduras.

Os aparelhos não são apropriados para utilização com misturas inflamáveis e óxido nitroso.

### **2.11.5 Precauções de segurança relativamente a perigos biológicos**

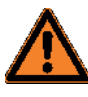

### **Aviso**

Perigo de infeção por tubos com hemocomponentes de sorologia desconhecida.

– O operador não deve exercer força sobre o sistema de tubos, estan-do este selado.

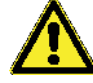

### **Atenção**

Perigo de infeção por tubos com hemocomponentes de sorologia desconhecida. Não é permitido usar as cabeças de selagem danificadas, uma vez que a selagem incorreta dos tubos pode causar o risco de con-taminação.

# **2.12 Endereços**

Para esclarecimentos encontram-se a sua disposição:

**Fabricante Fresenius Kabi AG** 

61346 Bad Homburg Alemanha Tel.: +49 (0) 6172 / 608-0

**Serviço aos clientes local** 

Fresenius HemoCare do Brasil Ltda. Departamento de Assistência Técnica

Av. Marginal Projetada, 1652 - G1

Tamboré - Barueri - SP

CEP: 06460-200

# **3 Estrutura do aparelho**

# **3.1 Vistas**

### **3.1.1 Vista frontal**

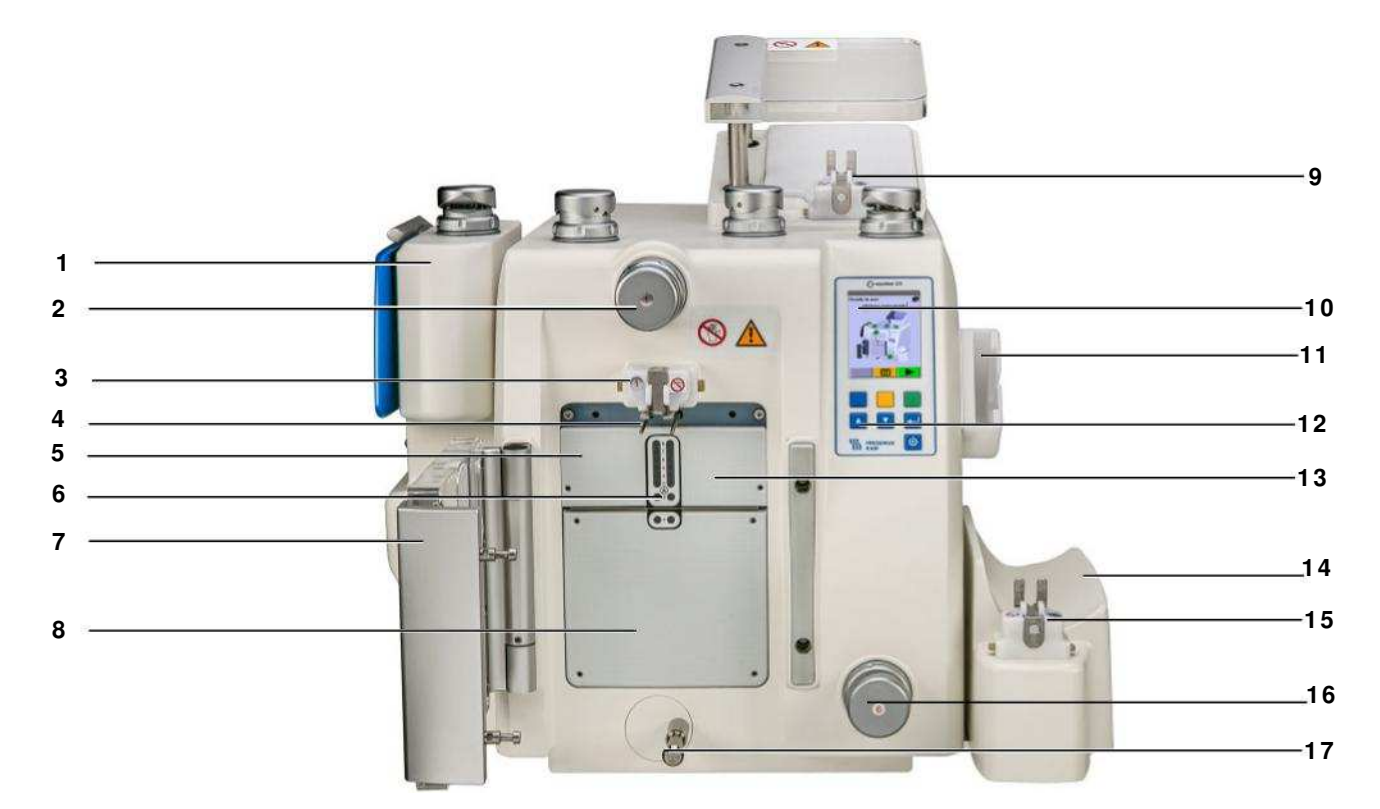

- Balança PLS (com função de purga) (disponível opcionalmente)
- Cabeça 1 (com função de fixação e selagem)
- Quebrador Lacre Porta
- Balança das prensas nos dois pinos de suspensão para a bolsa de coleta
- Prensa superior
- Detector A1 A8 Para identificação do Buffy Coat ou hemácias
- Porta como placa de prensa
- Prensa inferior
- Quebrador Lacre Prensa de topo
- Display
- Suporte de filtro (disponível opcionalmente)
- Campo de operação
- Lâmina
- Balança RCC (disponível opcionalmente)
- Quebrador Lacre RCC
- Cabeça 6 (com função de fixação e selagem)
- Guia de tubos para sistema Top & Bottom

### **3.1.2 Vista superior**

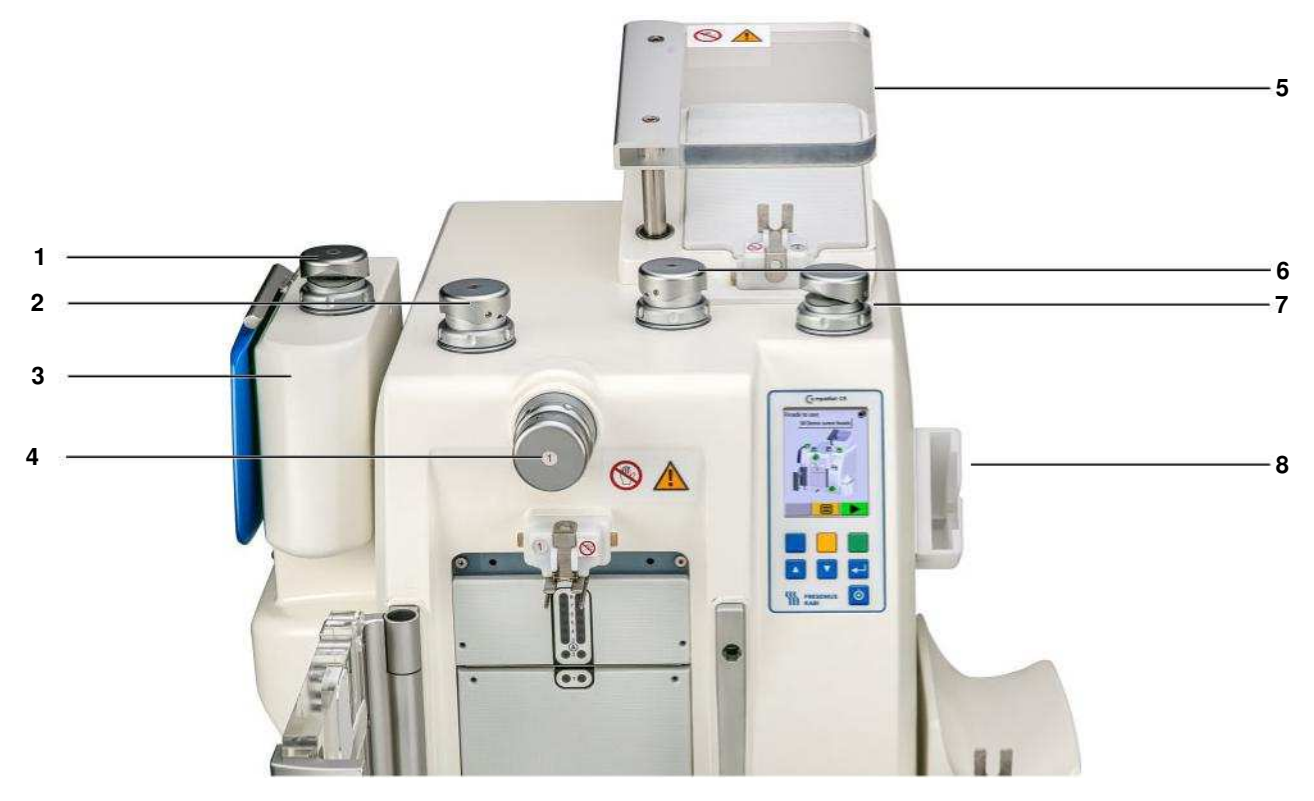

- Cabeça 3 (com função de fixação e selagem)
- Cabeça 2 (com função de fixação e selagem)
- Balança PLS (com função de purga) (disponível opcionalmente)
- Cabeça 1 (com função de fixação e selagem)
- Prensa de topo para pressionar de volta de soluções de armazenamento/ conservação.
- Cabeça 4 (com função de fixação e selagem)
- Cabeça 5 (com função de fixação e selagem)
- Suporte de filtro (disponível opcionalmente)

### **3.1.3 Vista total**

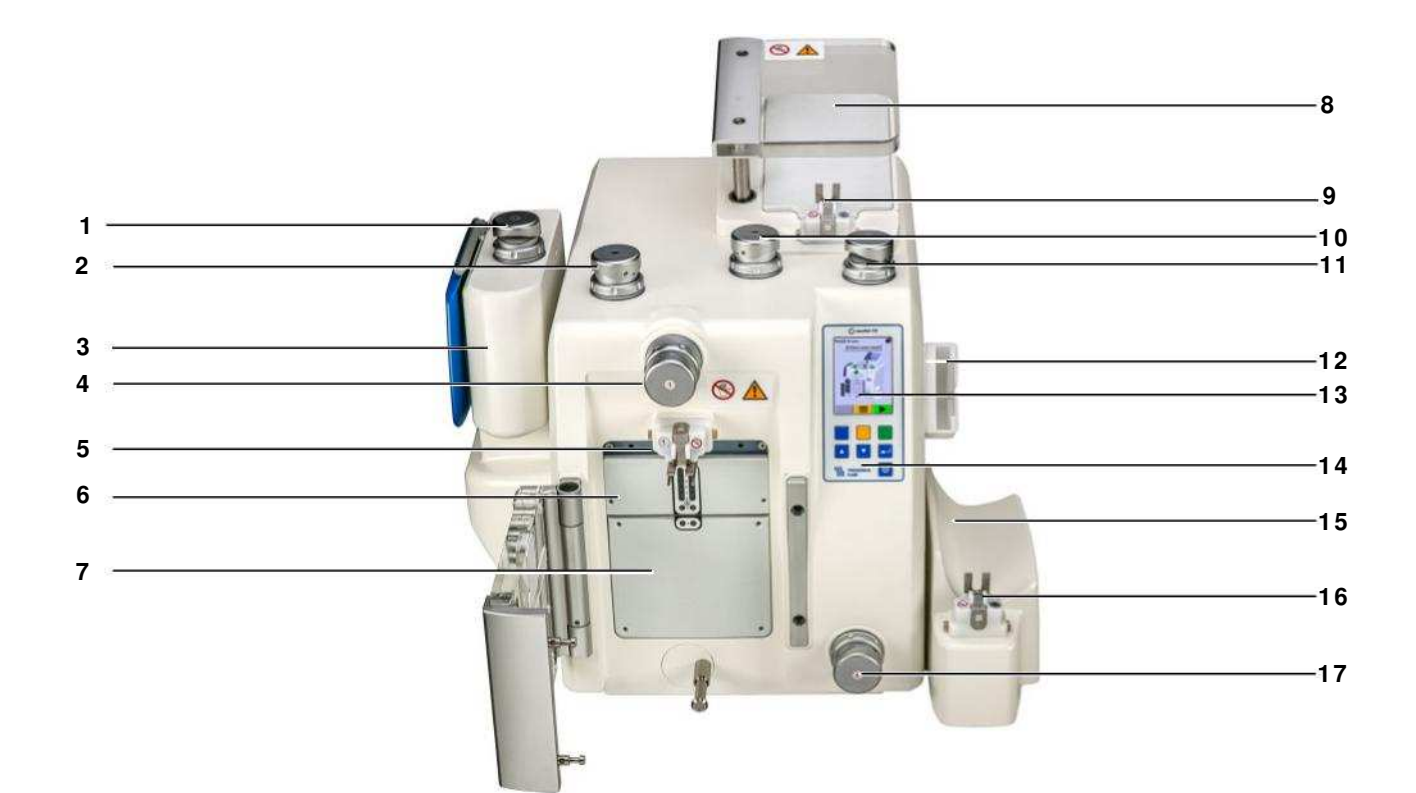

- Cabeça 3 (com função de fixação e selagem)
- Cabeça 2 (com função de fixação e selagem)
- Balança PLS (com função de purga) (disponível opcionalmente)
- Cabeça 1 (com função de fixação e selagem)
- Quebrador Lacre Porta
- Prensa superior com detectors A2-A8
- Prensa inferior com detector A1
- Prensa de topo para adicionar solução de armazenamento
- Quebrador Lacre Prensa de topo
- Cabeça 4 (com função de fixação e selagem)
- Cabeça 5 (com função de fixação e selagem)
- Suporte de filtro (disponível opcionalmente)
- Display
- Campo de operação
- Balança RCC (disponível opcionalmente)
- Quebrador Lacre RCC
- Cabeça 6 (com função de fixação e selagem)

### **3.1.4 Vista posterior**

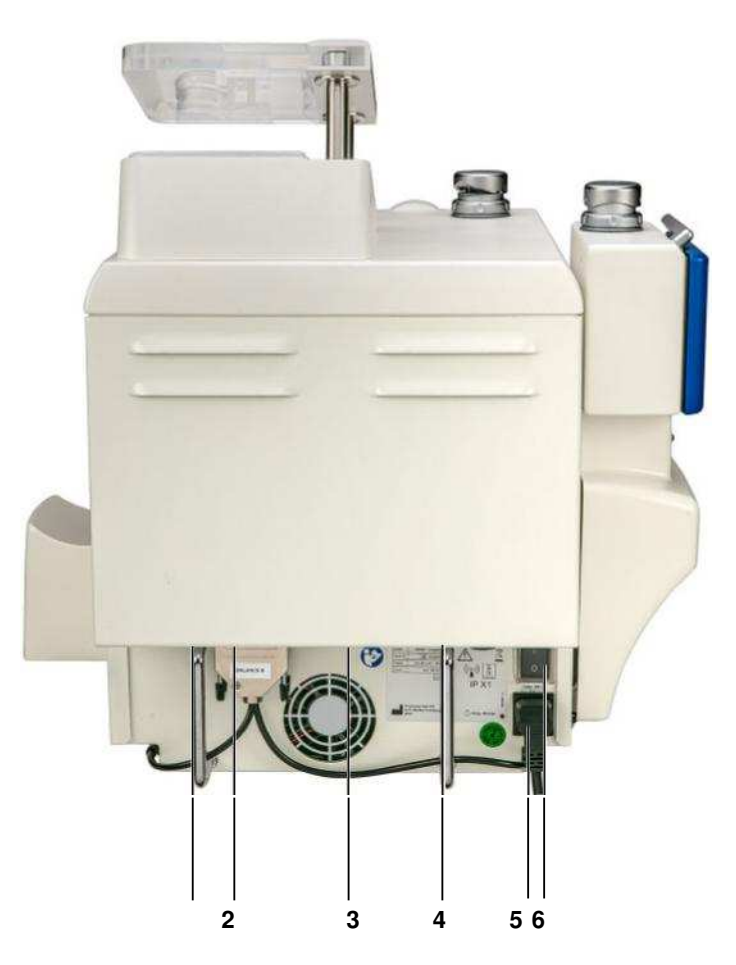

- **1** 2x conexão **D-SUB 25**  Ligação direção lado frontal: **Balança PLS** Ligação direção lado posterior: **Balança RCC**
- **2** 2x ligação scanner de código de barras **D-SUB 9**  Ligação direção lado frontal: **Scanner de código de barras** (ligação direção lado de trás: Reservado para futura aplicação
- **3** 2x conexões USB
- **4** Conexão Ethernet
- **5** Ligação de corrente com fusíveis de rede (acessível por fora)
- **6** Comutador principal

### **3.1.5 Atribuição das conexões**

### **Vista: Aparelho por trás**

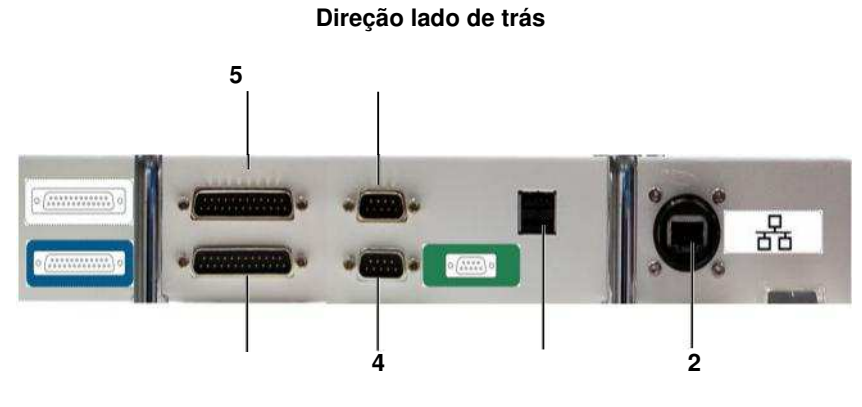

**Direção lado frontal**

#### **Vista: Deitar o aparelho de costas**

**Direção lado frontal** 

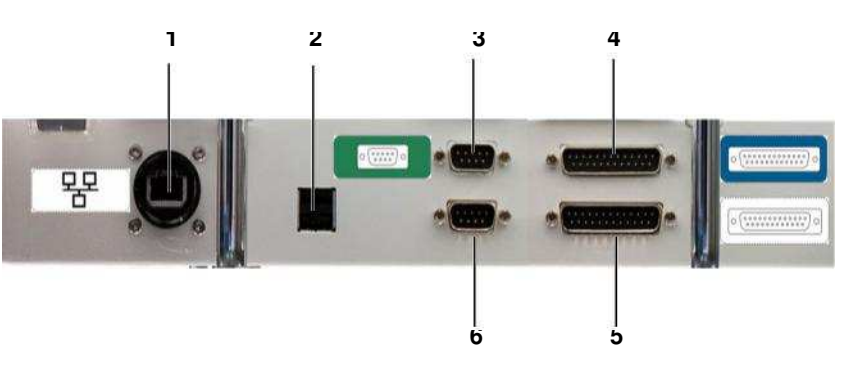

**Direção lado de trás** 

- 1. Conexão a rede (LAN)
- 2. Duas ligações USB com a mesma prioridade
- 3. Ligação para scanner
- 4. Ligação para balança PLS
- 5. Ligação para balança RCC
- 6. Reservado para futura aplicação

# **3.2 Elementos de operação e indicadores**

### **3.2.1 Display com teclado de membrana**

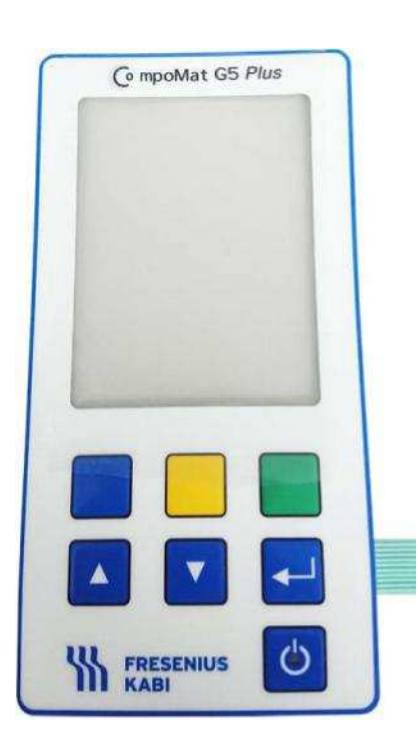

### **Teclas de função**

### Tecla **azul**;

A função da tecla é apresentada respectivamente no display como pictograma.

### Tecla **amarela**;

A função da tecla é apresentada respectivamente no display como pictograma.

### Tecla **verde**;

A função da tecla é apresentada respectivamente no display como pictograma.

### **Teclas do menu**

Tecla **cima**; Serve para navegação em listas e para incremento de valores numéricos.

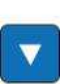

Tecla **baixo**; Serve para navegação em listas e para incremento de valores numéricos.

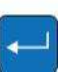

Tecla **aceitar**; O valor numérico regulado ou a entrada da lista selecionada é aceita

Abre o menu principal Operação através de tal de função (amarela). **Tecla Stand-by**  Chave **Lig/Desl**; **Liga** ou **desliga** o aparelho (modo de espera) **3.2.2 Teclas apresentadas visualmente (Significado dos pictogramas) Voltar Interrupção Parar Percurso de calibração**  Volta para a mensagem do display anterior. Operação através de tecla de função (azul). Interrompe o procedimento atual. Operação através de tecla de função (azul). Processo é parado, retorno ao início do processo. Operação através de tecla de função (azul). Calibra o percurso das prensas da prensa selecionada. Operação através de tecla de função (verde). **Avançar** Posicionar o cursor para a direita. Introduzir prensa (programa de limpeza). Operação através de tecla de função (verde). **Soldar**  Introduz o processo de selagem manual na cabeça 2. Operação através de tecla de função (verde). **Visto (OK)**  Indicação no display foi observada. Operação através de tecla de função (verde). **Iniciar o ;** Processo é iniciado ou continuado. Operação através de tecla de função (verde). **Menu principal** Pausa O processo em execução é parado, continuar através da tecla de função (verde) possível. Operação através de tecla de função (amarela). **Calibrar força**  Calibra a força das prensas da prensa selecionada apenas para o serviço técnico).

Operação através de tecla de função (amarela).

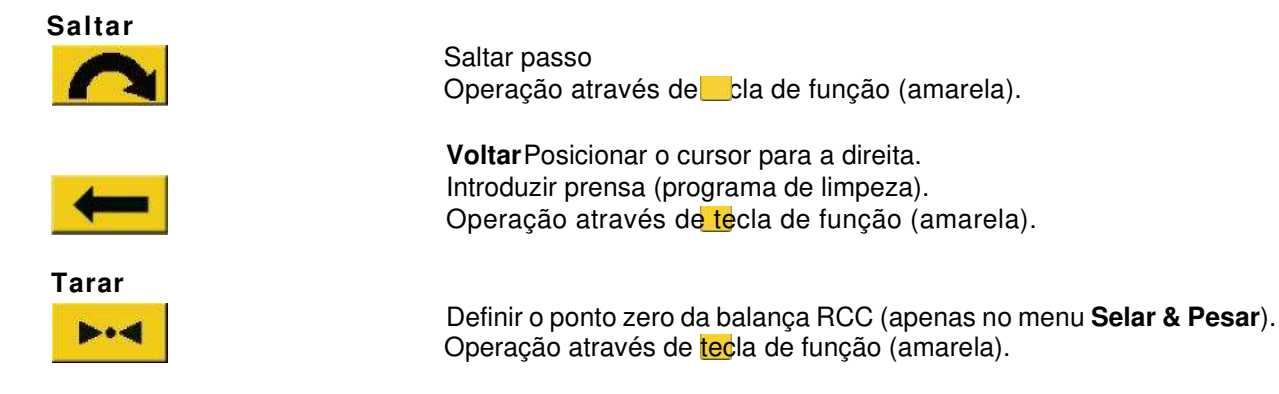

.

### **3.2.3 O display**

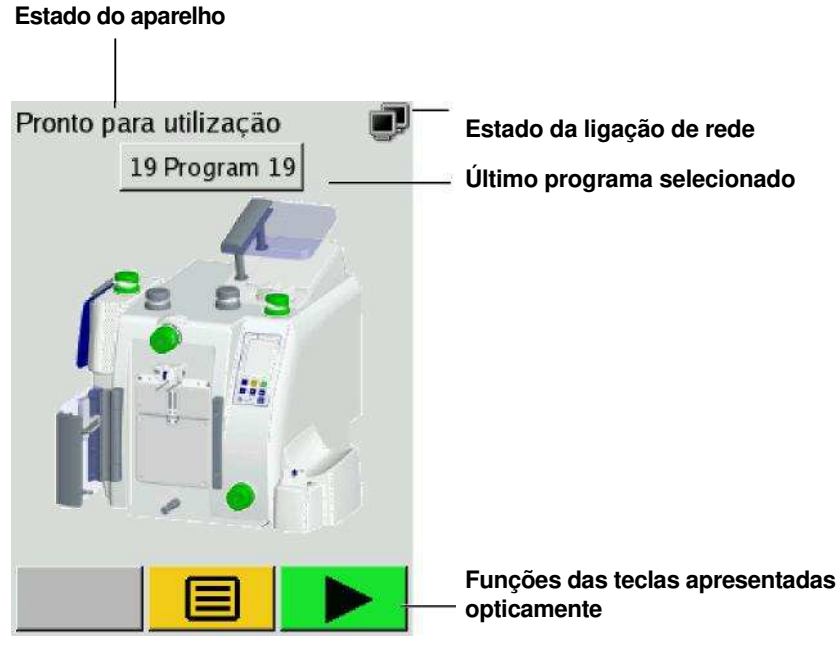

**Mensagem de écran operacional** 

- A área em cima a esquerda apresenta o estado do aparelho. Durante o processamento, o nome do programa e o atual tempo de processamento são aqui exibidos alternadamente.
- O símbolo em cima a direita apresenta o estado atual da ligação de rede.
- $\blacksquare$  = CompoMaster Net G5 está ligado, dados de processo ativados.
- $=$  CompoMaster Net G5 não está ligado.
- $\triangle$  = CompoMaster Net G5 está ligado, dados de processo desativados.
- O campo realçado apresenta o último programa selecionado.
- A área inferior do display apresenta a função das teclas de função. As teclas de função encontram-se por baixo do display (ver capítulo 3.2.1) e estão atribuidas coloridamente.

### **3.2.4 Componentes do aparelho**

### **3.2.4.1 Prensa de topo**

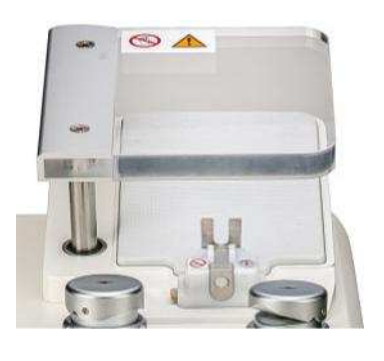

A prensa de topo permite adicionar soluções de armazenamento.

Usada em conjunto com a cabeça 4 e/ou a cabeça 5, a prensa de topo em forma de cunha permite a prensagem quase sem ar da solução de armazenamento.

 Em conexão com o processamento de sistemas RCC-Inline é com isso possível um enchimento automático e prático, livre de ar do filtro RCC.

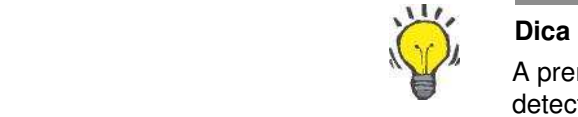

A prensa de topo está equipada com um sensor de força, que detecta lacres não abertos.

### **3.2.4.2 Prensa superior/Prensa inferior**

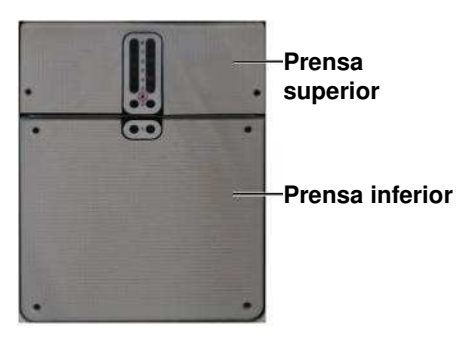

A prensa superior e inferior servem para prensagem de produtos de sangue centrifugados.

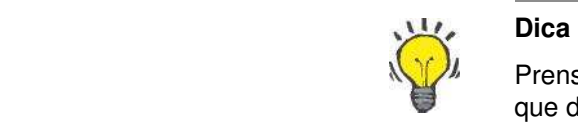

Prensa superior e inferior estão equipadas com sensor de força, que detectam lacres de não abertos.

### **3.2.4.3 Lâmina**

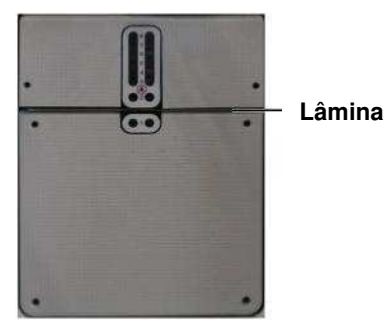

A lâmina serve para o bloqueio das camadas de transposição.

### **3.2.4.4 Detectores A1 - A8**

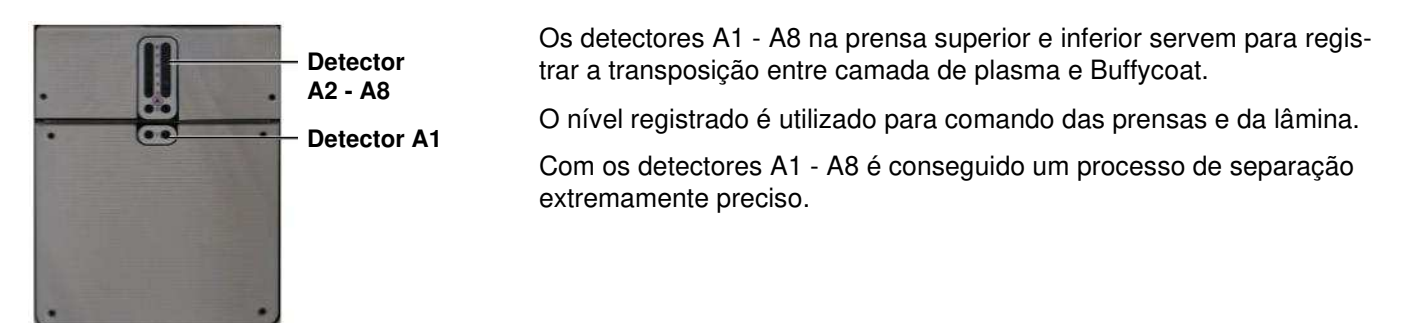

### **3.2.4.5 Quebrador 1 módulo e aplique passivo**

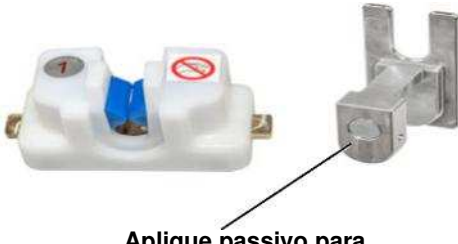

**Aplique passivo para abertura de lacres** 

### **3.2.4.6 Módulo de Quebrador 2**

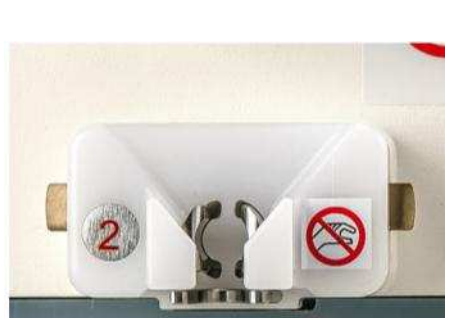

Opcionalmente, o CompoMat G5 Plus pode ser equipado com os módulos Quebrador 2.

O CompoMat G5 Plus está equipado com três Quebrador

Adicionalmente estão disponíveis apliques passivos para o

para um módulo de CompoFlow colocado corretamente.

Os Quebradors servem para abrir automaticamente o fecho do saco

Quebrador. O aplique passivo facilita a abertura manual de um lacre. As duas mandíbulas azulas no Quebrador servem de indicadores

módulos (porta, prensa de topo, RCC).

CompoFlow.

O módulo Quebrador 2 pode ser usado nas posições: porta, prensa de topo e RCC.

### **3.2.4.7 Módulo de Quebrador 3**

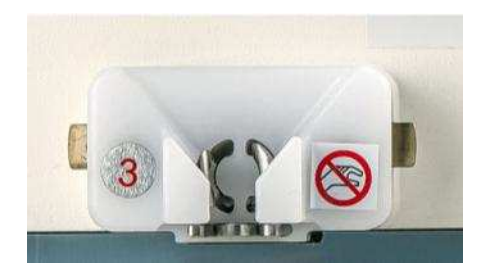

Opcionalmente, o CompoMat G5 Plus pode ser equipado com os módulos Quebrador 3.

O módulo Quebrador 3 pode ser usado nas posições: porta e prensa de topo.

### **3.2.4.8 Módulo de Quebrador 4**

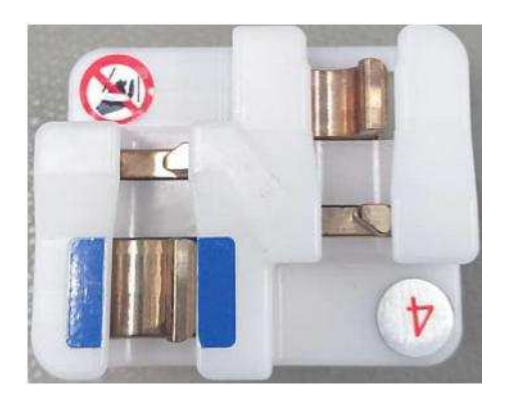

Opcionalmente, o CompoMat G5 Plus pode ser equipado com os mó-dulos Quebrador 4.

O módulo Quebrador 4 pode ser usado na posição: RCC.

### **3.2.4.9 Balança PLS e Balança RCC**

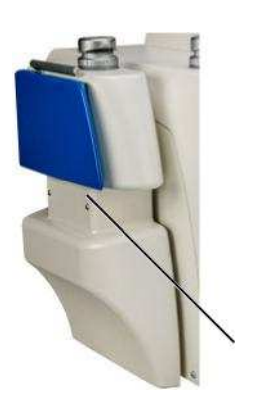

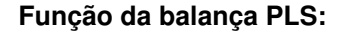

- 1. Purga automática é controlada por sensor da bolsa de plasma.
- 0. Possibilita a selagem da bolsa de plasma em tubo curto com aproximadamente 3 cm.
- 1. Pesagem automática da bolsa PLS cheio através da função de auto tara, que permite o apurar selecionável do peso bruto ou líquido.

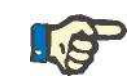

**Balança PLS**

### **Indicação**

Para evitar medições errôneas a balança PLS não deve ser tocada no procedimento de pesagem (enchimento ou purga da bolsa de plasma). De outro modo os pesos do produto podem variar dos valores introduzidos.

 Deve ser certificado que a balança PLS não está bloqueada pelo sistema de tubos ou outros objetos. Não se devem encontrar nenhuns objetos por baixo da balança PLS (sobre a mesa de trabalho).

A balança Fresenius Kabi não é adequada para usar durante o tratamento de pacientes. O peso apresentado não deve ser utilizado para uma aplicação terapêutica ou de diagnóstico.

### **Função da balança RCC**

A balança RCC serve para a coleta dos dados de peso RCC.

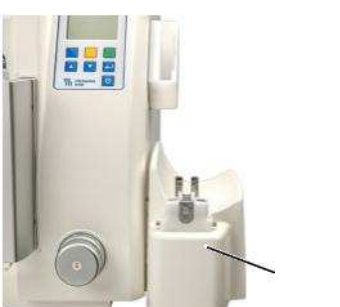

**Balança RCC** 

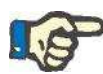

#### **Indicação**

Para evitar medições errôneas a balança RCC não deve ser tocada no procedimento de pesagem. De outro modo os pesos do produto podem variar dos valores introduzidos.

Deve ser certificado que a balança RCC não está bloqueada pelo sistema de tubos ou outros objetos. Não se devem encontrar nenhuns ob-jetos por baixo da balança RCC (sobre a mesa de trabalho).

A balança Fresenius Kabi não e adequada para usar durante o trata-mento de pacientes. O peso apresentado não deve ser utilizado para uma aplicação terapêutica ou de diagnóstico.

### **3.2.4.10 Balança de prensas**

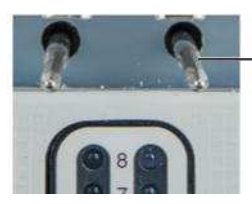

**Pino de suspensão com função de balança** 

Os pinos de suspensão no espaço das prensas servem para suspensão da bolsa e para apuramento do peso final.

Para apuramento do peso líquido pode ser regulado por programa uma tara fixa.

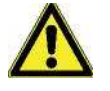

#### **Atenção**

Perigo de infecção por bolsa de sangue de sorologia desconhecida.

Para a fixação das bolsas, se deve certificar que os pinos de suspensão não causam qualquer dano.

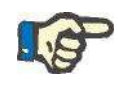

### **Indicação**

O usuário tem de certificar, que a bolsa de sangue ou de seus hemocomponentes, permaneça suspensa livremente.

#### **3.2.4.11 Cabeças 1–6**

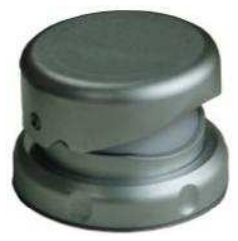

Cabeça 1 ate cabeça 6 tem quatro funções relevantes para os procedi-mentos:

- Liberação de tubos
- Selagem dos tubos
- Detecção do estado do tubo (vazio, cheio)
- Detecção de hemácias vermelhos

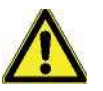

### **Atenção**

Só devem ser processados tubos correspondendo as especificações (ver capítulo 12.9).

### **Auto-offset**

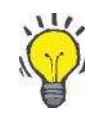

### **Dica**

Uma particularidade dos sensores da cabeça é o ajuste automático para a coloração do plasma.

O sensor analisa a coloração do plasma e utiliza alterações encontradas para o reconhecimento de glóbulos vermelhos.

**Tampa móvel com fixação para tubo e ajuda para colocação** 

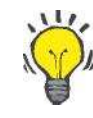

### **Dica**

- A tampa móvel da cabeça "sinaliza" a colocação correta da tubo através de uma movimento sobe e desce na colocação do tubo.
- O tubo é fixado na tampa através de uma formação.
- A mobilidade da tampa favorece a acomodação de diferentes diâmetros de tubos.

**Estado de operação óptico na área de colocação** 

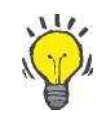

### **Dica**

Na área de colocação da cabeça 1...6 encontra-se um díodo luminoso, que apresenta o estado de operação da cabeça.

- Uma área de colocação iluminada sinaliza a operacionalidade.
- Uma área de colocação piscando sinaliza, que para o programa selecionado tem de ser colocado um tubo.

### **3.2.4.12 Guia cabos**

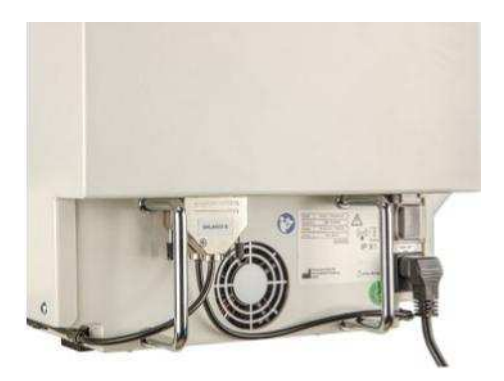

Para proteger os cabos de esmagamento, os cabos tem de ser guiados pelo estribo (ver imagem).

### **3.2.4.13 Fusíveis de rede**

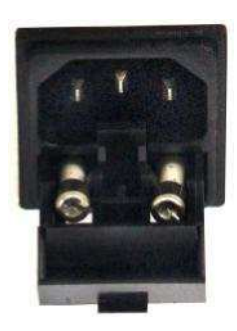

Os fusíveis de rede encontram-se atrás de uma cobertura abaixo da co-nexão de corrente.

Para substituição do fusível a conexão de corrente no aparelho tem de ser desligado.

Os fusíveis de rede estarão acessíveis retirando-os para fora e abrindo a tampa.

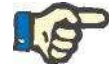

### **Indicação**

Só devem ser colocados fusíveis de rede, que correspondam as especificações no capítulo 12.6.

# **4 Operação**

# **4.1 Ligando do CompoMat G5 Plus**

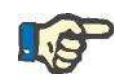

### **Indicação**

Para evitar perda de dados, t a seguinte sequencia para ligação do equipamento DEVE ser seguida:

- 1. Ligar o PC CompoMaster;
- 2. Iniciar o CompoMaster Net G5;
- 3. Ligar o CompoMat G5 Plus.

Depois da realização da conexão de corrente e ligação do comutador principal aparecem umas a seguir as outras as seguintes mensagens no écran:

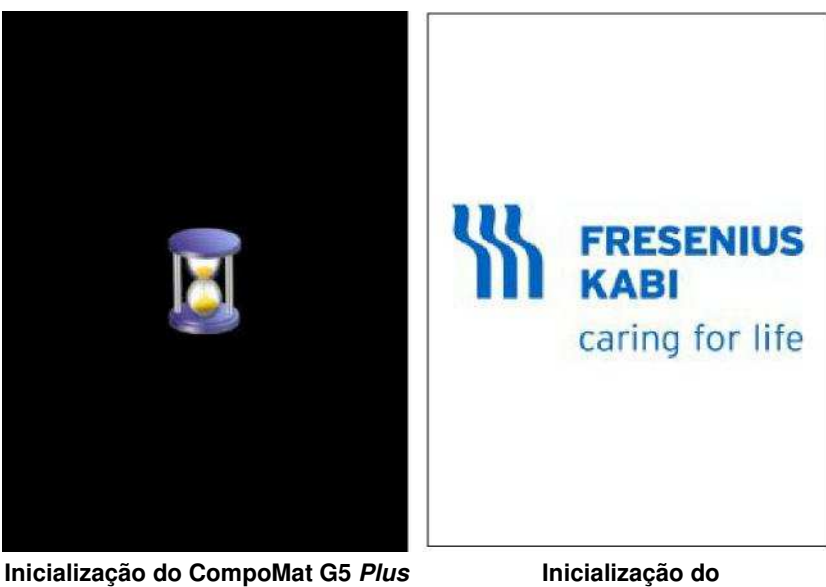

**parte 1 CompoMat G5** *Plus* **parte 2** 

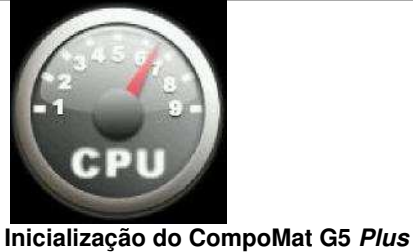

**parte 3** 

A inicialização a frio do CompoMat G5 Plus do aparelho demora cerca de 1<sup>1</sup> /2 minuto.

# **4.2 Auto teste**

Depois de ligado o CompoMat G5 Plus realiza um auto teste. O auto teste do CompoMat G5 Plus preenche duas tarefas:

- Verificação das condições mínimas para a inicialização do aparelho,
- Reconhecimento do hardware disponível e verificação da função.

4-2 Fresenius Kabi CompoMat G5 Plus OP-PT-BR 3/01.18

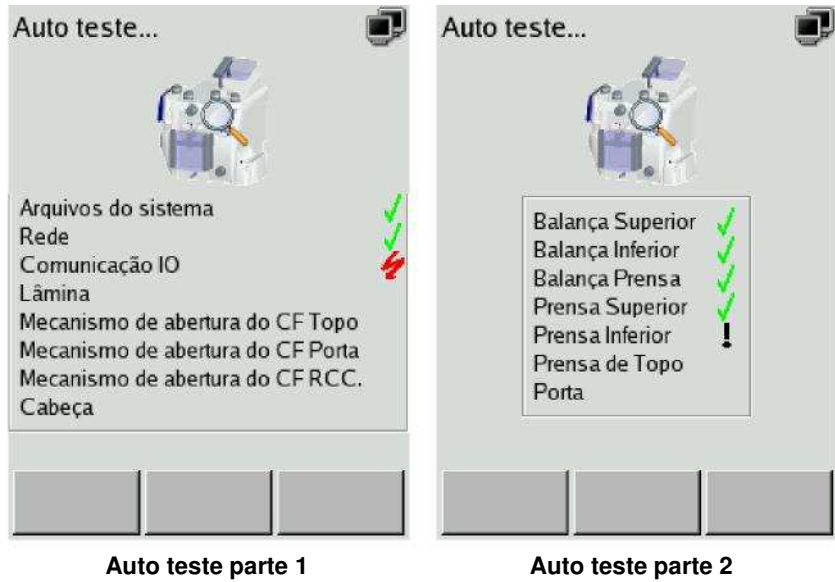
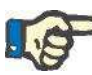

#### **Indicação**

Com a verificação dos componentes realizada no auto teste não pode ser garantida nenhuma função livre de erros dos componentes. Em situações específicas podem aparecer funções de erro em determinados passos do programa ou funções. A funcionalidade e resultado dos componentes do aparelho deve ser para ser monitorizada em todos os casos pelo usuário.

#### **4.2.1 Auto teste parte 1**

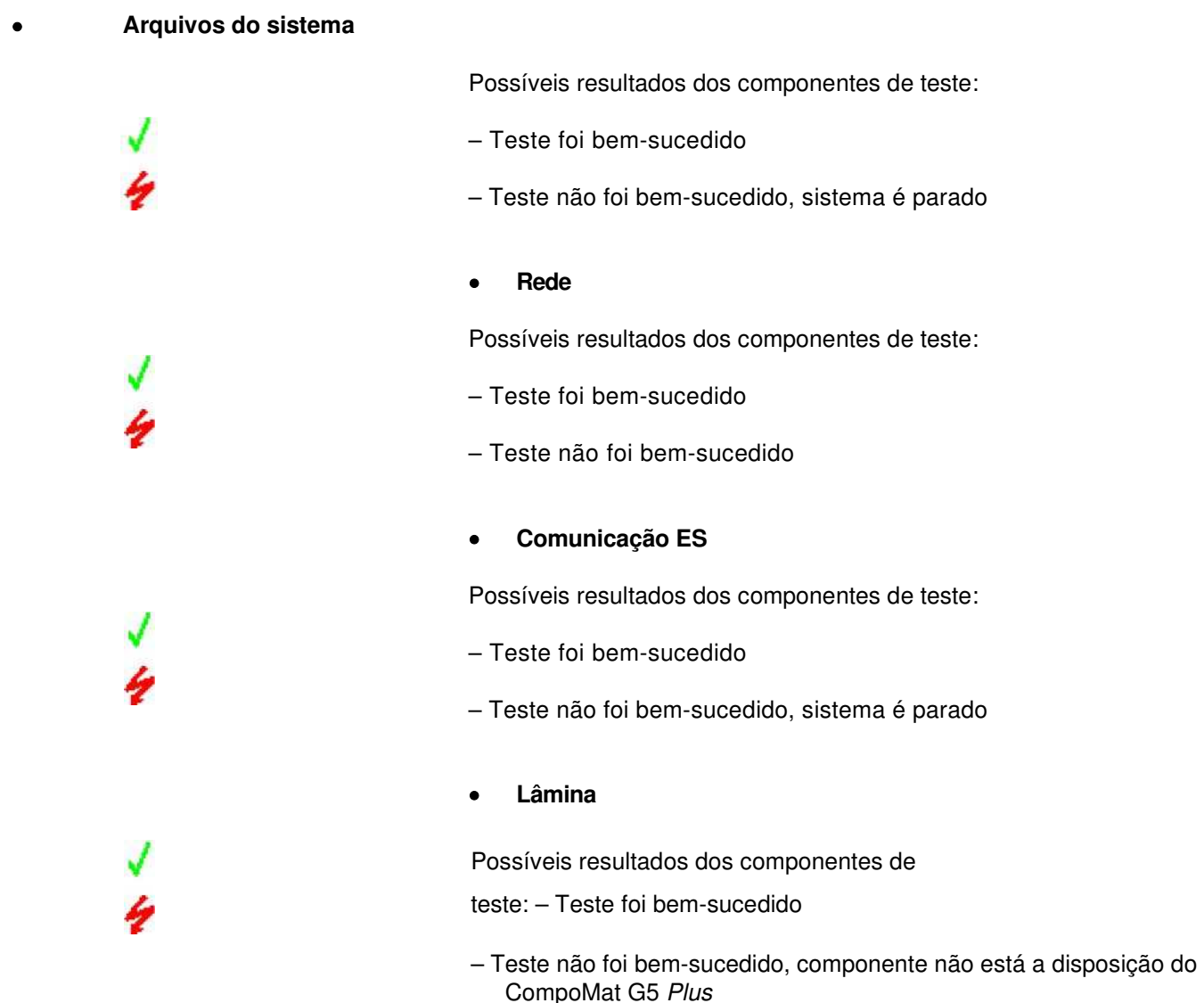

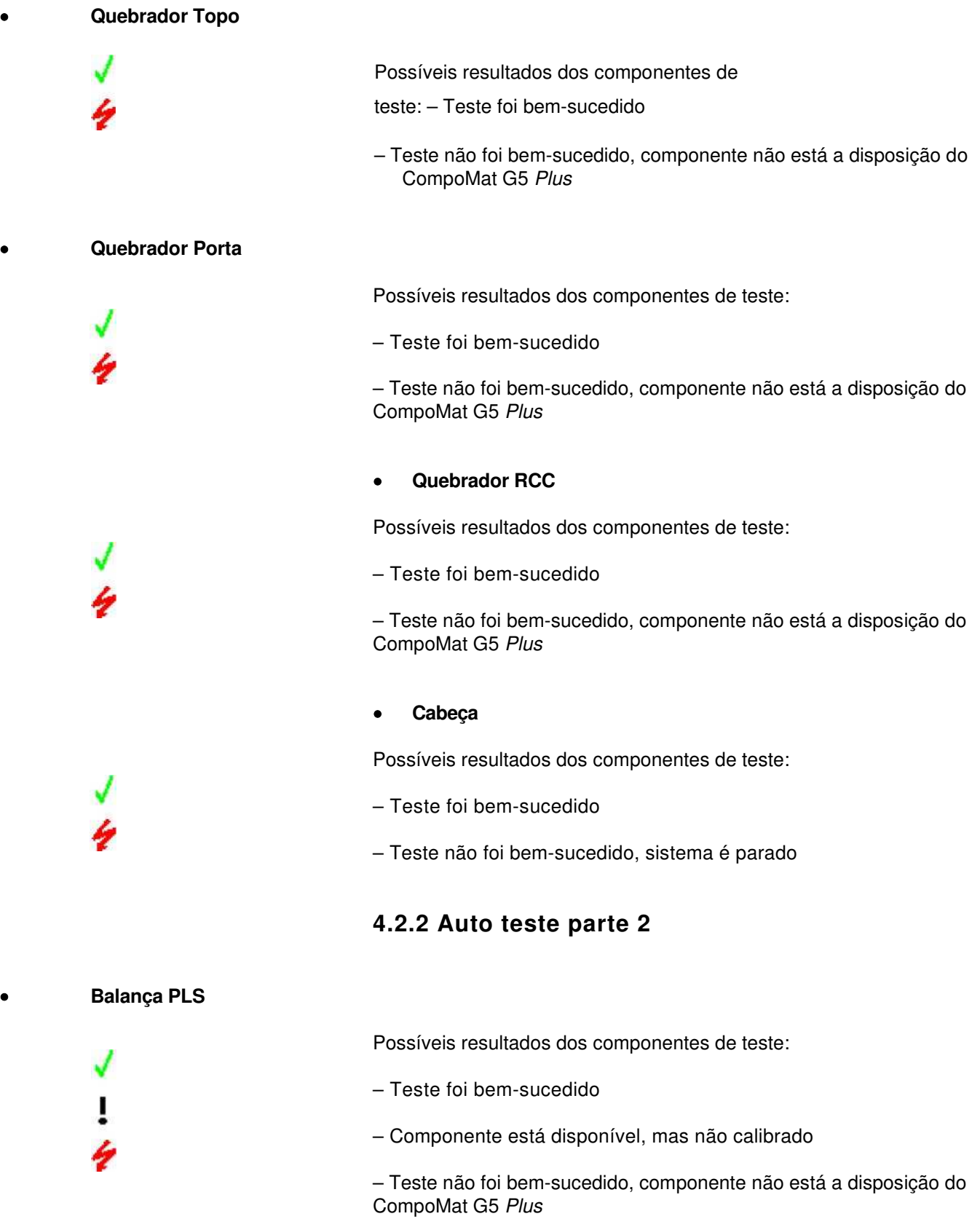

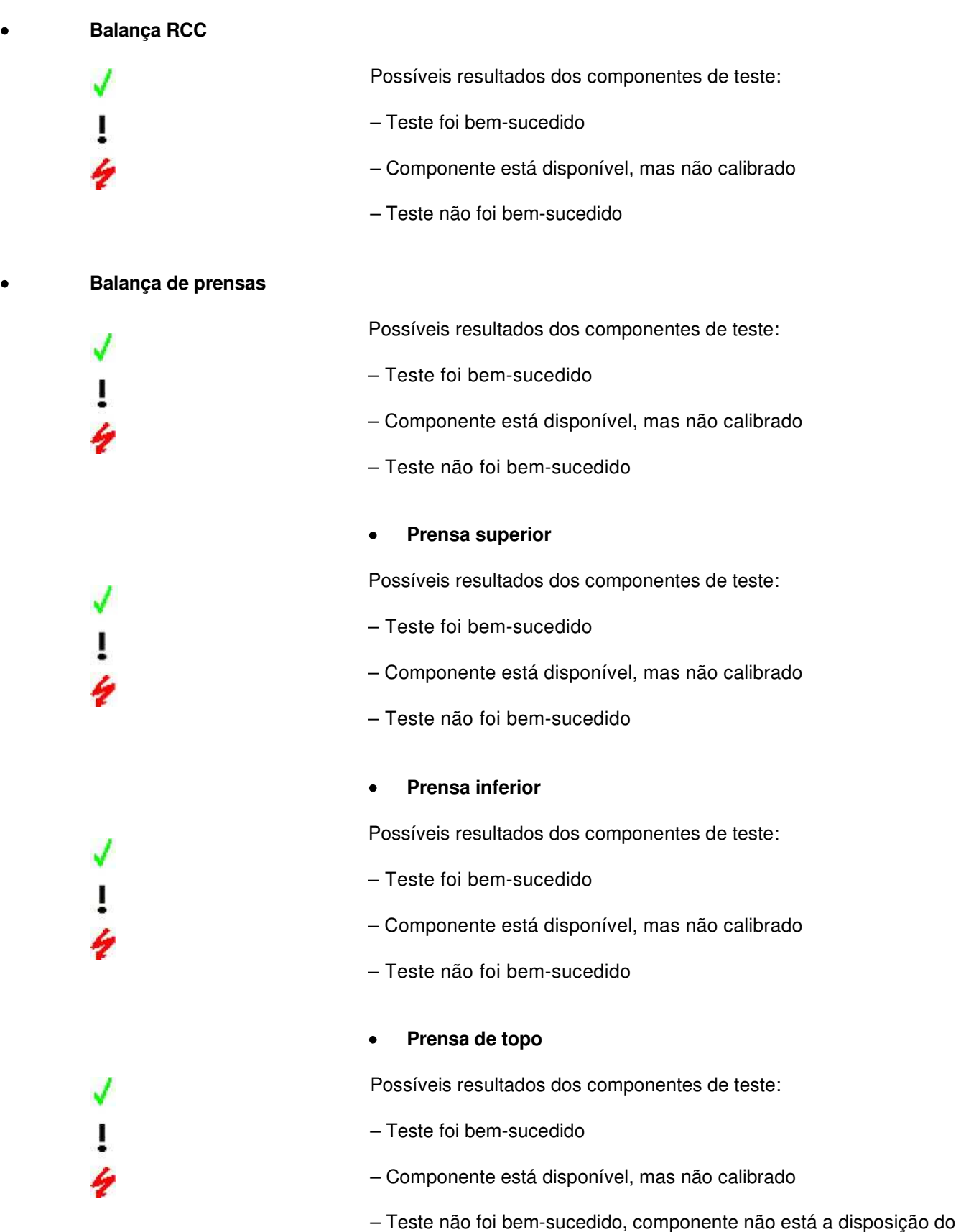

CompoMat G5 Plus

**Porta**

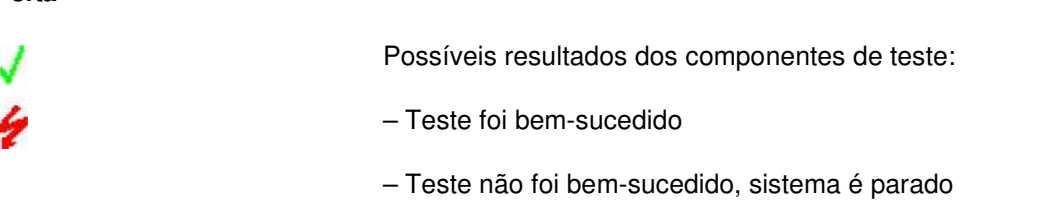

### **4.3 Reativação do CompoMat G5 Plus a partir do modo de suspensão**

Como condição de que o CompoMat G5 Plus não tenha sido desligado da rede de corrente, o CompoMat G5 Plus pode ser novamente reativado através da pressão da tecla .

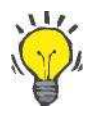

#### **Dica**

O reativar do CompoMat G5 Plus a partir do modo de suspensão demora poucos segundos.

Através de nova pressão da tecla o CompoMat G5 Plus é colocado de novo em modo de suspensão.

### **4.4 Operação do aparelho**

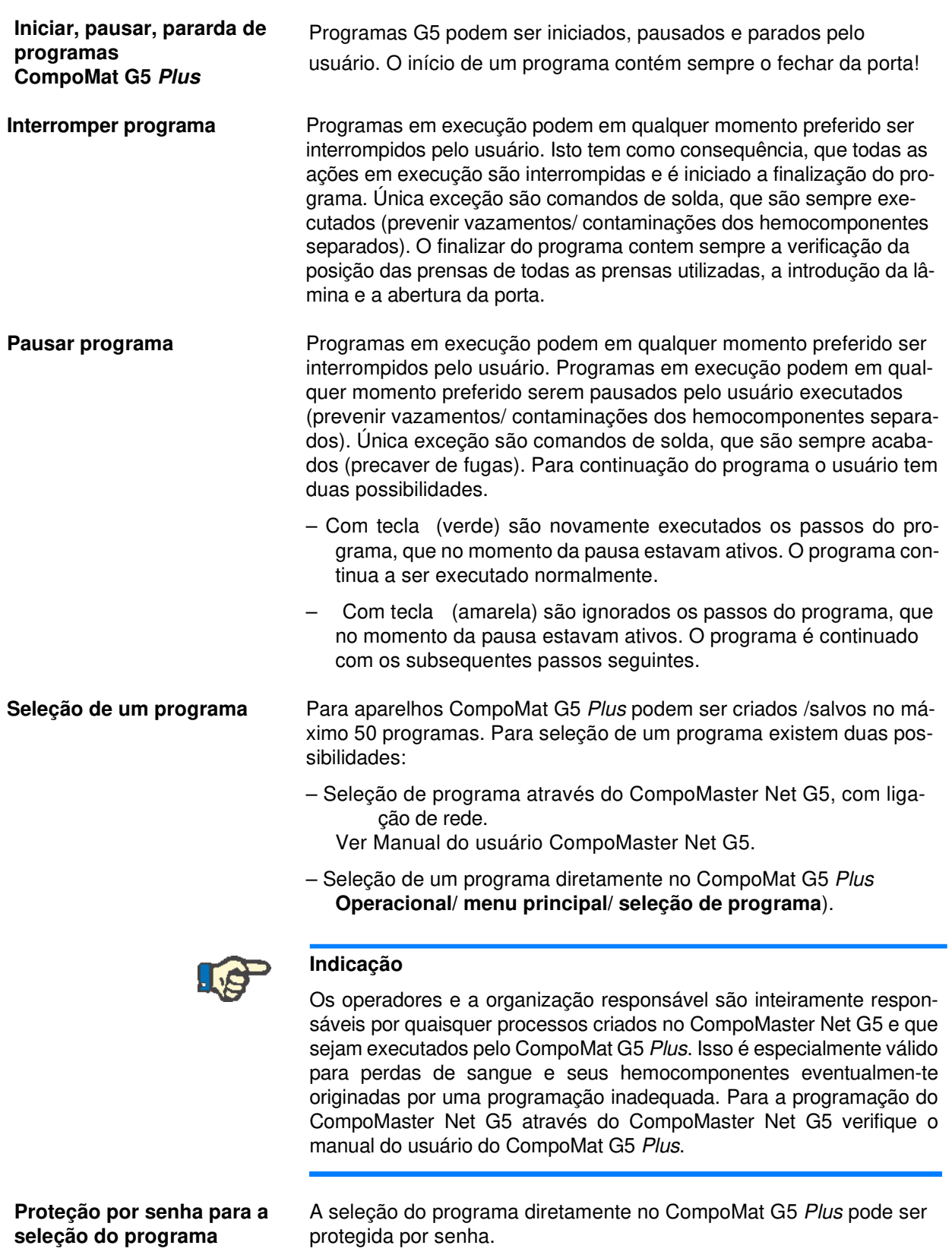

Senha para o menu **Seleção de programa** no estado de fornecimento: **1 0 0 0**.

Alteração da senha ver manual do usuário CompoMaster Net G5

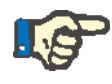

#### **Indicação**

Logo que um parâmetro de configuração CompoMat G5 Plus é alterado no CompoMaster Net G5 (por exemplo seleção de idioma), é novamente selecionado o programa, que anteriormente estava indicado pelo CompoMaster Net G5.

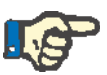

#### **Indicação**

Quando os programas de separação são executados, pode haver um aumento da hemólise, fazendo com que o produto de sangue obtido não possa continuar a ser processado.

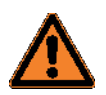

#### **Aviso**

Perigo de ferimentos por partes auto movimentadas.

Par evitar ferimentos o usuário deve manter uma distância suficiente para todas as partes móveis do CompoMat G5 Plus.

Partes móveis são:

- Porta
- Prensa superior
- Prensa inferior
- Lâmina
- Prensa de topo
- Quebrador

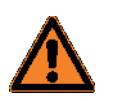

#### **Aviso**

Perigo de ferimentos por esmagamento.

Durante a operação não deve ser acedido ao interior do CompoMat G5 Plus.

### **4.5 Orientação do menu**

### **4.5.1 Introdução de senha**

Para pontos de menu especiais podem ser criadas uma proteção por senha. A seguir é explicado a título de exemplo a introdução de uma senha.

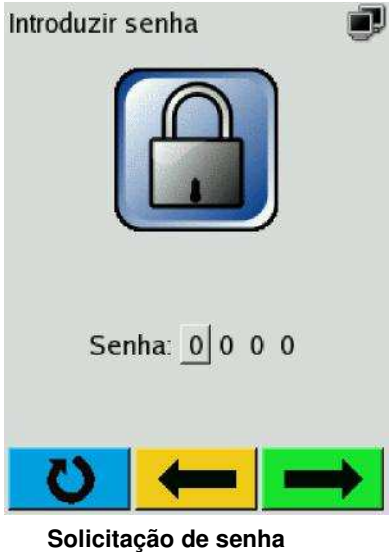

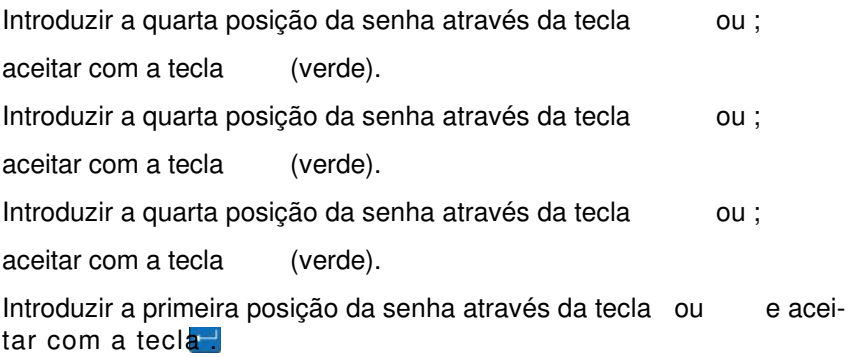

#### **4.5.2 Operacional**

Depois do teste de sistema bem-sucedido aparece o seguinte estado do aparelho:

- A porta está aberta.
- Todas as cabeças relevantes do programa piscam na área de colocação.
- A seguinte mensagem de display é apresentada no CompoMat G5 Plus.

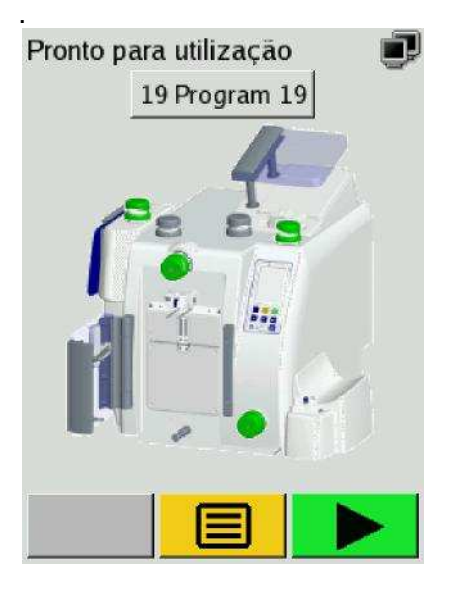

O campo realçado apresenta o último programa selecionado.

Pressionara a tecla (verde).

O programa apresentado é aceito e executado.

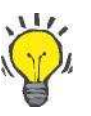

#### **Dica**

Na área de colocação de cada cabeça encontra-se um díodo luminoso, que indica o estado de operação da cabeça:

- Uma área de colocação iluminada sinaliza a operacionalidade.
- Uma área de colocação piscando sinaliza, que para o programa selecionado tem de ser colocado um tubo.
- No pictograma do display do CompoMat G5 Plus são representados a verde cabeças relevantes do programa.

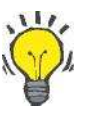

#### **Dica**

O programa é processado completamente automático, desde que isto esteja previsto pelos passos da programação. No final do programa são abertas todas as cabeças e a porta.

#### **ou**

Pressionar a tecla (amarela).

O **menu principal** é apresentado (mensagem de display seguinte).

#### **4.5.3 Menu principal**

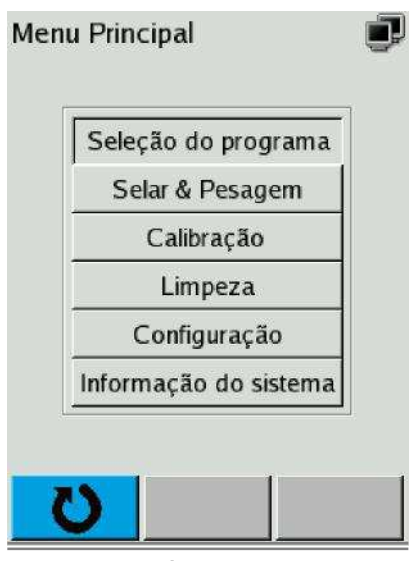

**Mensagem de écran menu principal** 

No **menu principal** podem ser selecionados os seguintes sub menus:

- Seleção de programa
- Soldar & Pesar
- Calibração
- Limpeza
- Regulações
- Informação do sistema

**Navegar no menu principal** Teclar a tecla ou ,

os sub menus são selecionados uns a seguir aos outros. (representação óptica através de tecla pressionada)

Pressionar a tecla ,

a seleção é aceite.

**ou** 

Pressionar a tecla (azul),

a orientação do usuário passa de volta para a mensagem do display **Operacional**.

#### **4.5.3.1 Seleção de programa**

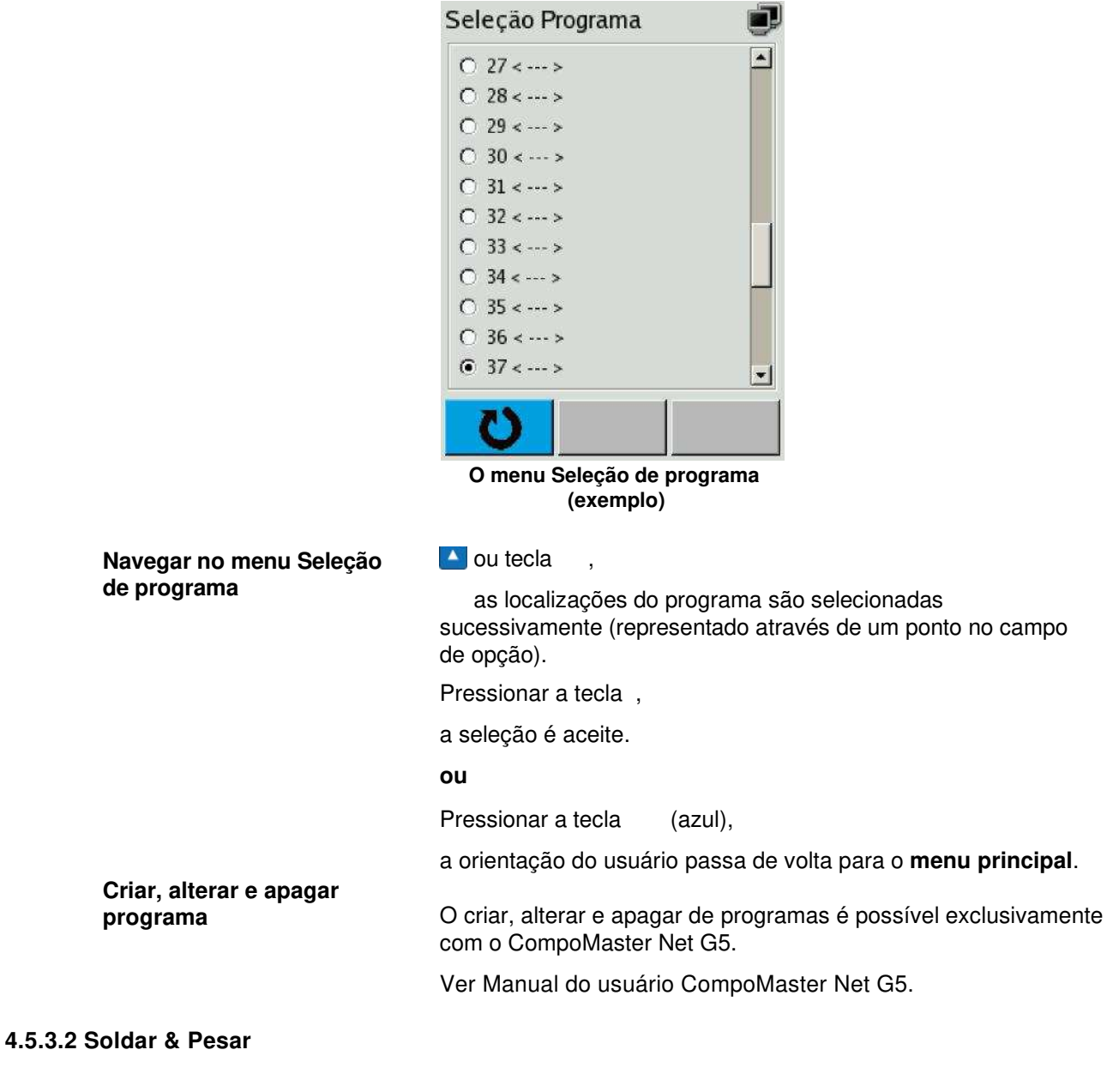

O menu **seleção de programa** serve para a seleção do programa

O CompoMat G5 Plus oferece a possibilidade de executar procedimentos de selagem e pesagem manuais. Estes procedimentos são completamente independentes do programa.

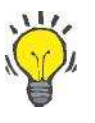

#### **Dica**

Um procedimento de pesagem manual só pode ser executado com a **balança RCC**.

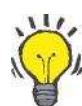

#### **Dica**

Um procedimento de selagem só pode ser executado com a **cabeça 2**.

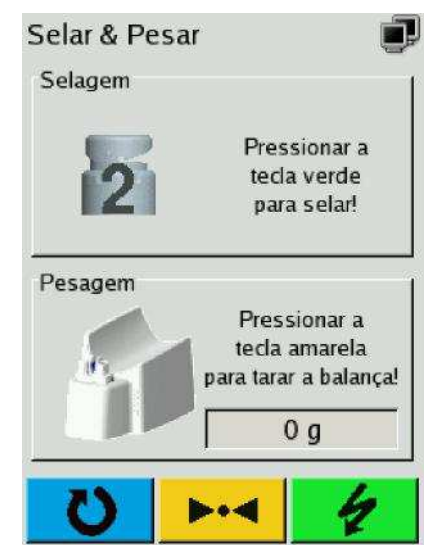

**Ponto do menu Seldar & Pesar**

| Pesar manual                                            | Pressionar a tecla (amarela).<br>É definido o ponto zero (tara) da balança,<br>o procedimento de pesagem manual pode ser executado. |
|---------------------------------------------------------|----------------------------------------------------------------------------------------------------|
| Informações para o procedi-<br>mento de pesagem manual. | - Podem ser executados em geral muitos procedimentos de pesa-<br>gem.                                                               |
|                                                         | Pressionar a tecla<br>(azul),                                                                                                    |
|                                                         | a orientação do usuário passa de volta para o menu principal.                                                                       |
| Soldar manual                                           | Colocar o tubo na cabeça 2,                                                                                                    |
|                                                         | pressionara a tecla<br>(verde),                                                                                                    |
|                                                         | o procedimento de selagem é iniciado.                                                                                               |
|                                                         | Logo que o procedimento de selagem esteja terminado, a cabeça 2<br>abre automaticamente e o tubo pode ser retirada.                 |
| Informações para o procedi-<br>mento de solda manual.   | - Podem ser executados em geral muitos procedimentos de pesa-<br>gem.                                                               |
|                                                         | Pressionar a tecla<br>(azul),                                                                                                    |
|                                                         | a orientação do usuário passa de volta para o menu principal.                                                                       |

#### **4.5.3.3 Calibração**

(ver capítulo 9.4)

#### **4.5.3.4 Limpeza**

(ver capítulo 6.3)

#### **4.5.3.5 Regulagens**

• **Seleção de idioma** 

(ver capítulo 9.3.5.1)

• **Dados de processo** 

(ver capítulo 9.3.5.2)

**• A t u a l i z a ç ã o d o s o f t w a r e** 

Esta função só deve ser executada por técnicos da assistência pela Fresenius Kabi!

• **Teste do código de barras** 

(ver capítulo 9.3.5.4)

#### **4.5.3.6 Informação do sistema**

As informações do sistema do CompoMat G5 Plus estão acessíveis através de

#### **Operacional / Menu principal / Informação do sistema**

Selecionar ponto do menu respectivamente através da tecla ou V e aceitar com a tecla .

A mensagem de display abaixo representada é apresentada.

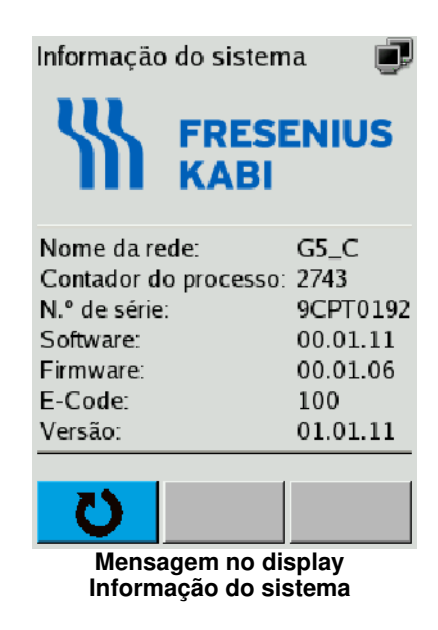

### **4.6 Disposição dos componentes do conjunto de tubos**

#### **4.6.1 Colocação do tubo em uma cabeça**

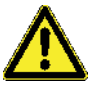

#### **Atenção**

Perigo de infeção por tubos com hemocomponentes de sorologia desconhecida.

– O usuário não deve exercer nenhuma pressão ou tração em tubos, que estão sendo selados.

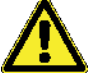

#### **Atenção**

Selagem insuficiente ou vazamento em tubo colocado incorretamente.

Contaminação ou contaminação cruzada dos produtos do sangue

– O usuário tem de controlar impreterivelmente o resultado de uma selagem visualmente.

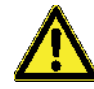

#### **Atenção**

Perigo de infeção por tubos com hemocomponentes de sorologia desconhecida. Não é permitido usar as cabeças danificadas, uma vez que a selagem incorreta dos tubos pode causar o risco de contaminação.

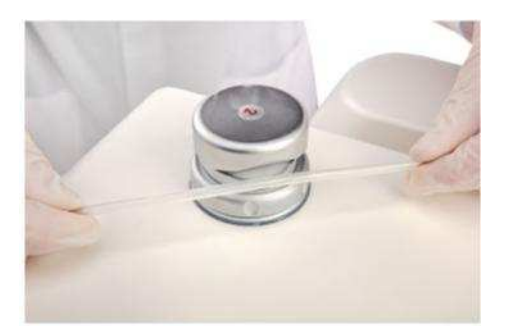

Tensionar levemente o pedaço de tubos e colocar com as duas mãos

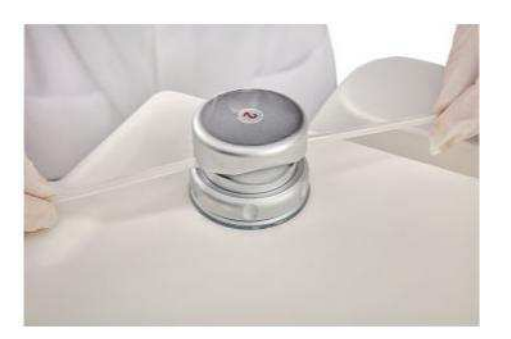

Na colocação do tubo a tampa da cabeça faz um movimento de sobedesce.

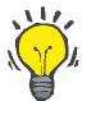

#### **Dica**

- O movimento de sobe-desce da tampa da cabeça facilita além de tudo a colocação de tubos grossos.
- Através de uma forma especial na tampa da cabeça o tubo é fixado na cabeça.

#### **4.6.2 Inserção de uma bolsa CompoFlow na posição de prensagem**

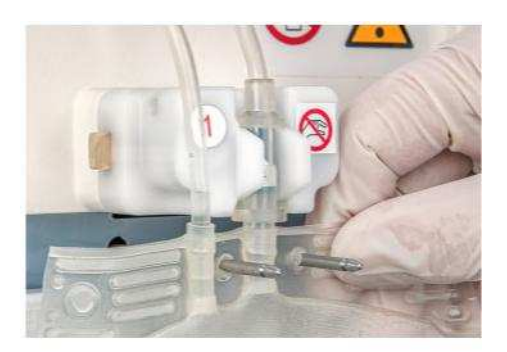

Pendurar a bolsa de sangue/ hemocomponentes nos pinos de suspen-são.

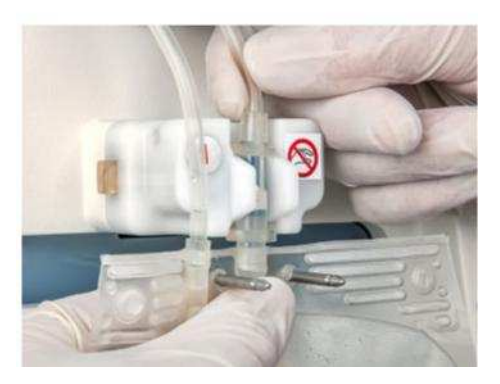

Colocar o CompoFlow, como demonstrado na imagem, com as duas mãos no Quebrador:

O anel inferior grande do CompoFlow tem de ser inserido abaixo das mandíbulas azuis e o anel superior pequeno tem de ser inserido acima das mandíbulas azuis, para dentro da reentrância moldada do quebrador.

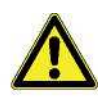

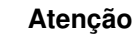

O CompoFlowtem de ser introduzido ate o leito do Quebrador. De outra forma, não e assegurada a abertura completa.

As duas mandíbulas azulas no Quebrador servem de indicadores para um CompoFlow colocado corretamente.

Se um CompoFlow tiver sido inserido corretamente, então as mandíbulas azuis fecham perfeitamente em paralelo, não ficando nenhum espaço visível.

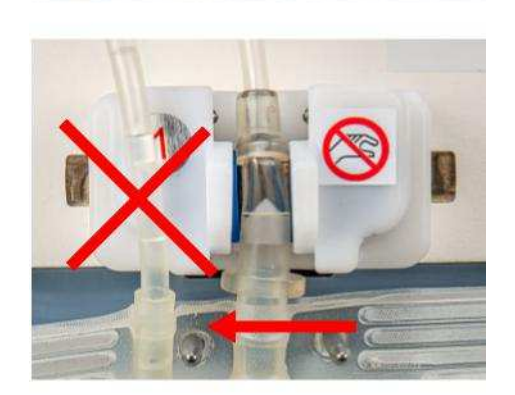

Exemplo 1 para um colocado **erradamente** CompoFlow: O CompoFlow foi colocado fora do Quebrador 1.

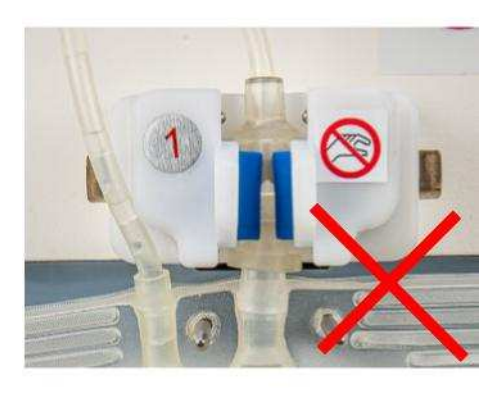

Exemplo 2 para um colocado **erradamente** CompoFlow: O CompoFlownão foi colocado ate ao fundo do leito.

#### **Atenção**

Não e permitido usar módulos Quebrador danificados, uma vez que a abertura incorreta pode causar o risco de um aumento da hemólise.

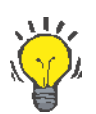

#### **Dica**

– O sistema CompoFlow é um sistema patenteado pela Fresenius Kabi.

- O sistema CompoFlow reduz o risco de hemólise.
- O sistema CompoFlow evita o aparecimento de danos de sobre car-ga em dedos e antebraço, que podem surgir na abertura manual de lacre convencionais presentes nas bolsas de coleta de armazena-mento de sangue e hemocomponenetes.

#### **4.6.3 Abrir o lacre com ajuda do aplique passivo**

O módulo Quebrador 1 pode ser equipado com um aplique passivo que facilita a abertura de um lacre.

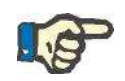

#### **Indicação**

Sobre o uso do aplique passivo na balança RCC. A balança RCC tem de ser recalibrada sempre que inserir ou remover o aplique passivo.

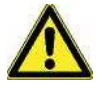

#### **Atenção**

O lacre convencional tem de ser inserido no aplique passivo ate ao limite máximo. De outra forma, não e assegurada a abertura completa.

#### **Inserção de um aplique passivo no módulo Quebrador 1**

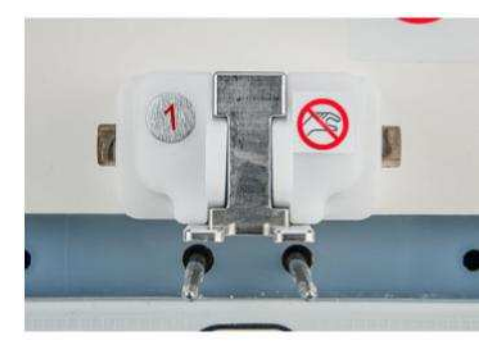

Para isso o aplique passivo tem de estar alojado encaixado no módulo de Quebrador 1.

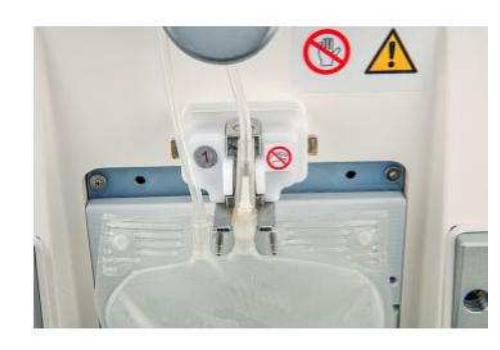

Colocar a válvula de ruptura, como apresentado na imagem, no dispo-sitivo.

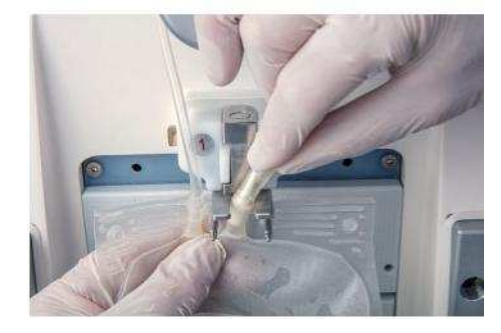

Segurar a bolsa no local de ligação para o tubo. Use o aplique passivo para suportar a ruptura do lacre.

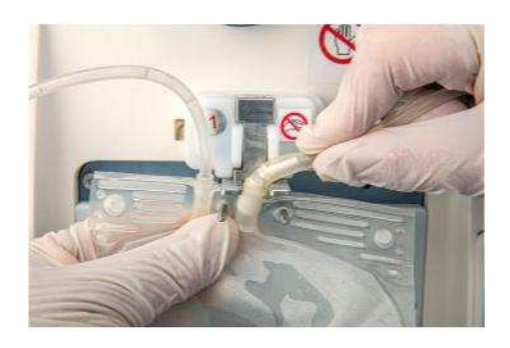

Partir o lacre como apresentado na imagem.

São para seguir impreterivelmente as recomendações descritas a seguir do fabricante das bolsas.

#### **Dica**

Não sendo necessário o aplique passivo, ele pode ser retirado sem a utilização de uma ferramenta e ser colocado no lado da carcaça do CompoMat G5 Plus por meio de imã (ver imagem).

Na abertura de lacres convencionais, as instruções do fabricante de bolsas devem ser seguidas impreterívelmente, já que à princípio uma abertura inadequada favorece a incidênica de hemólise.

Em regra uma lacres convencionais, tem se ser quebrado bi-lateralmente, de maneira que resulte de um espaço visível de vários milíme-tros por baixo do ponto de ruptura, garantindo o livre fluxo.

Guardar do aplique passivo.

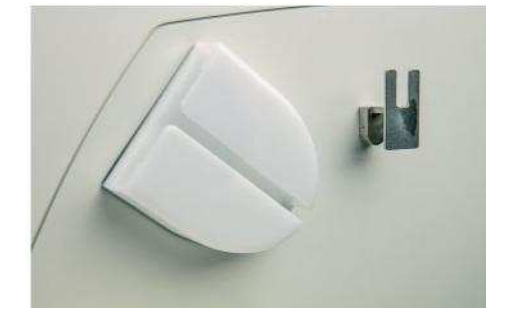

#### **4.6.4 Fixação de uma bolsa com lacre à prensa**

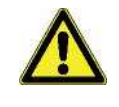

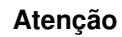

O lacre tem de ser inserido no módulo Quebrador até ao limite máximo. De outra forma, não é assegurada a abertura completa.

Pendure a bolsa nos pinos de suspensão (1).

Se o lacre estiver corretamente inserido na posição da porta, a bolsa está posicionada em ambos pinos de suspensão (1) e o lacre está com-pletamente inserido no módulo Quebrador 2 ou 3 (2).

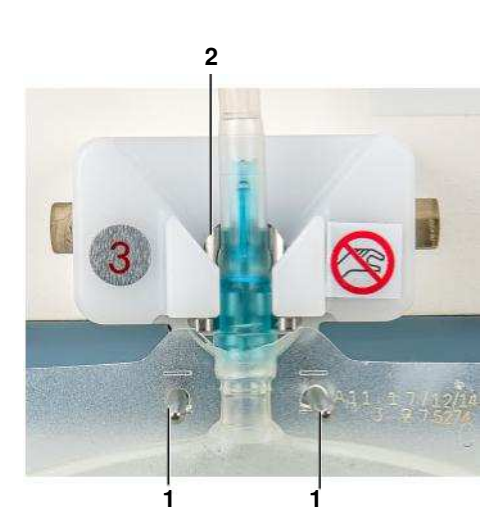

Exemplo lacre **incorretamente** inserido:

A bolsa não está posicionada nos pinos de suspensão.

#### **4.6.5 Colocação bolsa com CompoFlow na prensa de topo**

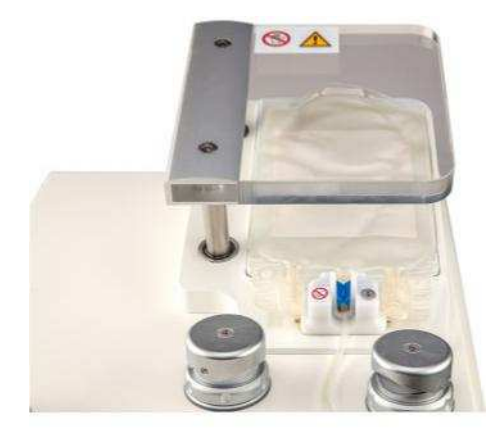

Colocar a bolsa, como apresentado, na prensa de topo. Colocar o CompoFlow associada como em: colocar capítulo 4.6.2

### **Dica**

A prensa de topo está construída, de forma a que o respiro da bolsa se encontre no ponto mais baixo da bolsa. Está por isso excluído, que no enchimento o ar presente no interior dessa bolsa tenha acesso ao filtro.

O lacre tem de ser inserido no módulo Quebrador até ao limite

#### **4.6.6 Colocação de uma bolsa com lacre na prensa**

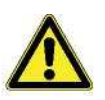

#### **Atenção**

máximo. De outra forma, não é assegurada a abertura completa. Coloque a bolsa na prensa de topo conforme capítulo 4.6.5.

> A seguir, coloque o lacre no módulo Quebrador 2 ou 3, como apresen-tado.

Se o lacre estiver corretamente inserido na prensa de topo, o lacre está completamente inserido no módulo Quebrador 2 ou Quebrador 3 e a bolsa está empurrada até ao batente na direção da seta.

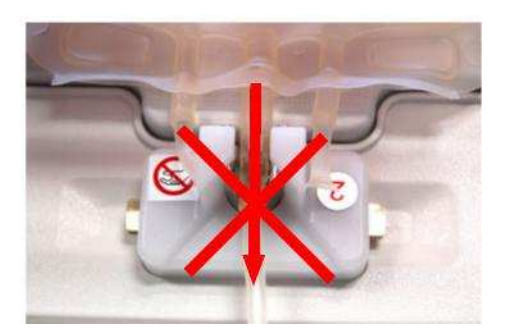

Exemplo lacre **incorretamente** inserido:

A bolsa não foi completamente empurrada até ao batente na direção da seta.

#### **4.6.7 Colocação da bolsa PLS na balança PLS**

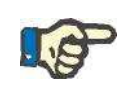

#### **Indicação**

Na colocação do tubo na cabeça da unidade de purga do plasma deve se observar que o tubo não esteja dobrado.

Colocar a bolsa PLS como mostrado na sequência de imagens a seguir.

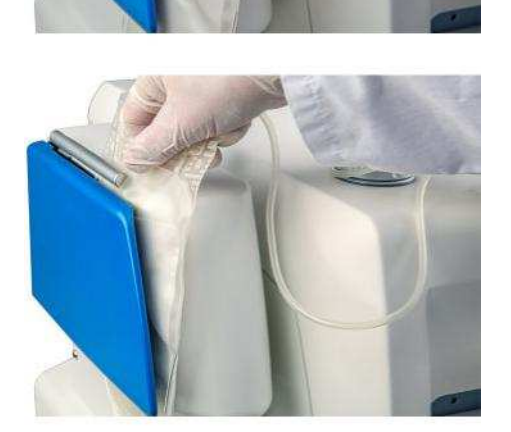

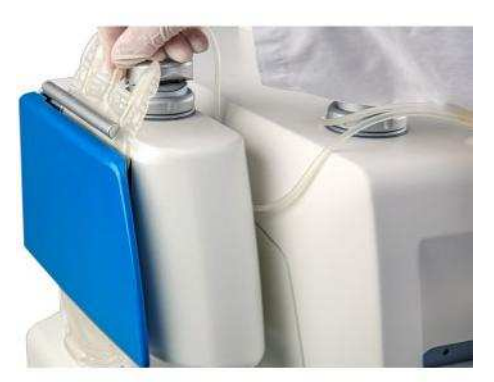

Colocar a bolsa PLS e introduzido ate ao encosto do estribo metálico na balança PLS.

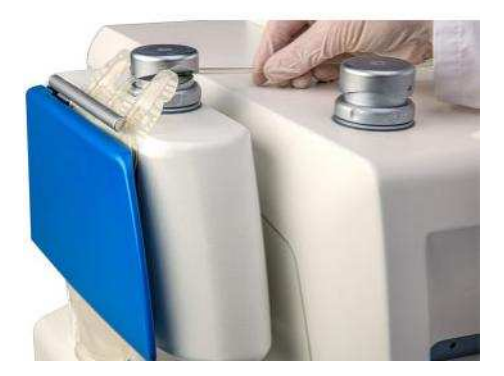

#### **4.6.8 Colocação de uma bolsa de coleta RCC com CompoFlow na balança RCC**

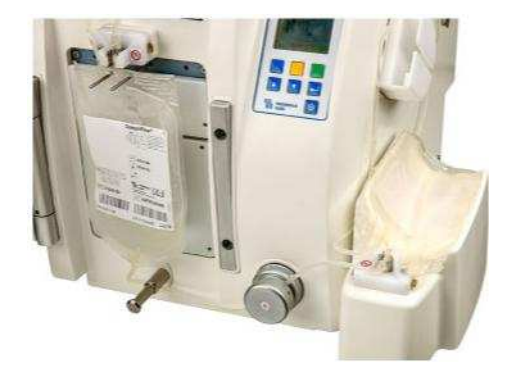

Coloque a bola de coleta RCC na balança RCC como apresentado. Colocar o CompoFlow associada como em: colocar capítulo 4.6.2

#### **4.6.9 Colocação de uma bolsa com lacre duplo na balança RCC**

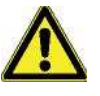

#### **Atenção**

Os lacres têm de ser inseridos no módulo Quebrador até ao limite máx-imo e pressionados contra o fundo.

De outra forma, não é assegurada a abertura completa.

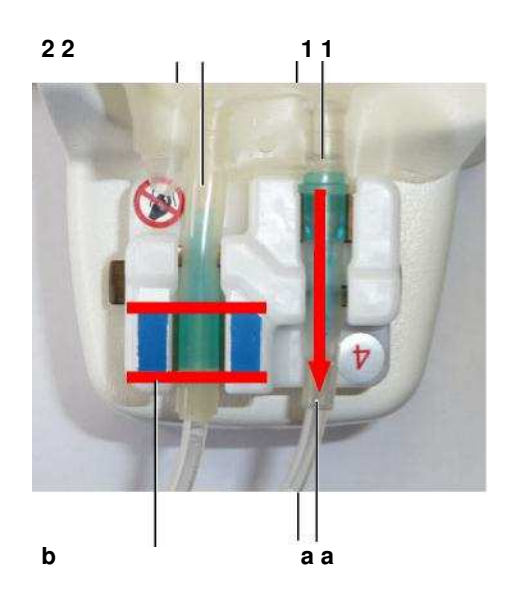

**2 2 1 1** Coloque a bolsa na balança RCC conforme capítulo 4.6.8.

A seguir, coloque os lacres no módulo Quebrador 4, como apresentado.

Se o lacre (1) estiver completamente inserido na posição RCC, o lacre está completamente inserido no módulo Quebrador 4 e a bolsa está empurrada até ao batente na direção da seta (a).

O segundo lacre (2) está posicionado na fixação, de forma a que as margens da base colorida do lacre estejam alinhadas com as marca-ções azuis no módulo de abertura (b).

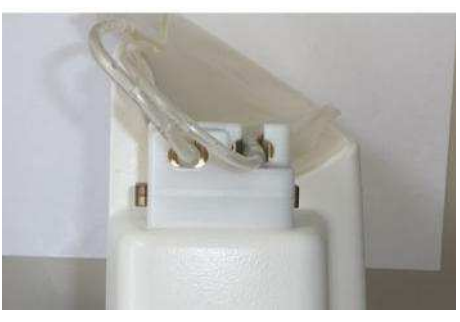

Ambos lacres têm de ser pressionados para baixo, contra o fundo do módulo Quebrador 4.

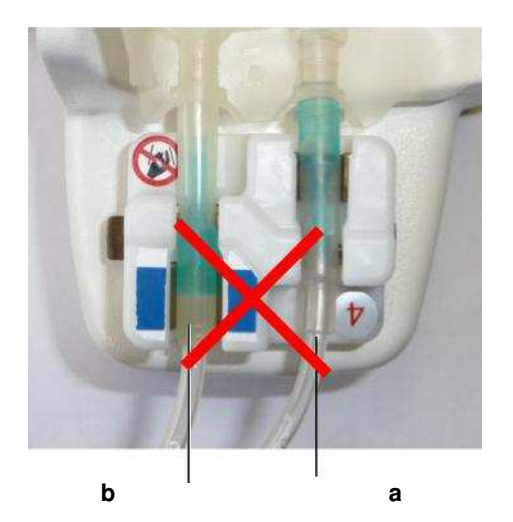

Exemplo 1 lacres **incorretamente** inseridos:

A bolsa não foi completamente empurrada ate ao batente na direção da seta (a).

As margens da base de cor do lacre não estão alinhadas com as mar-cações a azul no módulo Quebrador.

Exemplo 2 lacres **incorretamente** inseridos: Os lacres estão inseridos na fixação errada.

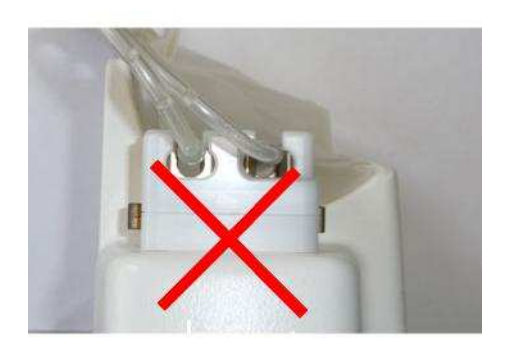

Exemplo 3 lacres **incorretamente** inseridos: Os lacres não estão pressionado para baixo, ate ao fundo.

#### **4.6.10 Colocação de uma bolsa com lacre na balança RCC**

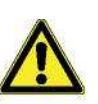

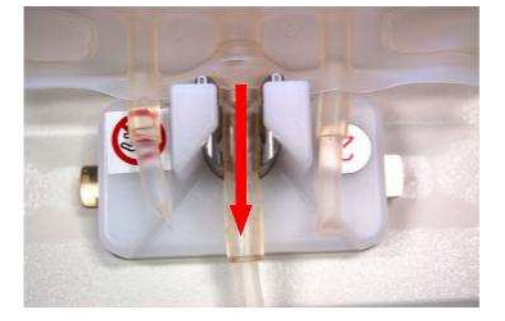

#### **Atenção**

O lacre tem de ser inserido no módulo Quebrador até ao limite máximo. De outra forma, não é assegurada a abertura completa.

Coloque a bolsa na balança RCC conforme capítulo 4.6.8.

A seguir, coloque o lacre no módulo Quebrador 2 ou 3, como apresentado.

Se o lacre estiver corretamente inserido na balança RCC, o lacre está completamente inserido no módulo Quebrador 2 ou Quebrador 3 e a bolsa está empurrada até ao batente na direção da seta.

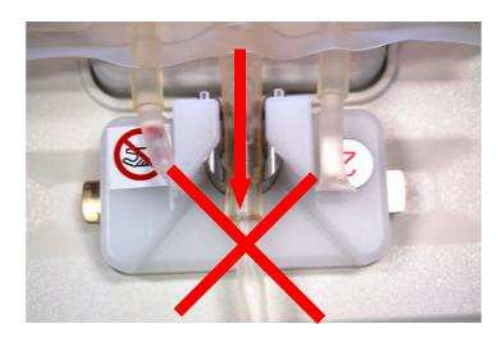

#### Exemplo lacre **incorretamente** inserido:

A bolsa não foi completamente empurrada até ao batente na direção da seta.

#### **4.6.11 Desligar do CompoMat G5 Plus**

Através da pressão da tecla o CompoMat G5 Plus é colocado na operação de suspensão.

Em operação normal o CompoMat G5 Plus não deverá ser desligado da rede de corrente.

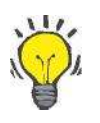

#### **Dica**

O reativar do CompoMat G5 Plus a partir do modo de suspensão de-mora poucos segundos.

### **4.7 Descrição dos módulos Quebrador**

#### **4.7.1 Informação geral sobre a substituição dos módulos Quebrador**

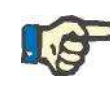

#### **Indicação**

Só e permitido substituir os módulos Quebrador se o aparelho estiver em modo de espera (ver capítulo 4.3).

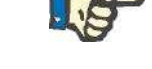

#### **Indicação**

Antes de um módulo Quebrador ser instalado, a posição do acoplamento do motor tem de ser verificada e ajustada, se necessário.

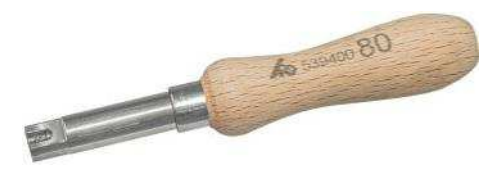

Para esse fim, use a ferramenta para rodar o acoplamento do motor M694391SP (similar à ferramenta mostrada).

#### **4.7.2 Alinhamento do acoplamento do motor**

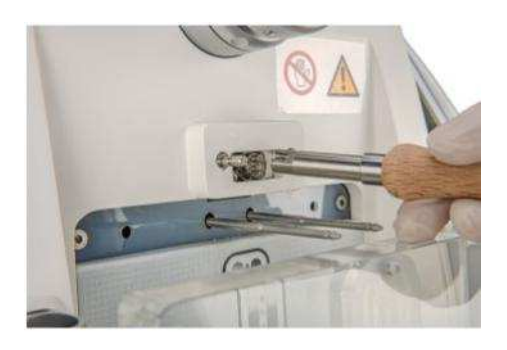

Ajuste a ferramenta para rodar o acoplamento do motor M694391SP ao acoplamento do motor, para que a ferramenta esteja corretamente as-sentada.

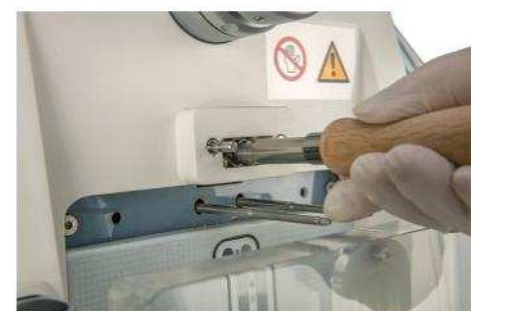

Rode o acoplamento do motor ate o alinhamento estar correto.

#### **4.7.2.1 Posição desejada do acoplamento do motor, porta**

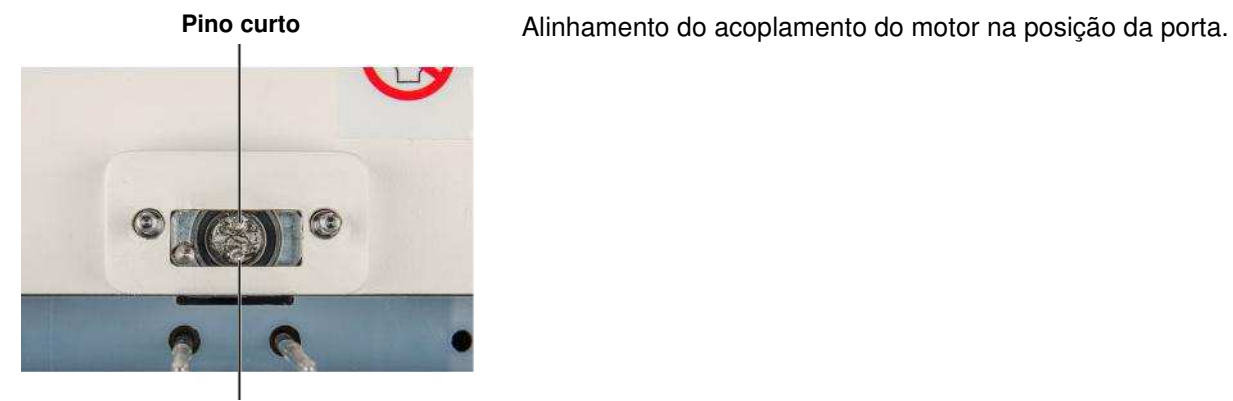

**Pino longo** 

#### **4.7.2.2 Posição desejada do acoplamento do motor, prensa de topo**

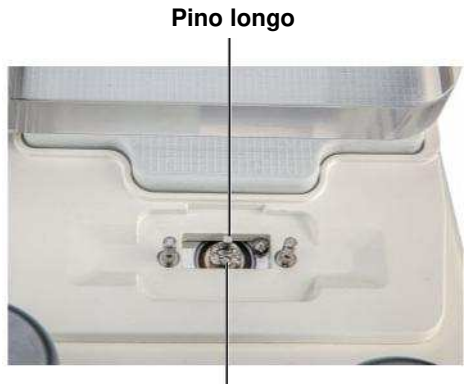

**Pino longo** Alinhamento do acoplamento do motor na prensa de topo.

**Pino curto**

#### **4.7.2.3 Posição desejada do acoplamento do motor, balança RCC**

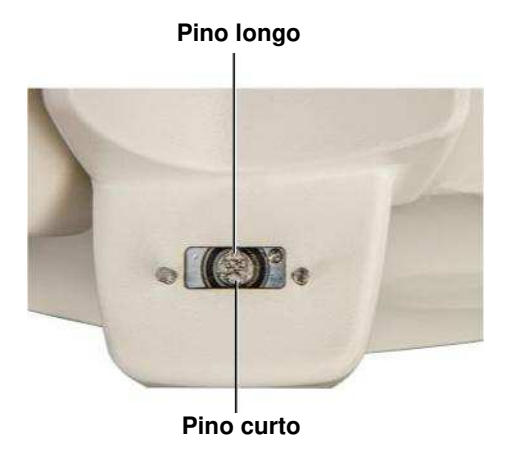

**Pino longo** Alinhamento do acoplamento do motor na balança RCC.

#### **4.7.3 Remoção do módulo Quebrador**

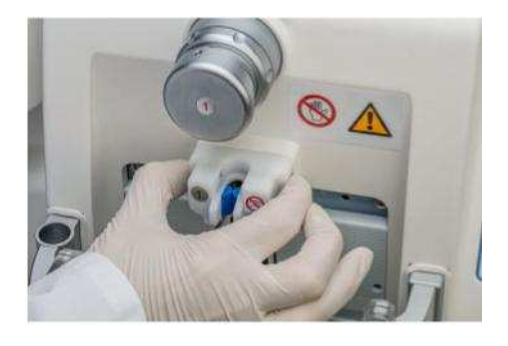

Preparação conforme capítulo 4.7.1.

Pressione os botões de lado no módulo Quebrador para remover a fixação.

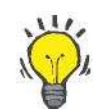

**Dica** 

Extraia a fixação sem a inclinar.

#### **4.7.4 Instalação do módulo Quebrador**

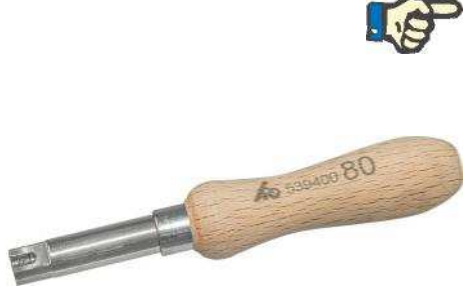

#### **Indicação**

Antes de um módulo Quebrador ser instalado, a posição do acoplamento do motor tem de ser verificada e ajustada, se necessário.

Para esse fim, use a ferramenta para rodar o acoplamento do motor M694391SP (similar à ferramenta mostrada) e siga as instruções em capítulo 4.7.2.

#### **4.7.4.1 Instalação do módulo Quebrador 1 na porta**

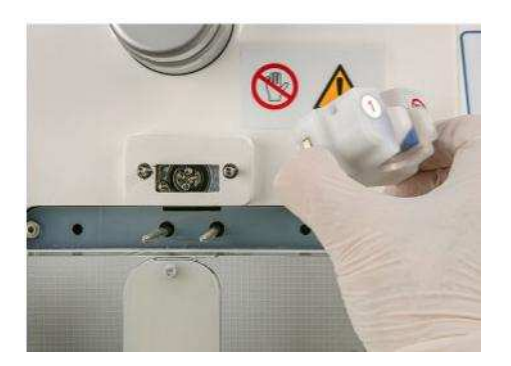

Pressione completamente os botões de lado no módulo Quebrador 1 e mantenha os mesmos pressionados.

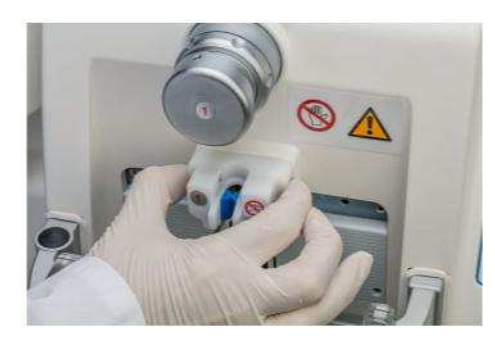

Encaixe o módulo Quebrador 1 -como apresentado- sem inclinar nos pinos de montagem e empurre ate ao batente com os botões pressionados.

Solte de seguida os botões.

### **Indicação**

Durante a instalação, se certifique que o módulo Quebrador está completamente em contato com a carcaça.

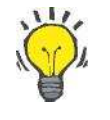

#### **Dica**

Os botões saltarão de volta para a sua posição original assim que o mó-dulo Quebrador tiver sido corretamente instalado.

Se o botões permanecerem, de forma completa ou parcial, na carcaça do módulo Quebrador, o módulo não está corretamente instalado.

#### **4.7.4.2 Instalação do módulo Quebrador 2 ou 3 na porta**

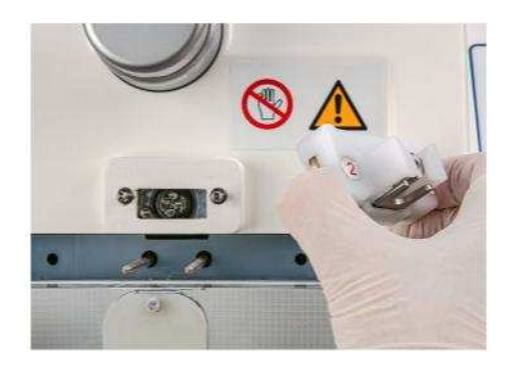

Pressione completamente os botões de lado no módulo Quebrador 2 ou 3 e mantenha os mesmos pressionados.

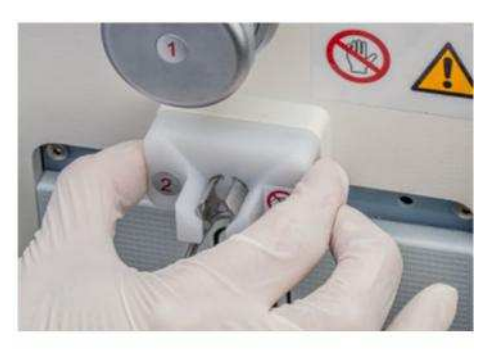

Encaixe o módulo Quebrador 2 ou 3 -como apresentado- sem inclinar nos pinos de montagem e empurre ate ao batente com os botões pres-sionados.

Solte de seguida os botões.

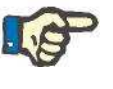

#### **Indicação**

Durante a instalação, se certifique que o módulo Quebrador está completamente em contato com a carcaça.

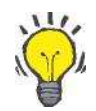

#### **Dica**

Os botões saltarão de volta para a sua posição original assim que o mó-dulo Quebrador tiver sido corretamente instalado.

Se o botões permanecerem, de forma completa ou parcial, na carcaça do módulo Quebrador, o módulo não está corretamente instalado.

#### **4.7.4.3 Instalação do módulo Quebrador 1 na prensa de topo**

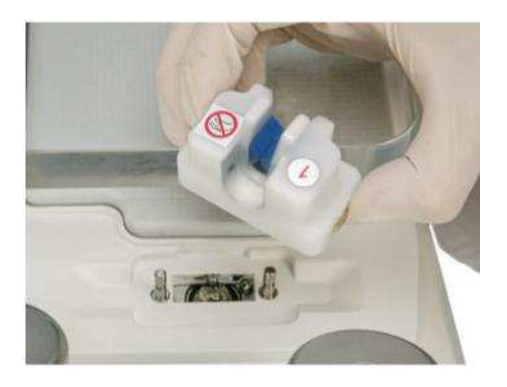

 $\left(\frac{1}{2}x\right)$ 

Pressione completamente os botões de lado no módulo Quebrador 1 e mantenha os mesmos pressionados.

Encaixe o módulo Quebrador 1 -como apresentado- sem inclinar nos pinos de montagem e empurre ate ao batente com os botões pressionados.

Solte de seguida os botões.

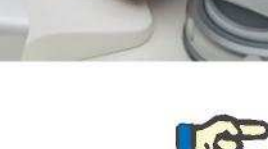

#### **Indicação**

Durante a instalação, se certifique que o módulo Quebrador está completamente em contato com a carcaça.

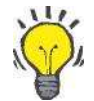

#### **Dica**

Os botões saltarão de volta para a sua posição original assim que o mó-dulo Quebrador tiver sido corretamente instalado.

#### **4.7.4.4 Instalação do módulo Quebrador 2 ou 3 na prensa de topo**

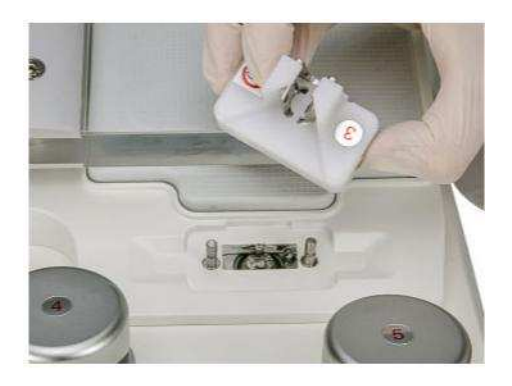

Pressione completamente os botões de lado no módulo Quebrador 2 ou 3 e mantenha os mesmos pressionados.

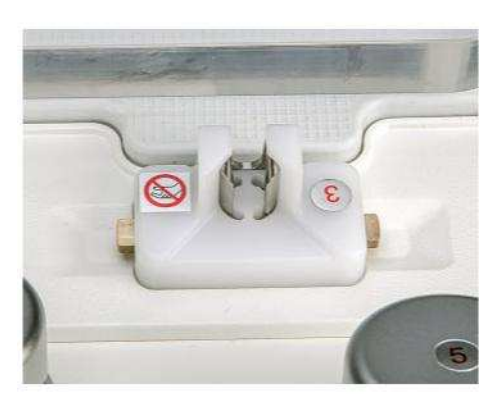

Encaixe o módulo Quebrador 2 ou 3 -como apresentado- sem inclinar nos pinos de montagem e empurre ate ao batente com os botões pres-sionados.

Solte de seguida os botões.

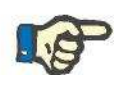

#### **Indicação**

Durante a instalação, se certifique que o módulo Quebrador está completamente em contato com a carcaça.

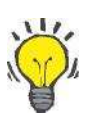

#### **Dica**

Os botões saltarão de volta para a sua posição original assim que o mó-dulo Quebrador tiver sido corretamente instalado.

#### **4.7.4.5 Instalação do módulo Quebrador 1 na balança RCC**

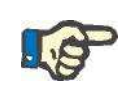

#### **Indicação**

Se o módulo Quebrador na balança RCC tiver sido substituído, a escala tem então de ser calibrada.

Pressione completamente os botões de lado no módulo Quebrador 1 e mantenha os mesmos pressionados.

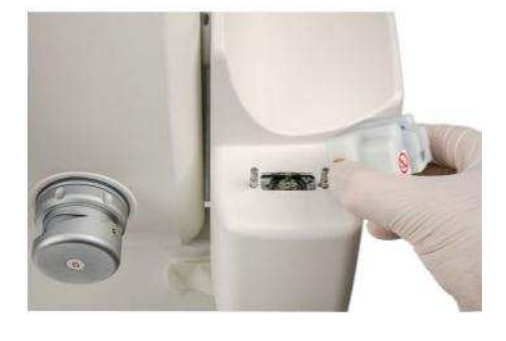

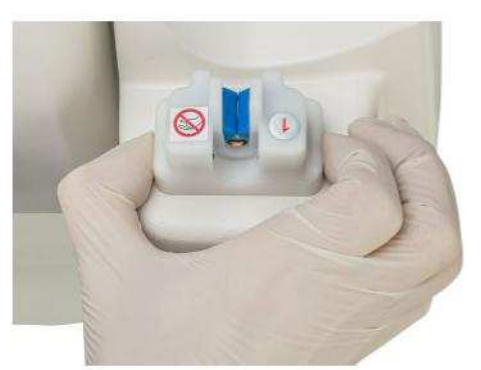

Encaixe o módulo Quebrador 1 -como apresentado- sem inclinar nos pinos de montagem e empurre ate ao batente com os botões pressionados.

Solte de seguida os botões.

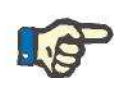

#### **Indicação**

Durante a instalação, se certifique que o módulo Quebrador está completamente em contato com a carcaça.

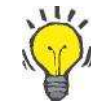

#### **Dica**

Os botões saltarão de volta para a sua posição original assim que o mó-dulo Quebrador tiver sido corretamente instalado.

#### **4.7.4.6 Instalação do módulo Quebrador 2 ou 3 na balança RCC**

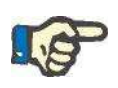

#### **Indicação**

Se o módulo Quebrador na balança RCC tiver sido substituído, a escala tem então de ser calibrada.

Pressione completamente os botões de lado no módulo Quebrador 2 ou 3 e mantenha os mesmos pressionados.

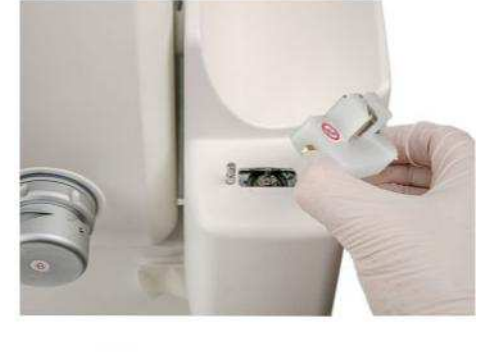

pres-sionados.

Encaixe o módulo Quebrador 2 ou 3 -como apresentado- sem inclinar nos pinos de montagem e empurre ate ao batente com os botões

Solte de seguida os botões.

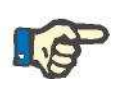

#### **Indicação**

Durante a instalação, se certifique que o módulo Quebrador está completamente em contato com a carcaça.

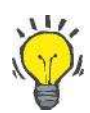

#### **Dica**

Os botões saltarão de volta para a sua posição original assim que o mó-dulo Quebrador tiver sido corretamente instalado.

#### **4.7.4.7 Instalação do módulo Quebrador 4 na balança RCC**

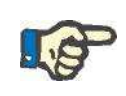

#### **Indicação**

Se o módulo Quebrador na balança RCC tiver sido substituído, a escala tem então de ser calibrada.

Pressione completamente os botões de lado no módulo Quebrador 4 e mantenha os mesmos pressionados.

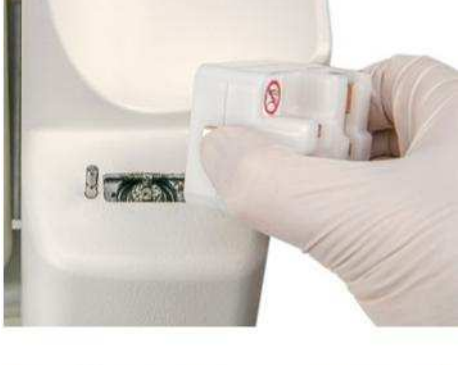

Encaixe o módulo Quebrador 4 -como apresentado- sem inclinar nos pinos de montagem e empurre ate ao batente com os botões pressionados.

Solte de seguida os botões.

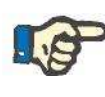

#### **Indicação**

Durante a instalação, se certifique que o módulo Quebrador está completamente em contato com a carcaça.

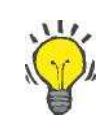

#### **Dica**

Os botões saltarão de volta para a sua posição original assim que o mó-dulo Quebrador tiver sido corretamente instalado.

### **4.8 Desligar o CompoMat G5 Plus da rede**

Logo que o CompoMat G5 Plus é desligado da rede ou desligado no comutador principal, o CompoMat G5 Plus desliga automaticamente.

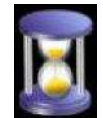

**Desligar o CompoMat G5 Plus da rede** 

Tendo o CompoMat G5 Plus sido desligado da rede de corrente, o reinício do CompoMat G5 Plus demora aproximadamente 1<sup>1</sup>/2.

Até nova ligação tem de ser esperado pelo menos 10 segundos.

4-36 Fresenius Kabi CompoMat G5 Plus OP-PT-BR 3/01.18

# **5 Mensagem no display**

### **5.1 Definição de notificações visuais**

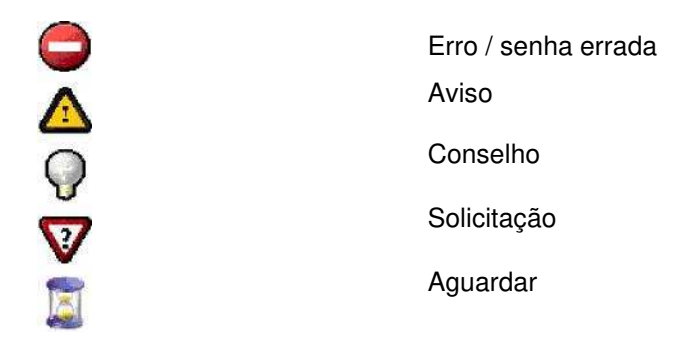

## **5.2 Lista de todas as notificações visuais**

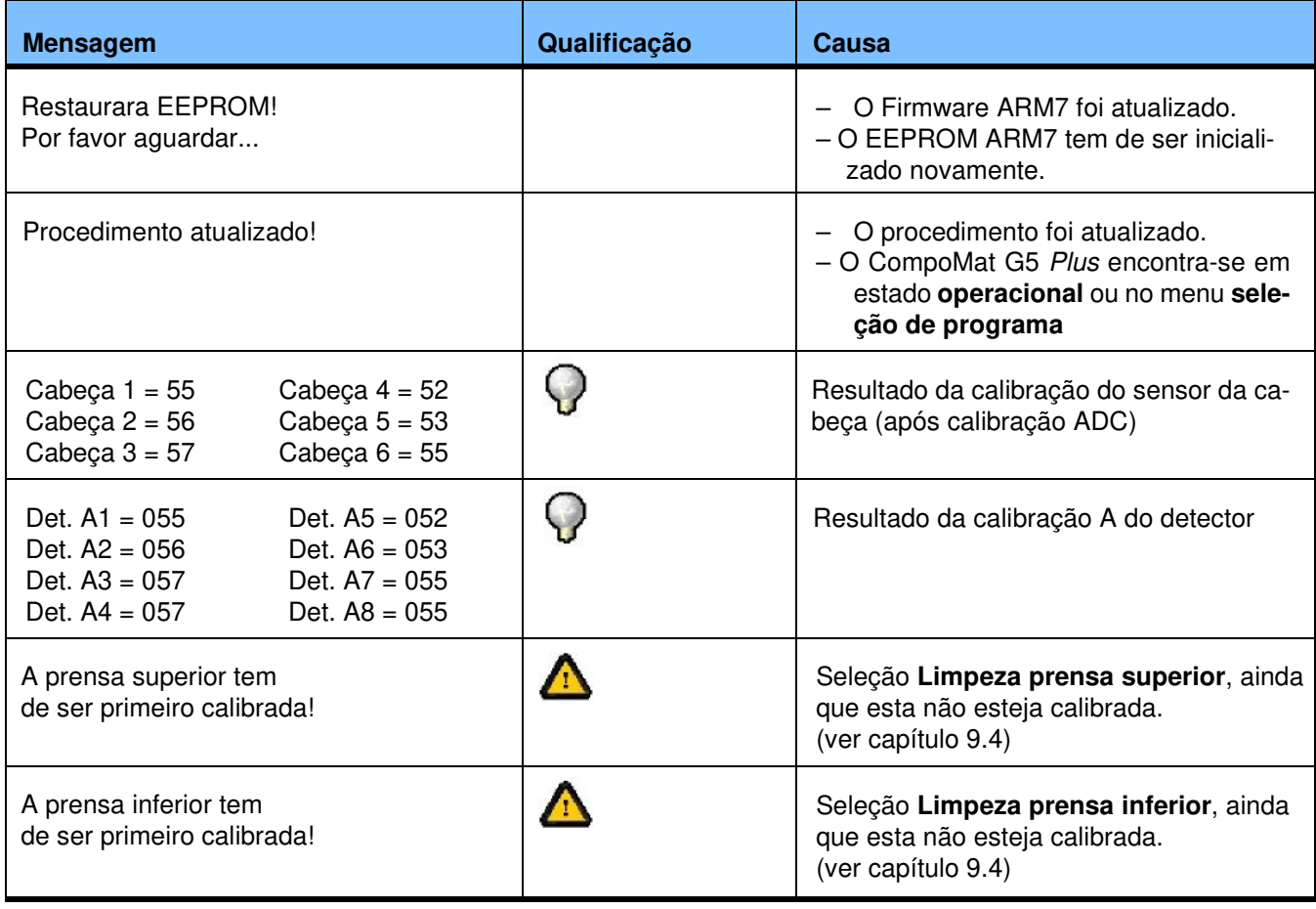

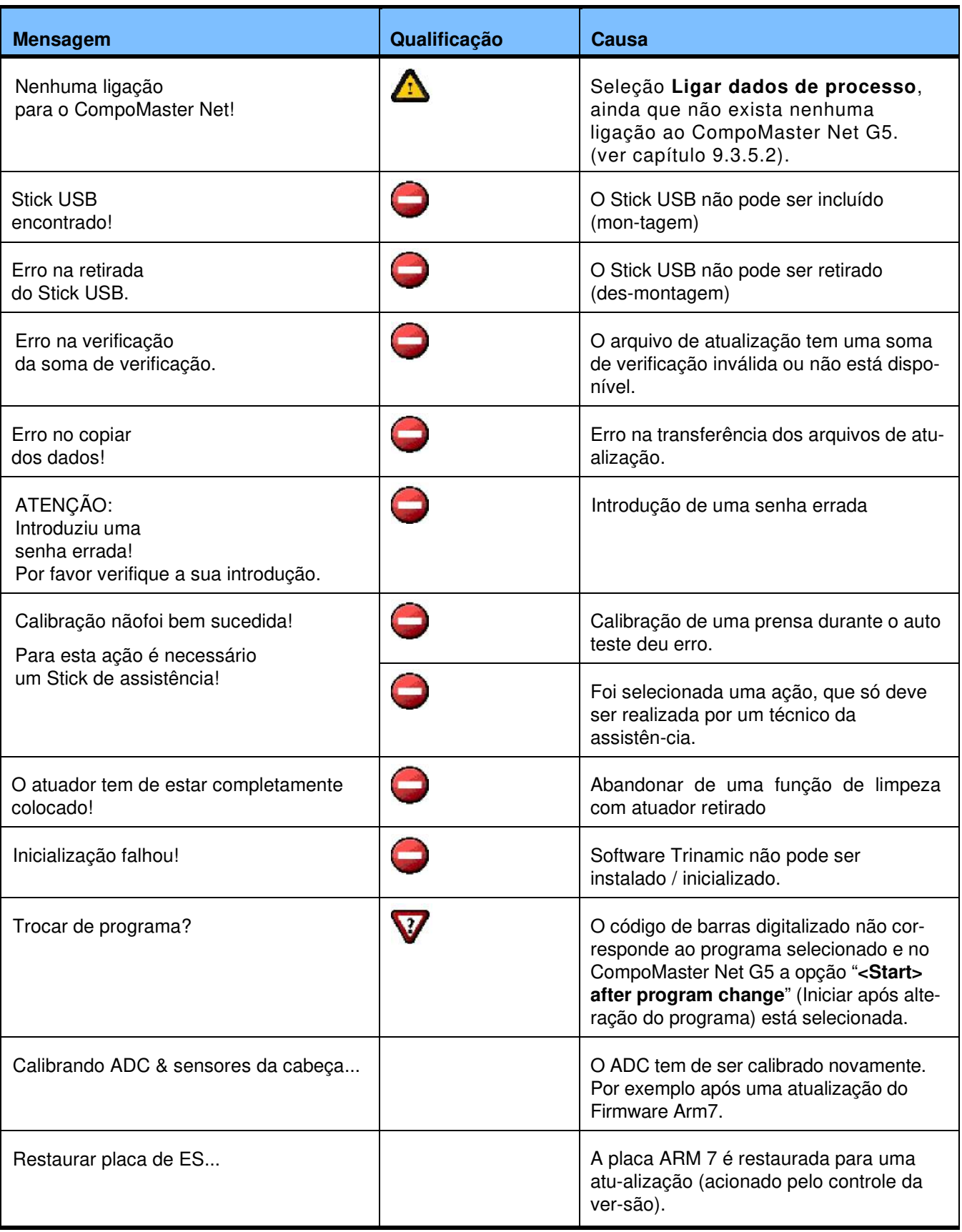
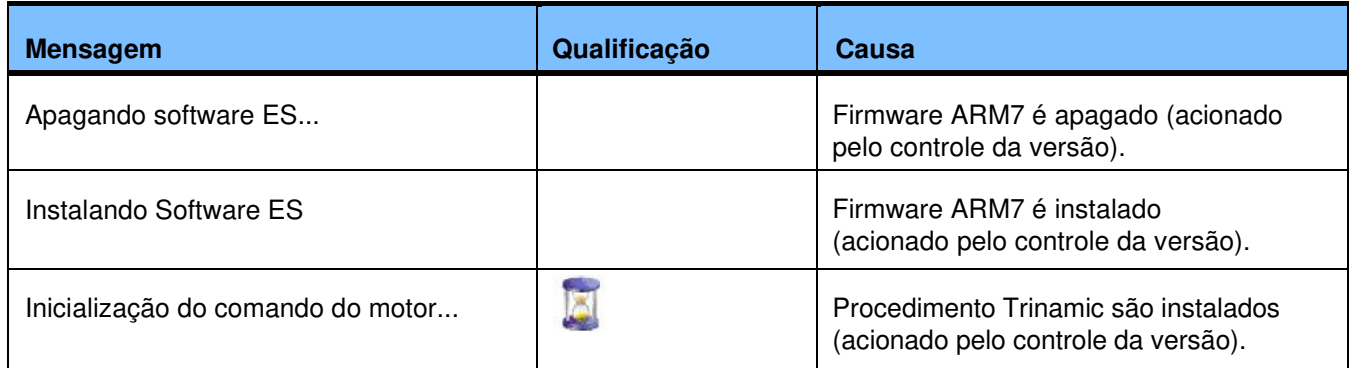

# **5.3 Lista de todas as notificações visuais e acústicas**

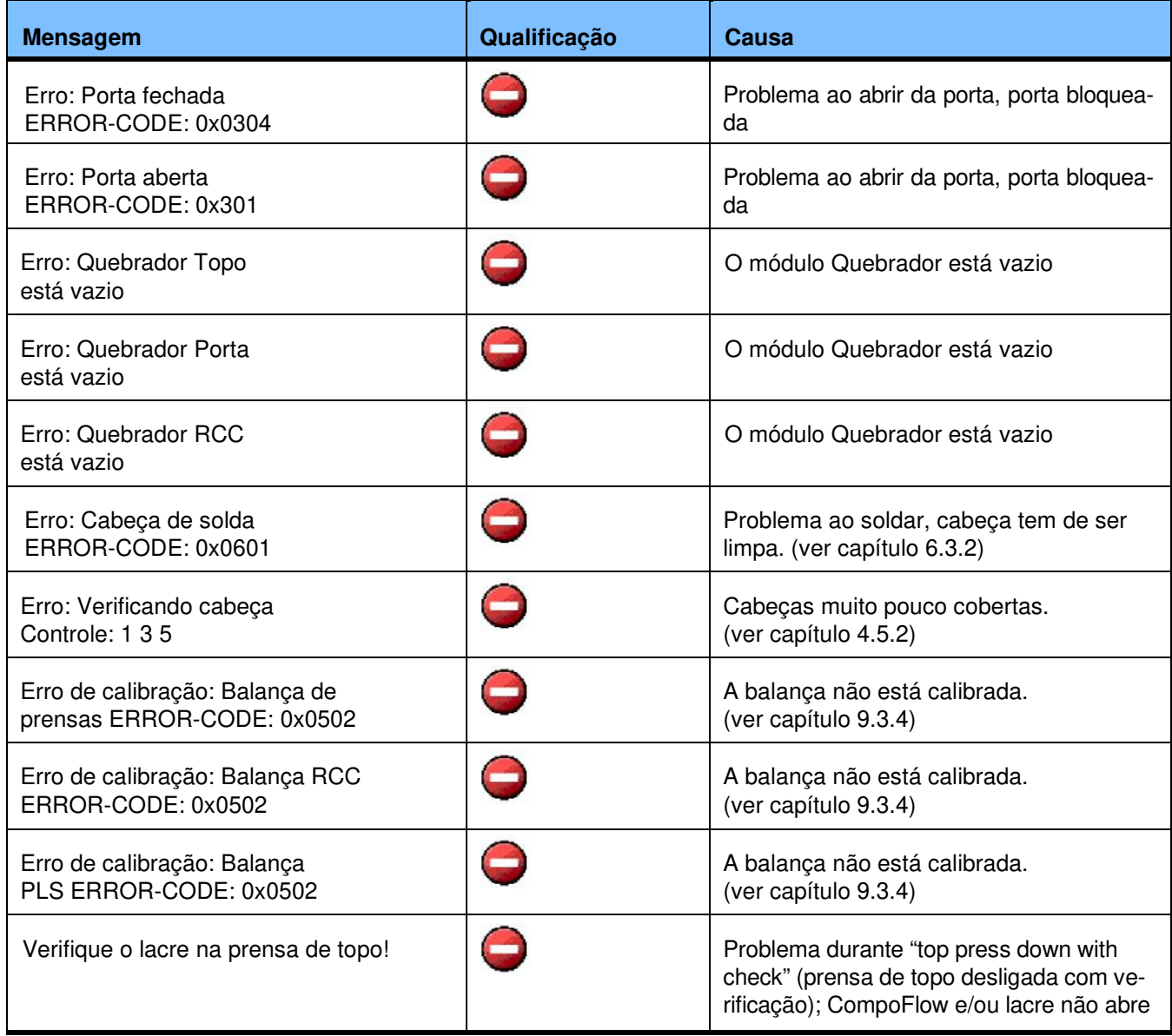

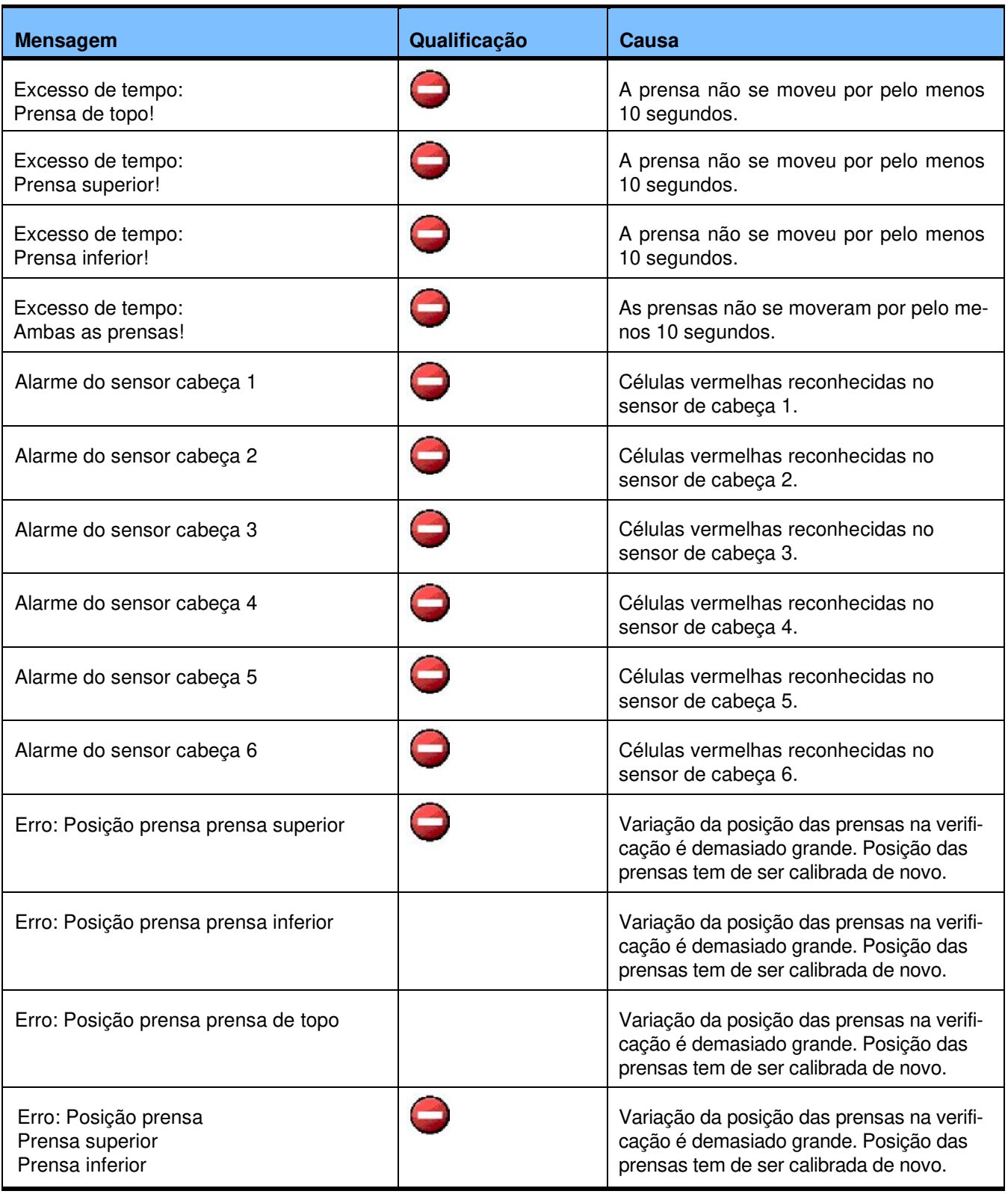

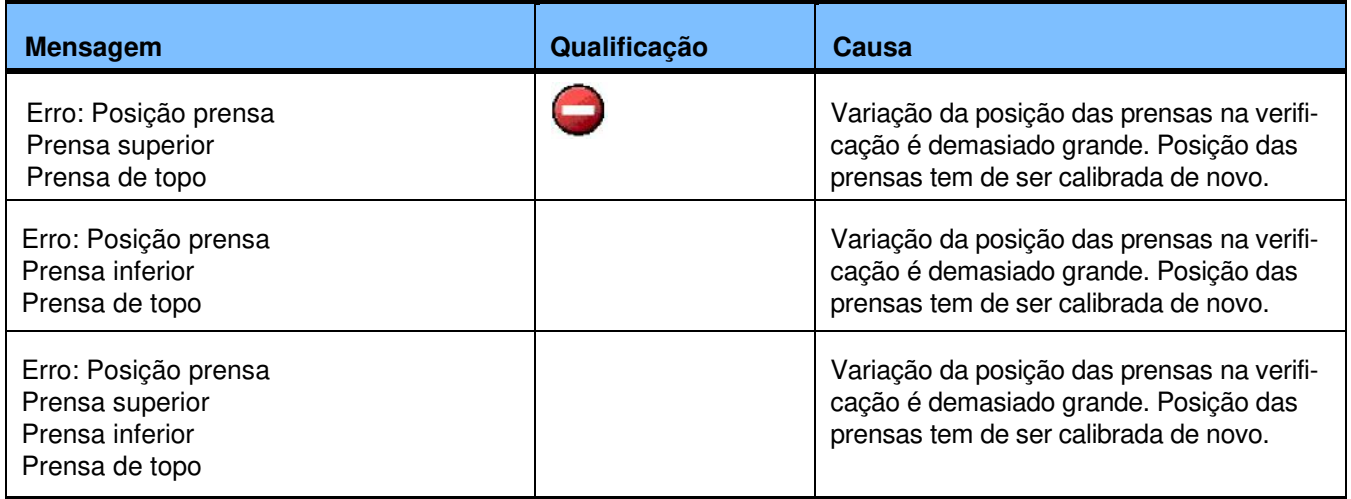

# **5.4 Erros técnicos**

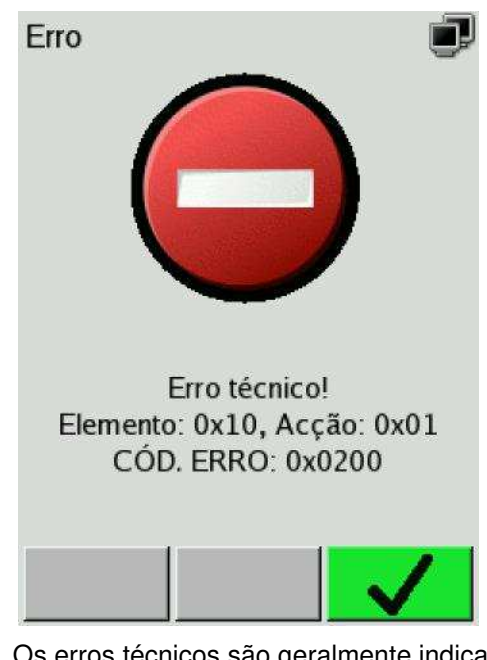

Os erros técnicos são geralmente indicados com informação sobre o **atuador**, a **ação** e um código de erro (**ERROR-CODE**).

Com estes três itens de informação, o técnico de serviço Fresenius Kabi pode interpretar e investigar o problema.

# **5.5 Números do atuador**

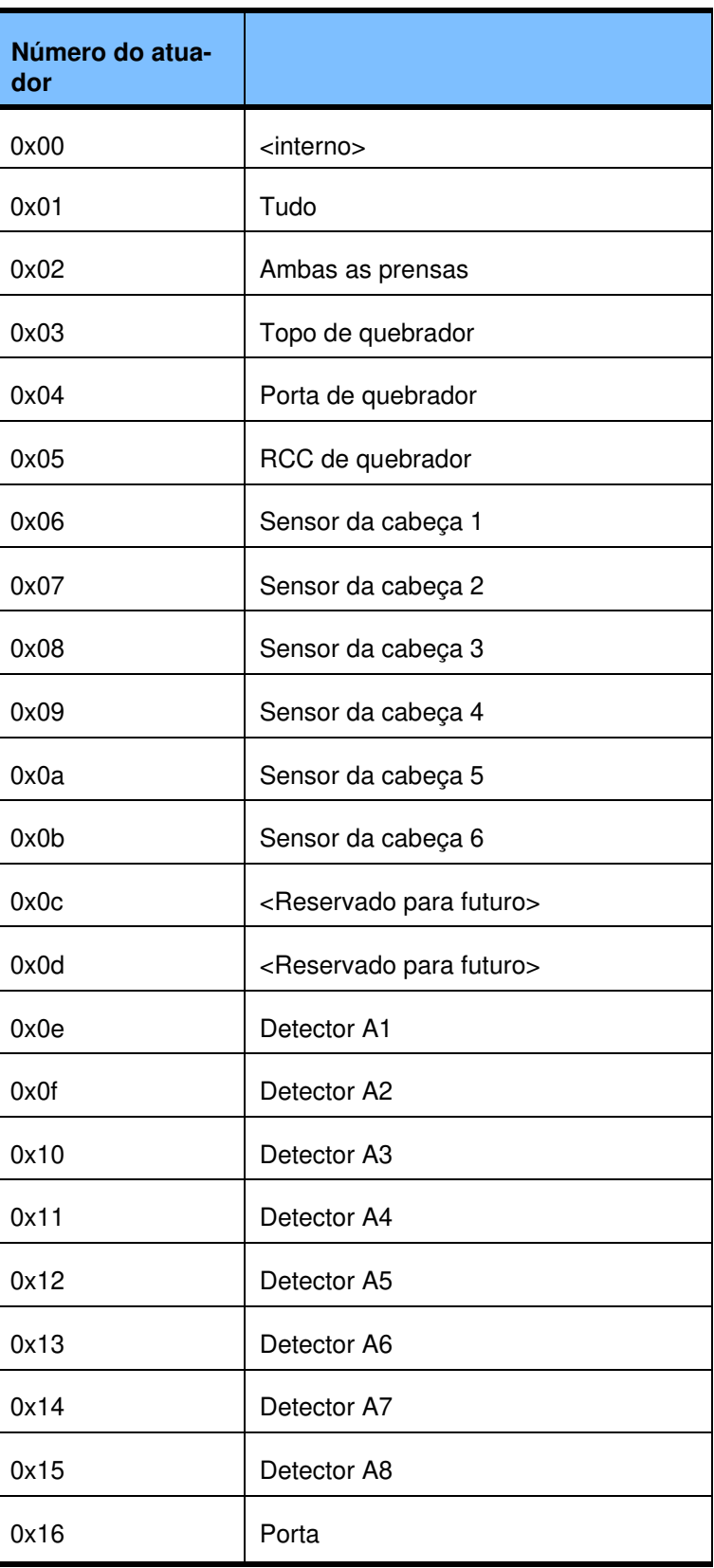

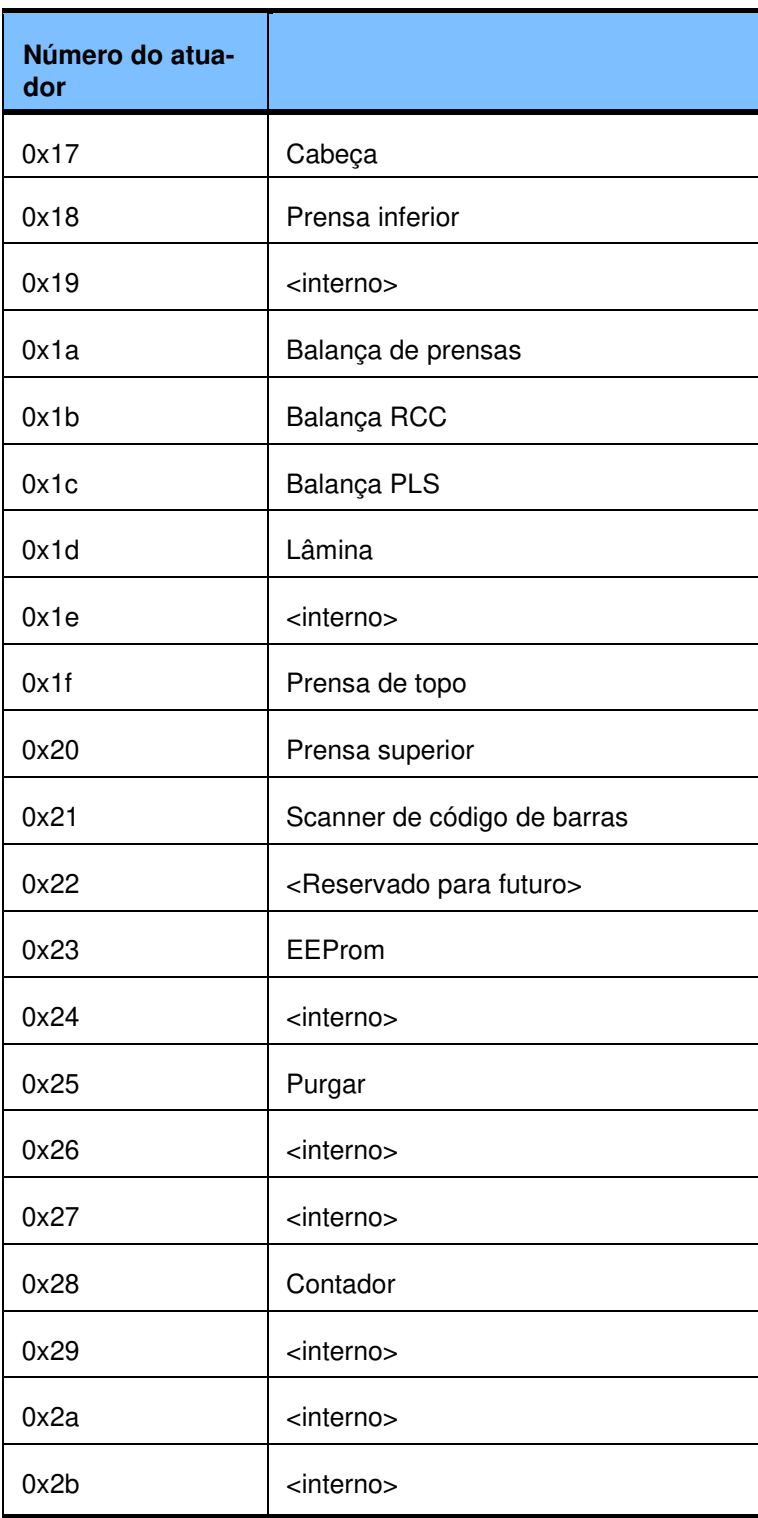

# **5.6 Números da ação**

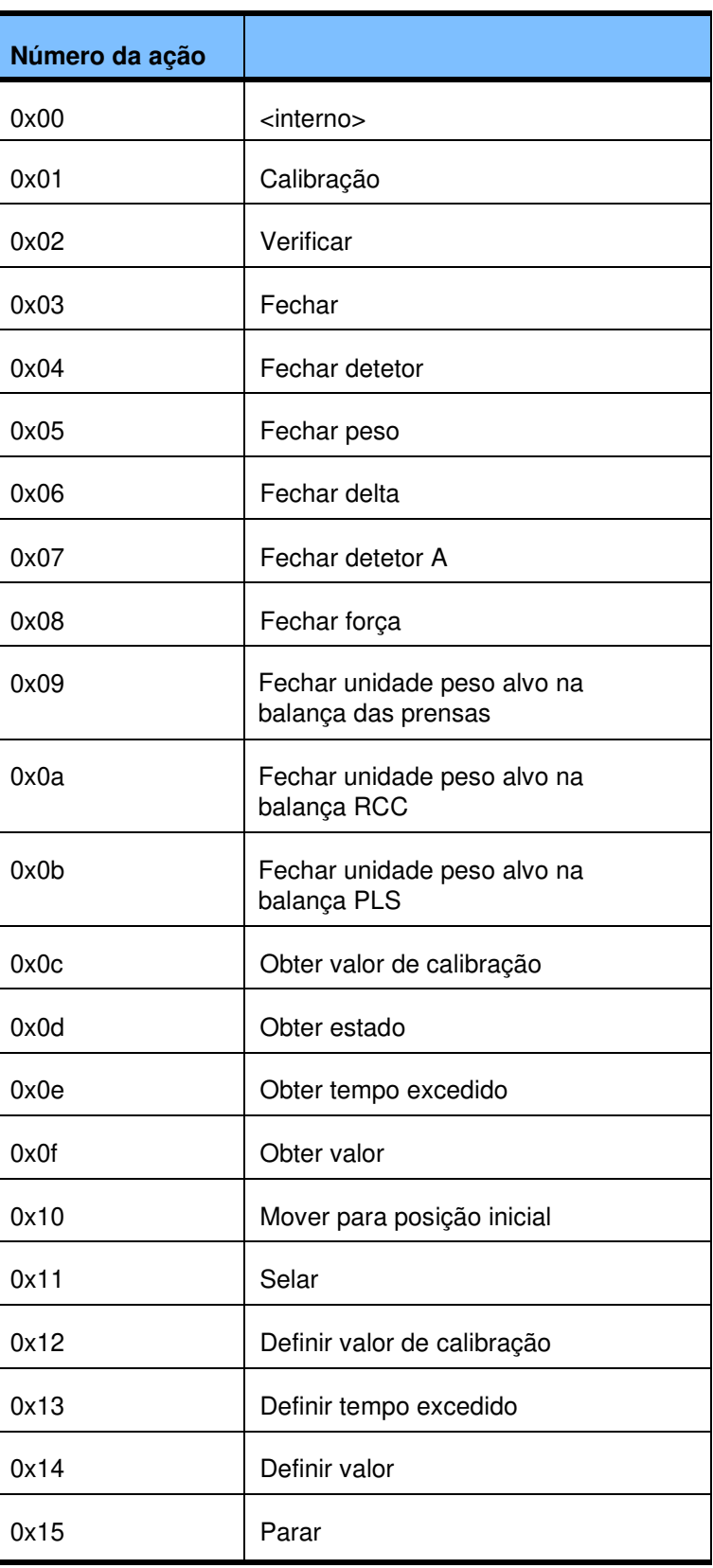

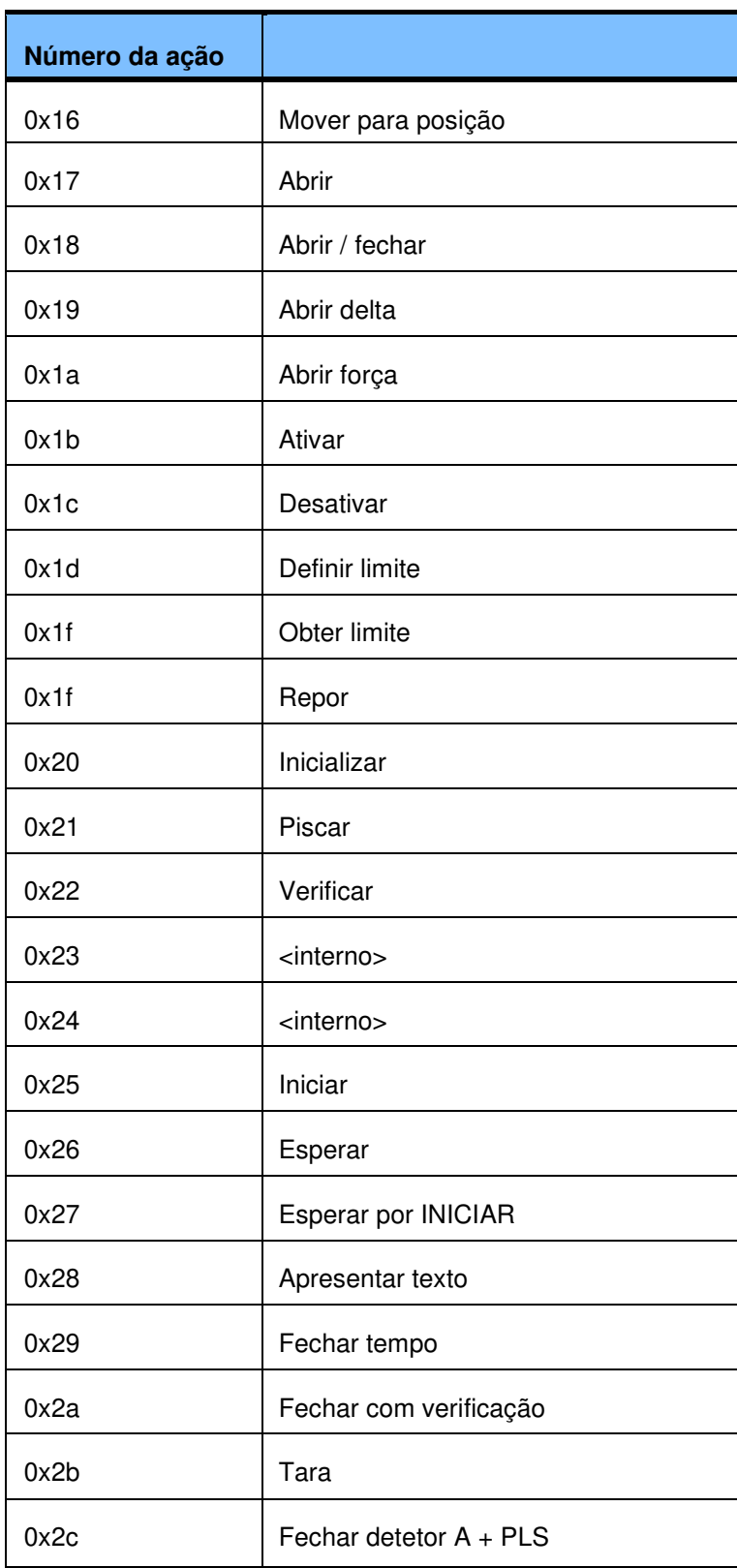

# **5.7 Números dos erros**

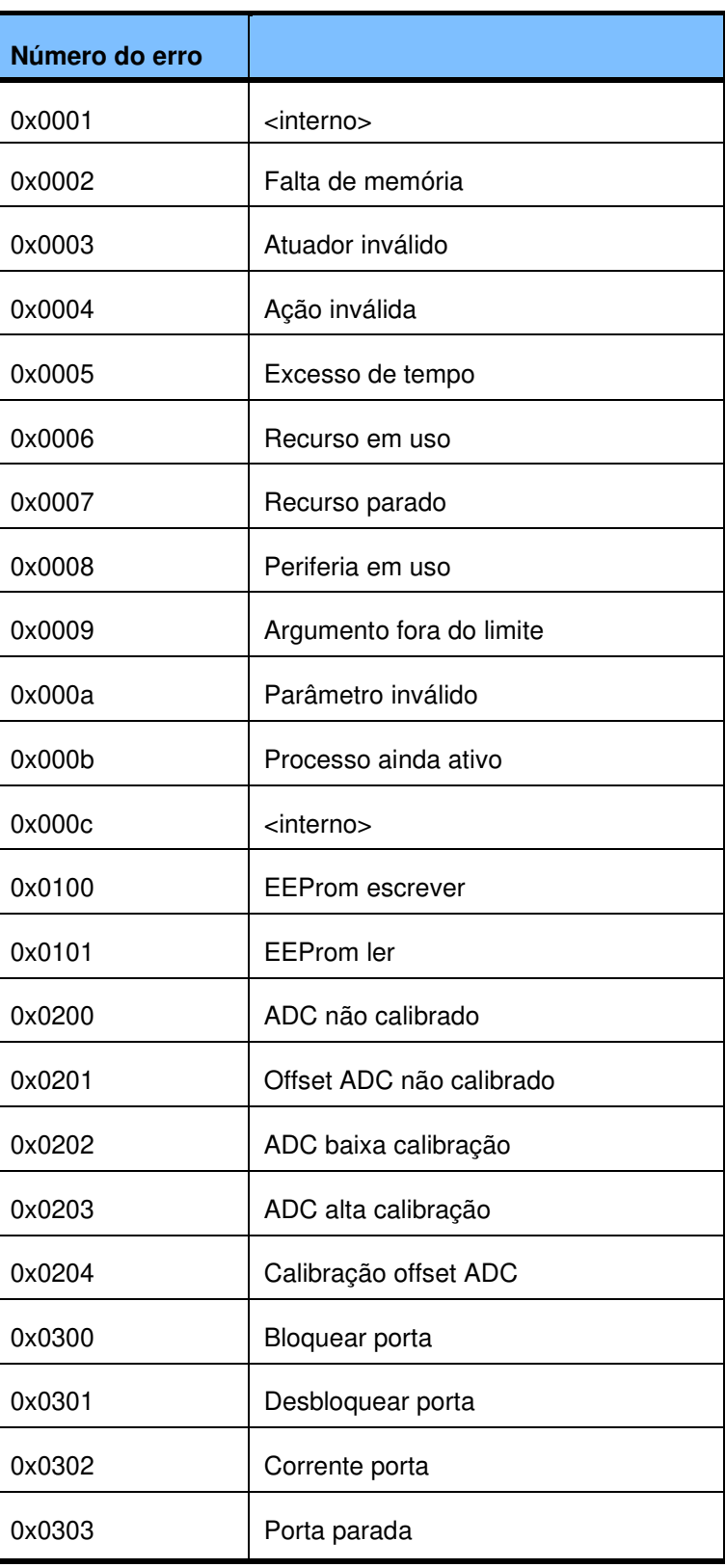

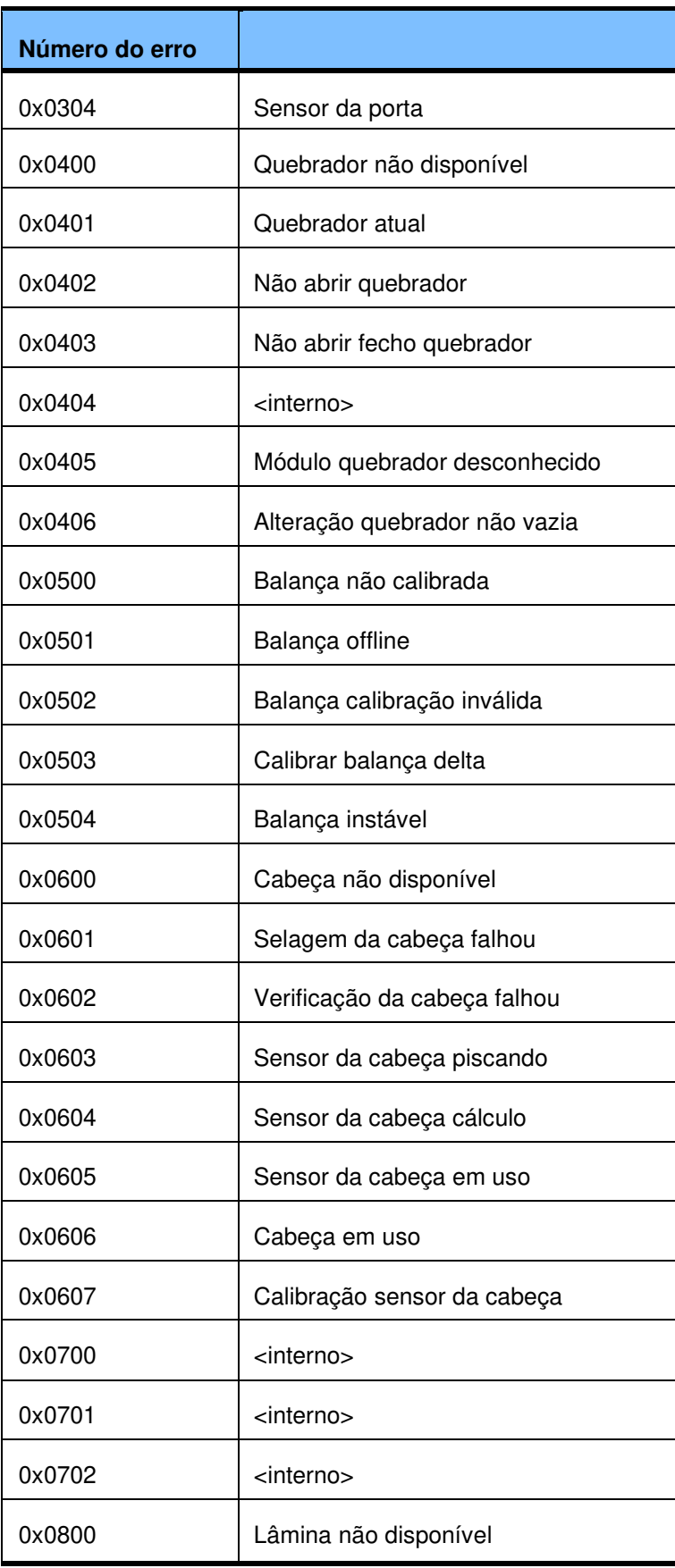

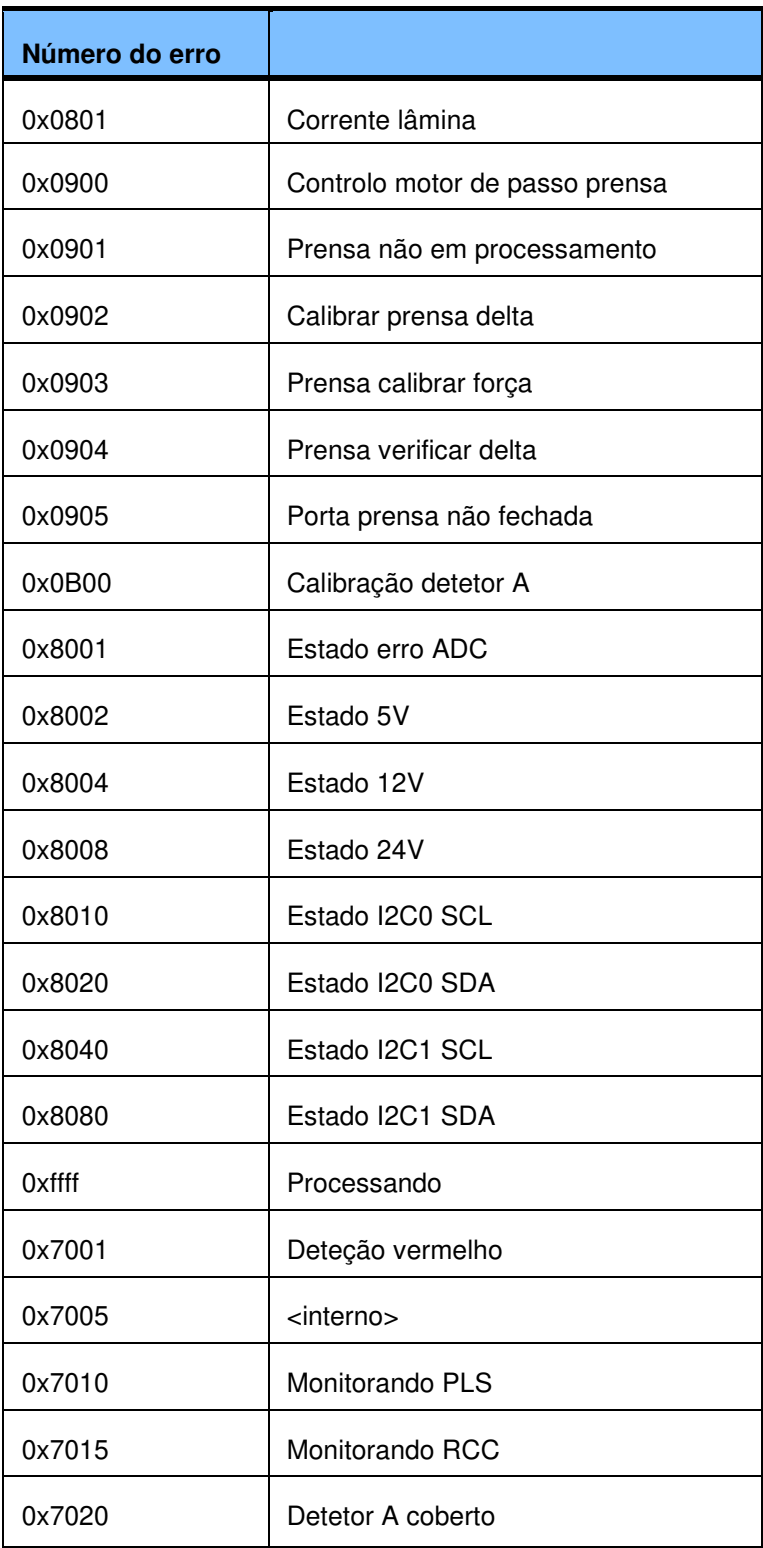

# **6 Limpeza / Desinfeção**

# **6.1 Precauções gerais de segurança**

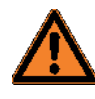

#### **Aviso**

Perigo de ferimentos através da tensão elétrica por produto de limpeza

– Não deve escorrer nenhum produto de limpeza para o interior do aparelho.

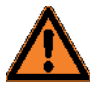

### **Aviso**

Perigo de ferimentos por esmagamento.

- Terminar todos os programas e desligar a ficha de rede antes de limpar a superfície do aparelho e de quaisquer elementos especiais do aparelho (módulo Quebrador, cabeças, balança, fundo).
- Exceção:

O aparelho tem de estar pronto para operação após a limpeza das prensas e da lâmina.

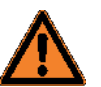

#### **Aviso**

Perigo de ferimentos devido a tensão eléctrica. Choque!

- Antes da limpeza todos os programas tem de ser finalizados e a ficha de rede retirada.
- Exceção:

Na limpeza das prensas o aparelho tem de estar operacional.

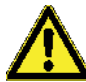

#### **Atenção**

Perigo de infeção por saída de sangue

Sendo constado que durante um processo de preparação uma bolsa de sangue não está completamente fechada ou há vazamentos de um tu-bo, o procedimento de preparação tem de ser imediatamente interrompido com a tecla (azul, **Parar**). Antes da nova colocação em funcionamento o CompoMat G5 Plus tem de ser limpo e desinfetado de acordo com o plano de desinfeção existente.

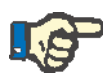

#### **Indicação**

Dano no aparelho devido à entrada de agentes de limpeza no aparelho

– Sob nenhuma circunstância, o aparelho deve ser limpo por desinfeção em spray.

Em consequência, os líquidos podem entrar para o interior do aparelho ou causar a lavagem dos lubrificantes.

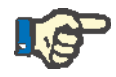

#### **Indicação**

Danos das superfícies e componentes mecânicos devido a produto de limpeza errado.

O CompoMat G5 Plus não deve ser nunca limpo com produtos desbas-tadores ou ácidos.

O CompoMat G5 Plus não deve ser nunca tratado com dissolventes de plásticos ou de lubrificantes.

# **6.2 Limpeza da superfície do aparelho**

O CompoMat G5 Plus deve ser limpo por meios de desinfeção com passagem de um pano embebido em desinfetante.

### **6.2.1 Produto de limpeza**

Devem ser usados os agentes de limpeza seguintes:

- Desinfetante de ação rápida à base de álcool (ver capítulo 6.8)
- Água e produto de limpeza suave

Na limpeza deve se ter atenção, que nenhum líquido se introduza no equipamento. Só ligar novamente o CompoMat G5 Plus, quando o pro-duto de limpeza estiver totalmente evaporado.

# **6.3 Limpeza elementos do aparelho especiais**

## **6.3.1 Limpeza dos módulos Quebrador**

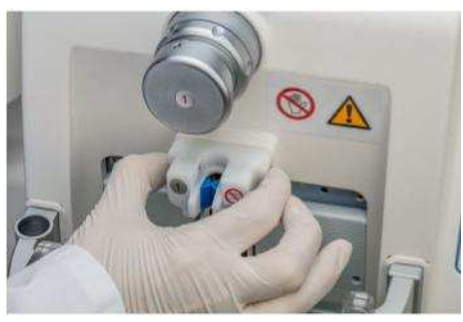

Para limpeza facilitada os módulos de Quebrador podem ser desmontados.

Pressione os botões de lado no módulo Quebrador para puxar para fora a fixação.

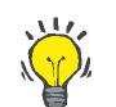

#### **Dica**

Extraia o módulo Quebrador sem o inclinar.

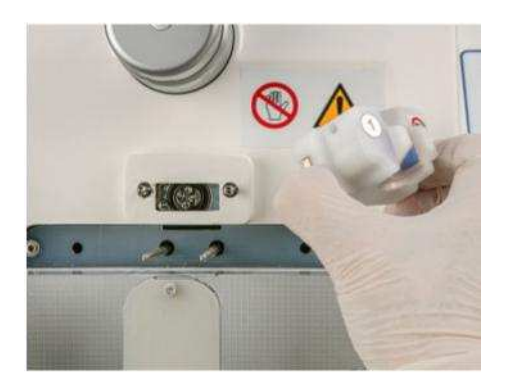

Extraia o módulo Quebrador.

Limpe o módulo Quebrador com agente de limpeza e um pano sem fios.

Fixe de novo o módulo Quebrador. Os botões de lado no módulo Quebrador tem de ser pressionados para fixar o módulo.

O lubrificante em excesso pode ser removido da carcaça ou da carcaça do módulo usando um pano de limpeza.

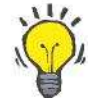

#### **Dica**

Os botões saltarão de volta para a sua posição original assim que o mó-dulo Quebrador tiver sido corretamente instalado.

Se o botões permanecerem, de forma completa ou parcial, na carcaça do módulo Quebrador, o módulo não está corretamente instalado.

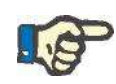

#### **Indicação**

– Sob nenhuma circunstância, remova os lubrificantes das partes móveis dos módulos Quebrador ou da unidade de acionamento.

– Não limpe os módulos Quebrador no lava-louças.

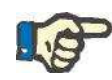

#### **Indicação**

Durante a instalação, se certifique que o módulo Quebrador está completamente em contato com a carcaça.

## **6.3.2 Limpeza das cabeças**

#### **6.3.2.1 Limpeza da superfície e da área de colocação**

Limpe as superfícies das cabeças e os eletrodos de selagem com um pano macio sem de fibras Para produto de limpeza a utilizar ver capítulo 6.2.1

Levantar cobertura da cabeça.

Limpar a área guia dos tubos com produto de limpeza e cotonetes.

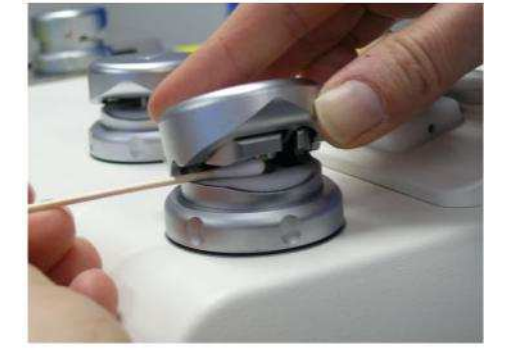

Do mesmo modo a cabeça pode ser limpa com a ajuda de uma pano. Ver imagem esquerda.

#### **6.3.2.2 Limpeza da cabeça aberta**

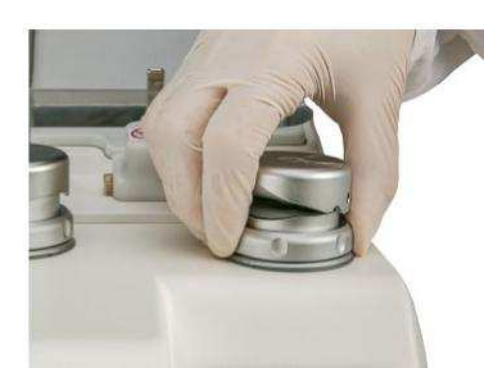

Através de vazamentos nas bolsas ou tubos pode acontecer que impurezas atinjam aos espaços intermédios das cabeças. Para poder eliminar essas impurezas de forma efetiva existe a possibilidade de abrir as cabeças atingidas (ver sequência de imagens a esquerda).

Soltar porca de capa.

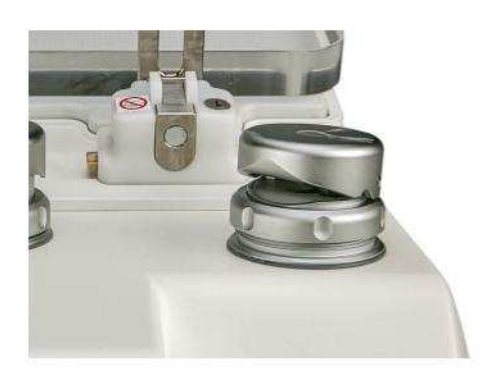

Retirar a cobertura da cabeça com a porca de capa.

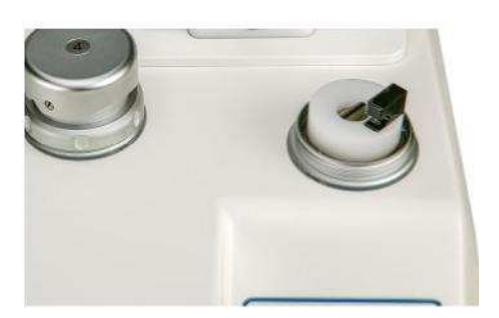

O lado interior da cabeça ficará visível.

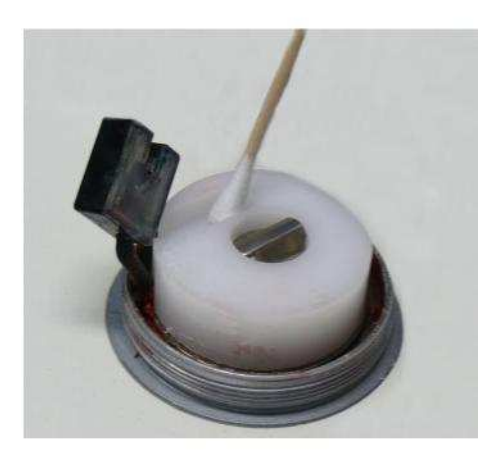

Vire cuidadosamente ao contrário a fotocélula em forqueta. Limpar partes acessíveis com produto de limpeza e cotonetes.

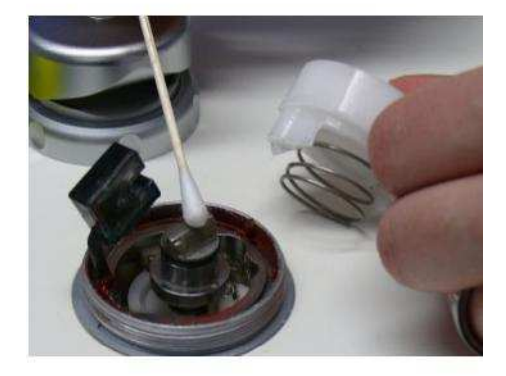

Com sujidade muito forte também pode ser retirada a cobertura de plástico e a mola.

A limpeza realiza-se com produto de limpeza e cotonetes.

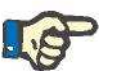

### **Indicação**

Na remontagem dos componentes da cabeça tem de se ter atenção que a porca de capa só deve ser apertada a mão.

## **6.3.3 Limpeza da balança PLS**

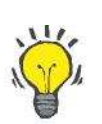

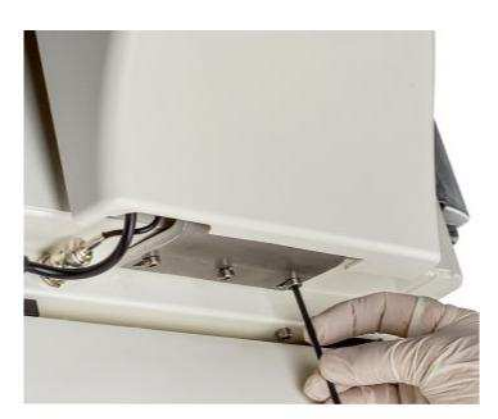

#### **Dica**

Para conseguir remover a sujidade entre o lado da carcaça e a balança PLS, a balança PLS pode ser dobrada.

- Colocar o CompoMat G5 Plus de tal maneira na mesa, que os parafusos de fixação da balança PLS possam ser soltos.
- Retirar os parafusos de fixação centrais com uma chave de sextavado interior tamanho 3 (M677941).
- Soltar os parafusos de fixação exteriores em 2,5 voltas (não retirar em nenhum caso).

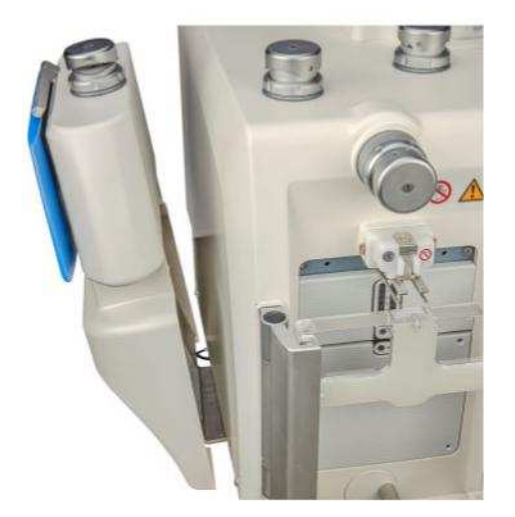

- Puxar a balança PLS o tanto quanto possível para fora e deixar baixar.
- Limpar o espaço intermédio entre CompoMat G5 Plus e balança PLS.

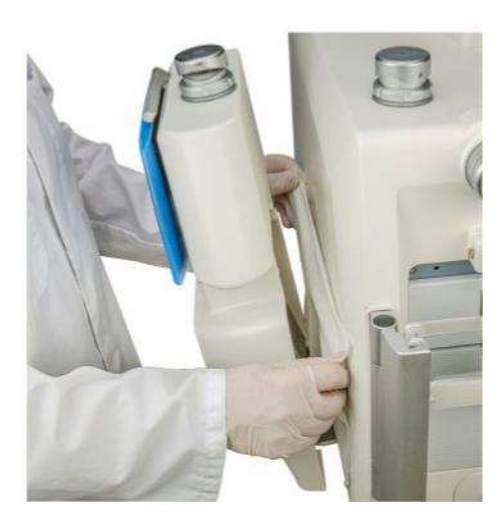

A limpeza da superfície tem de ser realizada com um pano sem fibras e produto de limpeza. (ver capítulo 6.2.1).

#### **Criar novamente o estado de operação (após a limpeza)**

- Colocar a balança PLS outra vez na sua posição original.
- Apertar todos os três parafusos de fixação.
- Calibrar Balança PLS (ver capítulo 9.3.4).

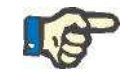

#### **Indicação**

Na montagem da balança PLS deve se ter atenção que o cabo de conexão não encoste na carcaça da balança.

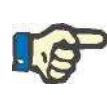

### **Indicação**

Para garantir os resultados de medição corretos, é imperativo que a balança PLS esteja calibrada.

### **6.3.4 Limpeza da balança RCC**

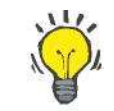

#### **Dica**

Se existir forte sujidade, a balança RCC tem de ser dobrada para limpeza.

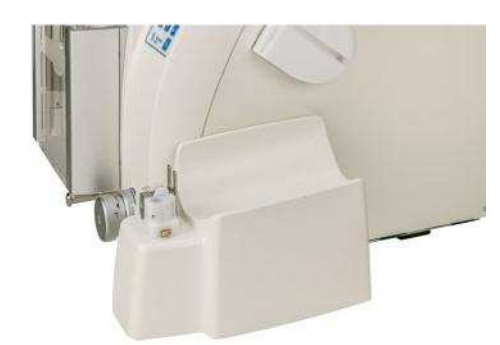

- Colocar o CompoMat G5 Plus de tal maneira na mesa, que os parafusos de fixação da balança RCC possam ser soltos.
- Retirar os parafusos de fixação centrais com uma chave de sextavado interior tamanho 3 (M677941).
- Soltar os parafusos de fixação exteriores em 2,5 voltas (não retirar em nenhum caso).

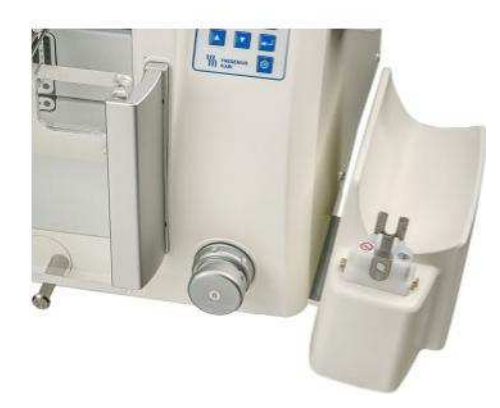

- Puxar a balança RCC o tanto quanto possível para fora e deixar baixar.
- Limpar o espaço intermédio entre CompoMat G5 Plus e balança RCC.

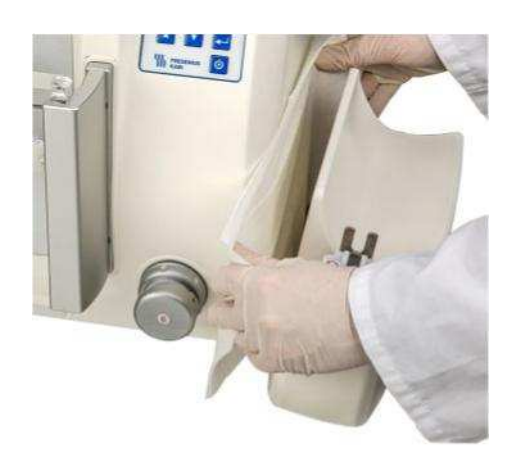

**Criar novamente o estado de operação (após a limpeza)** 

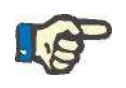

### **Indicação**

Na montagem da balança RCC deve se ter atenção que o cabo de conexão não encoste na carcaça da balança.

– Colocar a balança RCC outra vez na sua posição original.

– Apertar todos os três parafusos de fixação. – Calibrar Balança RCC. (ver capítulo 9.3.4)

# **Indicação**

Para garantir os resultados de medição corretos, é imperativo que a balança RCC esteja calibrada.

### **6.3.5 Limpeza do lado inferior do CompoMat G5 Plus**

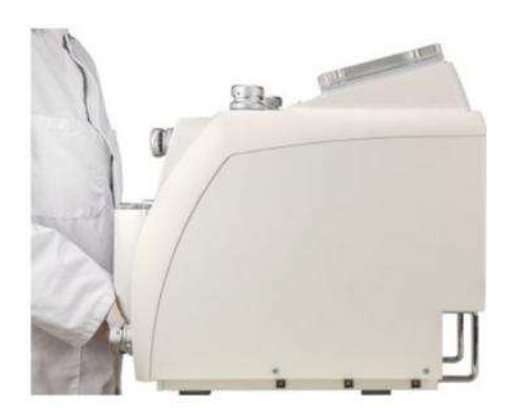

Para a limpeza da parte do lado inferior do CompoMat G5 Plus existe a possibilidade de deitar o CompoMat G5 Plus sobre a parte de trás do aparelho (ver imagens seguintes).

Levantar o CompoMat G5 Plus pela parte da frente.

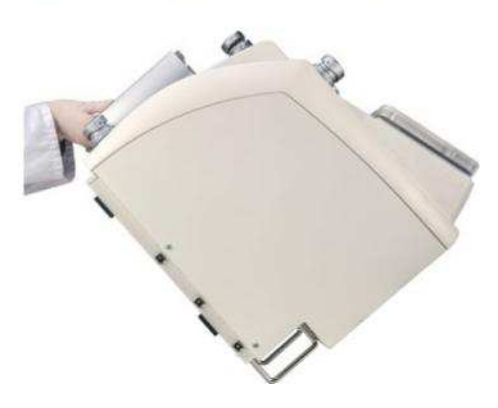

Deitar o CompoMat G5 Plus pelos dois estribos sobre a parte de trás.

A limpeza da superfície tem de ser realizada com um pano sem fibras e produto de limpeza. (ver capítulo 6.2.1).

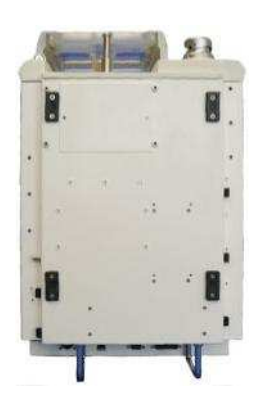

Deitar o CompoMat G5 Plus sobre a parte de trás. A parte inferior do CompoMat G5 Plus.

### **6.3.6 Limpeza da balança**

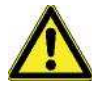

### **Atenção**

Risco de ferimentos devido à ativação involuntária da operação do apa-relho.

Na limpeza das prensas não devem ser operadas nenhumas teclas.

Para o menu **Limpeza** (para prensa superior, prensa inferior e lâmina) pode estar criada uma solicitação de senha (ver capítulo 4.5.1).

Senha para o menu **limpeza** no estado de fornecimento: **3 0 0 0**.

Alteração da senha ver manual do usuário CompoMaster Net G5

Para limpeza da prensa superior eprensa inferior o CompoMat G5 Plus tem de estar ligado.

Através de vazamentos nas bolsas ou tubos pode acontecer que impurezas atinjam aos espaços intermédios das prensas. Para garantir a remoção efetiva deste tipo de sujidade, é possível estender/mover a prensagem afetada assim que a porta estiver aberta.

#### **6.3.6.1 Limpeza da prensa superior**

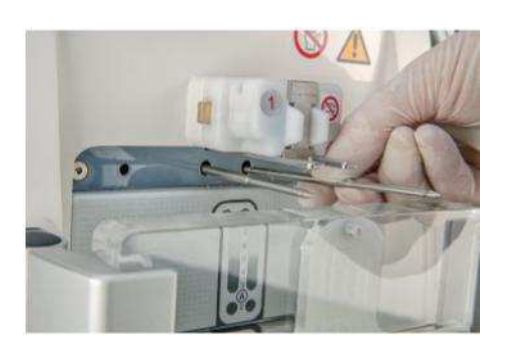

Para limpeza facilitada da prensa superior e dos pinos de suspensão os pinos de suspensão podem ser retirados.

Através dos elementos de operação no CompoMat G5 Plus selecionar **Operacional / Menu principal / Limpeza**. A mensagem de écran **solicitação de senha** é apresentada.

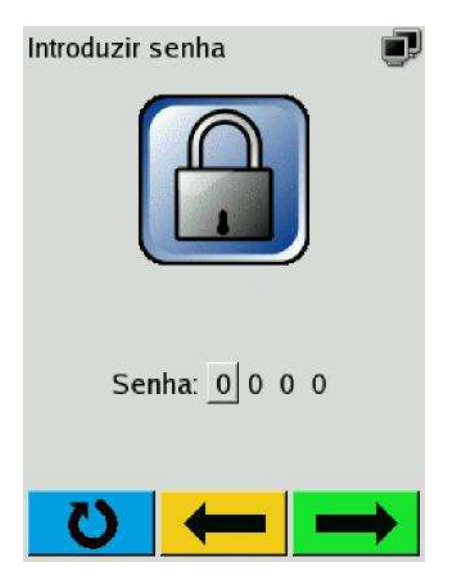

Após introdução da senha válida é apresentado o menu **Limpeza**.

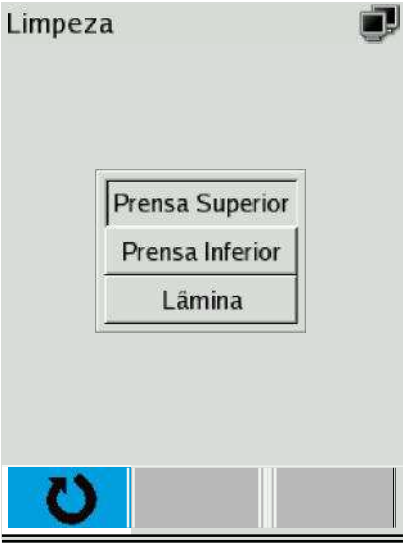

No Limpeza selecionar através da tecla ou o ponto do menu **Prensa superior** e aceitar com a tecla .

A mensagem de display **Limpeza prensa superior** é apresentada.

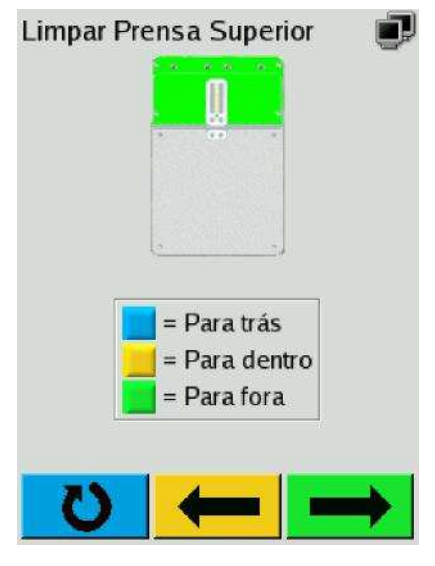

A prensa superior colorida a verde indica que o programa de limpeza está selecionado para a prensa superior.

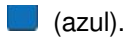

Passa para a mensagem de display anterior.

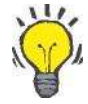

### **Dica**

O programa de limpeza só pode ser finalizado quando a prensa inferior estiver completamente colocada.

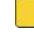

#### (amarela).

Enquanto a tecla (amarela) ficar pressionada, a prensa superior move-se na direção da posição base.

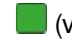

(verde).

Enquanto a tecla (verde) ficar pressionada, a prensa superior move-se na direção da posição exterior.

Logo que a prensa está em movimento, a representação do display passará a estar como a apresentada abaixo.

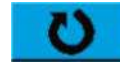

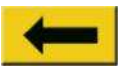

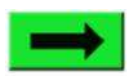

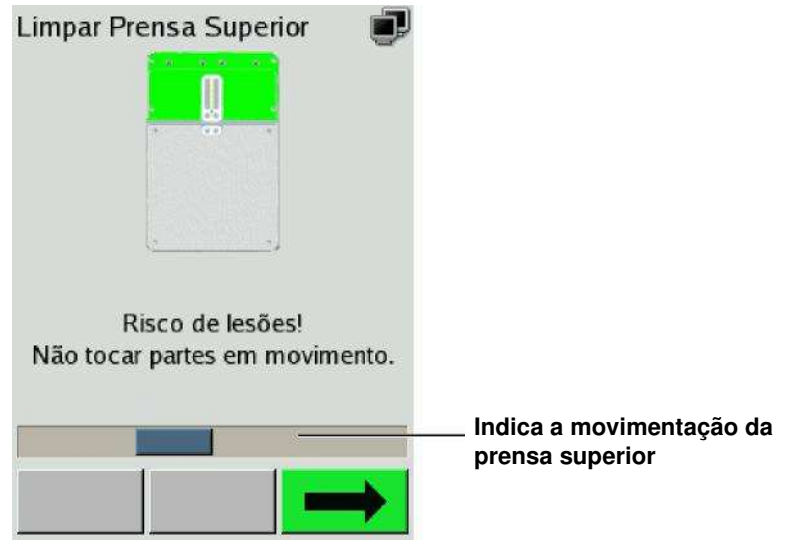

Logo que a prensa não esteja mais em movimento, esta pode ser limpa.

Esfregar a prensa com um pano macio sem fibras. Para produto de limpeza a utilizar ver capítulo 6.2.1

#### **6.3.6.2 Limpeza da prensa inferior**

Através dos elementos de operação no CompoMat G5 Plus selecionar **Operacional / Menu principal / Limpeza**.

A mensagem de écran **solicitação de senha** é apresentada.

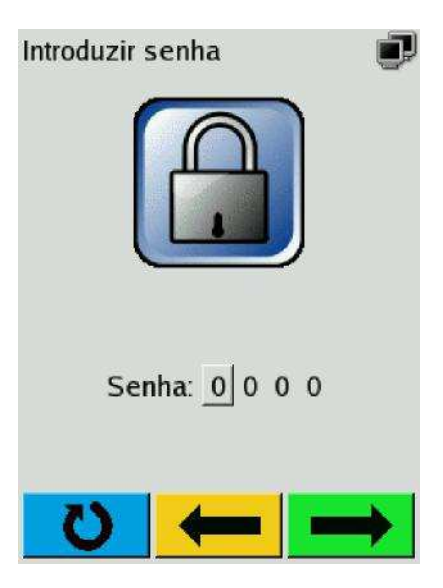

Após introdução da senha válida é apresentado o menu **Limpeza**.

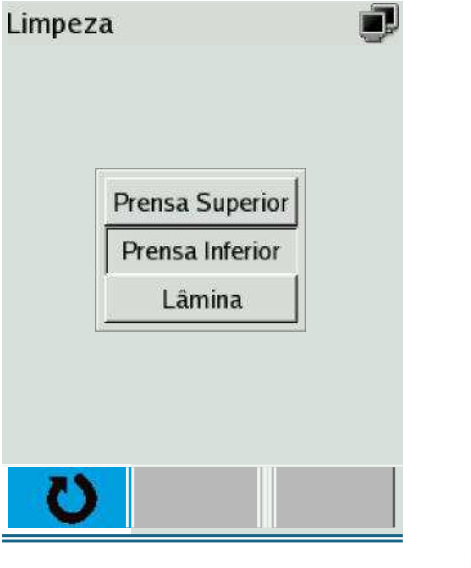

No **Limpeza** selecionar através da tecla où **V** o ponto do menu Prensa inferior e aceitar com a tecla.

A mensagem de display **Limpeza prensa inferior** é apresentada.

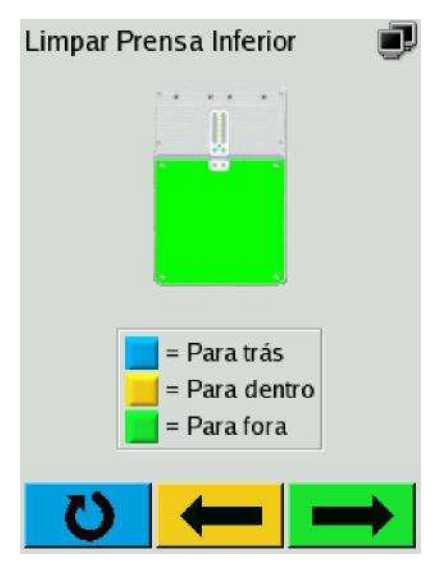

A prensa inferior colorida a verde indica que o programa de limpeza está selecionado para a prensa inferior.

O programa de limpeza só pode ser abandonado quando a prensa in-

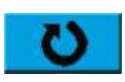

 $\Box$  (azul).

**Dica** 

Passa para a mensagem de display anterior.

ferior estiver completamente colocada.

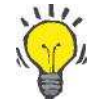

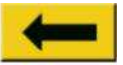

#### (amarela).

Enquanto a tecla (amarela) ficar pressionada, a prensa inferior move-se na direção da posição base.

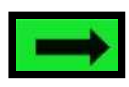

(verde).

Enquanto a tecla (verde) ficar pressionada, a prensa inferior move-

se na direção da posição exterior.

Logo que a prensa está em movimento, a representação do display passará a estar como a apresentada abaixo.

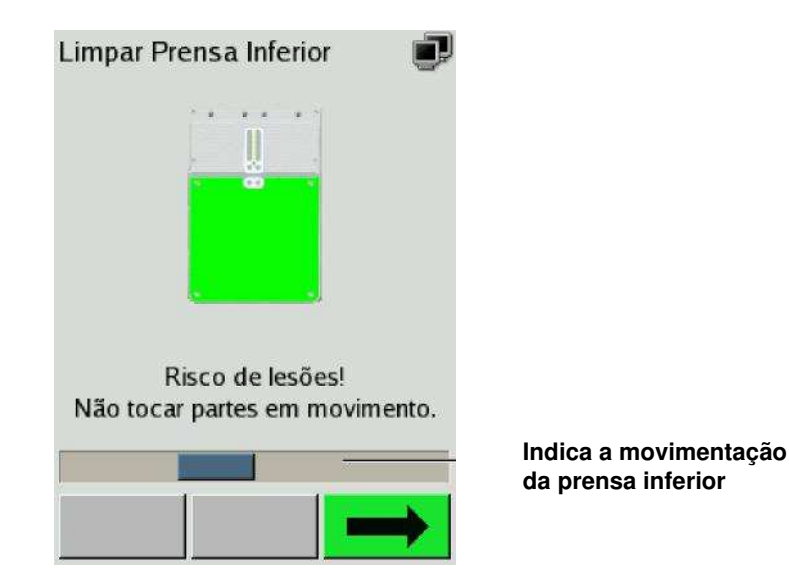

Logo que a prensa não esteja mais em movimento, esta pode ser limpa.

Esfregar a prensa com um pano macio sem fibras. Para produto de limpeza a utilizar ver capítulo 6.2.1

### **6.3.7 Limpeza da lâmina**

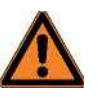

#### **Aviso**

Risco de ferimentos devido à ativação involuntária da operação do aparelho.

Na limpeza da lâmina não devem ser operadas nenhumas teclas.

Pode ocorrer a sujidade nos compartimentos internos da lâmina, como resultado de fugas de bolsas e do sistema de tubos. Para garantir a remoção efetiva deste tipo de sujidade, é possível mover a lâmina.

Para o menu **Limpeza** (para prensa superior, prensa inferior e lâmina) pode estar criada uma solicitação de senha) (ver capítulo 4.5.1). Senha para o menu **Limpeza** no estado de fornecimento: **3 0 0 0**.

Alteração da senha ver manual do usuário CompoMaster Net G5

Para limpeza da lâmina o CompoMat G5 Plus tem de estar ligado.

Através dos elementos de operação no CompoMat G5 Plus selecionar **Operacional / Menu principal / Limpeza**.

A mensagem de écran **solicitação de senha** é apresentada.

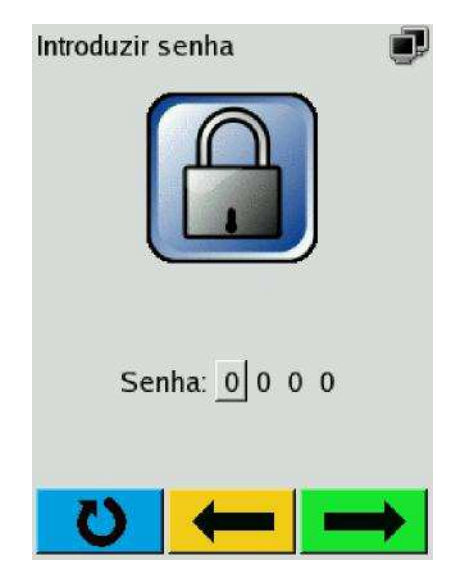

Após introdução da senha válida é apresentado o menu **Limpeza**.

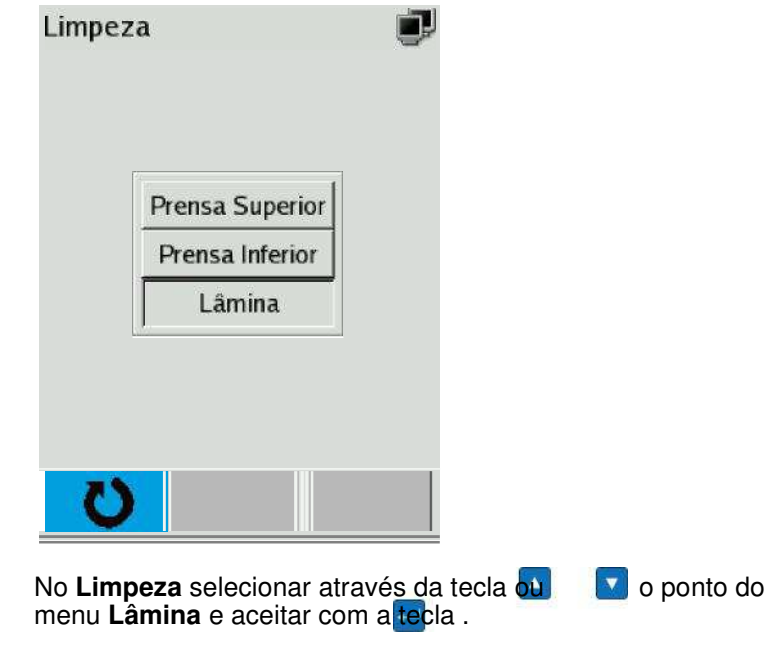

A mensagem de display **Limpeza lâmina** é apresentada.

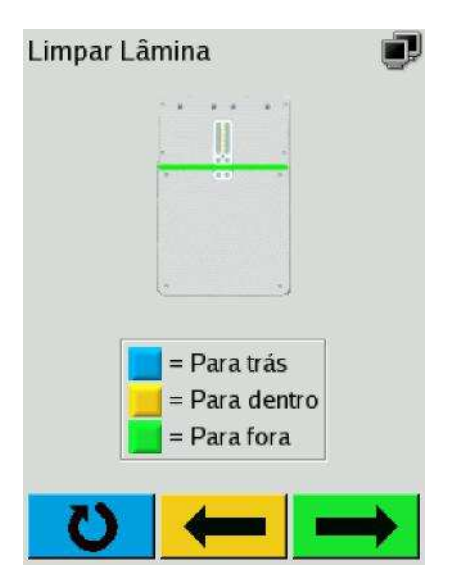

A lâmina colorida a verde indica que o programa de limpeza está selecionado para a lâmina.

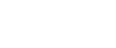

#### $\Box$  (azul).

Passa para a mensagem de display anterior.

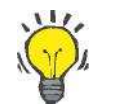

### **Dica**

O programa de limpeza só pode ser abandonado quando a lâmina está completamente colocada.

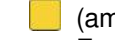

na

#### (amarela).

Enquanto a tecla (amarela) ficar pressionada, a lâmina move-se

direção da posição base.

(verde).

Enquanto a tecla (verde) ficar pressionada, a lâmina move-se na direção de retirada.

Logo que a lâmina está em movimento, a representação do display passa a estar como representado abaixo.

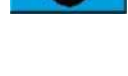

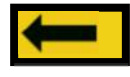

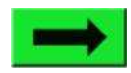

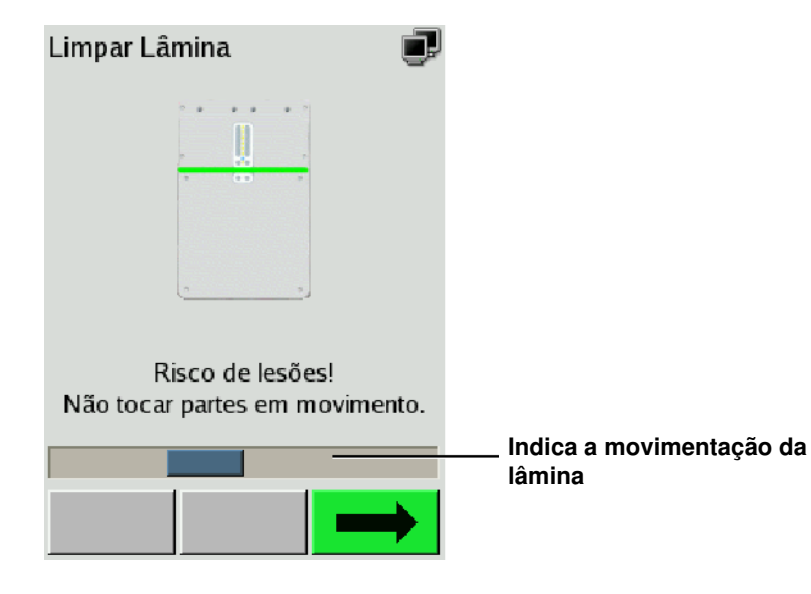

Logo que a lâmina não esteja mais em movimento, esta pode ser limpa.

Esfregar a lâmina com uma pano macio e sem fibras. Para produto de limpeza a utilizar ver capítulo 6.2.1

### **6.3.8 Limpeza detectores A1 - A8**

Esfregar a tampa transparente dos detectores A1 - A8 com um pano macio sem fibras. Para produto de limpeza a utilizar ver capítulo 6.2.1

# **6.4 Intervalos de limpeza (recomendação)**

**Limpeza diária** As superfícies e os elementos do aparelho especiais do CompoMat G5 Plus deverão ser limpos diariamente correspondendo aos regulamentos de limpeza (ver capítulo 6.2).

As tampas dos detetores A1 - A8 devem ser limpas diariamente ou, conforme desejado, usando um pano sem fios.

# **6.5 Manutenção**

**Manutenção anual** As medidas de manutenção devem ser realizadas por um técnico formado ou por um técnico de assistência da Fresenius Kabi.

# **6.6 Colocação em funcionamento após a limpeza**

Logo que todas as superfícies estejam limpas e secas o aparelho por ser colocado novamente em operação.

## **6.7 Exclusão de direitos de garantia e contrato de manutenção**

Quaisquer danos causados, de forma total ou parcial, se estas normas de limpeza não forem observadas estarão excluídos das reclamações ao abrigo da garantia ou do contrato de manutenção.

## **6.8 Desinfeção**

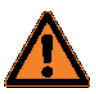

#### **Aviso**

Perigo de infeção por saída de sangue.

Sendo constado que durante um processo de preparação uma bolsa de sangue não está completamente fechada ou há vazamentos de um tu-bo, o procedimento de preparação tem de ser imediatamente interrompido com a tecla (azul, **Parar**). Antes da nova colocação em funcionamento o CompoMat G5 Plus tem de ser desinfetado.

**Produtos de limpeza utilizaveis para o CompoMat G5 Plus:**

– Produto de desinfeção alcoólico (por exemplo Freka ®NOL) ou produto de desinfeção similar com cerca de 42% de etanol.

# **7 Descrição das funções**

# **7.1 A árvore do menu (estrutura do interface do operador)**

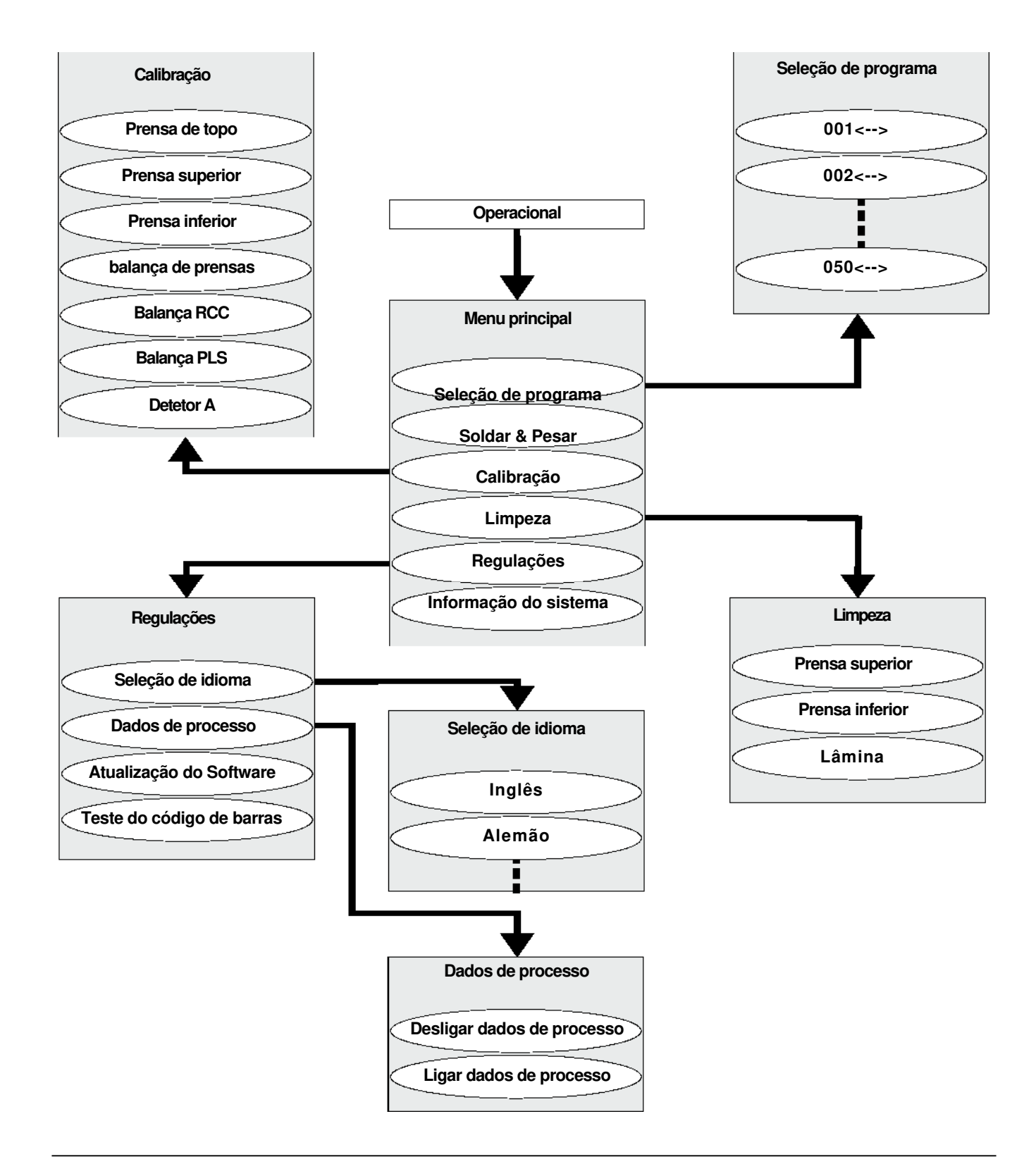

# **8 Material de consumo / Equipamento adicional**

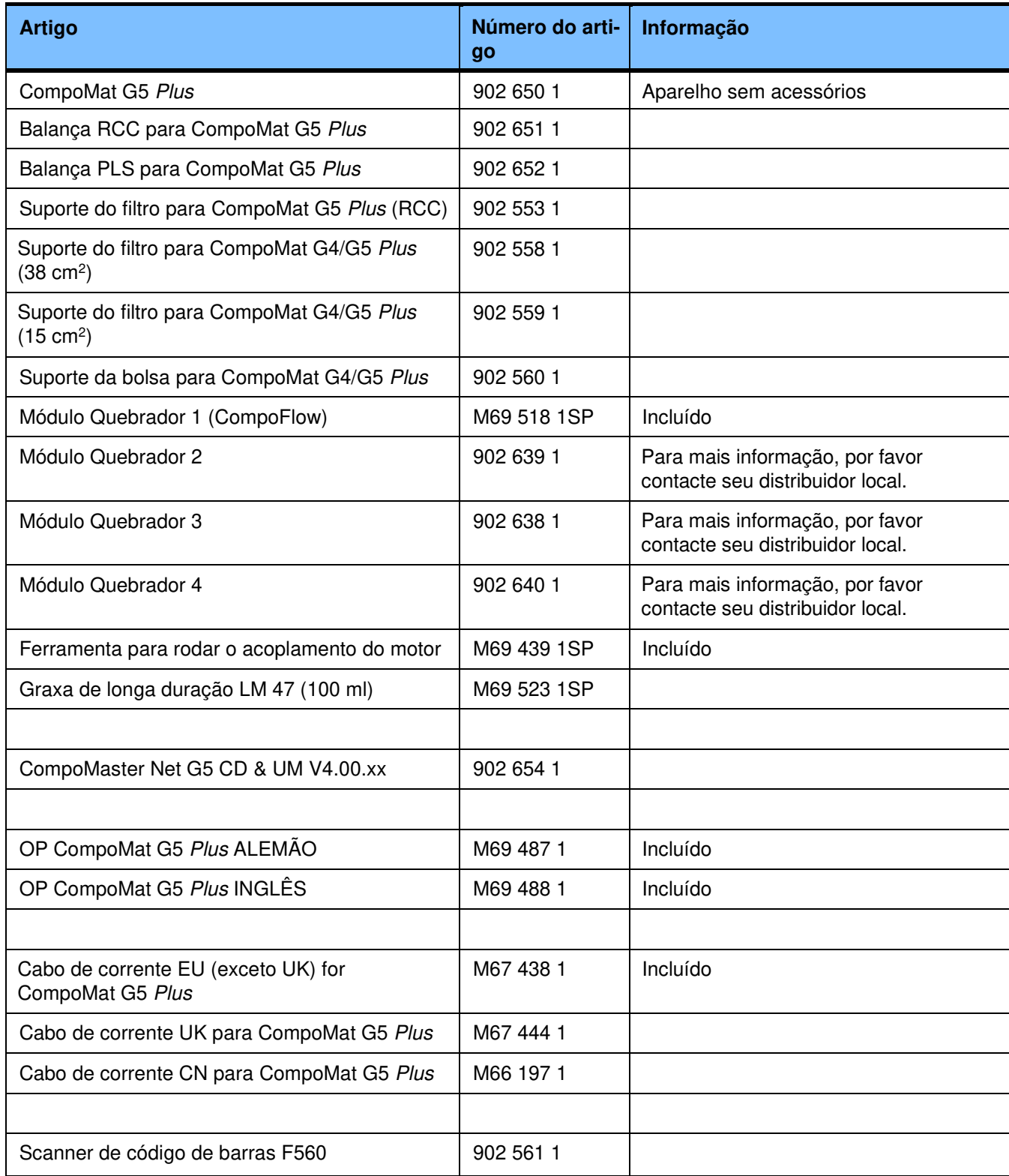

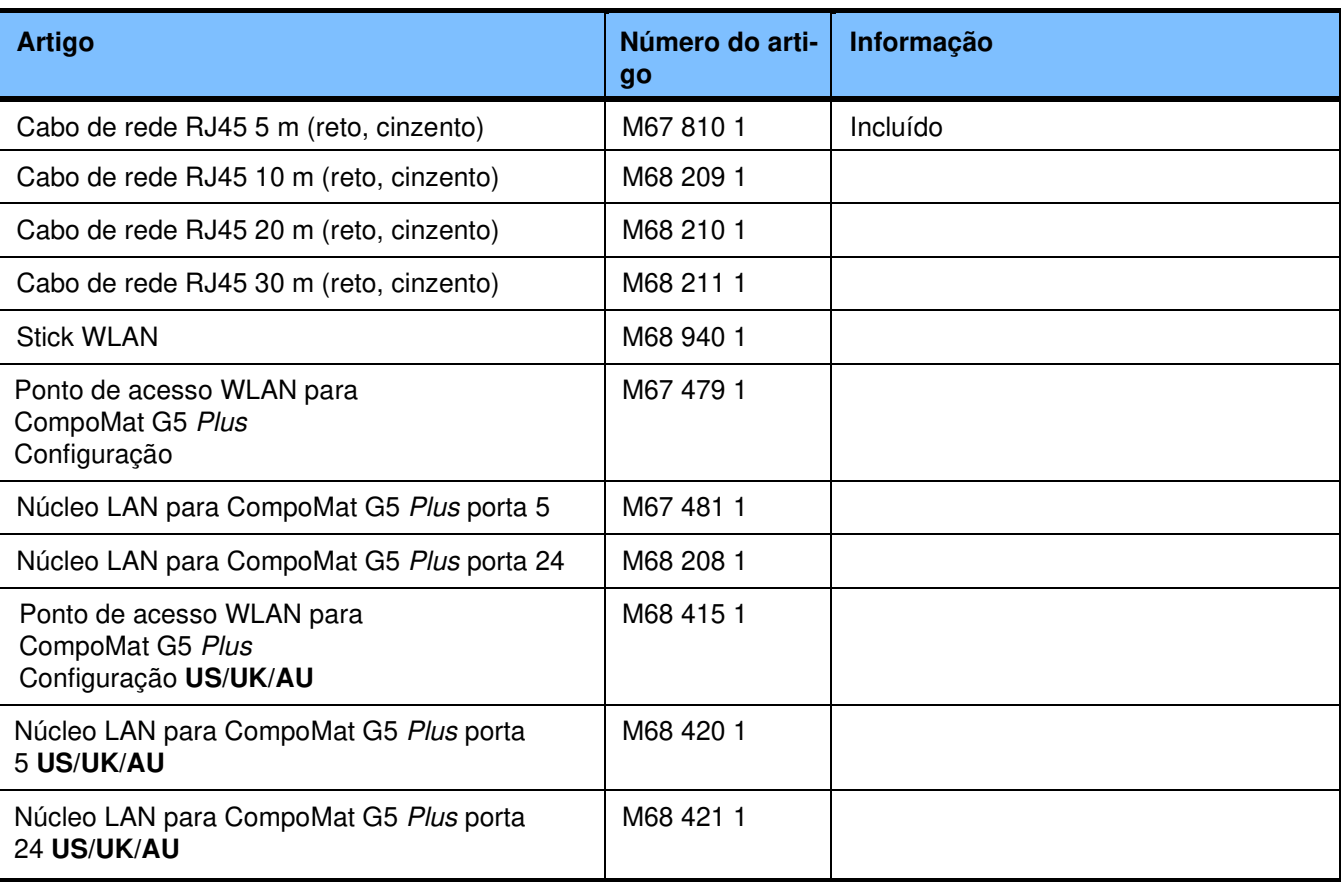

# **9 Instalação**

**9.1 Condição para instalação / primeira colocação em funcionamento** 

# **9.2 Prefácio**

**Indicação para todos os técnicos, que estão encarregados, de colocar nossos aparelhos em operação.** 

Como fabricantes estamos constantemente empenhados em fornecer a melhor qualidade.

Para termos direito a esta declaração, necessitamos do vosso apoio. Coloque os nossos aparelhos em operação consistentemente sob a uti-lização do protocolo da primeira colocação em funcionamento incluso e registre os valores apurados nas colunas indicadas.

**É válido:** 

**Correções só são então necessária, quando os valores medidos estão fora das tolerâncias indicada!** 

# **9.3 Precauções de segurança para arranque inicial**

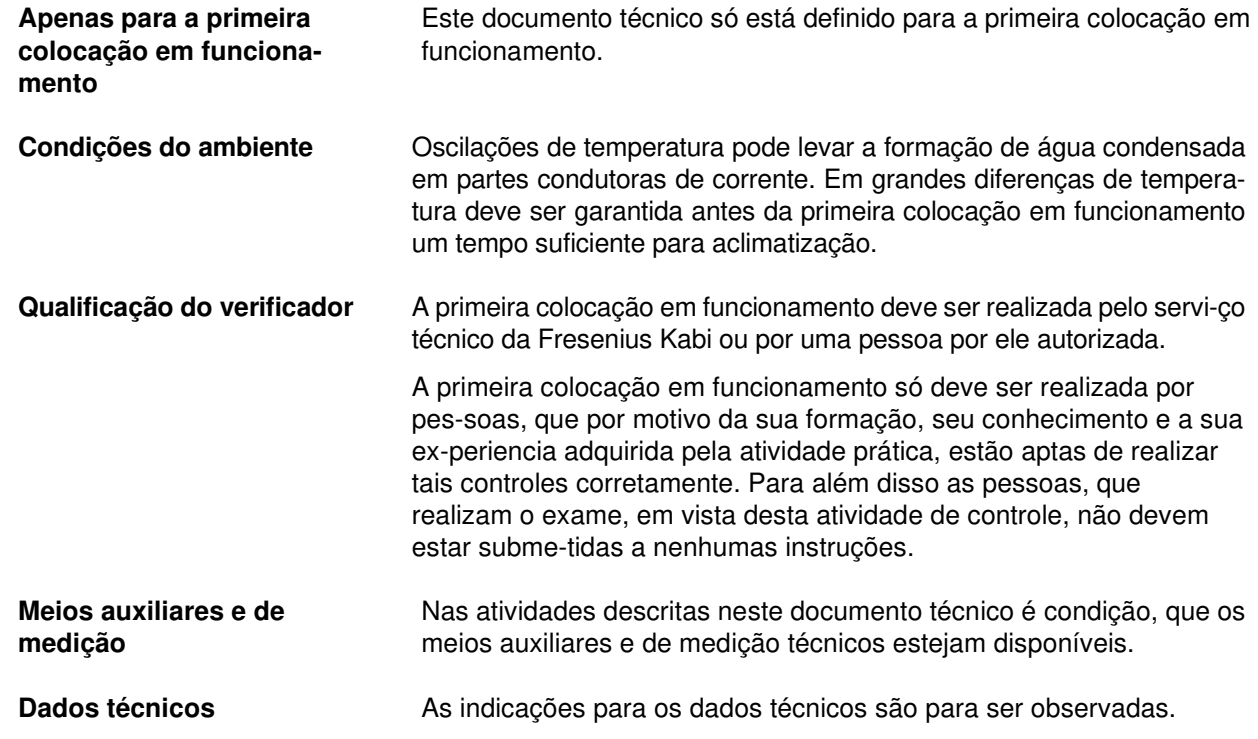

**Medidas preventivas** Danos visíveis são para reparar antes da ligação.

Antes de abrir o aparelho e nos trabalhos no aparelho aberto, deve ser observado o sequinte:

– Proteger os componentes da influência de líquidos. –

Não tocar em partes condutoras de tensão.

– Todas as fichas, conexões e componentes só devem ser retirados ou colocados em estado livre de tensão.

**Medidas de proteção ESD** 

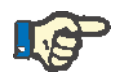

#### **Indicação**

Na reparação e na substituição de sobressalentes são para observar as medidas de proteção ESD válidas.

**Prazos para controles técnicos de segurança (STK)** 

**Prazos para controles técnicos de monitorização (MTK)** 

O CompoMat G5 Plus não está sujeito a controles técnicos de segurança.

O CompoMat G5 Plus não está sujeito a controles técnicos de monitorização.

### **9.3.1 Desembalar do CompoMat G5 Plus**

- **Desembalar e instalar**  Retirar a embalagem.
	- Verificar o CompoMat G5 Plus por possíveis danos.
	- Colocar o CompoMat G5 Plus em uma mesa fixa ou bancada de laboratório.

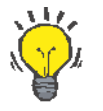

#### **Dica**

A embalagem deverá ser guardada para uma eventual devolução.

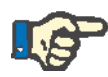

#### **Indicação**

Danos do aparelho por formação de água condensada.

Antes da ligação o CompoMat G5 Plus tem de se ter aclimatizado ao ambiente.

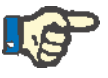

#### **Indicação**

Condição para a utilização combinada do CompoMat G5 Plus e CompoMaster Net G5 é a instalação de uma rede "privada" (ver também capítulo 9.7).

**Conteúdo do fornecimento do CompoMat G5 Plus**

– Cabo de alimentação da rede

– Instruções de utilização

**Ligação** Na parte de trás do aparelho encontra-se uma ligação de corrente com uma tomada para um cabo de corrente aterrado.

### **9.3.2 Instalação do CompoMat G5 Plus**

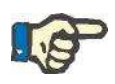

#### **Indicação**

Danos no aparelho por instalação incorreta.

A instalação e calibração do CompoMat G5 Plus só devem ser realizadas por pessoal do serviço aos clientes autorizado Fresenius Kabi ou por técnicos de serviço aos clientes certificados Fresenius Kabi.

#### **Instalação elétrica**

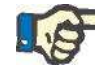

#### **Indicação**

Perda do composto e dos dados de processo na retirada da ficha de rede ou na queda de corrente.

Em uma queda de corrente durante o trabalho de um programa no CompoMat G5 Plus, origina-se a abertura de todas as cabeças e a pa-ragem das prensas. Isto pode levar a perda do preparado e dos dados de processo.

### **9.3.3 Instalação da balança PLS e da balança RCC**

#### **9.3.3.1 Inclinação do aparelho para montagem mais leve da balança PLS e balança RCC**

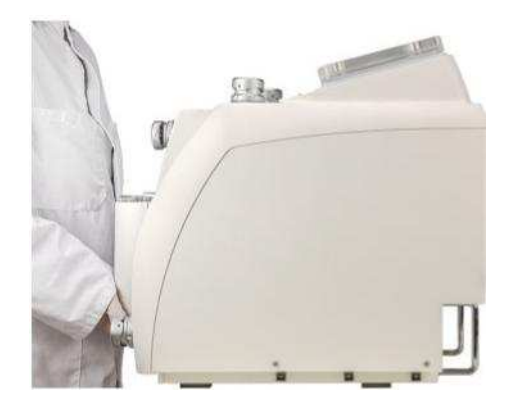

Para poder montar mais facilmente a balança PLC e a balança RCC, existe a possibilidade, de deitar o CompoMat G5 Plus de costas (ver in-dicação seguinte).

Levantar o CompoMat G5 Plus pela parte da frente.

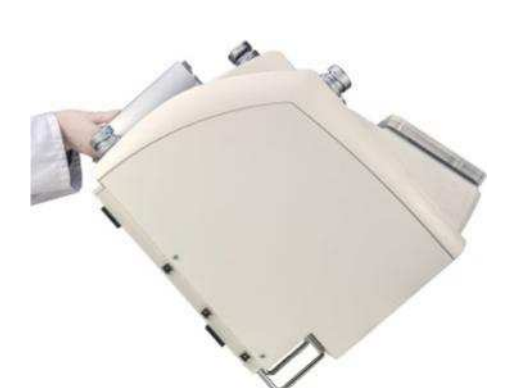

Deitar o CompoMat G5 Plus pelos dois estribos sobre a parte de trás.

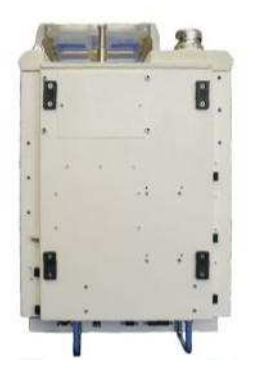

Deitar o CompoMat G5 Plus sobre a parte de trás. A parte inferior do CompoMat G5 Plus.

**9.3.3.2 Montagem balança PLS** 

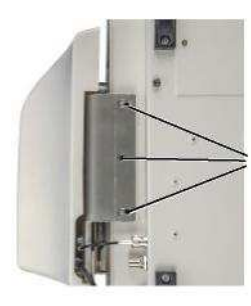

Pontos de fixação para a balança PLS

Encostar a balança PLS na carcaça, como representado na imagem, e aparafusar os parafusos incluídos com a ajuda da chave de sextavado interior tamanho 3 fornecida.

Ligar a ficha BNC, como representado na imagem, na conexão BNC.

Colocar o cabo de ligação como representado na imagem.

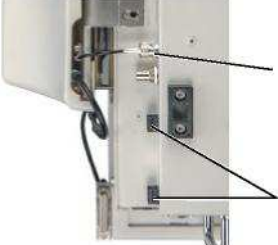

Ligação BNC para cabeça 3

Clips de cabos para cabo de ligação Balança RCC

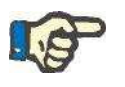

#### **Indicação**

Na colocação do cabo de ligação deve se ter atenção, que o cabo de conexão não encoste na carcaça da balança.
### **9.3.3.3 Montagem balança RCC**

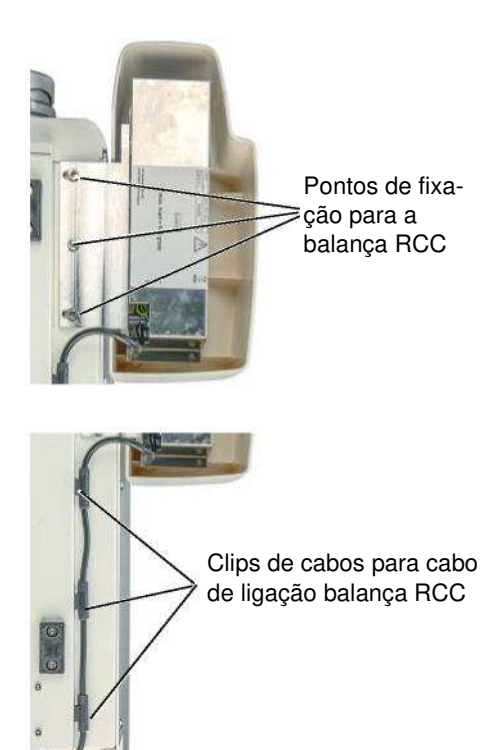

Encostar a balança PLS na carcaça, como representado na imagem, e aparafusar os parafusos incluídos com a ajuda da chave de sextavado interior tamanho 3 fornecida.

Colocar o cabo de ligação como representado na imagem.

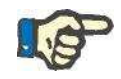

### **Indicação**

Na colocação do cabo de ligação deve se ter atenção, que o cabo de conexão não encoste na carcaça da balança.

### **9.3.3.4 Ligar a balança PLS e a balança RCC ao CompoMat G5 Plus**

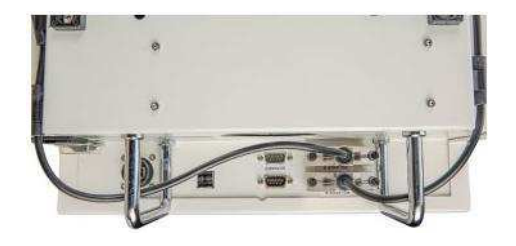

Colocar o cabo de ligação como representado na imagem. Ligar a ficha como representado.

### **Importante:**

Os cabos tem de ser guiados pelos estribos.

# **9.3.4 Calibrar da balança**

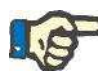

#### **Indicação**

Para receber resultados de mensuração corretos a calibração das balanças é impreterivelmente necessária.

Para a calibração das balanças é necessário um peso de 500 g (também disponível como acessório art. nº M639251).

Senha para o menu **Calibração** no estado de fornecimento: **2 0 0 0**.

Introdução da solicitação de senha (ver capítulo 4.5.1)

Alteração da senha ver manual do usuário CompoMaster Net G5

#### • **Acesso ao menu Calibração (iniciação manual da calibração)**

#### **Operacional / Menu principal / Regulações / Calibração**.

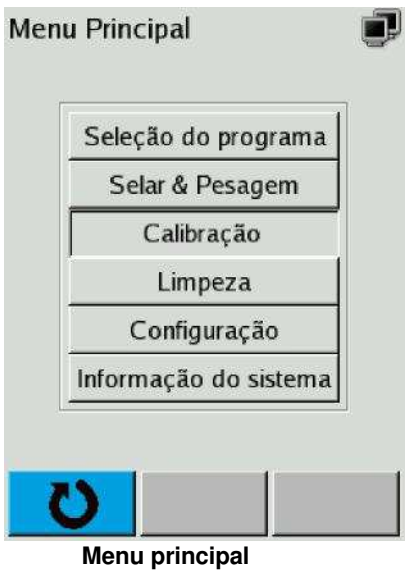

No **Menu principal** selecionar através da tecla **ou ponto do** menu **Calibração** e aceitar com a tecla .

A mensagem de display **Calibração** é apresentada (imagem esquerda, em baixo).

#### • **Balança PLS**

No **Menu Calibração** selecionar através da tecla ou o ponto do menu **Balança PLS** e aceitar com a tecla .

A mensagem de display **Calibração balança PLS** é apresentada (ima-gem esquerda, em baixo).

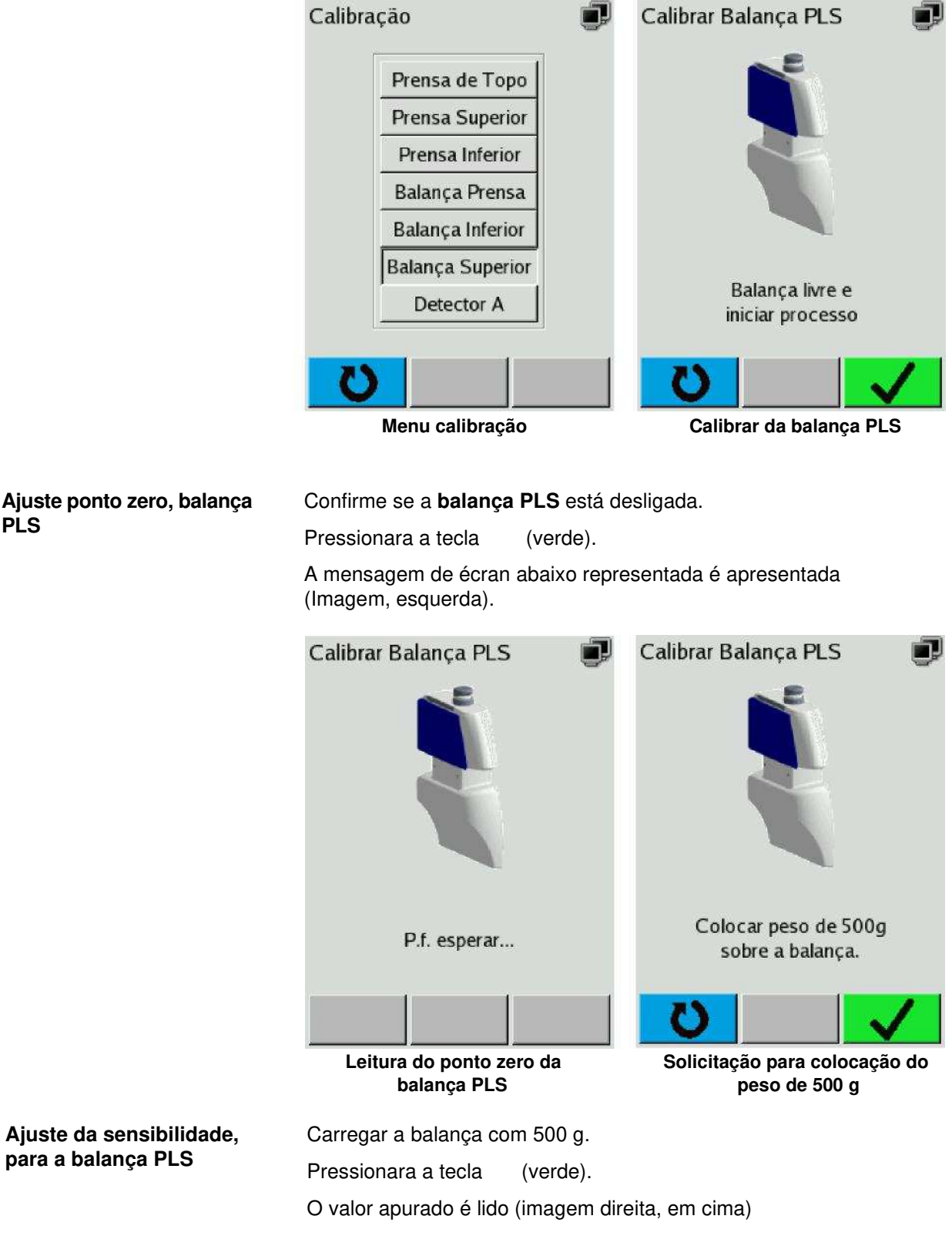

Depois da calibração bem sucedida aparece a imagem de écran abaixo apresentada (esquerda).

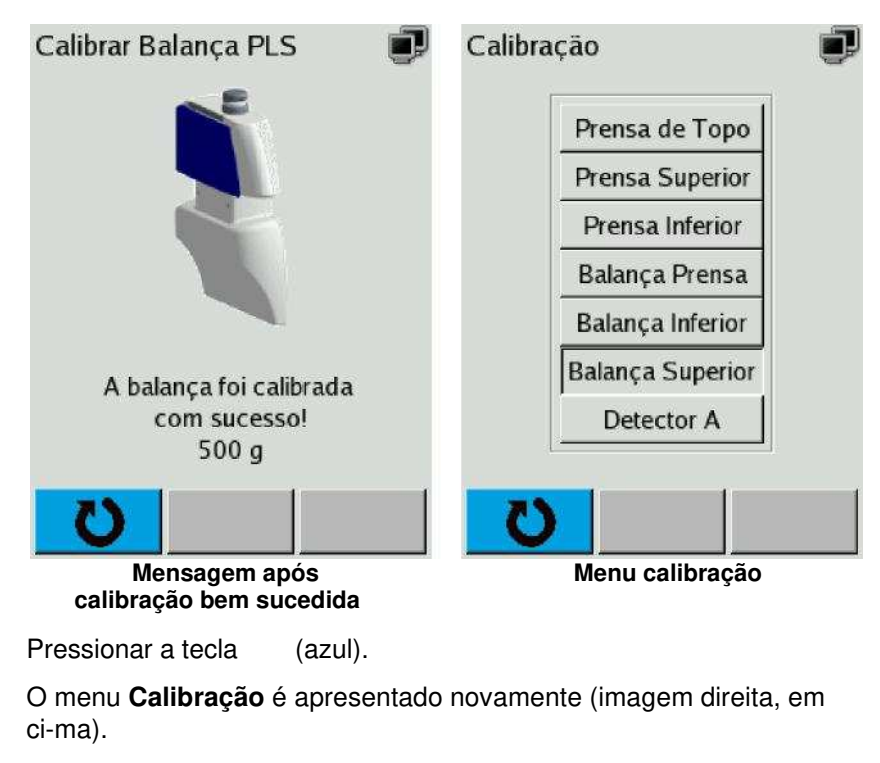

Pressionar a tecla (azul).

O **Menu principal** é apresentado.

#### **Balança RCC**

**Introdução manual da função de calibração**

O menu **Calibração** pode estar protegido por uma senha (ver capítulo 9.3.4).

Introdução da solicitação de senha vercapítulo 4.5.1

No menu **Calibração** selecionar através da tecla ou o ponto do menu **Balança RCC** e aceitar com a tecla .

A mensagem de display **Calibração balança RCC** é apresentada (ima-gem direita, em baixo).

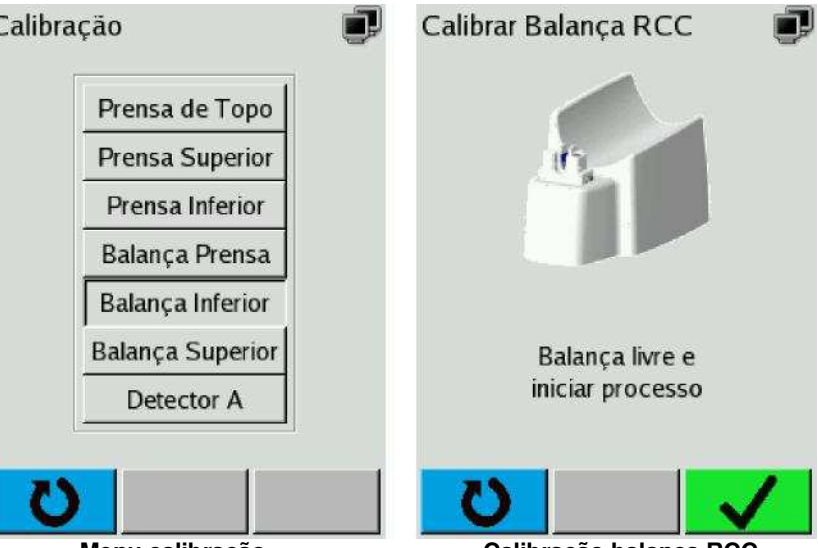

**Menu calibração Calibração balança RCC** 

### Confirme se a **balança RCC** está descarregada.

Pressionara a tecla (verde).

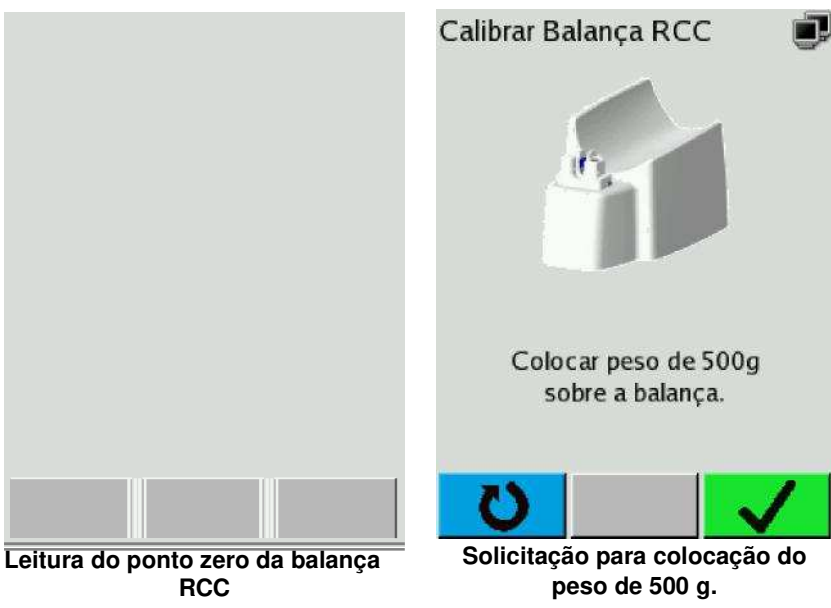

O ponto zero é lido (imagem esquerda)

**Ajuste ponto zero, Balança RCC** 

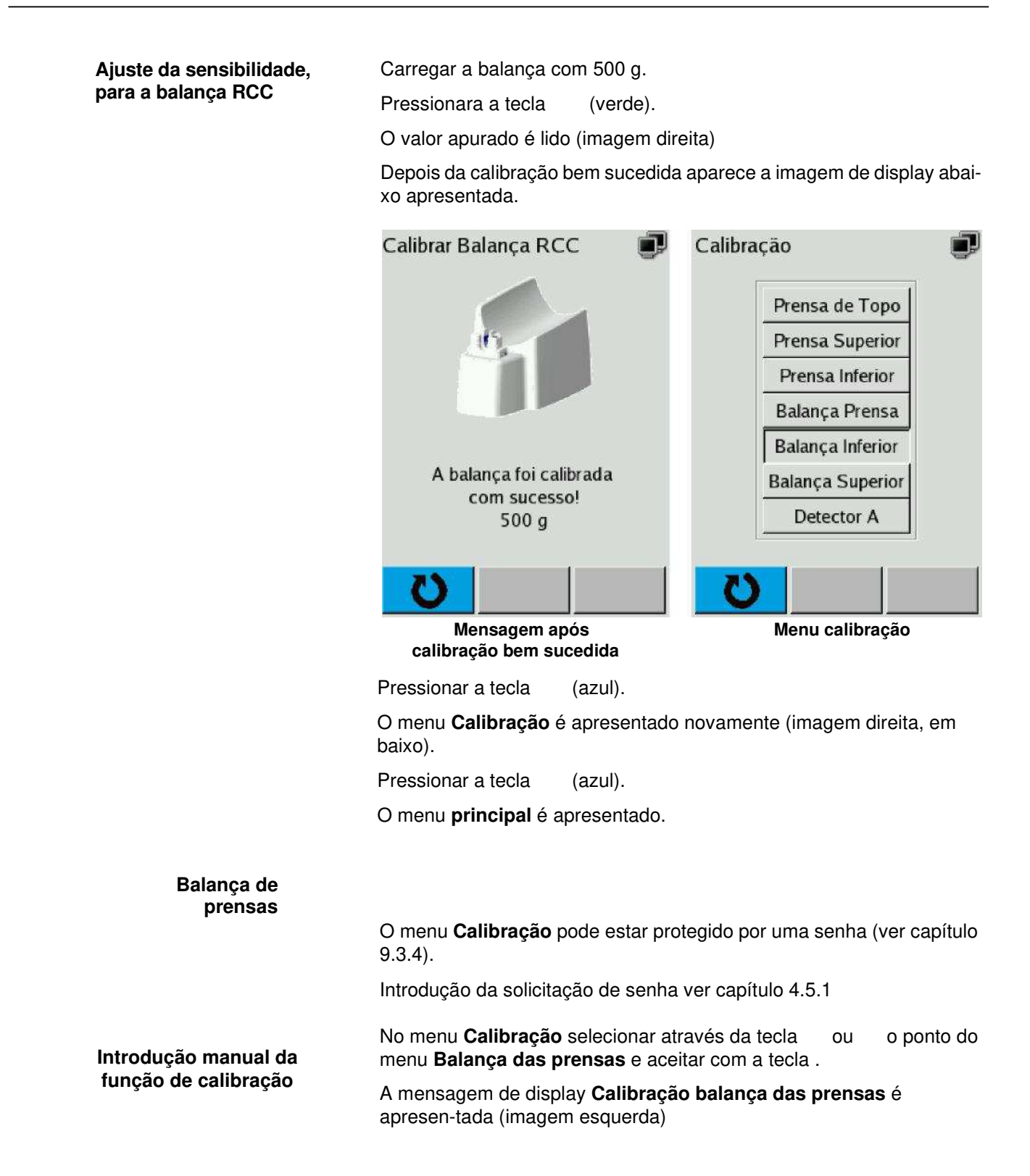

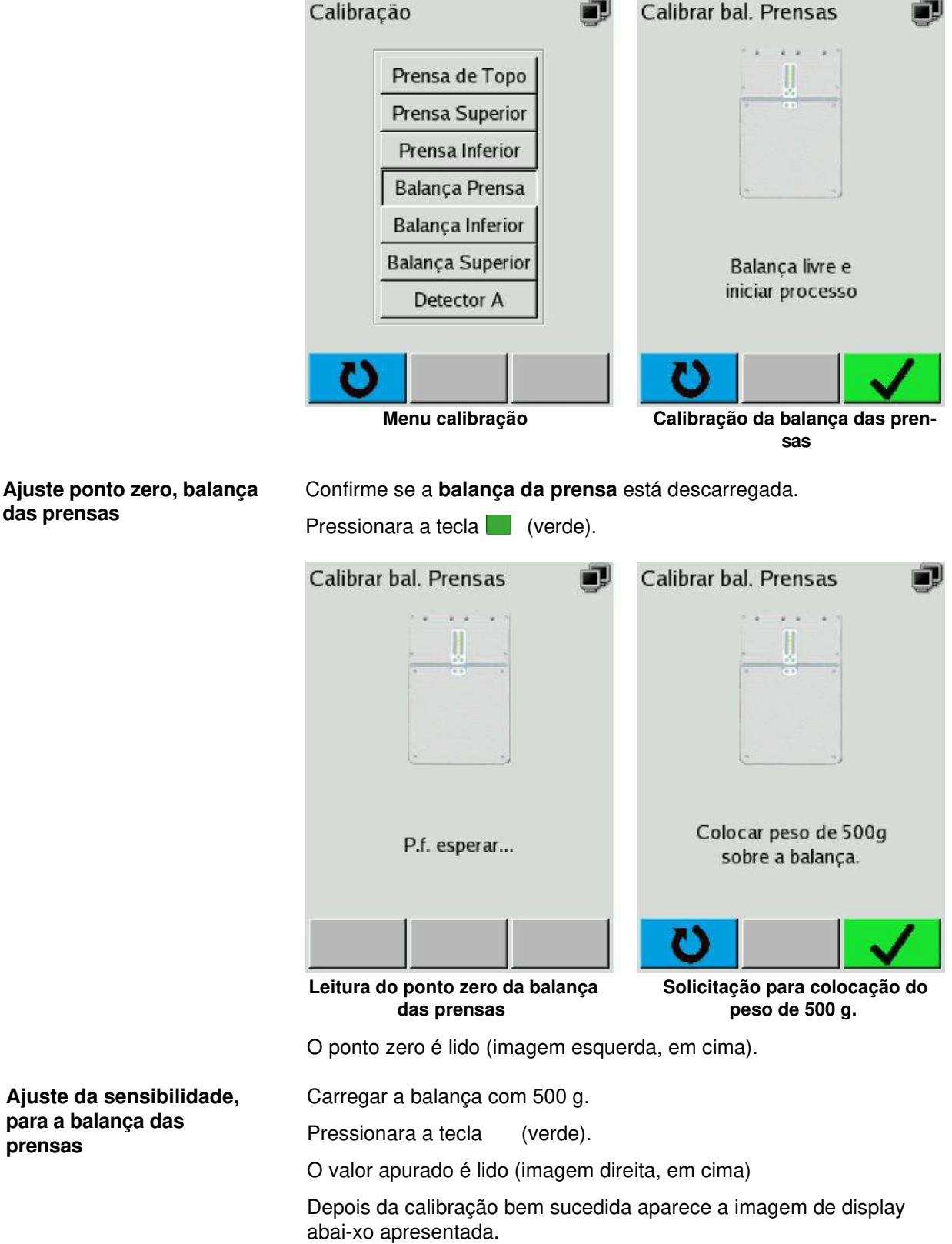

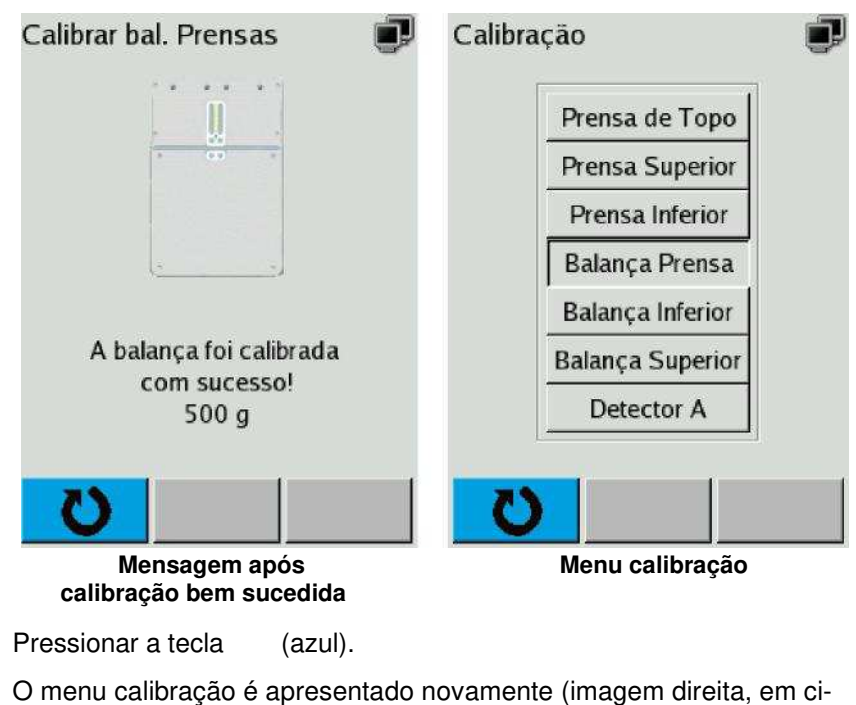

ma).

Pressionar a tecla (azul).

O menu **principal** é apresentado.

## **9.3.5 Sub menu Regulagens**

O menu **Regulagens** pode ser protegido por uma senha.

Senha para o menu **Regulagens** no estado de fornecimento: **4 0 0 0**.

Introdução da solicitação de senha vercapítulo 4.5.1

Alteração da senha ver manual do usuário CompoMaster Net G5

#### **Acesso ao menu Regulagens**

O menu **Regulagens** pode estar protegido por uma senha (ver capítulo 9.3.5).

Introdução da solicitação de senha vercapítulo 4.5.1

No menu **principal** selecionar através da tecla ou o ponto do menu **Regulagens** e aceitar com a tecla .

A mensagem de display **solicitação de senha** é apresentada (imagem, direita).

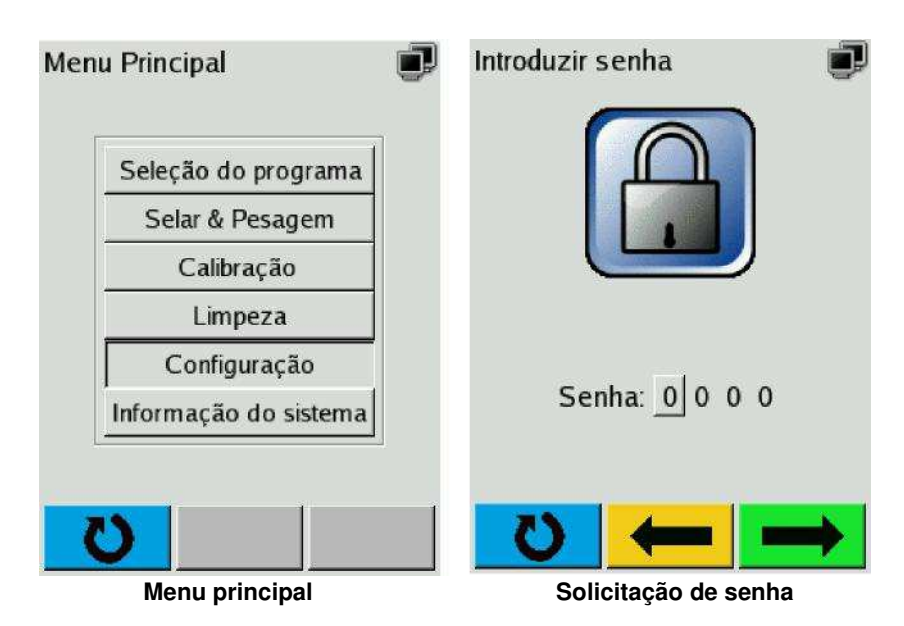

Após introdução da senha é apresentada a mensagem de display **Regulagens** (imagem esquerda, em baixo).

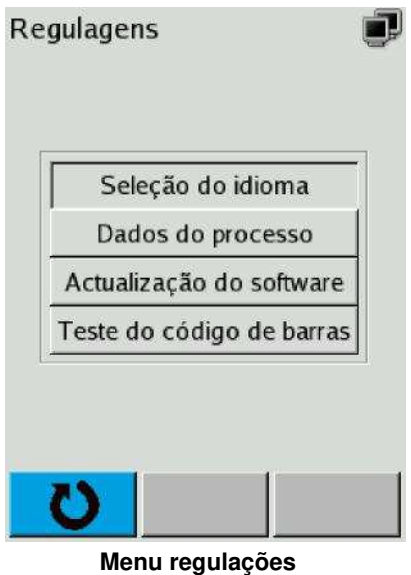

### **9.3.5.1 Seleção do idioma da superfície de operação no CompoMat G5 Plus**

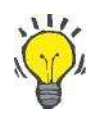

#### **Dica**

A seleção de idioma da superfície de operação no CompoMat G5 Plus também pode ser selecionada no CompoMaster Net G5.

Ver Manual do usuário CompoMaster Net G5.

A seleção de idioma da superfície de operação no CompoMat G5 Plus realiza-se em

### **Operacional / Menu principal / Regulagens / Seleção de idioma**.

Selecionar ponto do menu respectivamente através da tecla

o

u e aceitar com a tecla .

A mensagem de display abaixo representada é apresentada. Seleção Idioma

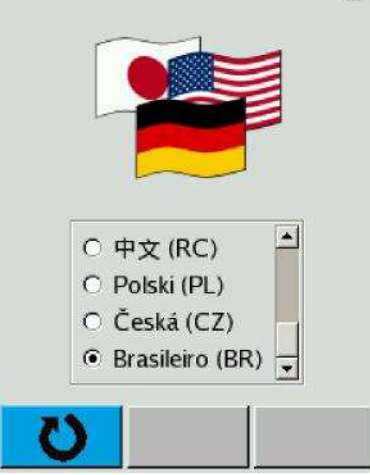

#### **Menu Seleção de idioma**

**Seleção de idioma** Pressionar a tecla ou ,

os idiomas disponíveis serão acedidos em sequência (representado através de um ponto no campo de opção)

Pressionar a tecla ,

a seleção é aceite.

**ou**

Pressionar a tecla (azul),

a orientação do usuário passa de volta para o **Menu Principal**, o idioma regulado anteriormente continua ativo.

# **9.3.5.2 Ativação/desativação dos dados de processo**

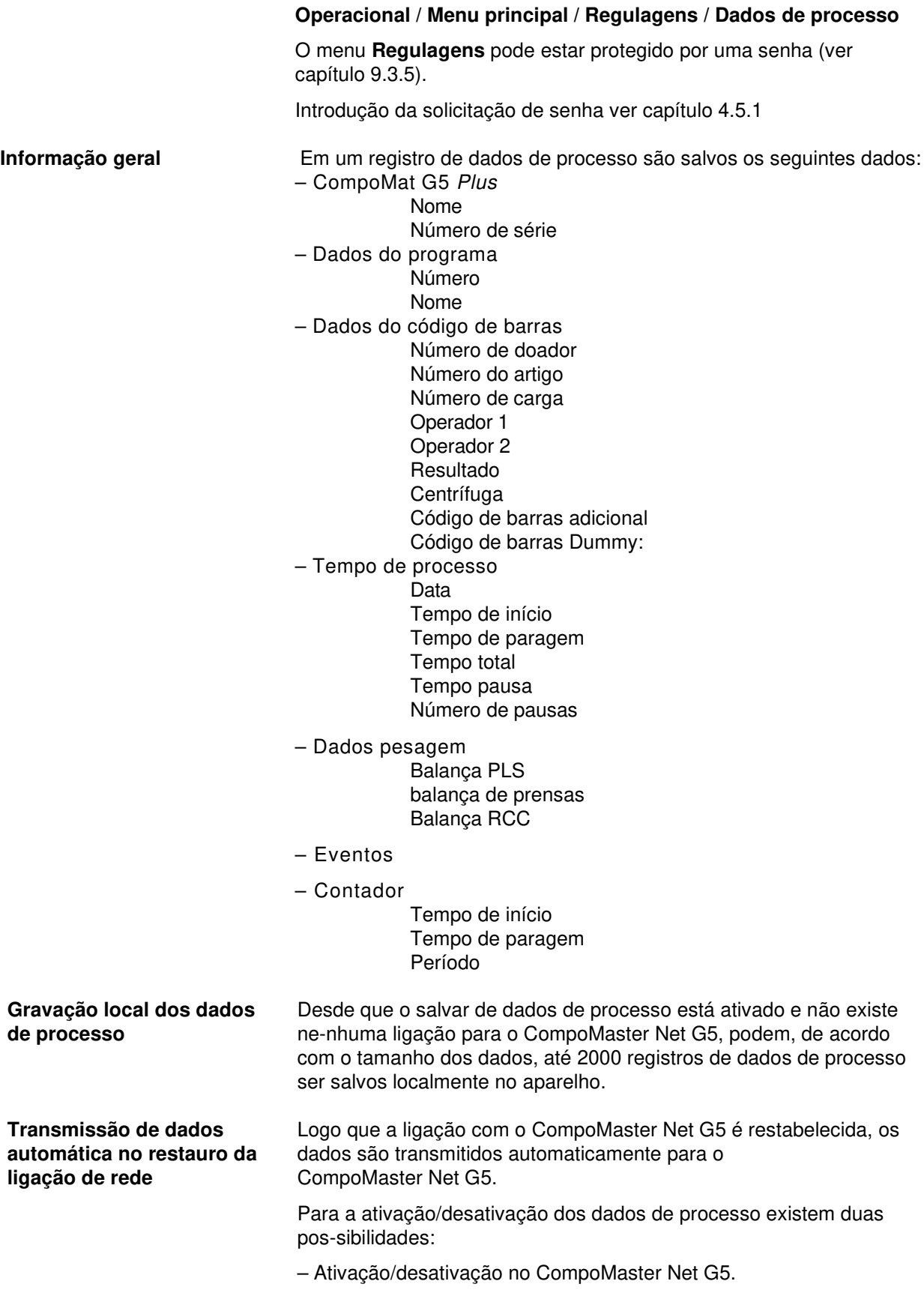

– Ativação/desativação no CompoMat G5 Plus.

#### • **Ativação/desativação no CompoMaster Net G5**

Ver Manual do usuário CompoMaster Net G5.

#### **• Ativação/desativação no CompoMat G5 Plus**

Ativação/desativação dos dados de processo do CompoMat G5 Plus realiza-se em

**Operacional / Menu principal / Regulações / Dados de processo**.

O menu **Regulagens** pode estar protegido por uma senha (ver capítulo 9.3.5).

Introdução da solicitação de senha ver capítulo 4.5.1

Selecionar ponto do menu respectivamente através da tecla

o

 $\overline{\mathbf{v}}$ 

u e aceitar com a tecla .

A mensagem de display abaixo representada é apresentada.

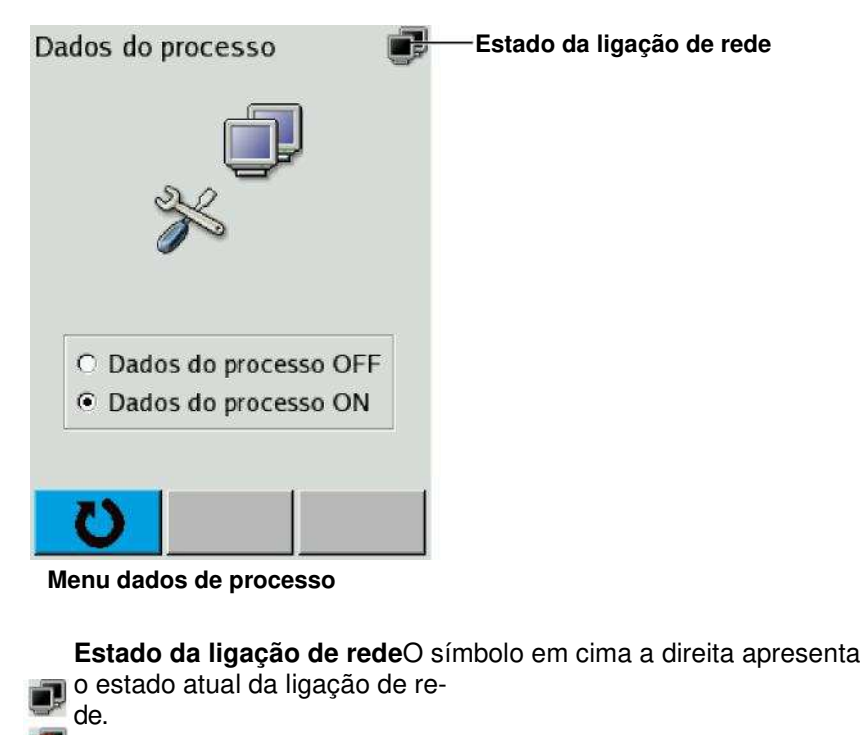

= CompoMaster Net G5 está ligado, dados de processo ativados. = CompoMaster Net G5 não está ligado.

= CompoMaster Net G5 está ligado, dados de processo desativa-dos.

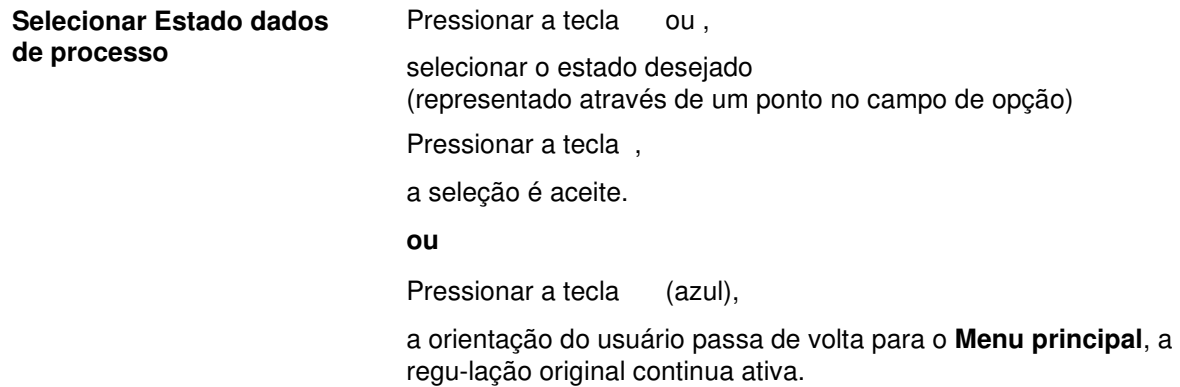

### **9.3.5.3 Atualização do software**

Esta função só deve ser executada por técnicos da assistência pela Fresenius Kabi!

### **9.3.5.4 Teste do código de barras**

O menu **Regulagens** pode estar protegido por uma senha (ver capítulo 9.3.5).

Introdução da solicitação de senha vercapítulo 4.5.1

Com a função de teste do código de barras podem ser realizadas as se-guintes verificações:

- Função correta do scanner de código de barras.
- Digitalização correta de um código de barras (representação em texto simples).

A função de teste do código de barras está acessível através de **Operacional / Menu principal / Regulagens / Teste do código de barras**.

Selecionar ponto do menu respectivamente através da tecla

o

A mensagem de display abaixo representada é apresentada.

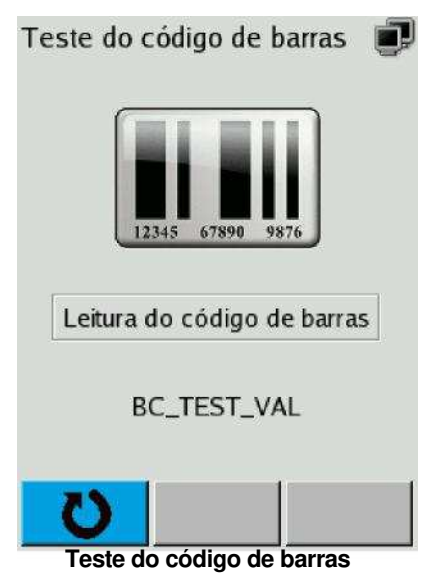

**Verificação da função do código de barras** 

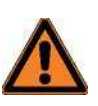

#### **Aviso**

Risco de ferimentos devido a sobreaquecimento.

Queimadura da pele.

– Só deve ser ligado o scanner fornecido pela Fresenius Kabi.

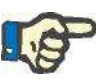

#### **Indicação**

Transmissão de dados defeituosa distúrbio de função do CompoMat G5 Plus.

Perda do preparado, dano do CompoMat G5 Plus.

– Só deve ser ligado o scanner fornecido pela Fresenius Kabi.

 Ligar o scanner de código de barras a conexão D-SUB 9 dirigida para a frente do aparelho.

Digitalizar o código de barras por baixo.

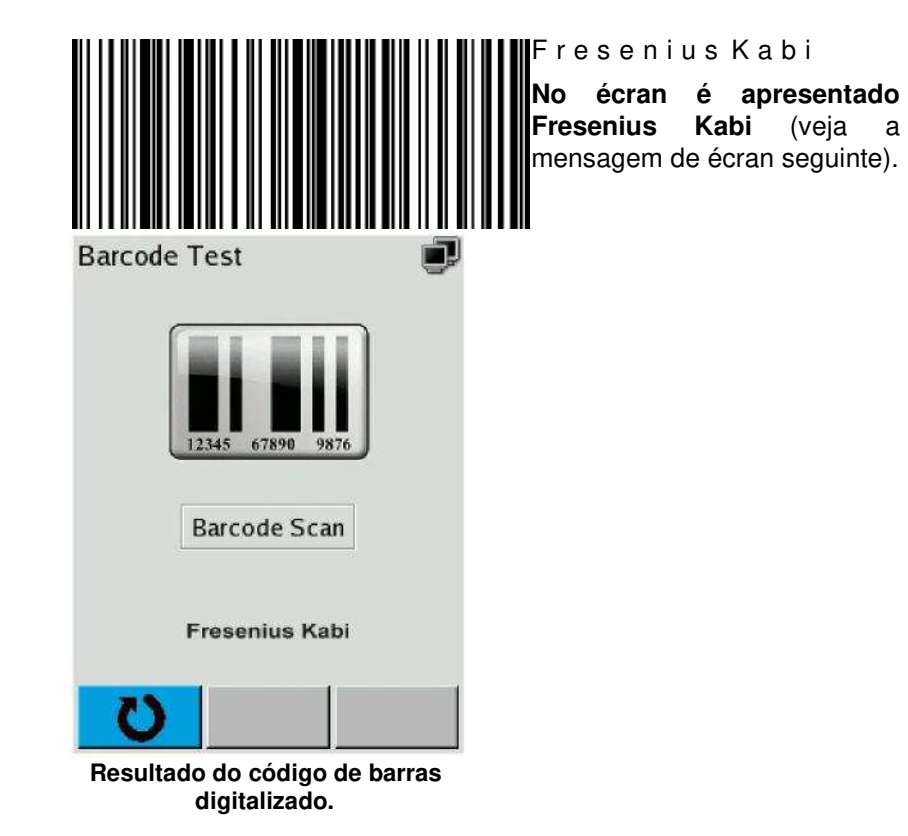

Fresenius Kabi CompoMat G5 Plus OP-PT(BR) 3/01.18

# **9.3.6 Apresentação das informações do sistema**

As informações do sistema do CompoMat G5 Plus estão acessíveis através de

#### **Operacional / Menu principal / Informação do sistema.**

Selecionar ponto do menu respectivamente através da tecla **A** ou e aceitar com a tecla .

A mensagem de display abaixo representada é apresentada.

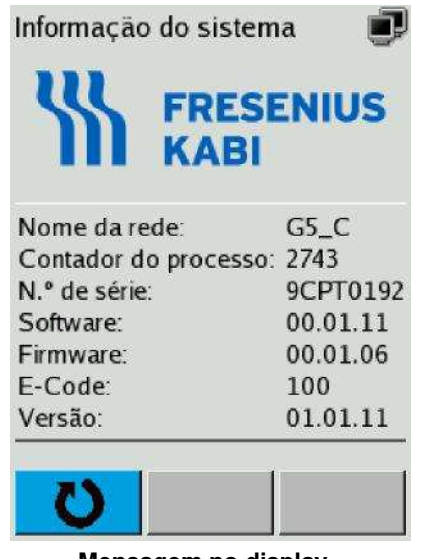

**Mensagem no display Informação do sistema** 

### **9.3.7 Operação de suspensão**

Em operação normal o CompoMat G5 Plus não deverá ser desligado da rede de corrente. Com isso o CompoMat G5 Plus está mais rapidamente pronto a utilizar.

Através da pressão da tecla o CompoMat G5 Plus é colocado na operação de suspensão.

### **9.3.8 Encerramento do sistema CompoMat G5 Plus**

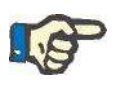

#### **Indicação**

O encerramento do sistema CompoMat G5 Plus pode levar a perda do preparado e das orientações dos dados de processos.

– Antes do sistema CompoMat G5 Plus ser encerrado, o CompoMat G5 Plus (ver capítulo 9.3.7) tem de ser passado para operação de suspensão .

Retirar a ficha ou desligar CompoMat G5 Plus no comutador principal.

O CompoMat G5 Plus system é encerrado.

# **9.3.9 Senhas**

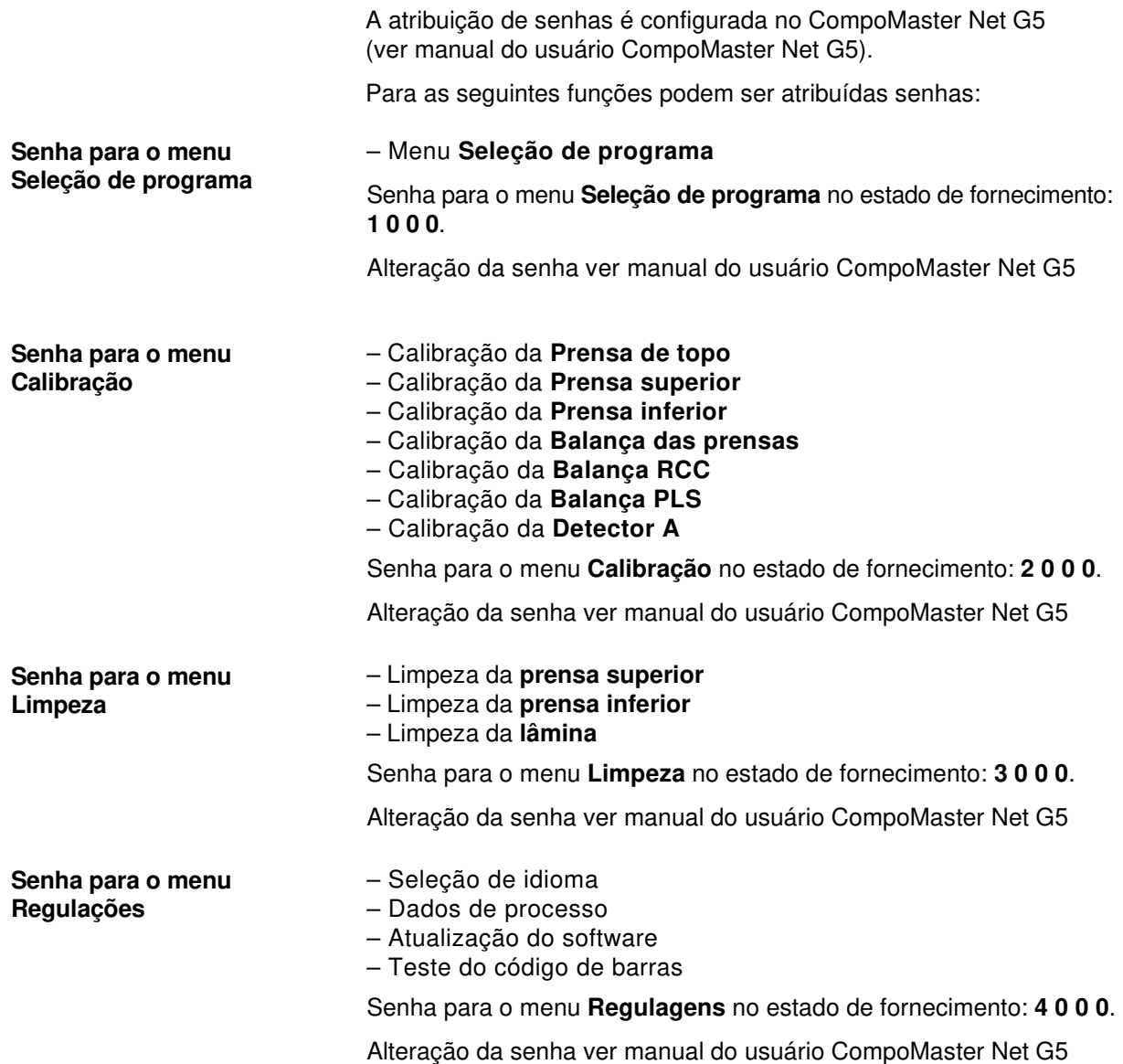

# **9.4 Calibração do curso da prensa**

**Introdução automática da calibração** 

Sendo reconhecido no auto teste uma posição de prensas não calibra-da, o procedimento de calibração é iniciado automaticamente pelo auto teste.

Nos casos seguintes a calibração tem de ser realizada:

- A posição das prensas ainda não foi calibrada (primeira colocação em funcionamento)
- Ocorreu significativa perda de passo com a movimentação da prensa (automaticamente reconhecida durante processo de verificação no fim do programa).
- A posição das prensas é desconhecida na ligação do CompoMat G5 Plus (por exemplo devido ao desligar do aparelho durante uma movimentação de prensas). É reconhecida na verificação no auto teste automaticamente.
- Nas mantas de silicone nos blocos das prensas realizou-se um desgaste notável.
- A calibração da posição das prensas foi interrompida.

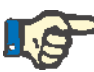

#### **Indicação**

Durante o procedimento de calibração não deverá haver influências de forças nas prensas, e não se devem encontrar nenhuns objetos no espaço das prensas.

Caso tenha sido atribuída para o menu **Calibração** uma senha, esta é solicitada depois da seleção do ponto do menu **Calibração** (ver capítulo 9.3.9).

Introdução da solicitação de senha vercapítulo 4.5.1

No **Menu principal** selecionar através da tecla **ou o ponto do** menu **Calibração** e aceitar com a tecla .

A seguinte mensagem de display **Solicitação de senha** é apresentada.

Introdução da solicitação de senha vercapítulo 4.5.1

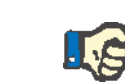

**Introdução manual da função de calibração** 

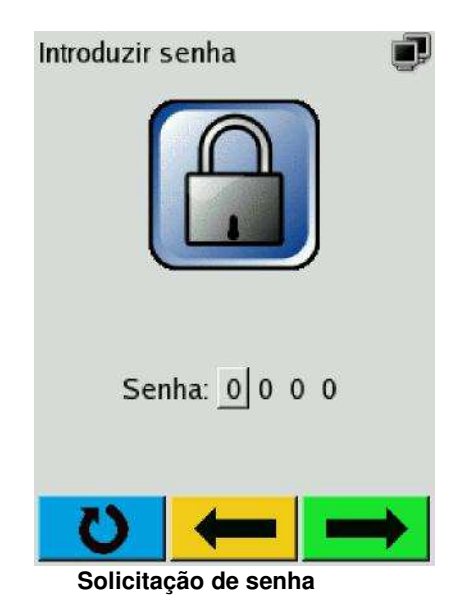

Depois da introdução da senha é apresentado o seguinte menu **Calibração**.

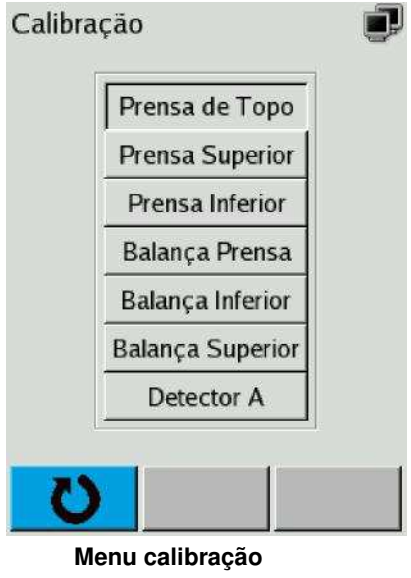

### **9.4.1 Calibração do curso da prensa da prensa de topo**

No menu **Calibração** selecionar através da tecla ou o ponto do menu **Prensa de topo**.

A mensagem de display **Calibração** prensa de topo é apresentada (imagem esquerda, passo 1).

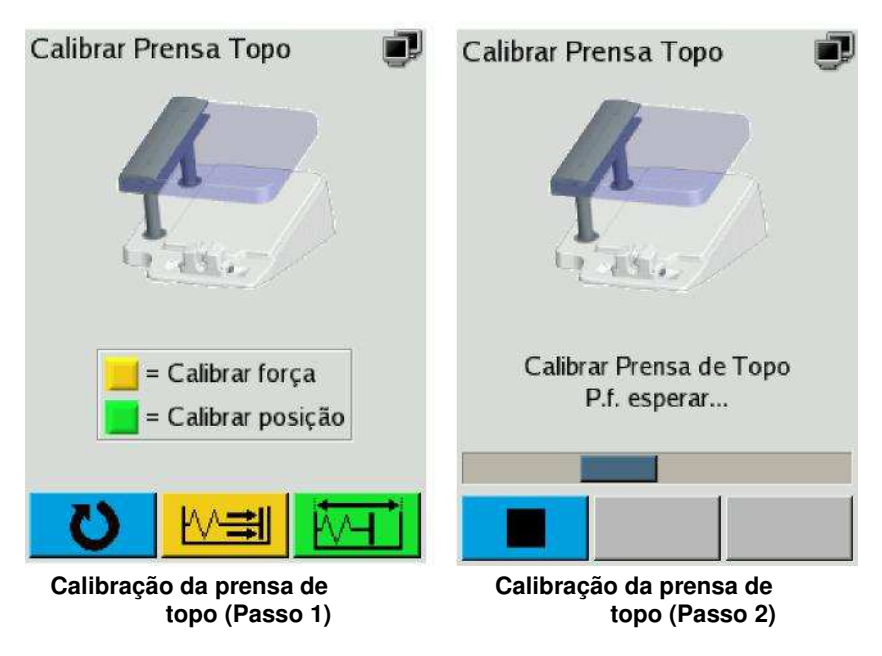

Pressionar no menu **Calibração prensa de topo** a tecla (verde),

o procedimento de calibração é realizado automaticamente.

Durante o procedimento de calibração, a mensagem de display (passo 2) é apresentada.

No final do procedimento de calibração é apresentada novamente a mensagem de display (passo 1).

### **9.4.2 Calibração do curso da prensa da prensa superior**

**Introdução automática da calibração** 

Sendo reconhecido no auto teste uma posição de prensas não calibra-da, o procedimento de calibração é iniciado e realizado automatica-mente pelo auto teste.

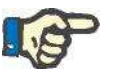

#### **Indicação**

Durante o procedimento de calibração não deverá haver influências de forças nas prensas, e não se devem encontrar nenhuns objetos no espaço das prensas.

Caso tenha sido atribuída para o menu **Calibração** uma senha, esta é solicitada depois da seleção do ponto do menu **Calibração** (ver capítulo 9.3.9).

Introdução da solicitação de senha ver capítulo 4.5.1

#### **Introdução manual da função de calibração**

No **Menu principal** selecionar através da tecla **ou o ponto do** menu **Calibração** e aceitar com a tecla .

A seguinte mensagem de display **Solicitação de senha** é apresentada.

Introdução da solicitação de senha ver capítulo 4.5.1

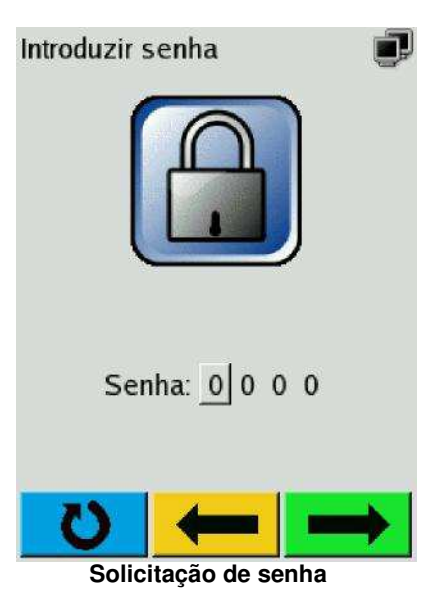

Depois da introdução da senha é apresentado o seguinte menu **Calibração.**

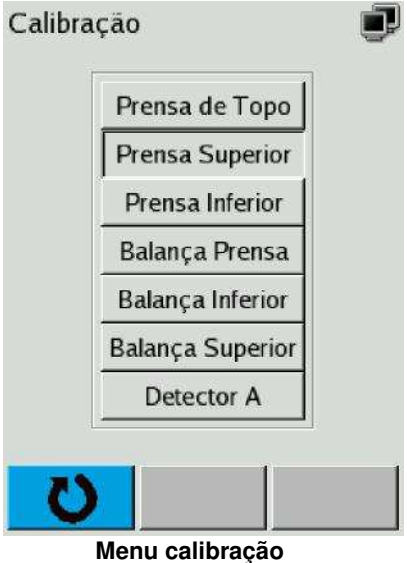

No menu **Calibração** selecionar através da tecla ou o ponto do menu **Prensa superior**.

A mensagem de écran **Calibração prensa superior** é apresentada (imagem esquerda, passo 1).

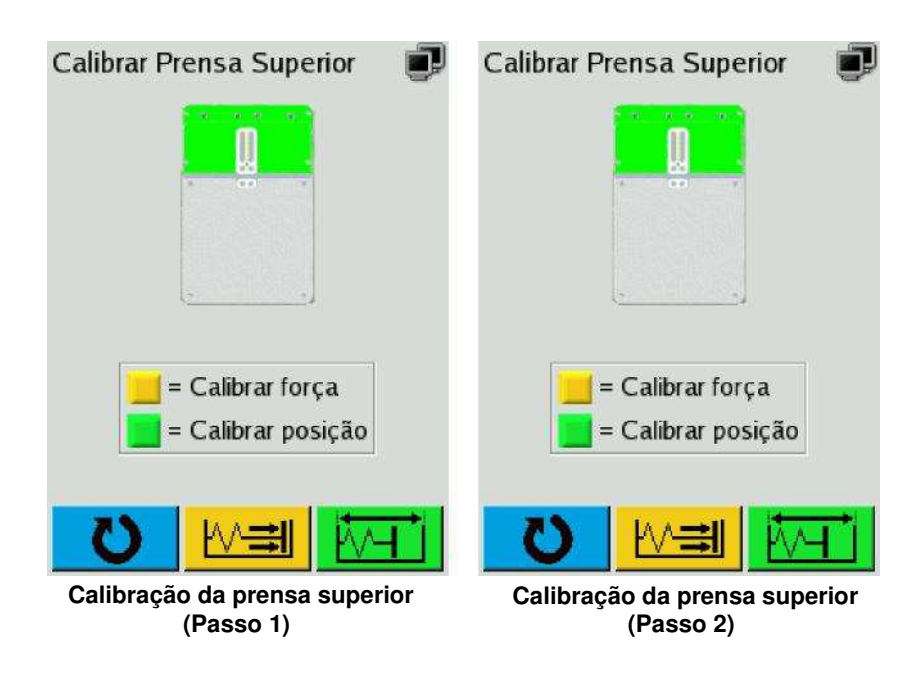

Pressionar no menu **Calibração prensa superior** a superfície de comutação **verde**.

o procedimento de calibração é realizado automaticamente.

Durante o procedimento de calibração, a mensagem de display (passo 2) é apresentada.

No final do procedimento de calibração é apresentada novamente a mensagem de display (passo 1).

### **9.4.3 Calibração do curso da prensa da prensa inferior**

**Introdução automática da calibração** 

Sendo reconhecido no auto teste uma posição de prensas não calibrada, o procedimento de calibração é iniciado e realizado automaticamente pelo auto teste.

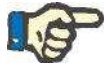

**Introdução manual da função de calibração** 

**Indicação** 

Durante o procedimento de calibração não deverá haver influências de forças nas prensas, e não se devem encontrar nenhuns objetos no espaço das prensas.

Caso tenha sido atribuída para o menu **Calibração** uma senha, esta é solicitada na execução da função de calibração (ver capítulo 9.3.9).

No **Menu principal** selecionar através da tecla **de la composition de la contrada** ponto do menu **Calibração** e aceitar com a tecla .

A seguinte mensagem de display **Solicitação de senha** é apresentada.

Introdução da solicitação de senha ver capítulo 4.5.1

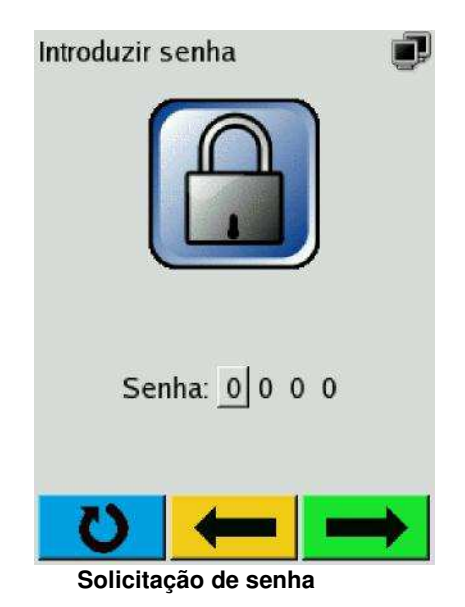

Depois da introdução da senha é apresentado o seguinte menu **Calibração.**

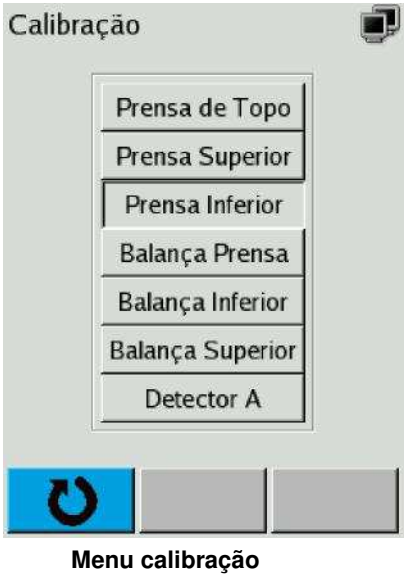

No menu **Calibração** selecionar através da tecla ou o ponto do menu **Prensa inferior**.

A mensagem de display **Calibração prensa inferior**é apresentada (imagem esquerda, passo 1).

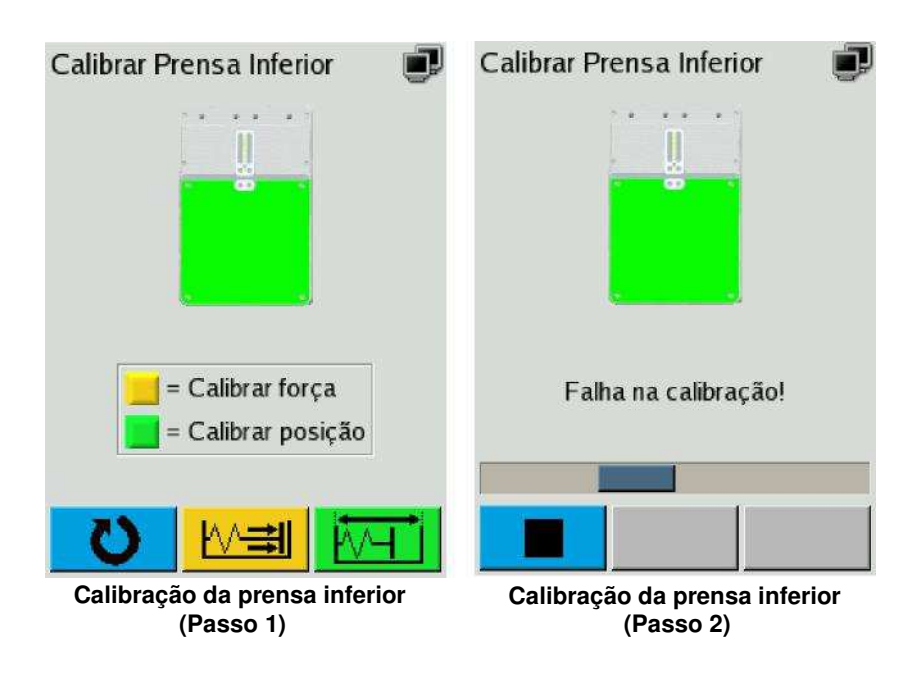

Pressionar no menu **calibração prensa inferior** a superfície de comutação **verde**.

o procedimento de calibração é realizado automaticamente.

Durante o procedimento de calibração, a mensagem de display (passo 2) é apresentada.

No final do procedimento de calibração é apresentada novamente a mensagem de display (passo 1).

# **9.5 Calibração da força das prensas**

A calibração da força da prensa só pode ser realizada por pessoal formado.

# **9.6 Calibração da detector A**

A calibração da detector A só pode ser realizada por pessoal formado.

# **9.7 Rede CompoMat G5 Plus**

# **9.7.1 Comunicação através de LAN ou WLAN**

CompoMat G5 Plus e CompoMaster Net G5 estão ligados um com o outro ou por Ethernet ou por WLAN em uma **rede privada**.

As seguintes condições tem de estar preenchidas:

- Somente um CompoMaster Net G5 (PC) pode estar presente em rede.
- Pelo menos um CompoMat G5 Plus tem de estar presente em rede.
- Um máximo de 100 CompoMat G5 Plus podem estar presentes em rede.

Outros aparelho ou PCs **não** devem existir na rede. A atribuição do en-dereço IP é administrada pelo CompoMaster Net G5.

Em princípio só pode sempre estar um interface de rede ativo (Ethernet 10 Base-T ou USB-WLAN). Caso estejam disponíveis um cabo de rede e um Stick USB WLAN, é primariamente experimentado criar a ligação de rede através de WLAN.

# **9.7.2 Rede LAN**

A rede consiste nos componentes seguintes:

- **Um** aplicativo do CompoMaster Net G5
- De no mínimo um ate no máximo 100 CompoMat G5 Plus
- Uma rede privada (Ethernet 10/100 Base-T)
- (Rede do banco de sangue/ BIS)

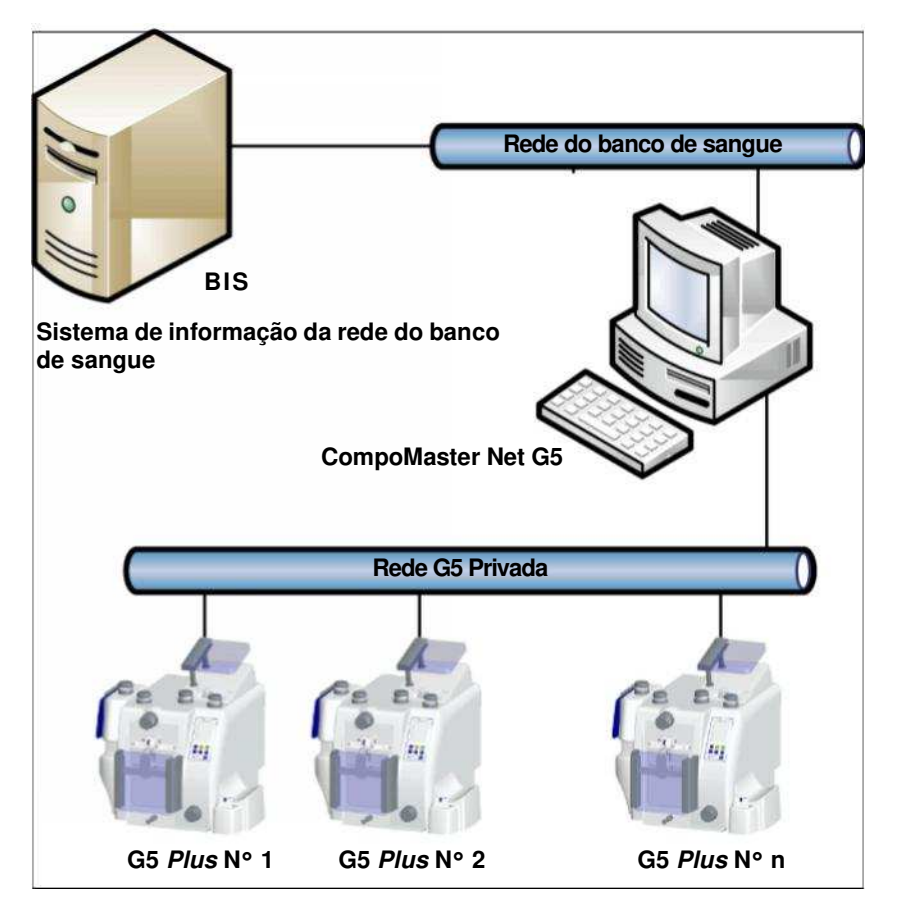

# **9.7.3 Rede WLAN**

A rede consiste nos componentes seguintes:

- **Um** aplicativo do CompoMaster Net G5
- De no mínimo um ate no máximo 100 CompoMat G5 Plus
- Uma rede privada (WLAN)
- Um Access Point WLAN
- Máximo um stick USB WLAN por CompoMat G5 Plus:
- (Rede do banco de sangue/ BIS)

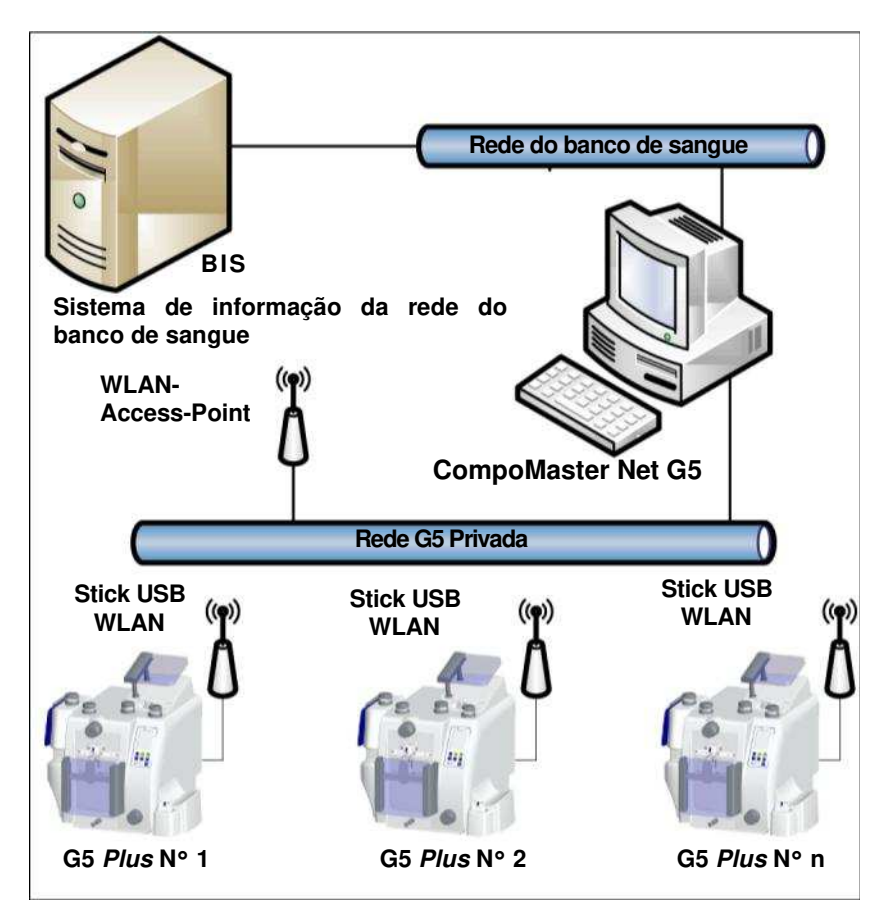

# **9.8 Colocação fora de funcionamento / Pausa / Recolocação em funcionamento**

# **9.8.1 Colocação fora de serviço**

Para a colocação fora de funcionamento do aparelho não são necessá-rias nenhumas medidas especiais. É recomendado, guardar o CompoMat G5 Plus na embalagem original.

### **9.8.2 Pausa**

85

Para a colocação fora de funcionamento do aparelho não são necessá-rias nenhumas medidas especiais. É recomendado, guardar o CompoMat G5 Plus na embalagem original.

### **9.8.3 Nova colocação em funcionamento**

Para a recolocação em funcionamento do aparelho o CompoMat G5 Plus tem de ser verificado outra vez como para uma pri-meira colocação em funcionamento. Para além disso tem de ser reali-zada uma verificação da segurança elétrica.

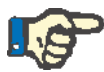

#### **Indicação**

Danos no aparelho por instalação incorreta.

A recolocação em funcionamento do CompoMat G5 Plus só deve ser realizada por pessoal do serviço aos clientes autorizado ou por um téc-nico de serviço aos clientes certificado pela Fresenius Kabi.

# **10 Transporte / Armazenamento**

# **10.1 Transporte**

# **10.1.1 Dentro de edifícios**

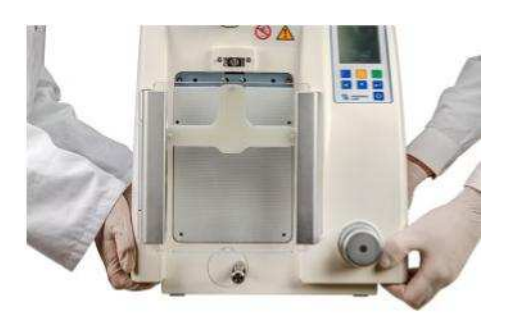

O CompoMat G5 Plus só deve ser levantado no canto da base circundante do aparelho base (ver imagem).

### **Indicação**

Com transporte errado o balanço pode ser danificado.

– Nunca levantar o CompoMat G5 Plus nas balança.

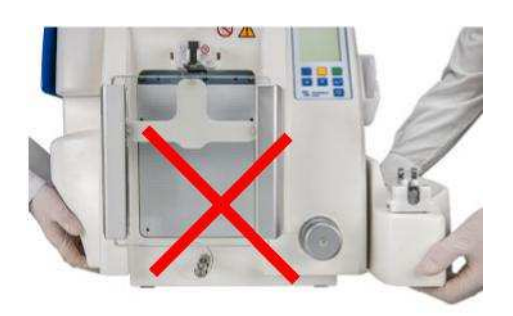

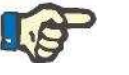

# **Indicação**

Com transporte errado o aparelho pode ser danificado.

– Nunca levantar o CompoMat G5 Plus na porta.

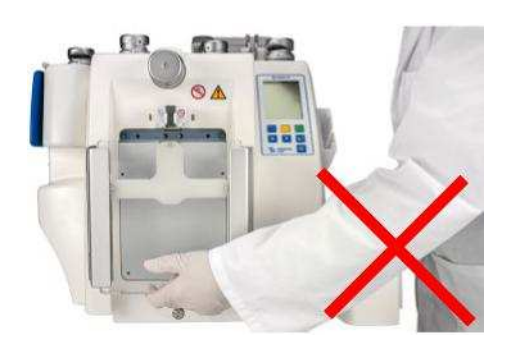

## **10.1.2 Fora de edifícios**

**Recomendação** Para o transporte do CompoMat G5 Plus fora dos edifícios deverá ser utilizada a embalagem original do CompoMat G5 Plus. Exclusão de responsabilidade: Danos, que foram causados pelo transporte incorreto, não são aceites pela Fresenius Kabi.

# **10.2 Armazenagem**

**Recomendação** Para o armazenamento do CompoMat G5 Plus deverá ser utilizada a embalagem original do CompoMat G5 Plus.

# **10.3 Compatibilidade ambiental / Eliminação de resíduos**

Na fabricação do aparelho e do material de consumo só são utilizados materiais, que são apropriados a aproveitamento e recicláveis.

O aparelho é retornado no estados membros da UE de acordo com a diretiva 2002/96/CE (WEEE). Com isso deve se observar os regulamentos legais.

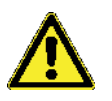

### **Atenção**

O aparelho e material de consumo são para considerar em geral como contaminado e assim ser desinfetado suficientemente pelo explorador correspondentemente as indicações do fabricante.

Placas eletrônicas podem ser eliminadas de acordo com a legislação de sucata.

Por solicitação estão disponíveis mais informações sobre a eliminação.

# **11 Controles técnicos de segurança / Manutenção**

# **11.1 Informações importantes para a execução**

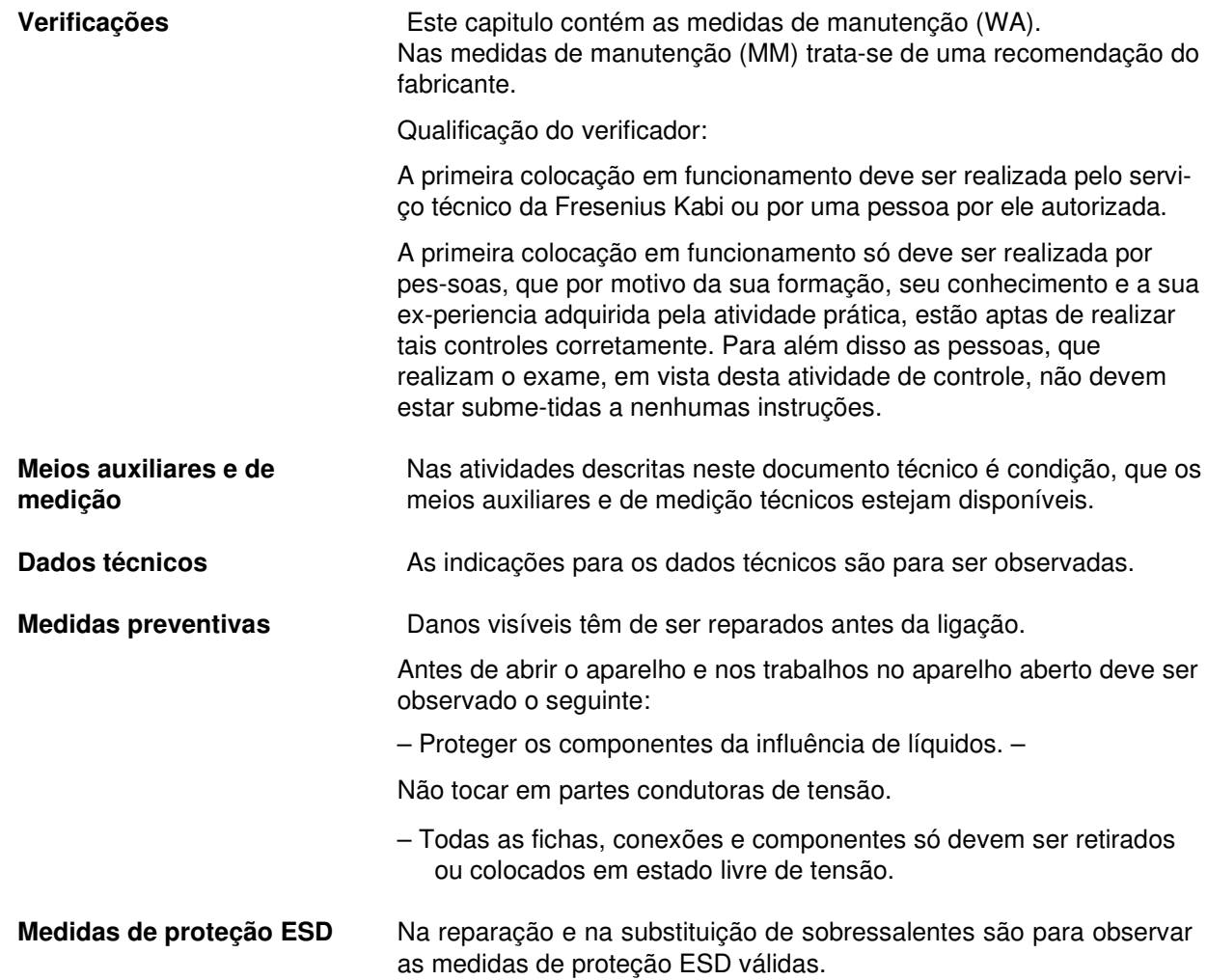

# **11.2 Controles técnicos de segurança (TSC)**

O CompoMat G5 Plus não está sujeito a controles técnicos de seguran-ça.

# **11.3 Controles técnicos de monitorização (TMC)**

O CompoMat G5 Plus não está sujeito a controles técnicos de monitorização.

# **11.4 Medidas de manutenção**

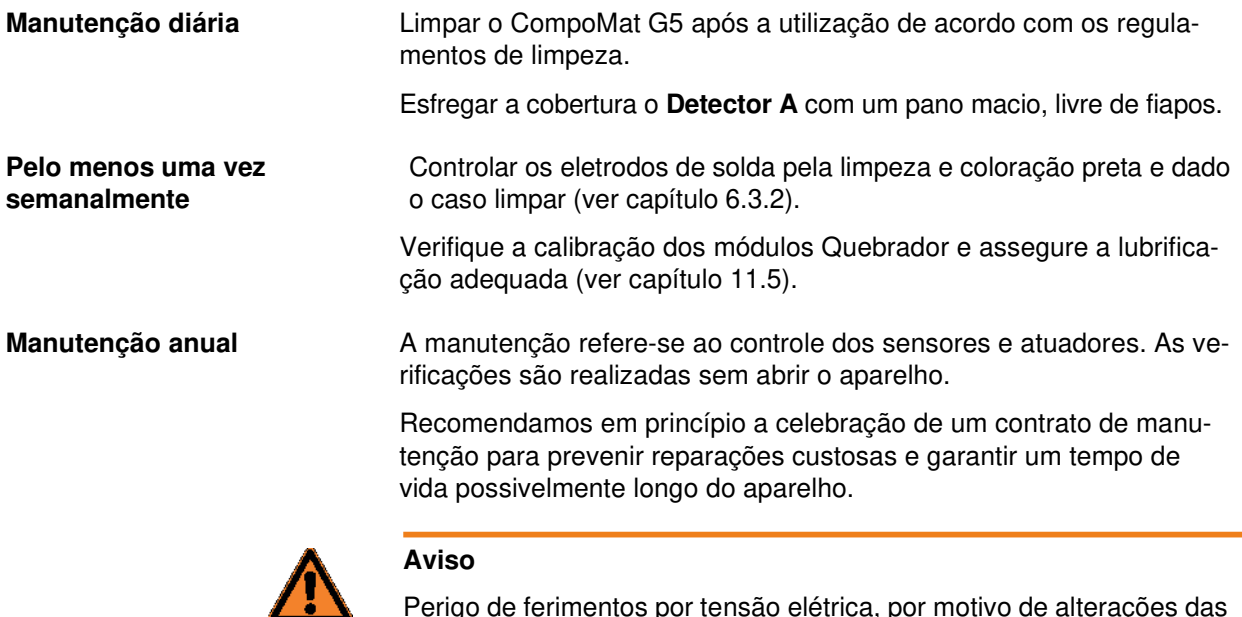

Perigo de ferimentos por tensão elétrica, por motivo de alterações das ligações dos cabos, colocação dos cabos ou partes elétricas.

Choque!

– Logo que o CompoMat G5 foi aberto, tem de ser realizado antes na recolocação em funcionamento a verificação da segurança elétrica.

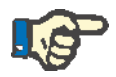

### **Indicação**

Danos no aparelho por instalação incorreta.

– A recolocação em funcionamento do CompoMat G5 Plus só deve ser realizada por pessoal do serviço aos clientes Fresenius Kabi au-torizado ou por um técnico de serviço aos clientes certificado pela Fresenius Kabi.

# **11.5 Lubrificação dos módulos Quebrador**

Os pontos nos quais o acoplamento do motor engata têm de estar ade-quadamente molhados com lubrificante.

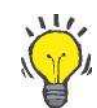

### **Dica**

O uso de um palito é a forma mais fácil de distribuir os lubrificantes (M695231SP) nos pontos onde engata o acoplamento do motor.

O lubrificante em excesso pode ser removido da carcaça do módulo usando um pano de limpeza.

### **11.5.1 Módulo Quebrador 1**

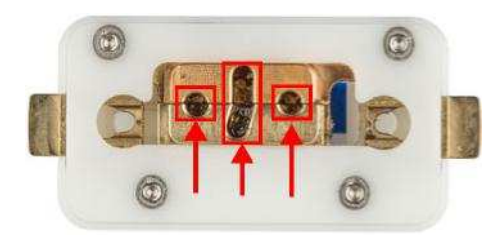

Distribua uma quantidade adequada de lubrificante (M695231SP) nos pontos de engate do acoplamento do motor (ver as áreas selecionadas na imagem do lado esquerdo).

### **11.5.2 Módulo Quebrador 3**

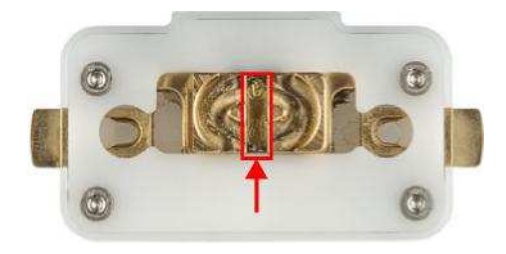

Distribua uma quantidade adequada de lubrificante (M695231SP) nos pontos de engate do acoplamento do motor (ver as áreas selecionadas na imagem do lado esquerdo).

## **11.5.3 Módulo Quebrador 4**

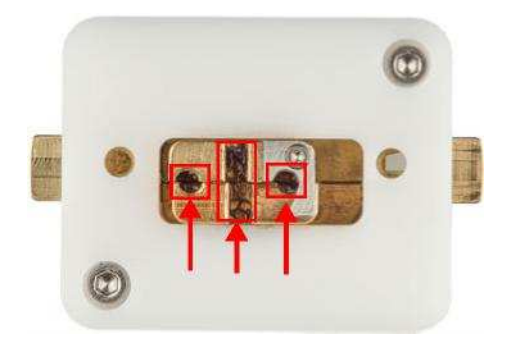

Distribua uma quantidade adequada de lubrificante (M695231SP) nos pontos de engate do acoplamento do motor (ver as áreas selecionadas na imagem do lado esquerdo).

# **12 Dados técnicos**

# **12.1 Dimensões e peso**

Todas as imagens sem embalagem

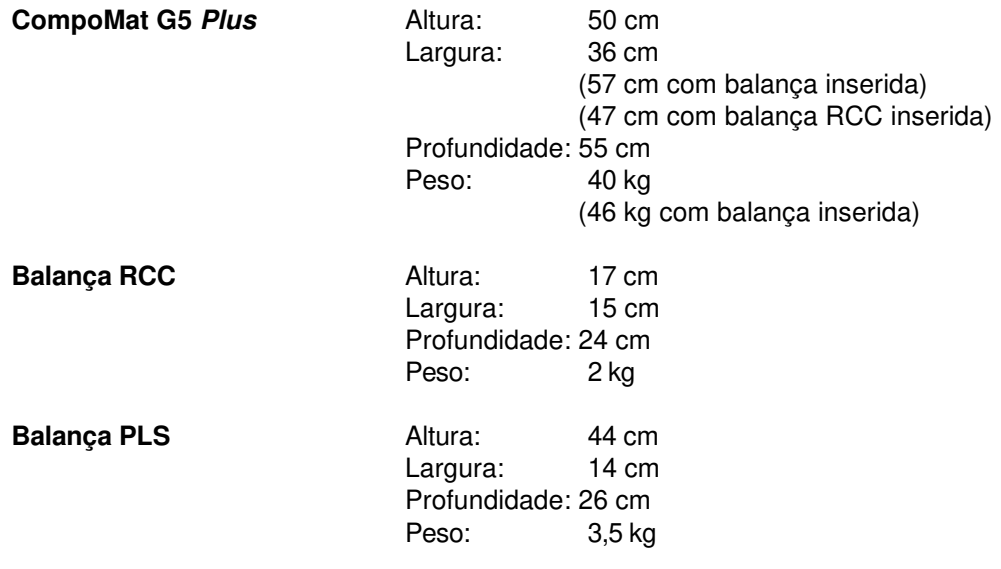

# **12.2 Carcaça**

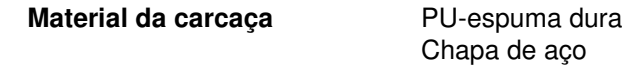

# **12.3 Placa de identificação (rotulagem do aparelho)**

A placa de identificação mostrada é apenas um exemplo.

Os dados atuais estão especificados na placa de identificação do sistema correspondente.

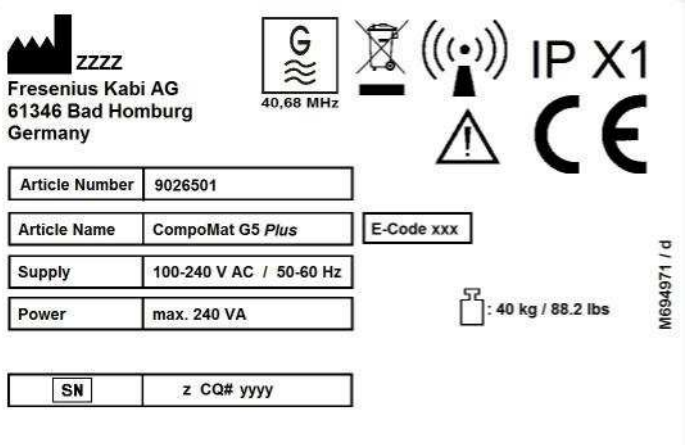

# **12.4 Segurança elétrica**

Segurança elétrica (classificação de acordo com EN 60601-1, IEC 60601-1, 3.1 Edt.)

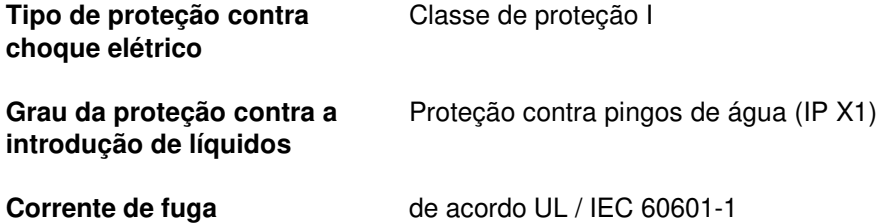

# **12.5 Alimentação elétrica**

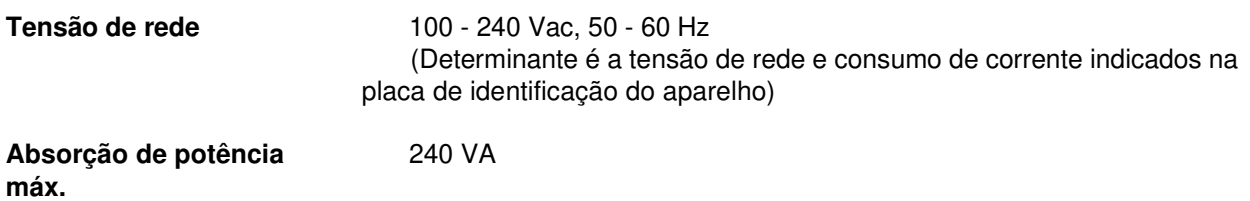
### **12.6 Fusíveis**

**Comutador principal** 250 V T 10 A

# **12.7 Gerador de selagem HF**

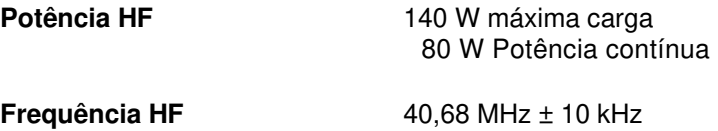

## **12.8 Balança PLS, Balança RCC , Balança das prensas**

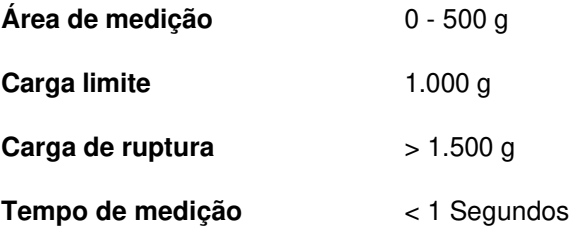

# **12.9 Especificações do tubo**

Para os eletrodos de solda são admitidos os seguintes tubos:

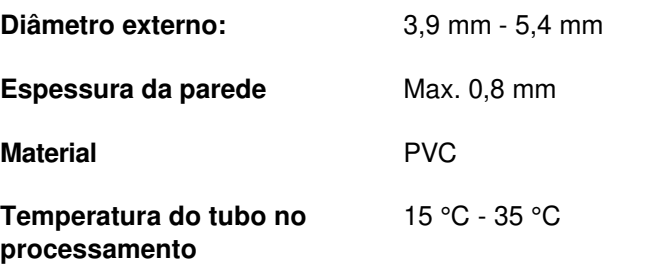

# **12.10 Ligação à rede**

LAN **LAN 10Base-T** (8P8C) Ethernet ou USB

# **12.11 Orientações e declaração do fabricante - Emissões eletromagnéticas para todos os aparelhos ME e sistemas ME**

### **12.11.1 Emissões eletromagnéticas**

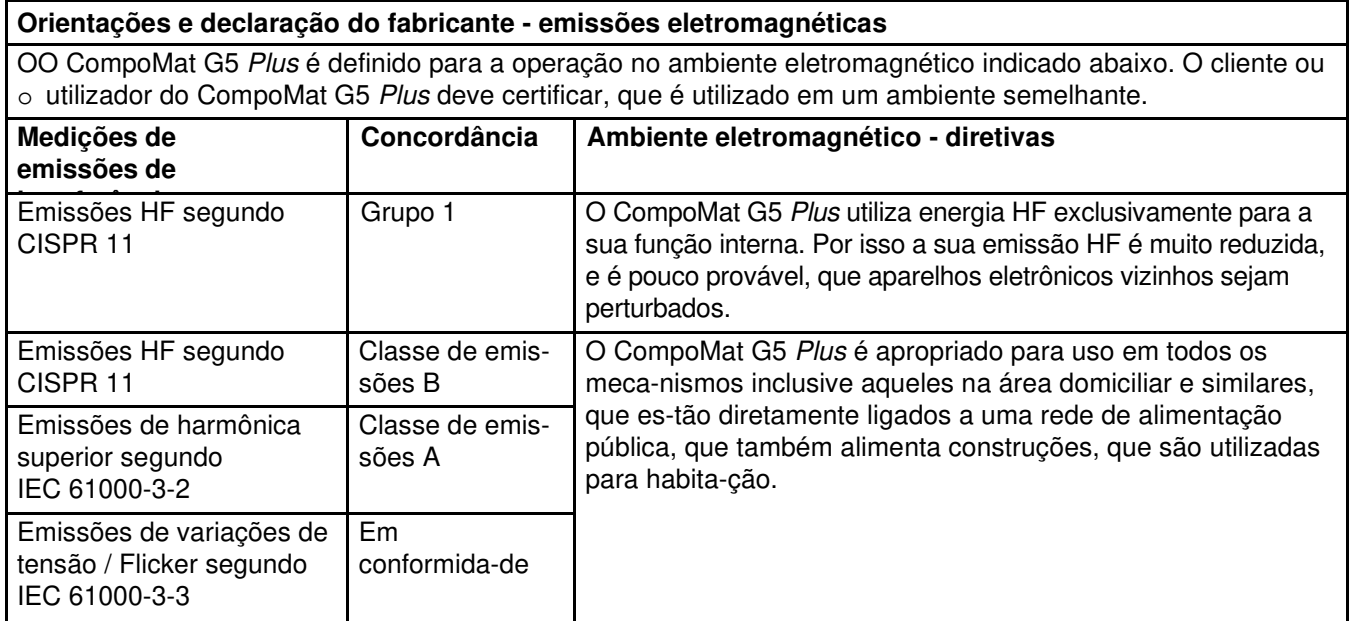

### **12.11.2 Resistência a interferência eletromagnética**

**Orientações e declaração do fabricante - resistência a interferência eletromagnéticas**  OO CompoMat G5 Plus é definido para a operação no ambiente eletromagnético indicado abaixo. O cliente ou o utilizador do CompoMat G5 Plus deve certificar, que é utilizado em um ambiente semelhante.

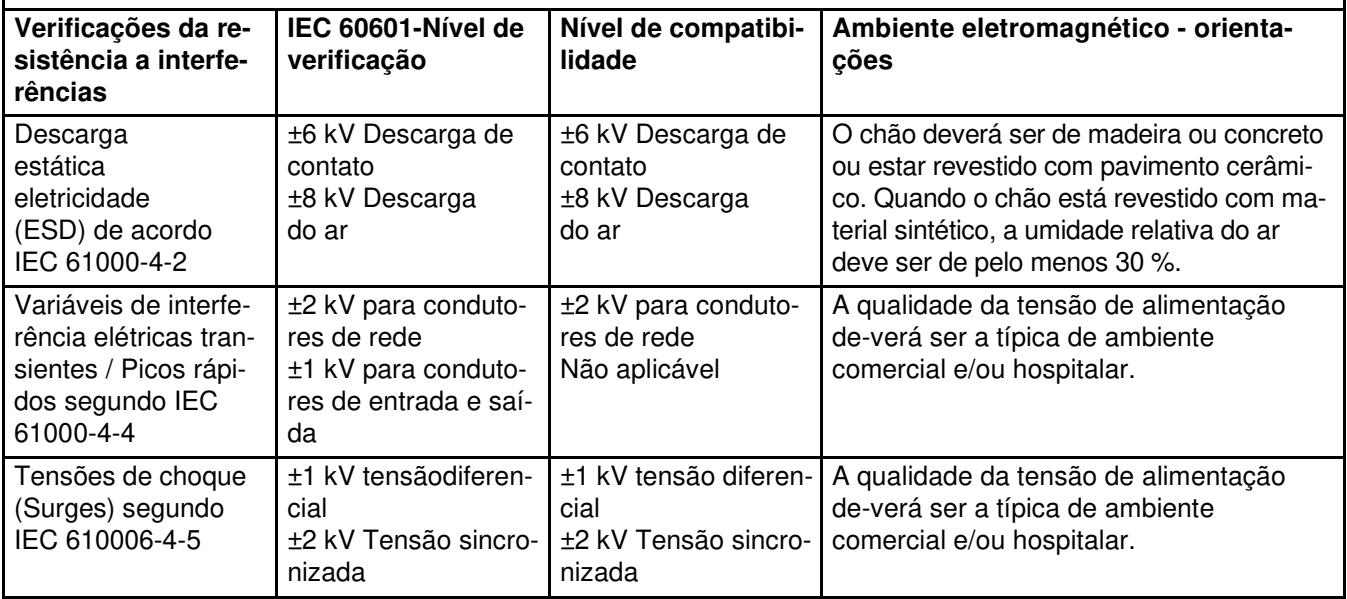

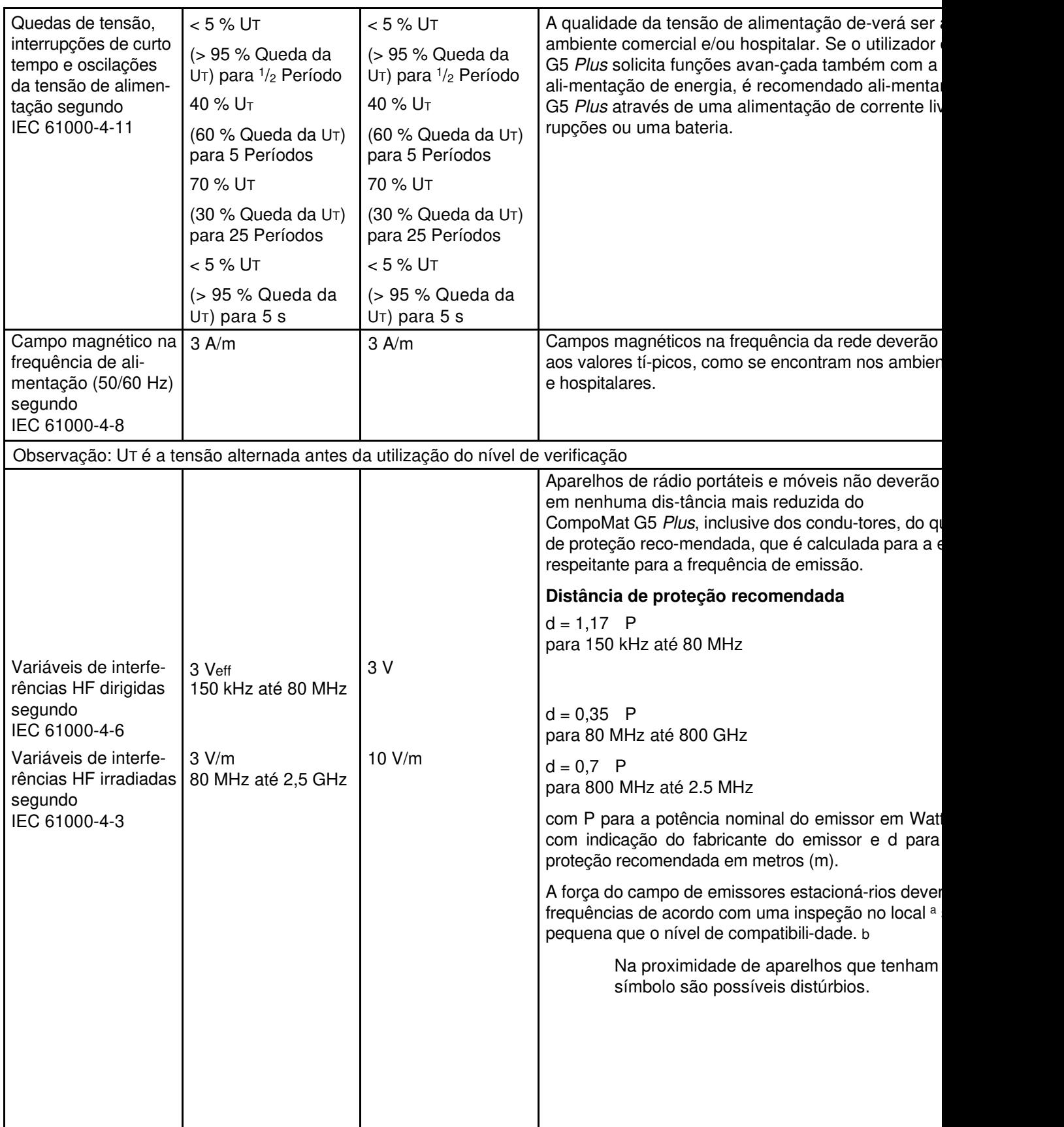

**Observação 1:** Com 80 MHz e 800 MHz é valida a área de frequência mais elevada.

**Observação 2:** Estas orientações podem não ser aplicáveis em todos os casos. A expansão de variáveis eletromagnéticas é influenciada pelas absorções e reflexões das construções, objetos e pessoas.

- a A força de campo de emissores estacionários, como por exemplo estações bases de telefones rádio e aparelhos rádio terrestres móveis, estações rádio amadoras, emissores de rádio AM e FM e de televisão não podem teoricamente ser previamente definidos. Para apurar o ambiente eletromagnético em vista dos emissores estacionários, deverá ser considerado um estudo da localização. Se as forças de campo medidas na localização, no qual o CompoMat G5 Plus será utilizado, ultrapassarem os níveis de compatibilidade acima, o CompoMat G5 Plus deverá monitorizado, para certificar a função pretendida. Se forem observadas características de desempenho incomuns, podem ser necessárias medidas adicionais, como por exemplo um alinhamento alterado ou uma outra localização do CompoMat G5 Plus.
- b Acima das gamas de frequência de 150 kHz até 80 MHz a força de campo deverá ser menor que 3 V/m.

### **12.11.3 Distâncias de proteção recomendáveis entre, portáteis e móveis Aparelhos de comunicação HF e o aparelho**

**Distâncias de proteção recomendáveis entre aparelhos de comunicação HF portáteis e móveis e o CompoMat G5 Plus**

O CompoMat G5 Plus é definido para operação em um ambiente eletromagnético, no qual as variáveis de interferência HF estão controladas. Para evitar a interferência eletromagnética, o cliente ou o usuário do CompoMat G5 Plus tem de manter uma distância mínima - de acordo com a potência de saída máxima do equipamento de comunicação, como recomendado em baixo - entre os aparelhos de rádio portáteis e móveis (transmissores) e o CompoMat G5 Plus.

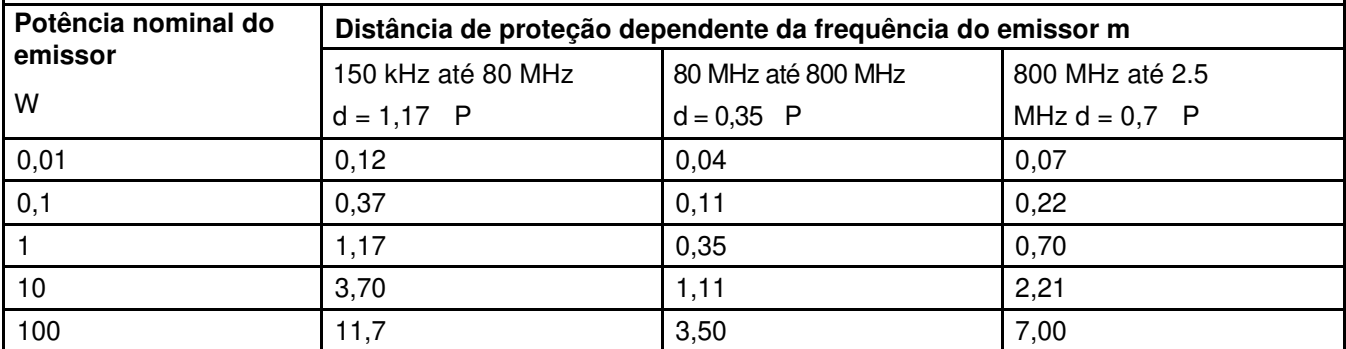

Para emissores, cuja potência nominal não está indicada na tabela acima, a distância de proteção recomendada d em metros (m) pode ser apurada com a utilização da equação, que pertence a respectiva coluna, em que P é a potência nominal máxima do emissor em Watt (W) de acordo com indicação do fabricante do emissor.

**Observação 1:** Com 80 MHz e 800 MHz é valida a área de frequência mais elevada.

**Observação 2:** Estas orientações podem não ser aplicáveis em todos os casos. A expansão de variáveis eletromagnéticas é influenciada pelas absorções e reflexões das construções, objetos e pessoas.

# **12.12 Condições de operação**

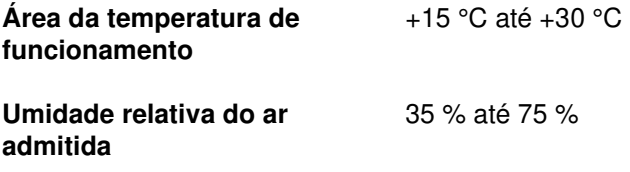

# **12.13 Condições de armazenamento**

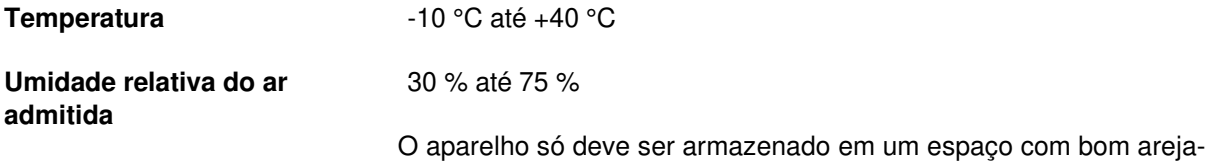

## **12.14 Possibilidades de ligação externa**

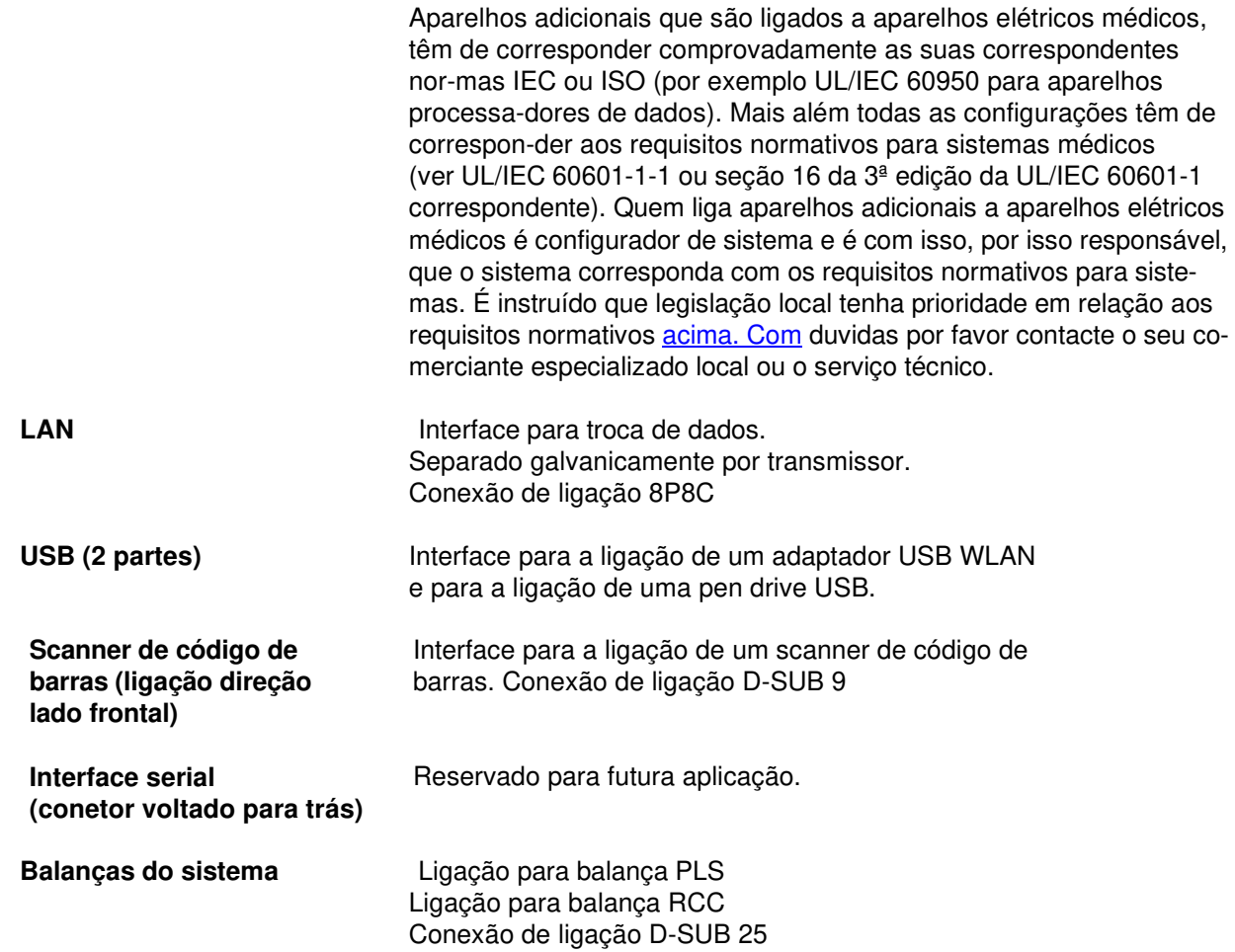

mento com oscilações de temperatura reduzidas.

# **12.15 Materiais utilizados**

Na fabricação do CompoMat G5 Plus só são utilizados materiais, que são apropriados a aproveitamento e recicláveis. Antes da eliminação do aparelho tem de ser excluído um possível risco de infeção através de procedimento de desinfeção apropriado. Placas eletrônicas podem ser eliminadas de acordo com a legislação de sucata. Acumuladores <sup>t</sup>em de ser eliminados com modo de procedimento respectivamente vá-lido. Por solicitação estão disponíveis mais informações sobre a elimi-nação.

# **13 Definições**

# **13.1 Definições e termos**

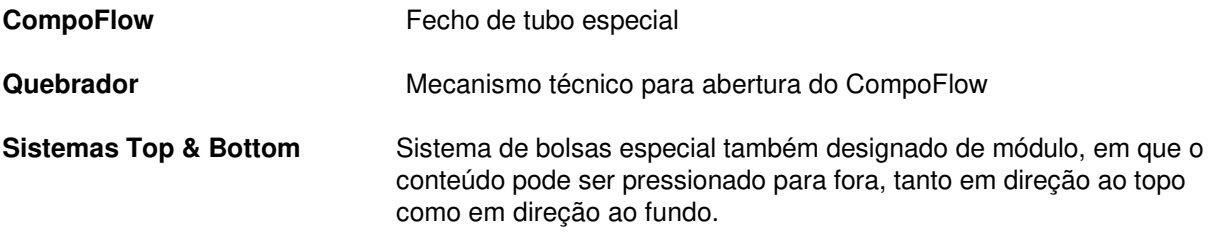

# **13.2 Abreviaturas**

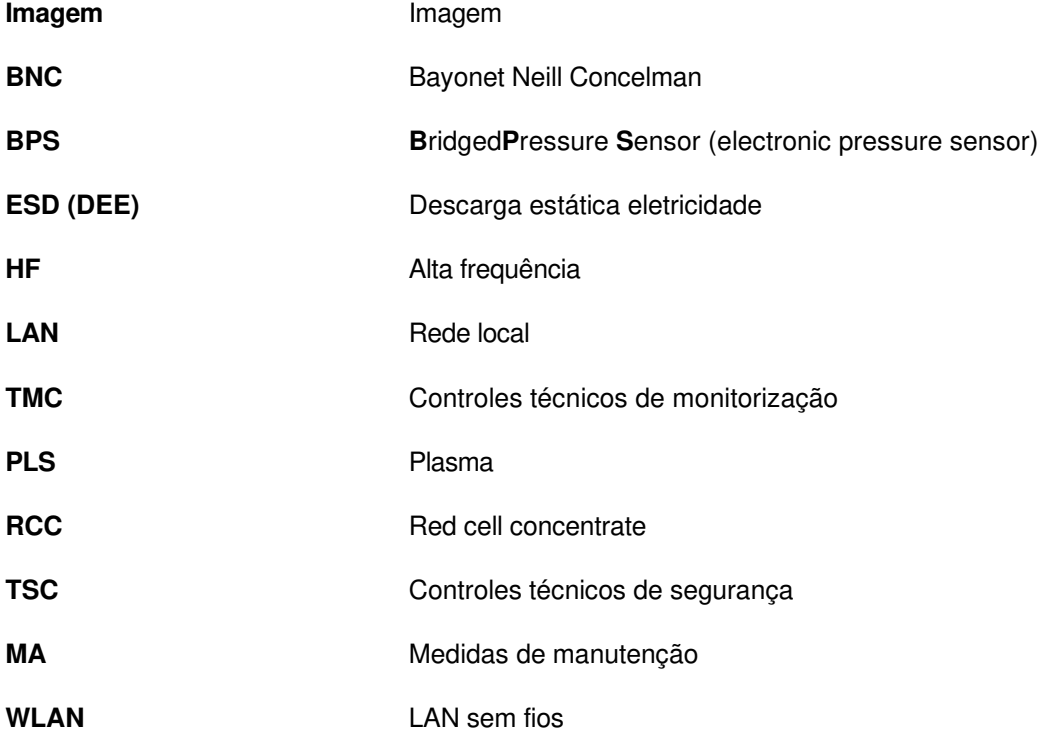

### **13.3 Símbolos**

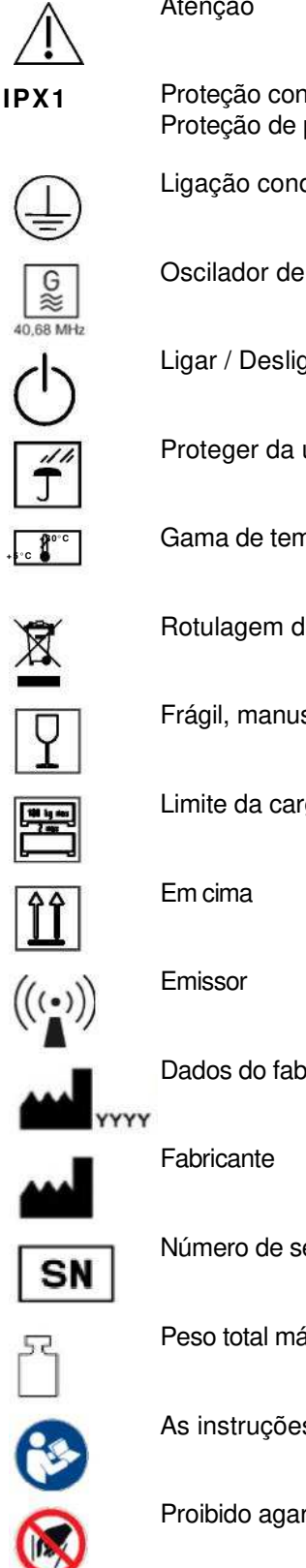

#### Atenção

Proteção contra introdução de líquidos: Proteção de pingos de água (IPX1)

Ligação condutor de proteção

Oscilador de radiofrequência

Ligar / Desligar

Proteger da umidade

Gama de temperatura de armazenamento

Rotulagem de aparelhos elétricos e eletrônicos

Frágil, manusear com cuidado

Limite da carga da empilhadeira

Dados do fabrico

Número de série

Peso total máx.

As instruções de operação devem ser observadas!

Proibido agarrar

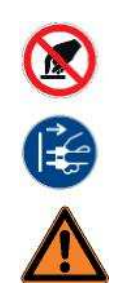

Não tocar

Extrair ficha de rede

Aviso

# **13.4 Certificados**

### **13.4.1 Declaração de Conformidade CE**

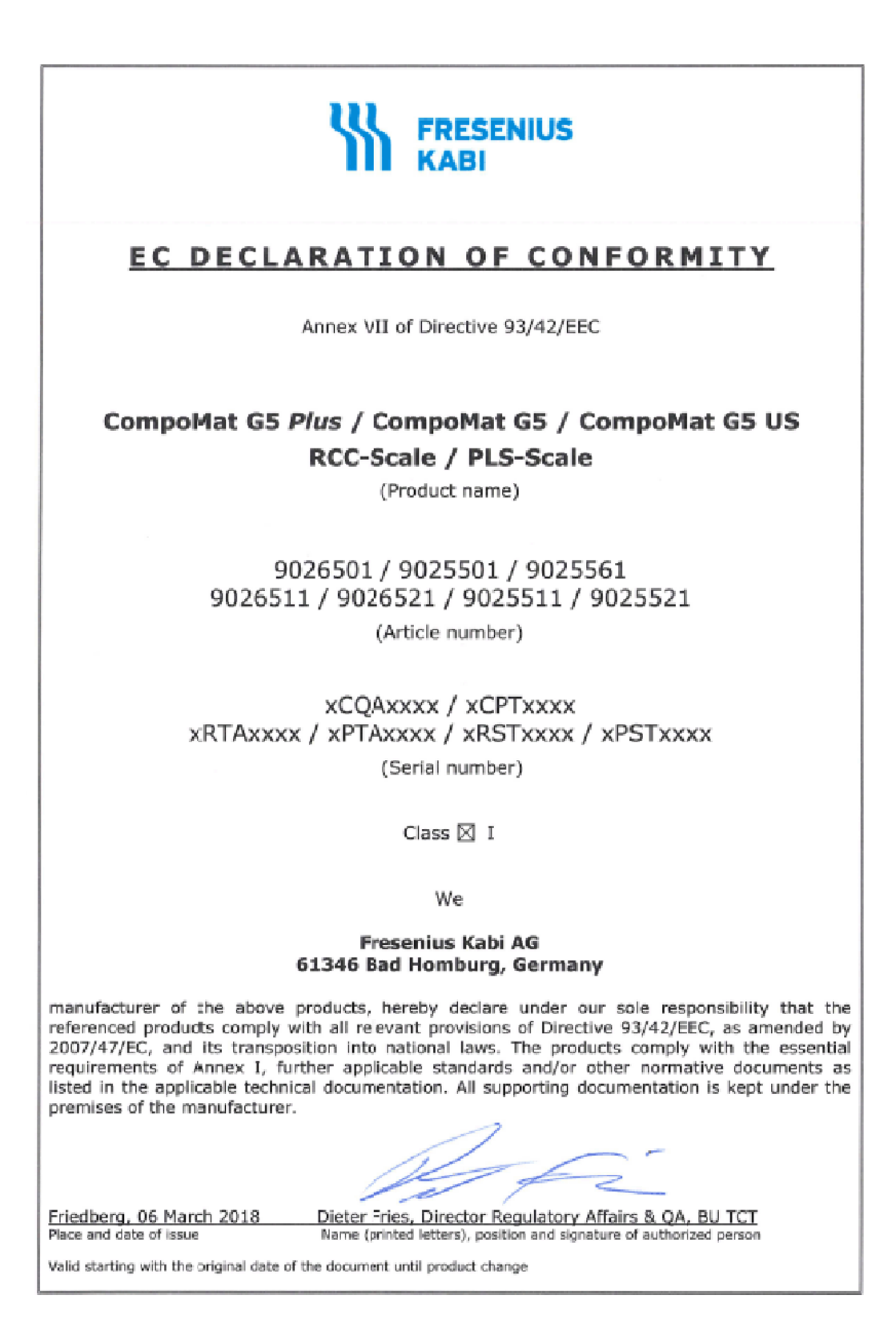

### **13.4.2 Classificação UL**

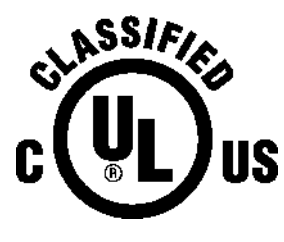

MEDICAL ELECTRIC EQUIPMENT WITH RESPECT TO ELECTRICAL SHOCK, FIRE AND MECHANICAL HAZARDS ONLY IN ACCORDANCE WITH UL 60601-1, ANSI/AAMI ES60601-1 (2005), ANSI/AAMI ES60601-1 (2005) + AMD 1 (2012) and CAN/CSA C22.2 No. 60601-1 (2008 and 2014) 38PX

### **13.4.3 Software de código aberto**

O aparelho usa software de código aberto

GNU General Public License

http://www.gnu.org/licenses/gpl.html

GNU Lesser General Public License

http://www.gnu.org/copyleft/lesser.html

Fresenius Kabi CompoMat G5 Plus OP-PT-BR 3/01.18

# **14 License**

### **14.1 License information**

This product contains software (including firmware) originating from Fresenius Kabi AG and its suppliers and also contains software from the open source community, especially libraries licensed under GPL 2.0, LGPL 2 and LGPL 2.1. Any software originating from Fresenius Kabi AG and its suppliers is licensed under the Software License Agreement signed by you and provided for reference purposes in chapter 14.7.

Any software from the open source community is licensed under the specific license terms applicable to that software as specified below.

Where such specific license terms entitle you to the source code of such software and, in case of libraries licensed under LGPL 2 or LGPL 2.1, to the object code of the work that software is available from Technical Support Medical Device, Fresenius HemoCare GmbH, Grüner Weg 10, 61169 Friedberg, upon request only for the cost of transmitting the code to you via mail for at least three years from the purchase date of this product.

The following open source components are inter alia contained in this product:

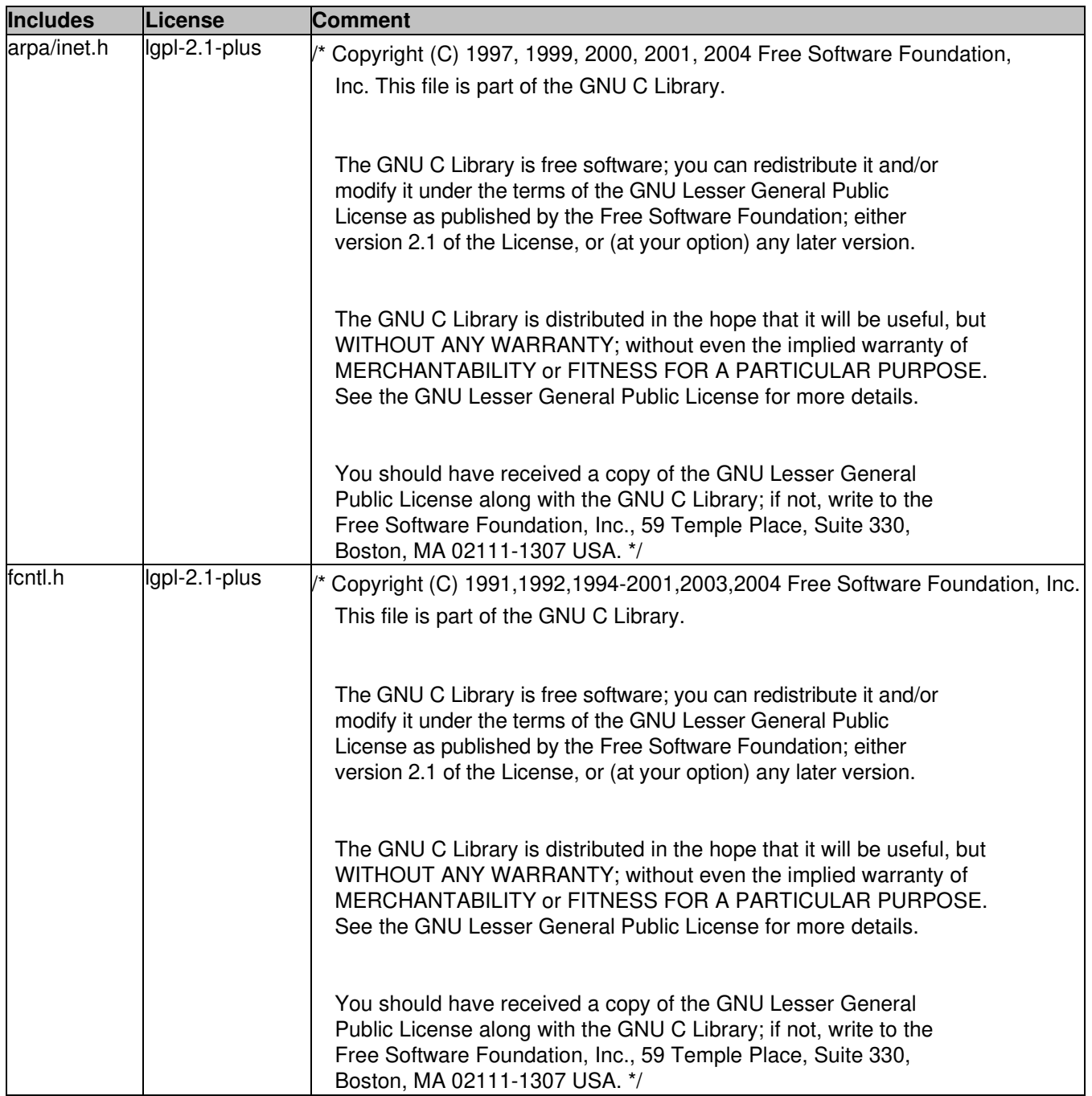

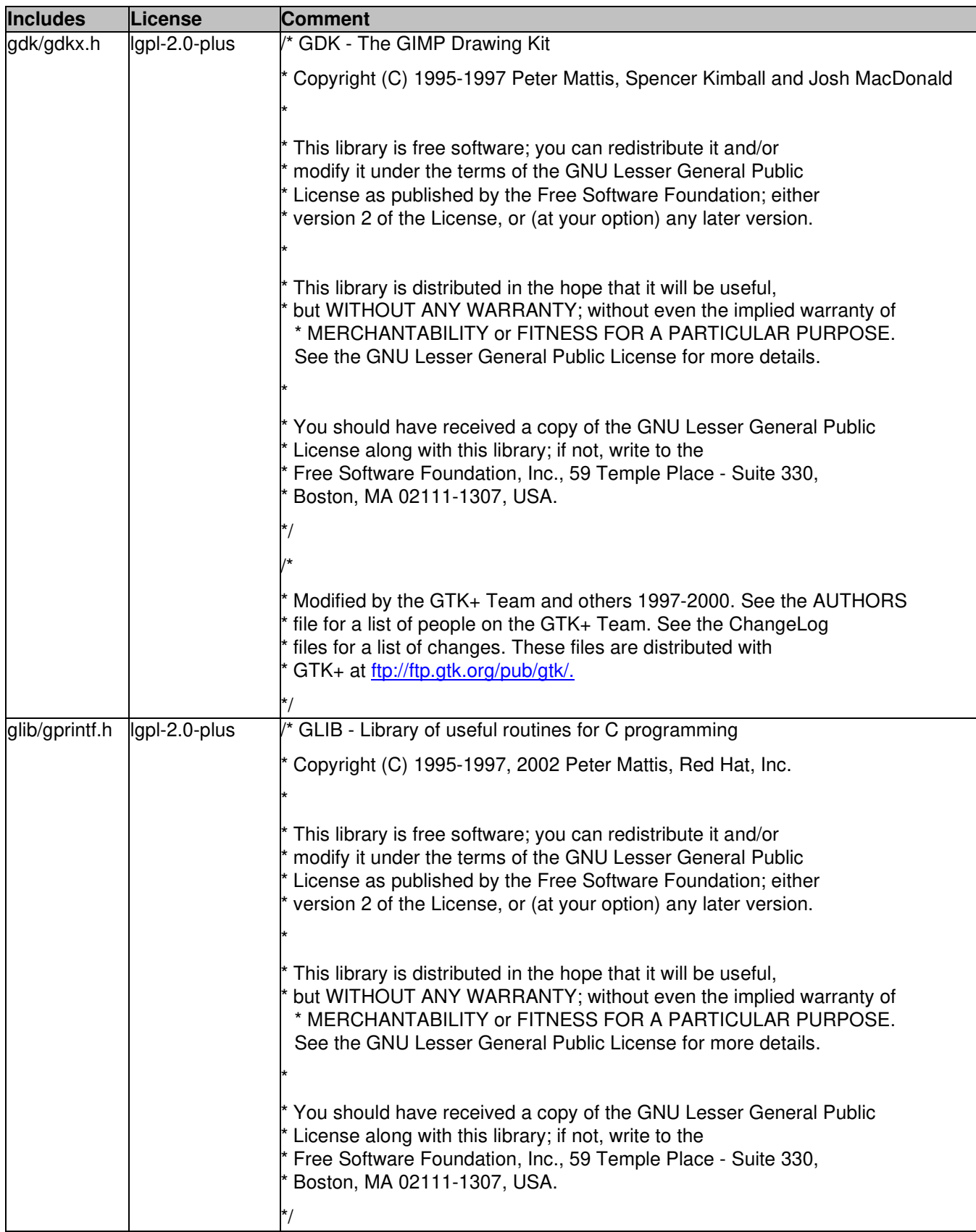

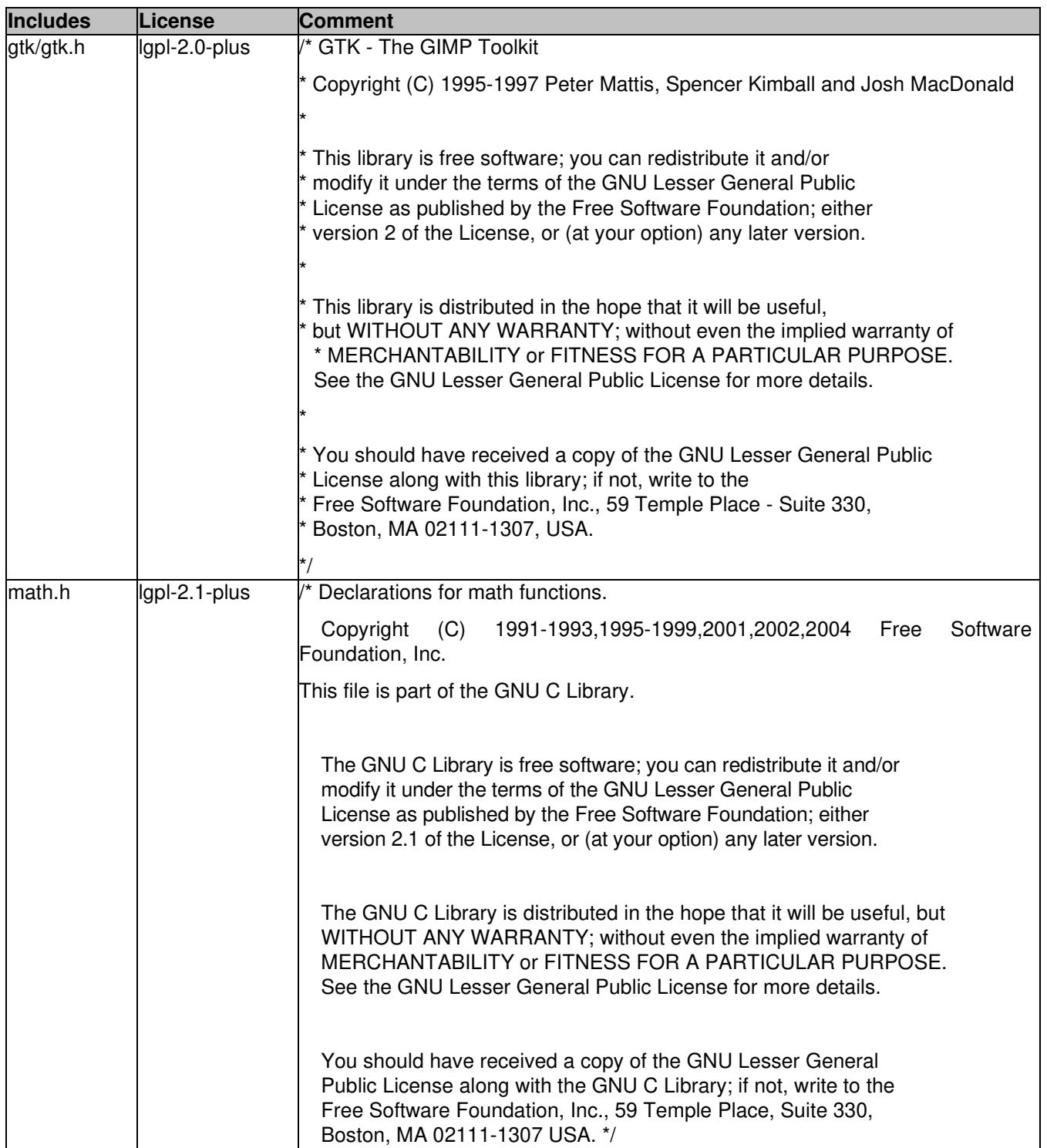

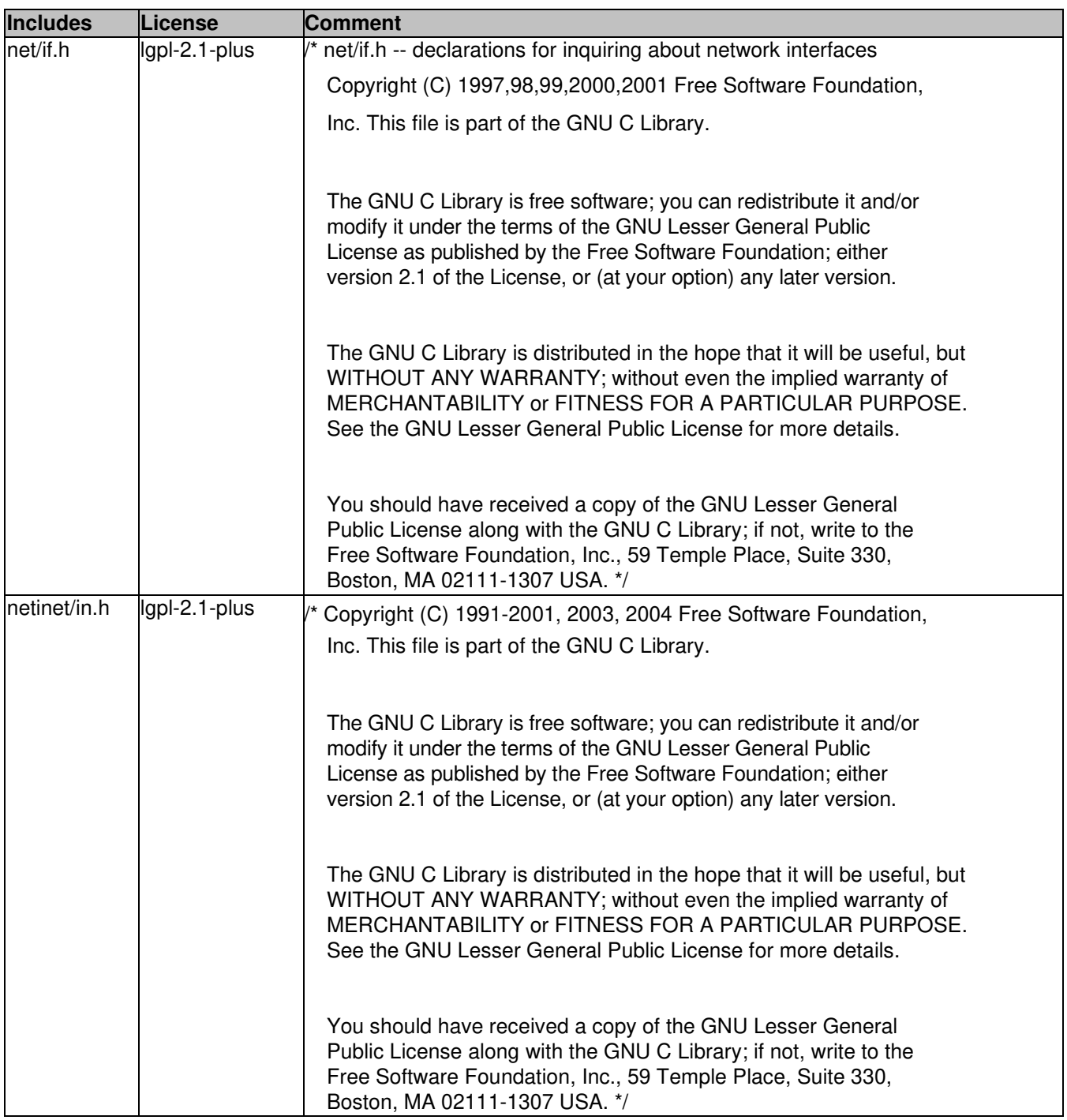

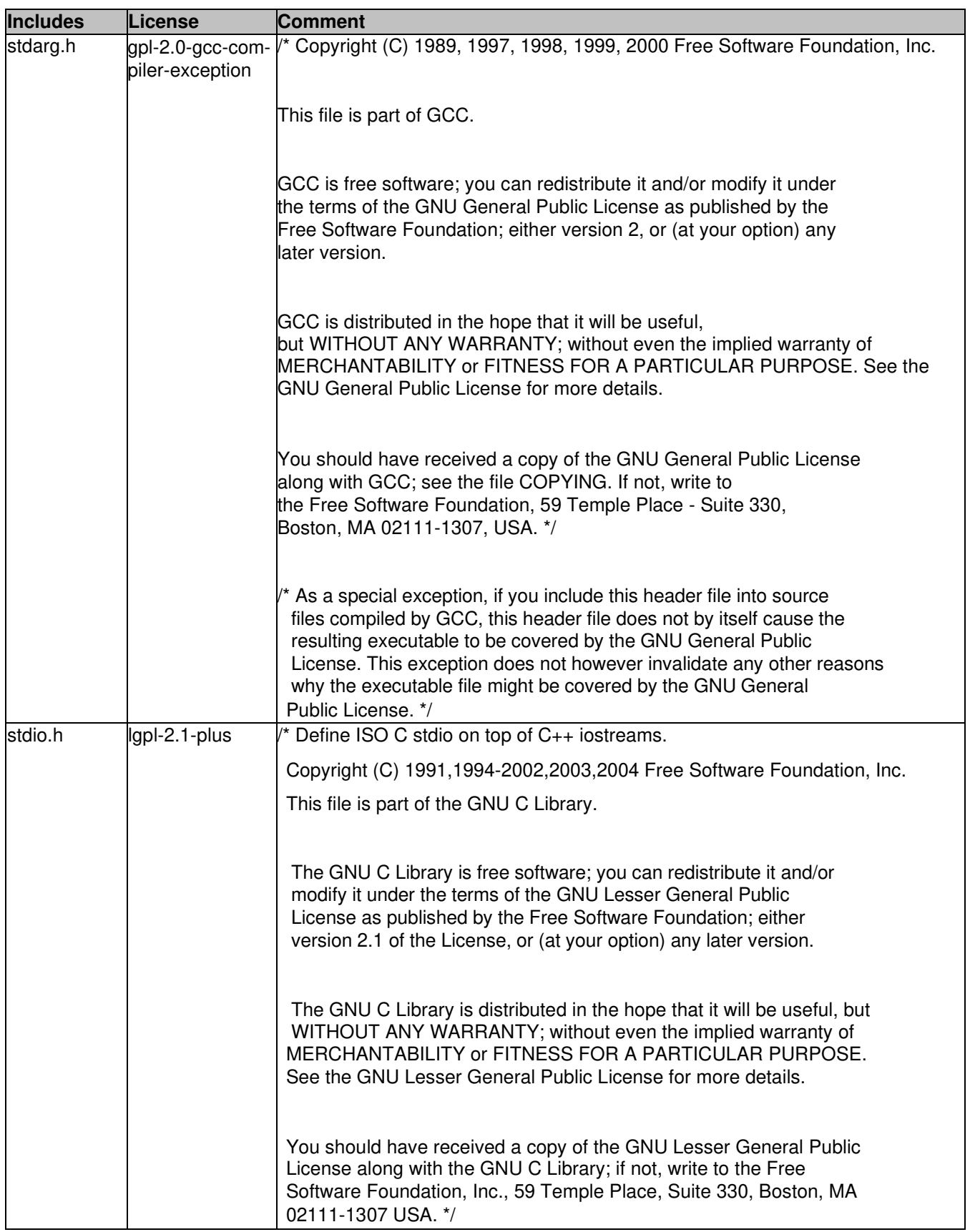

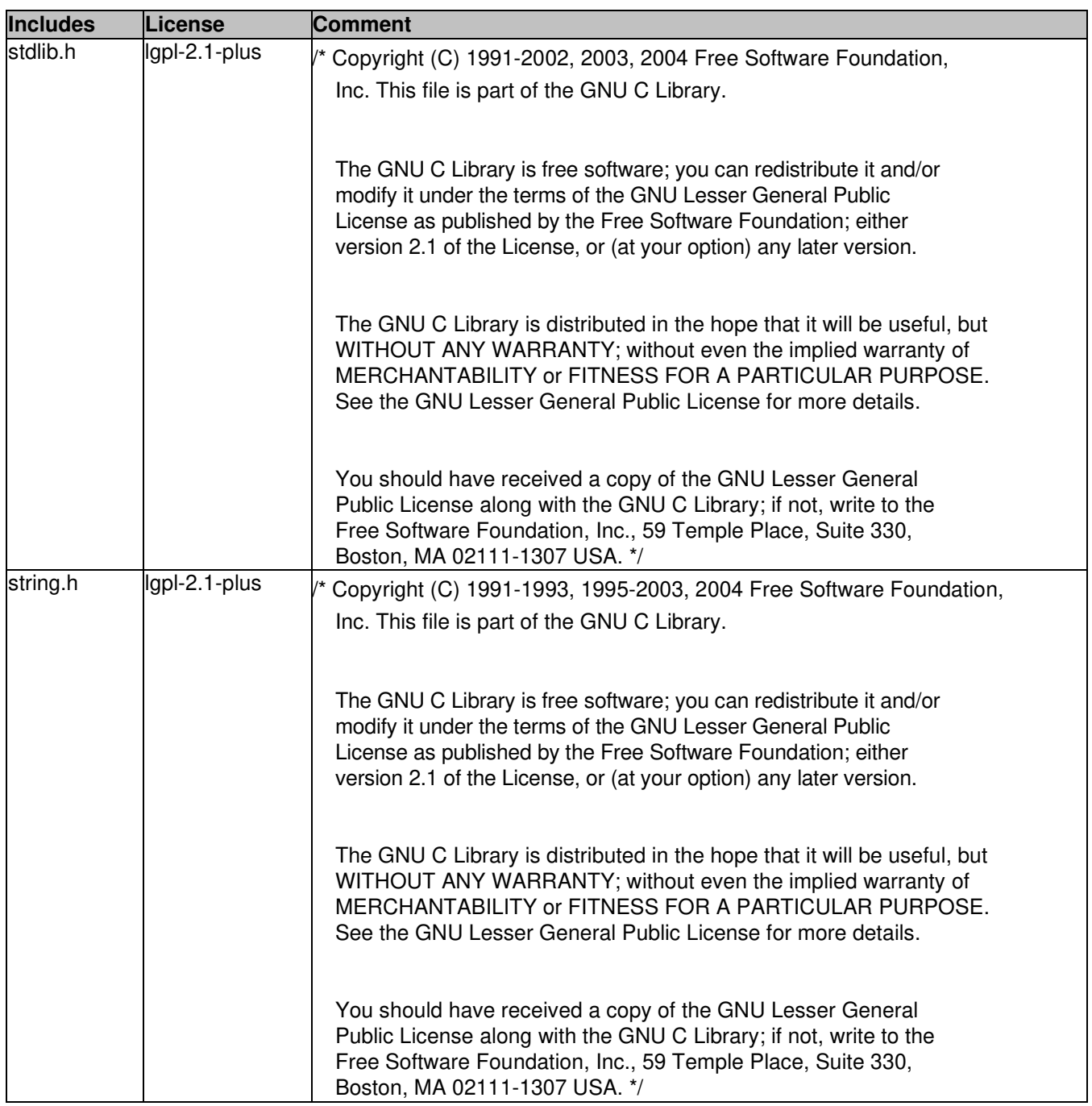

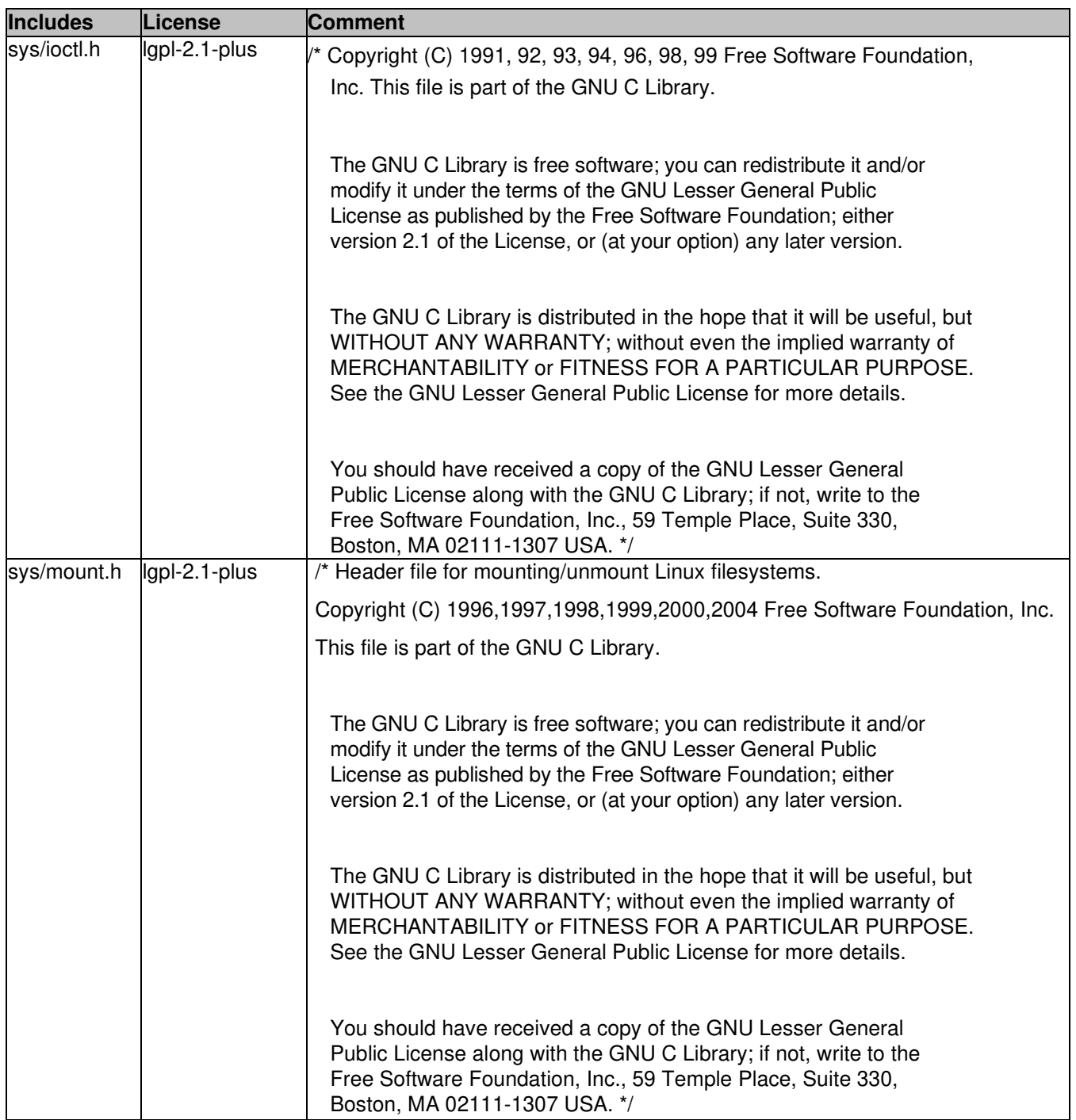

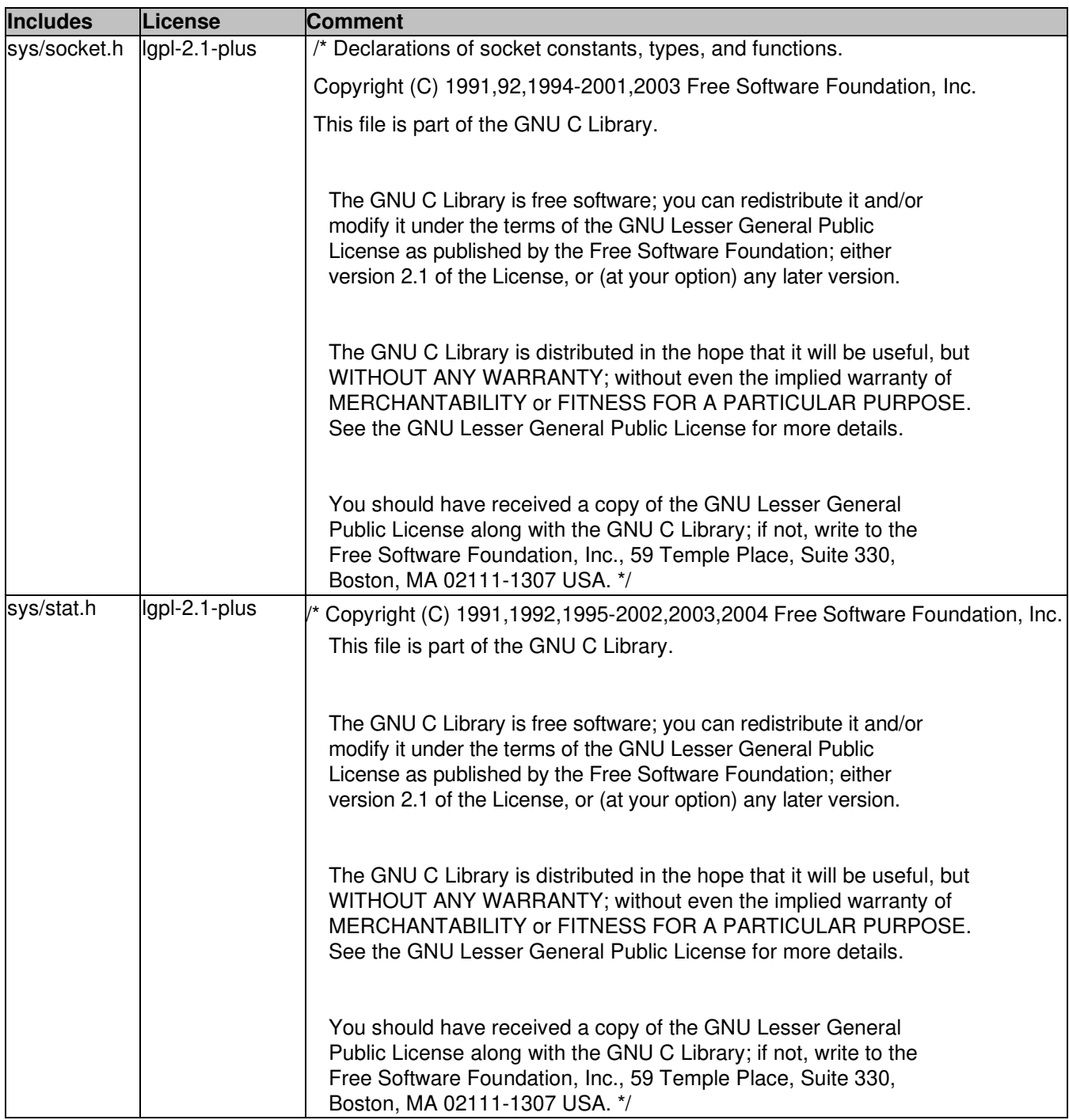

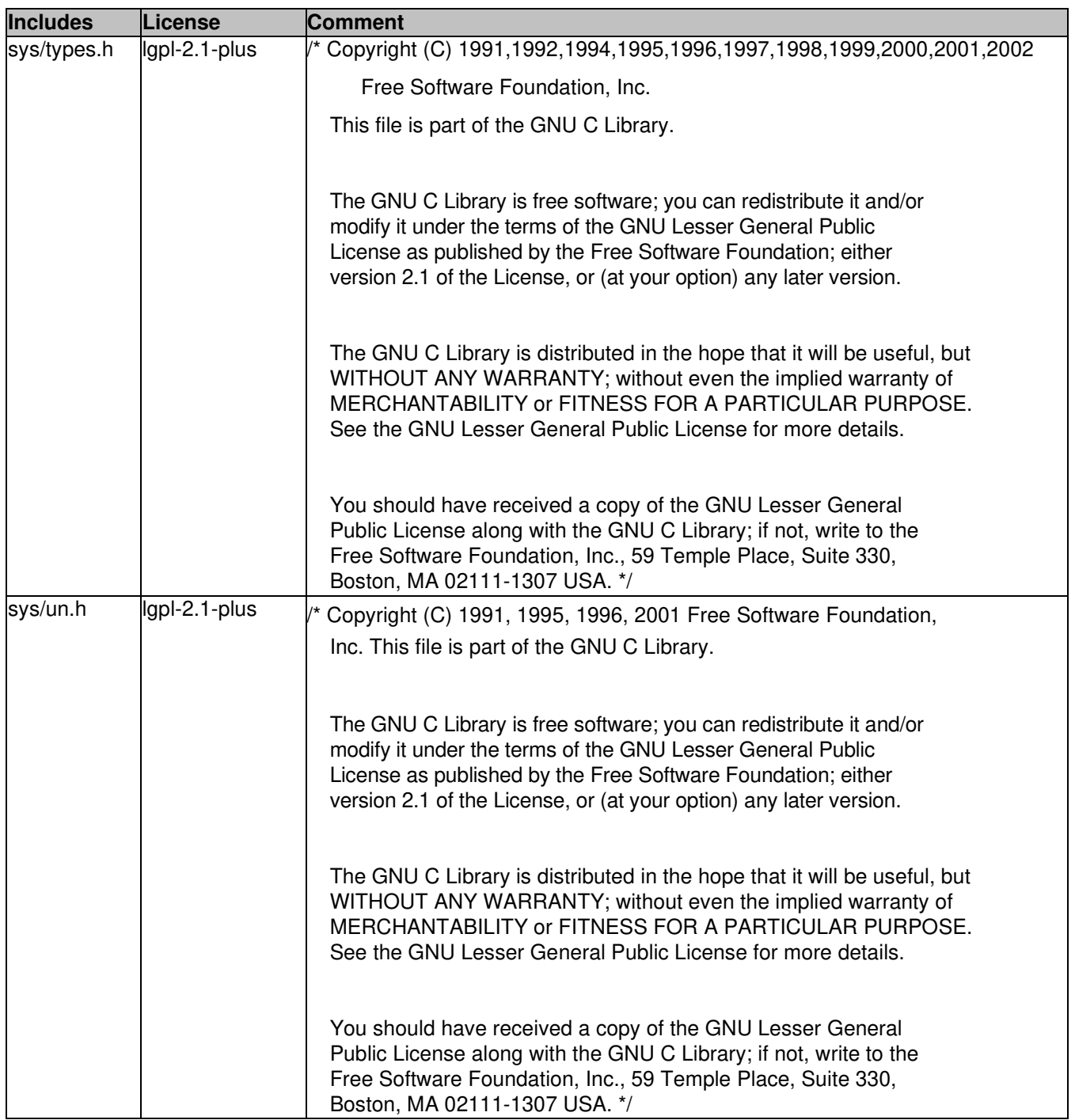

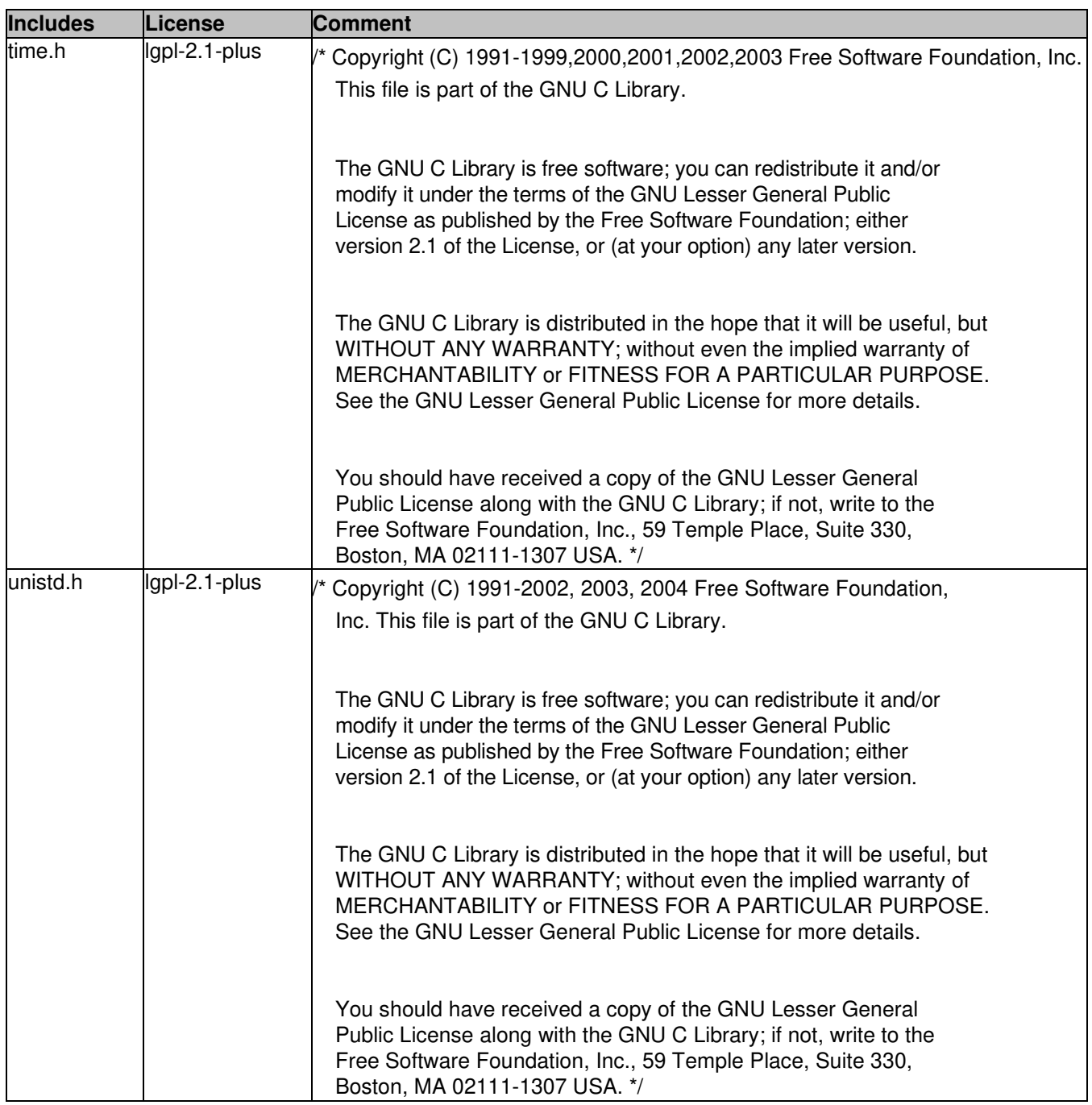

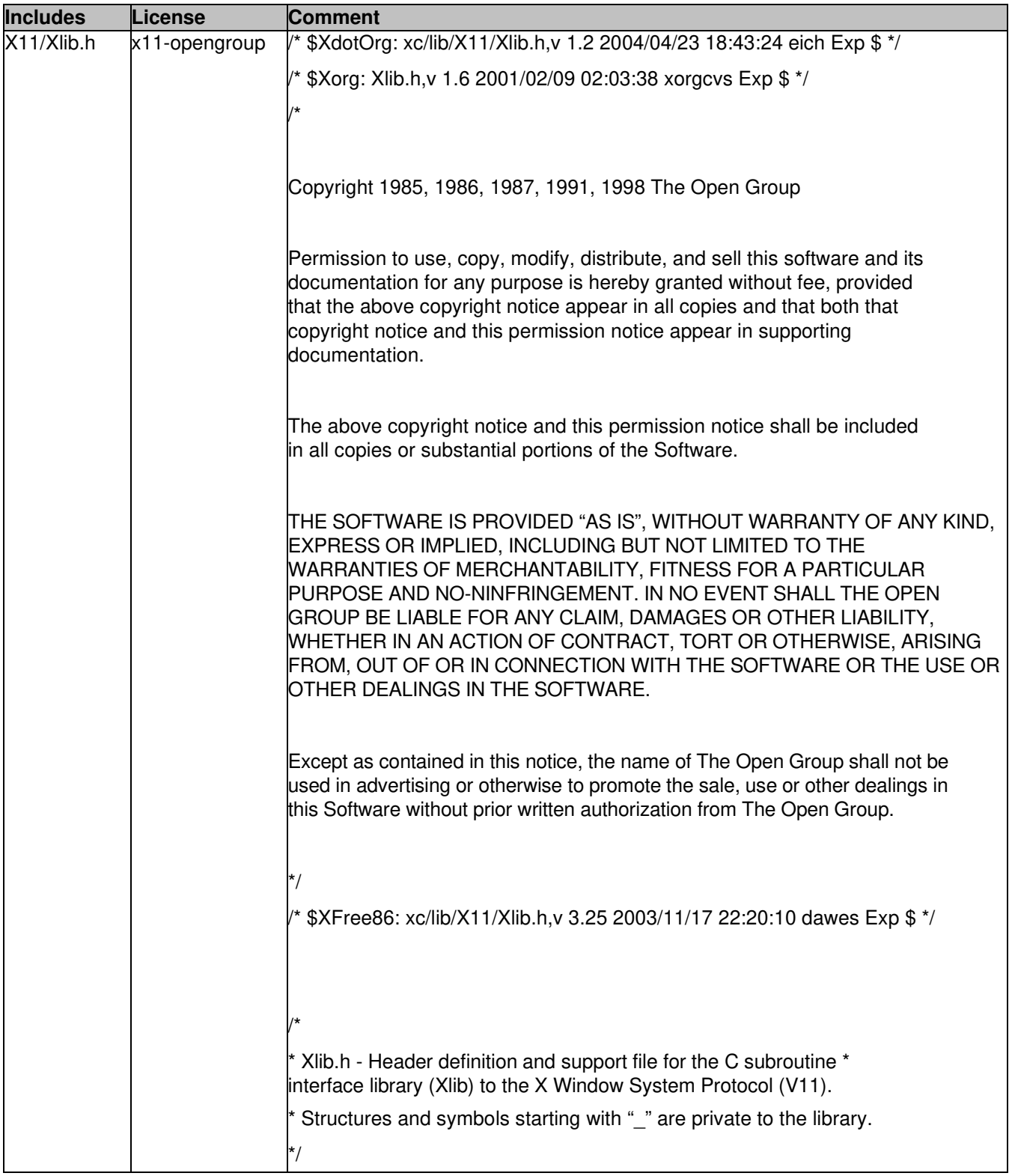

# **14.2 Packages**

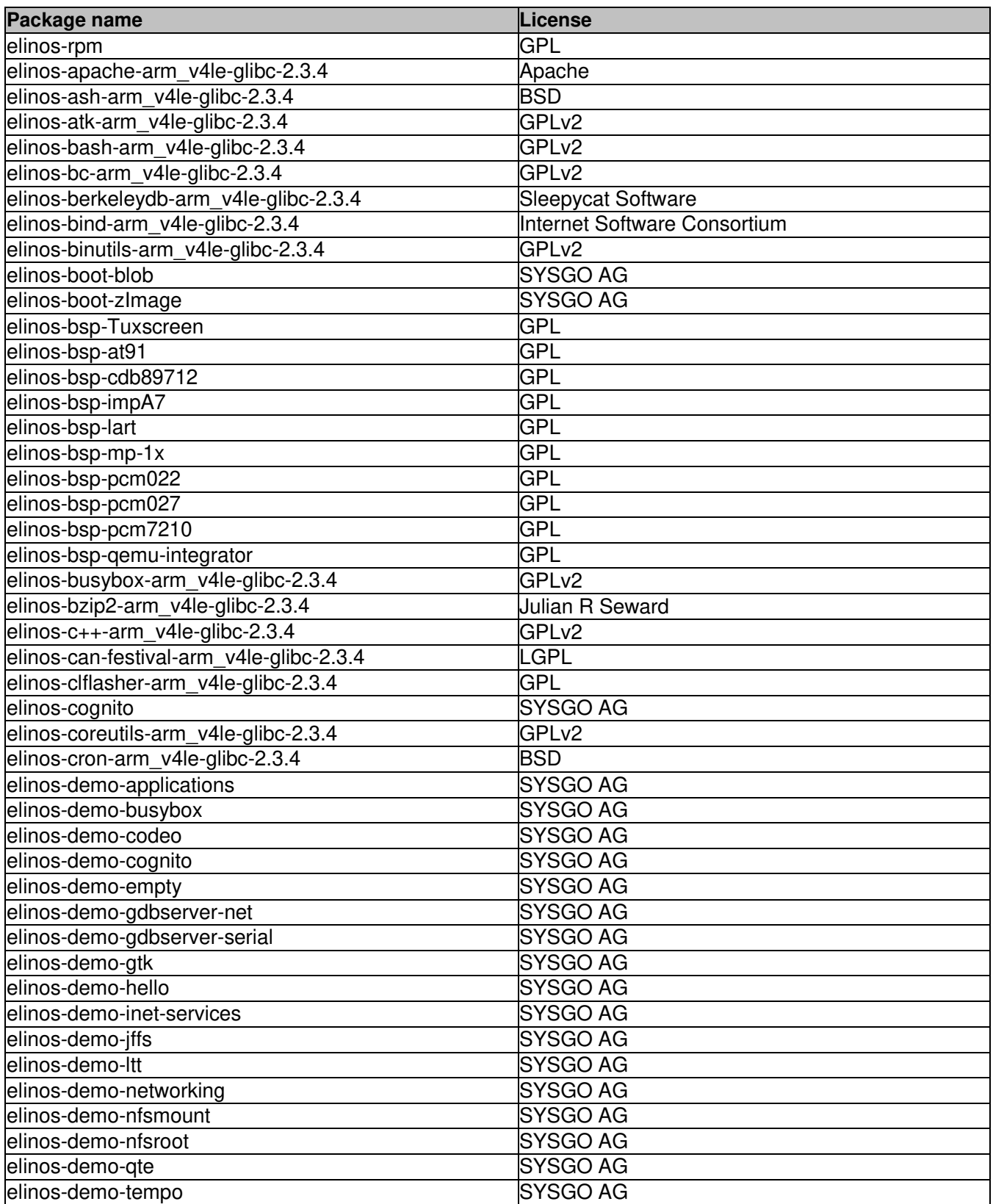

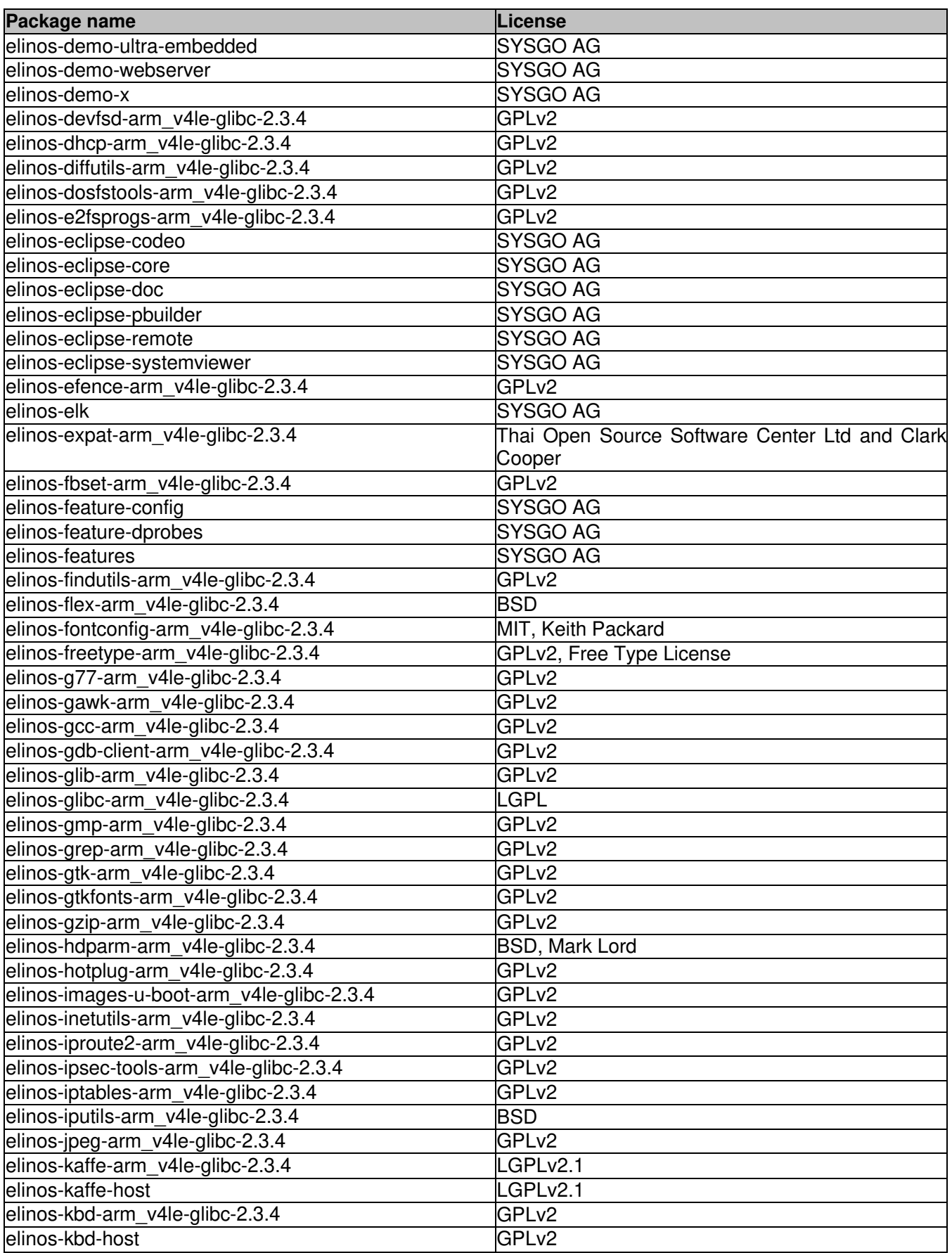

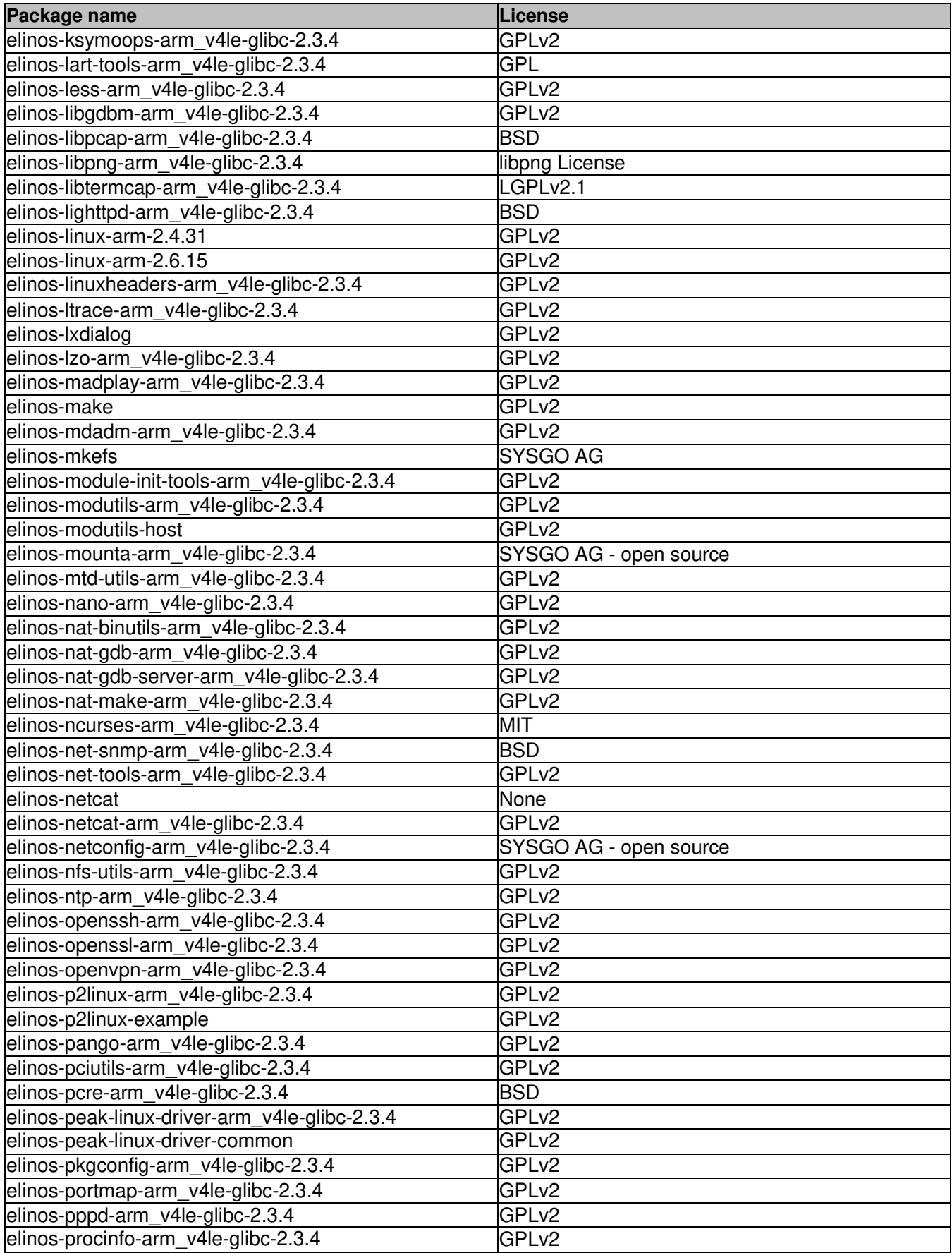

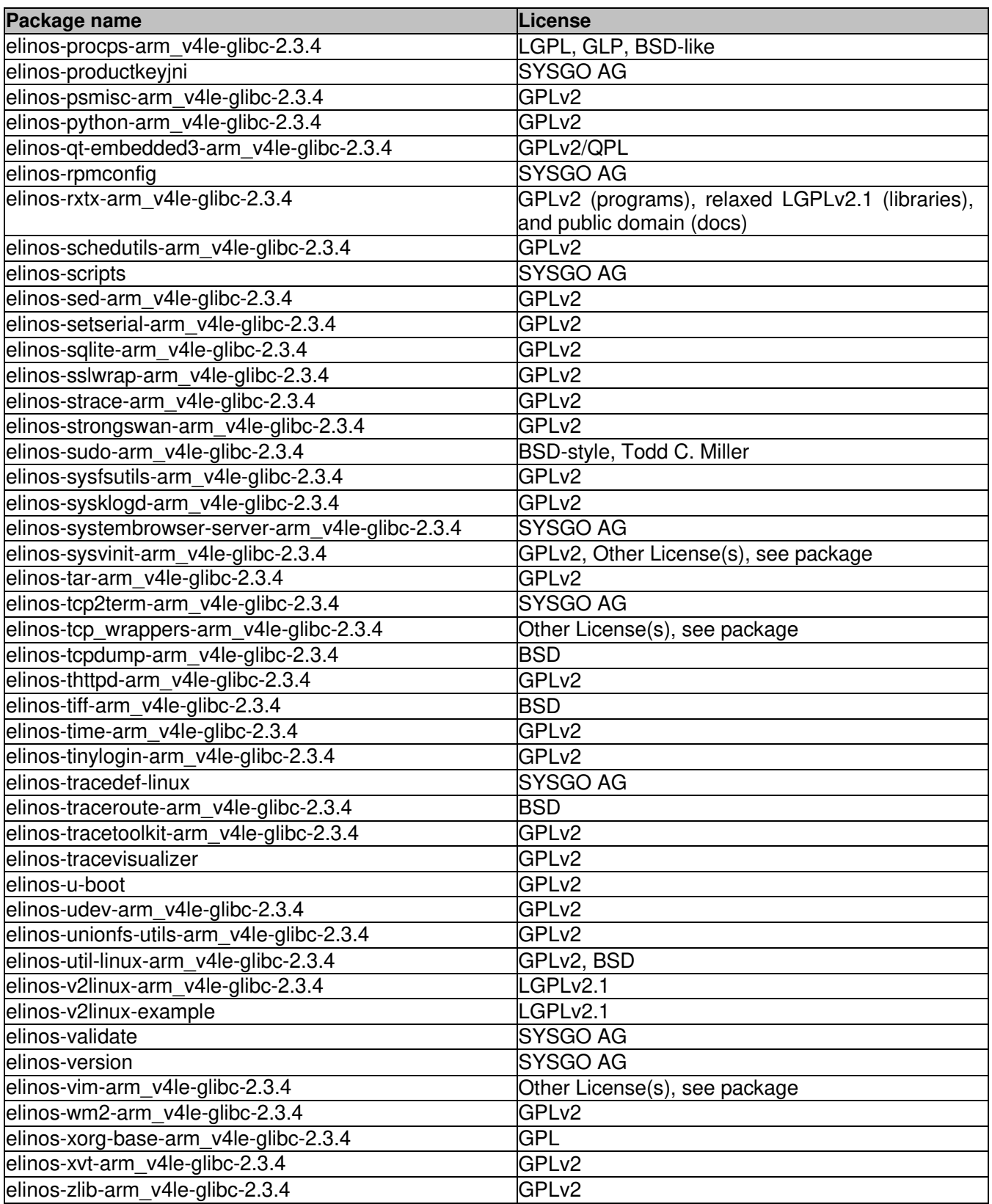

### **14.3 Application libraries**

libgtk-x11-2.0.so.0 libgdk-x11-2.0.so.0 libatk-1.0.so.0 libgdk\_pixbuf-2.0.so.0 libtiff.so.3 libipeg.so.62 libpng12.so.0 libz.so.1 libm.so.6 libpangoxft-1.0.so.0 libpangox-1.0.so.0 libpango-1.0.so.0 libgobject-2.0.so.0 libgmodule-2.0.so.0 libdl.so.2 libgthread-2.0.so.0 libglib-2.0.so.0 libpthread.so.0 libc.so.6 libX11.so.6

### **14.4 GNU GENERAL PUBLIC LICENSE Version 2, June 1991**

Copyright (C) 1989, 1991 Free Software Foundation, Inc. 51 Franklin Street, Fifth Floor, Boston, MA 02110-1301, USA

Everyone is permitted to copy and distribute verbatim copies of this license document, but changing it is not allowed.

### **Preamble**

The licenses for most software are designed to take away your freedom to share and change it. By contrast, the GNU General Public License is intended to guarantee your freedom to share and change free software--to make sure the software is free for all its users. This General Public License applies to most of the Free Software Foundation's software and to any other program whose authors commit to using it. (Some other Free Software Foundation software is covered by the GNU Lesser General Public License instead.) You can apply it to your programs, too.

When we speak of free software, we are referring to freedom, not price. Our General Public Licenses are designed to make sure that you have the freedom to distribute copies of free software (and charge for this service if you wish), that you receive source code or can get it if you want it, that you can change the software or use pieces of it in new free programs; and that you know you can do these things.

To protect your rights, we need to make restrictions that forbid anyone to deny you these rights or to ask you to surrender the rights. These restrictions translate to certain responsibilities for you if you distribute copies of the software, or if you modify it.

For example, if you distribute copies of such a program, whether gratis or for a fee, you must give the recipients all the rights that you have. You must make sure that they, too, receive or can get the source code. And you must show them these terms so they know their rights.

We protect your rights with two steps: (1) copyright the software, and (2) offer you this license which gives you legal permission to copy, distribute and/or modify the software.

Also, for each author's protection and ours, we want to make certain that everyone understands that there is no warranty for this free software. If the software is modified by someone else and passed on, we want its recipients to know that what they have is not the original, so that any problems introduced by others will not reflect on the original authors' reputations.

Finally, any free program is threatened constantly by software patents. We wish to avoid the danger that redistributors of a free program will individually obtain patent licenses, in effect making the program proprietary. To prevent this, we have made it clear that any patent must be licensed for everyone's free use or not licensed at all.

The precise terms and conditions for copying, distribution and modification follow.

#### **TERMS AND CONDITIONS FOR COPYING, DISTRIBUTION AND MODIFICATION**

**0.** This License applies to any program or other work which contains a notice placed by the copyright holder saying it may be distributed under the terms of this General Public License. The "Program", below, refers to any such program or work, and a "work based on the Program" means either the Program or any derivative work under copyright law: that is to say, a work containing the Program or a portion of it, either verbatim or with modifications and/or translated into another language. (Hereinafter, translation is included without limitation in the term "modification".) Each licensee is addressed as "you".

Activities other than copying, distribution and modification are not covered by this License; they are outside its scope. The act of running the Program is not restricted, and the output from the Program is covered only if its contents constitute a work based on the Program (independent of having been made by running the Program). Whether that is true depends on what the Program does.

1. You may copy and distribute verbatim copies of the Program's source code as you receive it, in any medium, provided that you conspicuously and appropriately publish on each copy an appropriate copyright notice and disclaimer of warranty; keep intact all the notices that refer to this License and to the absence of any warranty; and give any other recipients of the Program a copy of this License along with the Program.

You may charge a fee for the physical act of transferring a copy, and you may at your option offer warranty protection in exchange for a fee.

2. You may modify your copy or copies of the Program or any portion of it, thus forming a work based on the Program, and copy and distribute such modifications or work under the terms of Section 1 above, provided that you also meet all of these conditions:

a) You must cause the modified files to carry prominent notices stating that you changed the files and the date of any change.

b) You must cause any work that you distribute or publish, that in whole or in part contains or is derived from the Program or any part thereof, to be licensed as a whole at no charge to all third parties under the terms of this License.

**c)** If the modified program normally reads commands interactively when run, you must cause it, when started running for such interactive use in the most ordinary way, to print or display an announcement including an appropriate copyright notice and a notice that there is no warranty (or else, saying that you provide a warranty) and that users may redistribute the program under these conditions, and telling the user how to view a copy of this License.

(Exception: if the Program itself is interactive but does not normally print such an announcement, your work based on the Program is not required to print an announcement.)

These requirements apply to the modified work as a whole. If identifiable sections of that work are not derived from the Program, and can be reasonably considered independent and separate works in themselves, then this License, and its terms, do not apply to those sections when you distribute them as separate works. But when you distribute the same sections as part of a whole which is a work based on the Program, the distribution of the whole must be on the terms of this License, whose permissions for other licensees extend to the entire whole, and thus to each and every part regardless of who wrote it.

Thus, it is not the intent of this section to claim rights or contest your rights to work written entirely by you; rather, the intent is to exercise the right to control the distribution of derivative or collective works based on the Program.

In addition, mere aggregation of another work not based on the Program with the Program (or with a work based on the Program) on a volume of a storage or distribution medium does not bring the other work under the scope of this License.

**3.** You may copy and distribute the Program (or a work based on it, under Section 2) in object code or executable form under the terms of Sections 1 and 2 above provided that you also do one of the following:

a) Accompany it with the complete corresponding machine-readable source code, which must be distributed under the terms of Sections 1 and 2 above on a medium customarily used for software interchange; or,

b) Accompany it with a written offer, valid for at least three years, to give any third party, for a charge no more than your cost of physically performing source distribution, a complete machine-readable copy of the corresponding source code, to be distributed under the terms of Sections 1 and 2 above on a medium customarily used for software interchange; or,

c) Accompany it with the information you received as to the offer to distribute corresponding source code. (This alternative is allowed only for noncommercial distribution and only if you received the program in object code or executable form with such an offer, in accord with Subsection b above.)

The source code for a work means the preferred form of the work for making modifications to it. For an executable work, complete source code means all the source code for all modules it contains, plus any associated interface definition files, plus the scripts used to control compilation and installation of the executable. However, as a special exception, the source code distributed need not include anything that is normally distributed (in either source or binary form) with the major components (compiler, kernel, and so on) of the operating system on which the executable runs, unless that component itself accompanies the executable.

If distribution of executable or object code is made by offering access to copy from a designated place, then offering equivalent access to copy the source code from the same place counts as distribution of the source code, even though third parties are not compelled to copy the source along with the object code.

**4.** You may not copy, modify, sublicense, or distribute the Program except as expressly provided under this License. Any attempt otherwise to copy, modify, sublicense or distribute the Program is void, and will automatically terminate your rights under this License.

However, parties who have received copies, or rights, from you under this License will not have their licenses terminated so long as such parties remain in full compliance.

5. You are not required to accept this License, since you have not signed it. However, nothing else grants you permission to modify or distribute the Program or its derivative works. These actions are prohibited by law if you do not accept this License. Therefore, by modifying or distributing the Program (or any work based on the Program), you indicate your acceptance of this License to do so, and all its terms and conditions for copying, distributing or modifying the Program or works based on it.

6. Each time you redistribute the Program (or any work based on the Program), the recipient automatically receives a license from the original licensor to copy, distribute or modify the Program subject to these terms and conditions. You may not impose any further restrictions on the recipients' exercise of the rights granted herein. You are not responsible for enforcing compliance by third parties to this License.

7. If, as a consequence of a court judgment or allegation of patent infringement or for any other reason (not limited to patent issues), conditions are imposed on you (whether by court order, agreement or otherwise) that contradict the conditions of this License, they do not excuse you from the conditions of this License. If you cannot distribute so as to satisfy simultaneously your obligations under this License and any other pertinent obligations, then as a consequence you may not distribute the Program at all. For example, if a patent license would not permit royaltyfree redistribution of the Program by all those who receive copies directly or indirectly through you, then the only way you could satisfy both it and this License would be to refrain entirely from distribution of the Program.

If any portion of this section is held invalid or unenforceable under any particular circumstance, the balance of the section is intended to apply and the section as a whole is intended to apply in other circumstances.

It is not the purpose of this section to induce you to infringe any patents or other property right claims or to contest validity of any such claims; this section has the sole purpose of protecting the integrity of the free software distribution system, which is implemented by public license practices. Many people have made generous contributions to the wide range of software distributed through that system in reliance on consistent application of that system; it is up to the author/donor to decide if he or she is willing to distribute software through any other system and a licensee cannot impose that choice.

This section is intended to make thoroughly clear what is believed to be a consequence of the rest of this License.

8. If the distribution and/or use of the Program is restricted in certain countries either by patents or by copyrighted interfaces, the original copyright holder who places the Program under this License may add an explicit geographical distribution limitation excluding those countries, so that distribution is permitted only in or among countries not thus excluded. In such case, this License incorporates the limitation as if written in the body of this License.

9. The Free Software Foundation may publish revised and/or new versions of the General Public License from time to time. Such new versions will be similar in spirit to the present version, but may differ in detail to address new problems or concerns.

Each version is given a distinguishing version number. If the Program specifies a version number of this License which applies to it and "any later version", you have the option of following the terms and conditions either of that version or of any later version published by the Free Software Foundation. If the Program does not specify a version number of this License, you may choose any version ever published by the Free Software Foundation.

10. If you wish to incorporate parts of the Program into other free programs whose distribution conditions are different, write to the author to ask for permission. For software which is copyrighted by the Free Software Foundation, write to the Free Software Foundation; we sometimes make exceptions for this. Our decision will be guided by the two goals of preserving the free status of all derivatives of our free software and of promoting the sharing and reuse of software generally.

#### **NO WARRANTY**

11. BECAUSE THE PROGRAM IS LICENSED FREE OF CHARGE, THERE IS NO WARRANTY FOR THE PROGRAM, TO THE EXTENT PERMITTED BY APPLICABLE LAW. EXCEPT WHEN OTHERWISE STATED IN WRITING THE COPYRIGHT HOLDERS AND/OR OTHER PARTIES PROVIDE THE PROGRAM "AS IS" WITHOUT WARRANTY OF ANY KIND, EITHER EXPRESSED OR IMPLIED, INCLUDING, BUT NOT LIMITED TO, THE IMPLIED WARRANTIES OF MERCHANTABILITY AND FITNESS FOR A PARTICULAR PURPOSE. THE ENTIRE RISK AS TO THE QUALITY AND PERFORMANCE OF THE PROGRAM IS WITH YOU. SHOULD THE PROGRAM PROVE DEFECTIVE, YOU ASSUME THE COST OF ALL NECESSARY SERVICING, REPAIR OR CORRECTION.

12. IN NO EVENT UNLESS REQUIRED BY APPLICABLE LAW OR AGREED TO IN WRITING WILL ANY CO-PYRIGHT HOLDER, OR ANY OTHER PARTY WHO MAY MODIFY AND/OR REDISTRIBUTE THE PROGRAM AS PERMITTED ABOVE, BE LIABLE TO YOU FOR DAMAGES, INCLUDING ANY GENERAL, SPECIAL, INCI-DENTAL OR CONSEQUENTIAL DAMAGES ARISING OUT OF THE USE OR INABILITY TO USE THE PRO-GRAM (INCLUDING BUT NOT LIMITED TO LOSS OF DATA OR DATA BEING RENDERED INACCURATE OR LOSSES SUSTAINED BY YOU OR THIRD PARTIES OR A FAILURE OF THE PROGRAM TO OPERATE WITH ANY OTHER PROGRAMS), EVEN IF SUCH HOLDER OR OTHER PARTY HAS BEEN ADVISED OF THE POS-SIBILITY OF SUCH DAMAGES.

#### END OF TERMS AND CONDITIONS

#### **How to Apply These Terms to Your New Programs**

If you develop a new program, and you want it to be of the greatest possible use to the public, the best way to achieve this is to make it free software which everyone can redistribute and change under these terms.

To do so, attach the following notices to the program. It is safest to attach them to the start of each source file to most effectively convey the exclusion of warranty; and each file should have at least the "copyright" line and a pointer to where the full notice is found.

one line to give the program's name and an idea of what it does. Copyright (C) yyyy name of author

This program is free software; you can redistribute it and/or modify it under the terms of the GNU General Public License as published by the Free Software Foundation; either version 2 of the License, or (at your option) any later version.

This program is distributed in the hope that it will be useful, but WITHOUT ANY WARRANTY; without even the implied warranty of MERCHANTABILITY or FITNESS FOR A PARTICULAR PURPOSE. See the GNU General Public License for more details.

You should have received a copy of the GNU General Public License along with this program; if not, write to the Free Software Foundation, Inc., 51 Franklin Street, Fifth Floor, Boston, MA 02110-1301, USA.

Also add information on how to contact you by electronic and paper mail.

If the program is interactive, make it output a short notice like this when it starts in an interactive mode:

Gnomovision version 69, Copyright (C) year name of author Gnomovision comes with ABSOLUTELY NO WARRANTY; for details type `show w'. This is free software, and you are welcome to redistribute it under certain conditions; type `show c' for details. The hypothetical commands `show w' and `show c' should show the appropriate parts of the General Public License. Of course, the commands you use may be called something other than `show w' and `show c'; they could even be mouse-clicks or menu items--whatever suits your program.

You should also get your employer (if you work as a programmer) or your school, if any, to sign a "copyright disclaimer" for the program, if necessary. Here is a sample; alter the names:

```
Yoyodyne, Inc., hereby disclaims all copyright 
interest in the program `Gnomovision' 
(which makes passes at compilers) written 
by James Hacker.
```

```
signature of Ty Coon, 1 April 1989
Ty Coon, President of Vice
```
This General Public License does not permit incorporating your program into proprietary programs. If your program is a subroutine library, you may consider it more useful to permit linking proprietary applications with the library. If this is what you want to do, use the GNU Lesser General Public License instead of this License.

### **14.5 GNU LIBRARY GENERAL PUBLIC LICENSE Version 2, June 1991**

Copyright (C) 1991 Free Software Foundation, Inc. 51 Franklin St, Fifth Floor, Boston, MA 02110-1301, USA

Everyone is permitted to copy and distribute verbatim copies of this license document, but changing it is not allowed.

[This is the first released version of the library GPL. It is numbered 2 because it goes with version 2 of the ordinary GPL.]

#### **Preamble**

The licenses for most software are designed to take away your freedom to share and change it. By contrast, the GNU General Public Licenses are intended to guarantee your freedom to share and change free software--to make sure the software is free for all its users.

This license, the Library General Public License, applies to some specially designated Free Software Foundation software, and to any other libraries whose authors decide to use it. You can use it for your libraries, too.

When we speak of free software, we are referring to freedom, not price. Our General Public Licenses are designed to make sure that you have the freedom to distribute copies of free software (and charge for this service if you wish), that you receive source code or can get it if you want it, that you can change the software or use pieces of it in new free programs; and that you know you can do these things.

To protect your rights, we need to make restrictions that forbid anyone to deny you these rights or to ask you to surrender the rights. These restrictions translate to certain responsibilities for you if you distribute copies of the library, or if you modify it.

For example, if you distribute copies of the library, whether gratis or for a fee, you must give the recipients all the rights that we gave you. You must make sure that they, too, receive or can get the source code. If you link a program with the library, you must provide complete object files to the recipients so that they can relink them with the library, after making changes to the library and recompiling it. And you must show them these terms so they know their rights.

Our method of protecting your rights has two steps: (1) copyright the library, and (2) offer you this license which gives you legal permission to copy, distribute and/or modify the library.

Also, for each distributor's protection, we want to make certain that everyone understands that there is no warranty for this free library. If the library is modified by someone else and passed on, we want its recipients to know that what they have is not the original version, so that any problems introduced by others will not reflect on the original authors' reputations.

Finally, any free program is threatened constantly by software patents. We wish to avoid the danger that companies distributing free software will individually obtain patent licenses, thus in effect transforming the program into proprietary software. To prevent this, we have made it clear that any patent must be licensed for everyone's free use or not licensed at all.

Most GNU software, including some libraries, is covered by the ordinary GNU General Public License, which was designed for utility programs. This license, the GNU Library General Public License, applies to certain designated libraries. This license is quite different from the ordinary one; be sure to read it in full, and don't assume that anything in it is the same as in the ordinary license.

The reason we have a separate public license for some libraries is that they blur the distinction we usually make between modifying or adding to a program and simply using it. Linking a program with a library, without changing the library, is in some sense simply using the library, and is analogous to running a utility program or application program. However, in a textual and legal sense, the linked executable is a combined work, a derivative of the original library, and the ordinary General Public License treats it as such.

Because of this blurred distinction, using the ordinary General Public License for libraries did not effectively promote software sharing, because most developers did not use the libraries. We concluded that weaker conditions might promote sharing better.

However, unrestricted linking of non-free programs would deprive the users of those programs of all benefit from the free status of the libraries themselves. This Library General Public License is intended to permit developers of non-free programs to use free libraries, while preserving your freedom as a user of such programs to change the free libraries that are incorporated in them. (We have not seen how to achieve this as regards changes in header files, but we have achieved it as regards changes in the actual functions of the Library.) The hope is that this will lead to faster development of free libraries.

The precise terms and conditions for copying, distribution and modification follow. Pay close attention to the difference between a "work based on the library" and a "work that uses the library". The former contains code derived from the library, while the latter only works together with the library.

Note that it is possible for a library to be covered by the ordinary General Public License rather than by this special one.

### **TERMS AND CONDITIONS FOR COPYING, DISTRIBUTION AND MODIFICATION**

**0.** This License Agreement applies to any software library which contains a notice placed by the copyright holder or other authorized party saying it may be distributed under the terms of this Library General Public License (also called "this License"). Each licensee is addressed as "you".

A "library" means a collection of software functions and/or data prepared so as to be conveniently linked with application programs (which use some of those functions and data) to form executables.

The "Library", below, refers to any such software library or work which has been distributed under these terms. A "work based on the Library" means either the Library or any derivative work under copyright law: that is to say, a work containing the Library or a portion of it, either verbatim or with modifications and/or translated straightforwardly into another language. (Hereinafter, translation is included without limitation in the term "modification".)

"Source code" for a work means the preferred form of the work for making modifications to it. For a library, complete source code means all the source code for all modules it contains, plus any associated interface definition files, plus the scripts used to control compilation and installation of the library.

Activities other than copying, distribution and modification are not covered by this License; they are outside its scope. The act of running a program using the Library is not restricted, and output from such a program is covered only if its contents constitute a work based on the Library (independent of the use of the Library in a tool for writing it). Whether that is true depends on what the Library does and what the program that uses the Library does.

1. You may copy and distribute verbatim copies of the Library's complete source code as you receive it, in any medium, provided that you conspicuously and appropriately publish on each copy an appropriate copyright notice and disclaimer of warranty; keep intact all the notices that refer to this License and to the absence of any warranty; and distribute a copy of this License along with the Library.

You may charge a fee for the physical act of transferring a copy, and you may at your option offer warranty protection in exchange for a fee.

2. You may modify your copy or copies of the Library or any portion of it, thus forming a work based on the Library, and copy and distribute such modifications or work under the terms of Section 1 above, provided that you also meet all of these conditions:

- a) The modified work must itself be a software library.
- b) You must cause the files modified to carry prominent notices stating that you changed the files and the date of any change.
- c) You must cause the whole of the work to be licensed at no charge to all third parties under the terms of this License.
- d) If a facility in the modified Library refers to a function or a table of data to be supplied by an application program that uses the facility, other than as an argument passed when the facility is invoked, then you must make a good faith effort to ensure that, in the event an application does not supply such function or table, the facility still operates, and performs whatever part of its purpose remains meaningful.

(For example, a function in a library to compute square roots has a purpose that is entirely welldefined independent of the application. Therefore, Subsection 2d requires that any applicationsupplied function or table used by this function must be optional: if the application does not supply it, the square root function must still compute square roots.)

These requirements apply to the modified work as a whole. If identifiable sections of that work are not derived from the Library, and can be reasonably considered independent and separate works in themselves, then this License, and its terms, do not apply to those sections when you distribute them as separate works. But when you distribute the same sections as part of a whole which is a work based on the Library, the distribution of the whole must be on the terms of this License, whose permissions for other licensees extend to the entire whole, and thus to each and every part regardless of who wrote it.

Thus, it is not the intent of this section to claim rights or contest your rights to work written entirely by you; rather, the intent is to exercise the right to control the distribution of derivative or collective works based on the Library.

In addition, mere aggregation of another work not based on the Library with the Library (or with a work based on the Library) on a volume of a storage or distribution medium does not bring the other work under the scope of this License.
3. You may opt to apply the terms of the ordinary GNU General Public License instead of this License to a given copy of the Library. To do this, you must alter all the notices that refer to this License, so that they refer to the ordinary GNU General Public License, version 2, instead of to this License. (If a newer version than version 2 of the ordinary GNU General Public License has appeared, then you can specify that version instead if you wish.) Do not make any other change in these notices.

Once this change is made in a given copy, it is irreversible for that copy, so the ordinary GNU General Public License applies to all subsequent copies and derivative works made from that copy.

This option is useful when you wish to copy part of the code of the Library into a program that is not a library.

4. You may copy and distribute the Library (or a portion or derivative of it, under Section 2) in object code or executable form under the terms of Sections 1 and 2 above provided that you accompany it with the complete corresponding machine-readable source code, which must be distributed under the terms of Sections 1 and 2 above on a medium customarily used for software interchange.

If distribution of object code is made by offering access to copy from a designated place, then offering equivalent access to copy the source code from the same place satisfies the requirement to distribute the source code, even though third parties are not compelled to copy the source along with the object code.

5. A program that contains no derivative of any portion of the Library, but is designed to work with the Library by being compiled or linked with it, is called a "work that uses the Library". Such a work, in isolation, is not a derivative work of the Library, and therefore falls outside the scope of this License.

However, linking a "work that uses the Library" with the Library creates an executable that is a derivative of the Library (because it contains portions of the Library), rather than a "work that uses the library". The executable is therefore covered by this License. Section 6 states terms for distribution of such executables.

When a "work that uses the Library" uses material from a header file that is part of the Library, the object code for the work may be a derivative work of the Library even though the source code is not. Whether this is true is especially significant if the work can be linked without the Library, or if the work is itself a library. The threshold for this to be true is not precisely defined by law.

If such an object file uses only numerical parameters, data structure layouts and accessors, and small macros and small inline functions (ten lines or less in length), then the use of the object file is unrestricted, regardless of whether it is legally a derivative work. (Executables containing this object code plus portions of the Library will still fall under Section 6.)

Otherwise, if the work is a derivative of the Library, you may distribute the object code for the work under the terms of Section 6. Any executables containing that work also fall under Section 6, whether or not they are linked directly with the Library itself.

6. As an exception to the Sections above, you may also compile or link a "work that uses the Library" with the Library to produce a work containing portions of the Library, and distribute that work under terms of your choice, provided that the terms permit modification of the work for the customer's own use and reverse engineering for debugging such modifications.

You must give prominent notice with each copy of the work that the Library is used in it and that the Library and its use are covered by this License. You must supply a copy of this License. If the work during execution displays copyright notices, you must include the copyright notice for the Library among them, as well as a reference directing the user to the copy of this License. Also, you must do one of these things:

- a) Accompany the work with the complete corresponding machine-readable source code for the Library including whatever changes were used in the work (which must be distributed under Sections 1 and 2 above); and, if the work is an executable linked with the Library, with the complete machine-readable "work that uses the Library", as object code and/or source code, so that the user can modify the Library and then relink to produce a modified executable containing the modified Library. (It is understood that the user who changes the contents of definitions files in the Library will not necessarily be able to recompile the application to use the modified definitions.)
- b) Accompany the work with a written offer, valid for at least three years, to give the same user the materials specified in Subsection 6a, above, for a charge no more than the cost of performing this distribution.
- c) If distribution of the work is made by offering access to copy from a designated place, offer equivalent access to copy the above specified materials from the same place.
- d) Verify that the user has already received a copy of these materials or that you have already sent this user a copy.

For an executable, the required form of the "work that uses the Library" must include any data and utility programs needed for reproducing the executable from it. However, as a special exception, the source code distributed need not include anything that is normally distributed (in either source or binary form) with the major components (compiler, kernel, and so on) of the operating system on which the executable runs, unless that component itself accompanies the executable.

It may happen that this requirement contradicts the license restrictions of other proprietary libraries that do not normally accompany the operating system. Such a contradiction means you cannot use both them and the Library together in an executable that you distribute.

**7.** You may place library facilities that are a work based on the Library side-by-side in a single library together with other library facilities not covered by this License, and distribute such a combined library, provided that the separate distribution of the work based on the Library and of the other library facilities is otherwise permitted, and provided that you do these two things:

- a) Accompany the combined library with a copy of the same work based on the Library, uncombined with any other library facilities. This must be distributed under the terms of the Sections above.
- b) Give prominent notice with the combined library of the fact that part of it is a work based on the Library, and explaining where to find the accompanying uncombined form of the same work.

**8.** You may not copy, modify, sublicense, link with, or distribute the Library except as expressly provided under this License. Any attempt otherwise to copy, modify, sublicense, link with, or distribute the Library is void, and will automatically terminate your rights under this License. However, parties who have received copies, or rights, from you under this License will not have their licenses terminated so long as such parties remain in full compliance.

**9.** You are not required to accept this License, since you have not signed it. However, nothing else grants you permission to modify or distribute the Library or its derivative works. These actions are prohibited by law if you do not accept this License. Therefore, by modifying or distributing the Library (or any work based on the Library), you indicate your acceptance of this License to do so, and all its terms and conditions for copying, distributing or modifying the Library or works based on it.

**10.** Each time you redistribute the Library (or any work based on the Library), the recipient automatically receives a license from the original licensor to copy, distribute, link with or modify the Library subject to these terms and conditions. You may not impose any further restrictions on the recipients' exercise of the rights granted herein. You are not responsible for enforcing compliance by third parties to this License.

11. If, as a consequence of a court judgment or allegation of patent infringement or for any other reason (not limited to patent issues), conditions are imposed on you (whether by court order, agreement or otherwise) that contradict the conditions of this License, they do not excuse you from the conditions of this License. If you cannot distribute so as to satisfy simultaneously your obligations under this License and any other pertinent obligations, then as a consequence you may not distribute the Library at all. For example, if a patent license would not permit royalty-free redistribution of the Library by all those who receive copies directly or indirectly through you, then the only way you could satisfy both it and this License would be to refrain entirely from distribution of the Library.

If any portion of this section is held invalid or unenforceable under any particular circumstance, the balance of the section is intended to apply, and the section as a whole is intended to apply in other circumstances.

It is not the purpose of this section to induce you to infringe any patents or other property right claims or to contest validity of any such claims; this section has the sole purpose of protecting the integrity of the free software distribution system which is implemented by public license practices. Many people have made generous contributions to the wide range of software distributed through that system in reliance on consistent application of that system; it is up to the author/donor to decide if he or she is willing to distribute software through any other system and a licensee cannot impose that choice.

This section is intended to make thoroughly clear what is believed to be a consequence of the rest of this License.

12. If the distribution and/or use of the Library is restricted in certain countries either by patents or by copyrighted interfaces, the original copyright holder who places the Library under this License may add an explicit geographical distribution limitation excluding those countries, so that distribution is permitted only in or among countries not thus excluded. In such case, this License incorporates the limitation as if written in the body of this License.

13. The Free Software Foundation may publish revised and/or new versions of the Library General Public License from time to time. Such new versions will be similar in spirit to the present version, but may differ in detail to address new problems or concerns.

Each version is given a distinguishing version number. If the Library specifies a version number of this License which applies to it and "any later version", you have the option of following the terms and conditions either of that version or of any later version published by the Free Software Foundation. If the Library does not specify a license version number, you may choose any version ever published by the Free Software Foundation.

14. If you wish to incorporate parts of the Library into other free programs whose distribution conditions are incompatible with these, write to the author to ask for permission. For software which is copyrighted by the Free Software Foundation, write to the Free Software Foundation; we sometimes make exceptions for this. Our decision will be guided by the two goals of preserving the free status of all derivatives of our free software and of promoting the sharing and reuse of software generally.

## **NO WARRANTY**

15. BECAUSE THE LIBRARY IS LICENSED FREE OF CHARGE, THERE IS NO WARRANTY FOR THE LIBRARY, TO THE EXTENT PERMITTED BY APPLICABLE LAW. EXCEPT WHEN OTHERWISE STATED IN WRITING THE COPYRIGHT HOLDERS AND/OR OTHER PARTIES PROVIDE THE LIBRARY "AS IS" WITHOUT WARRANTY OF ANY KIND, EITHER EXPRESSED OR IMPLIED, INCLUDING, BUT NOT LIMITED TO, THE IMPLIED WARRANTIES OF MERCHANTABILITY AND FITNESS FOR A PARTICULAR PURPOSE. THE ENTIRE RISK AS TO THE QUALITY AND PERFORMANCE OF THE LIBRARY IS WITH YOU. SHOULD THE LIBRARY PROVE DE-FECTIVE, YOU ASSUME THE COST OF ALL NECESSARY SERVICING, REPAIR OR CORRECTION.

**16.** IN NO EVENT UNLESS REQUIRED BY APPLICABLE LAW OR AGREED TO IN WRITING WILL ANY CO-PYRIGHT HOLDER, OR ANY OTHER PARTY WHO MAY MODIFY AND/OR REDISTRIBUTE THE LIBRARY AS PERMITTED ABOVE, BE LIABLE TO YOU FOR DAMAGES, INCLUDING ANY GENERAL, SPECIAL, INCIDEN-TAL OR CONSEQUENTIAL DAMAGES ARISING OUT OF THE USE OR INABILITY TO USE THE LIBRARY (IN-CLUDING BUT NOT LIMITED TO LOSS OF DATA OR DATA BEING RENDERED INACCURATE OR LOSSES SUSTAINED BY YOU OR THIRD PARTIES OR A FAILURE OF THE LIBRARY TO OPERATE WITH ANY OTHER SOFTWARE), EVEN IF SUCH HOLDER OR OTHER PARTY HAS BEEN ADVISED OF THE POSSIBILITY OF SUCH DAMAGES.

## END OF TERMS AND CONDITIONS

#### **How to Apply These Terms to Your New Libraries**

If you develop a new library, and you want it to be of the greatest possible use to the public, we recommend making it free software that everyone can redistribute and change. You can do so by permitting redistribution under these terms (or, alternatively, under the terms of the ordinary General Public License).

To apply these terms, attach the following notices to the library. It is safest to attach them to the start of each source file to most effectively convey the exclusion of warranty; and each file should have at least the "copyright" line and a pointer to where the full notice is found.

one line to give the library's name and an idea of what it does. Copyright (C) year name of author

This library is free software; you can redistribute it and/or modify it under the terms of the GNU Library General Public License as published by the Free Software Foundation; either version 2 of the License, or (at your option) any later version.

This library is distributed in the hope that it will be useful, but WITHOUT ANY WARRANTY; without even the implied warranty of MERCHANTABILITY or FITNESS FOR A PARTICULAR PURPOSE. See the GNU Library General Public License for more details.

You should have received a copy of the GNU Library General Public License along with this library; if not, write to the Free Software Foundation, Inc., 51 Franklin St, Fifth Floor, Boston, MA 02110-1301, USA.

Also add information on how to contact you by electronic and paper mail.

You should also get your employer (if you work as a programmer) or your school, if any, to sign a "copyright disclaimer" for the library, if necessary. Here is a sample; alter the names:

Yoyodyne, Inc., hereby disclaims all copyright interest in the library `Frob' (a library for tweaking knobs) written by James Random Hacker.

signature of Ty Coon, 1 April 1990 Ty Coon, President of Vice

That's all there is to it!

# **14.6 GNU LESSER GENERAL PUBLIC LICENSE Version 2.1, February 1999**

Copyright (C) 1991, 1999 Free Software Foundation, Inc. 51 Franklin Street, Fifth Floor, Boston, MA 02110-1301 USA

Everyone is permitted to copy and distribute verbatim copies of this license document, but changing it is not allowed.

[This is the first released version of the Lesser GPL. It also counts as the successor of the GNU Library Public License, version 2, hence the version number 2.1.]

### **Preamble**

The licenses for most software are designed to take away your freedom to share and change it. By contrast, the GNU General Public Licenses are intended to guarantee your freedom to share and change free software--to make sure the software is free for all its users.

This license, the Lesser General Public License, applies to some specially designated software packages- typically libraries--of the Free Software Foundation and other authors who decide to use it. You can use it too, but we suggest you first think carefully about whether this license or the ordinary General Public License is the better strategy to use in any particular case, based on the explanations below.

When we speak of free software, we are referring to freedom of use, not price. Our General Public Licenses are designed to make sure that you have the freedom to distribute copies of free software (and charge for this service if you wish); that you receive source code or can get it if you want it; that you can change the software and use pieces of it in new free programs; and that you are informed that you can do these things.

To protect your rights, we need to make restrictions that forbid distributors to deny you these rights or to ask you to surrender these rights. These restrictions translate to certain responsibilities for you if you distribute copies of the library or if you modify it.

For example, if you distribute copies of the library, whether gratis or for a fee, you must give the recipients all the rights that we gave you. You must make sure that they, too, receive or can get the source code. If you link other code with the library, you must provide complete object files to the recipients, so that they can relink them with the library after making changes to the library and recompiling it. And you must show them these terms so they know their rights.

We protect your rights with a two-step method: (1) we copyright the library, and (2) we offer you this license, which gives you legal permission to copy, distribute and/or modify the library.

To protect each distributor, we want to make it very clear that there is no warranty for the free library. Also, if the library is modified by someone else and passed on, the recipients should know that what they have is not the original version, so that the original author's reputation will not be affected by problems that might be introduced by others.

Finally, software patents pose a constant threat to the existence of any free program. We wish to make sure that a company cannot effectively restrict the users of a free program by obtaining a restrictive license from a patent holder. Therefore, we insist that any patent license obtained for a version of the library must be consistent with the full freedom of use specified in this license.

Most GNU software, including some libraries, is covered by the ordinary GNU General Public License. This license, the GNU Lesser General Public License, applies to certain designated libraries, and is quite different from the ordinary General Public License. We use this license for certain libraries in order to permit linking those libraries into non-free programs.

When a program is linked with a library, whether statically or using a shared library, the combination of the two is legally speaking a combined work, a derivative of the original library. The ordinary General Public License therefore permits such linking only if the entire combination fits its criteria of freedom. The Lesser General Public License permits more lax criteria for linking other code with the library.

We call this license the "Lesser" General Public License because it does Less to protect the user's freedom than the ordinary General Public License. It also provides other free software developers Less of an advantage over competing non-free programs. These disadvantages are the reason we use the ordinary General Public License for many libraries. However, the Lesser license provides advantages in certain special circumstances.

For example, on rare occasions, there may be a special need to encourage the widest possible use of a certain library, so that it becomes a de-facto standard. To achieve this, non-free programs must be allowed to use the library. A more frequent case is that a free library does the same job as widely used non-free libraries. In this case, there is little to gain by limiting the free library to free software only, so we use the Lesser General Public License.

In other cases, permission to use a particular library in non-free programs enables a greater number of people to use a large body of free software. For example, permission to use the GNU C Library in non-free programs enables many more people to use the whole GNU operating system, as well as its variant, the GNU/Linux operating system.

Although the Lesser General Public License is Less protective of the users' freedom, it does ensure that the user of a program that is linked with the Library has the freedom and the wherewithal to run that program using a modified version of the Library.

The precise terms and conditions for copying, distribution and modification follow. Pay close attention to the difference between a "work based on the library" and a "work that uses the library". The former contains code derived from the library, whereas the latter must be combined with the library in order to run.

## **TERMS AND CONDITIONS FOR COPYING, DISTRIBUTION AND MODIFICATION**

**0.** This License Agreement applies to any software library or other program which contains a notice placed by the copyright holder or other authorized party saying it may be distributed under the terms of this Lesser General Public License (also called "this License"). Each licensee is addressed as "you".

A "library" means a collection of software functions and/or data prepared so as to be conveniently linked with application programs (which use some of those functions and data) to form executables.

The "Library", below, refers to any such software library or work which has been distributed under these terms. A "work based on the Library" means either the Library or any derivative work under copyright law: that is to say, a work containing the Library or a portion of it, either verbatim or with modifications and/or translated straightforwardly into another language. (Hereinafter, translation is included without limitation in the term "modification".)

"Source code" for a work means the preferred form of the work for making modifications to it. For a library, complete source code means all the source code for all modules it contains, plus any associated interface definition files, plus the scripts used to control compilation and installation of the library.

Activities other than copying, distribution and modification are not covered by this License; they are outside its scope. The act of running a program using the Library is not restricted, and output from such a program is covered only if its contents constitute a work based on the Library (independent of the use of the Library in a tool for writing it). Whether that is true depends on what the Library does and what the program that uses the Library does.

**1.** You may copy and distribute verbatim copies of the Library's complete source code as you receive it, in any medium, provided that you conspicuously and appropriately publish on each copy an appropriate copyright notice and disclaimer of warranty; keep intact all the notices that refer to this License and to the absence of any warranty; and distribute a copy of this License along with the Library.

You may charge a fee for the physical act of transferring a copy, and you may at your option offer warranty protection in exchange for a fee.

**2.** You may modify your copy or copies of the Library or any portion of it, thus forming a work based on the Library, and copy and distribute such modifications or work under the terms of Section 1 above, provided that you also meet all of these conditions:

- a) The modified work must itself be a software library.
- b) You must cause the files modified to carry prominent notices stating that you changed the files and the date of any change.
- c) You must cause the whole of the work to be licensed at no charge to all third parties under the terms of this License.
- d) If a facility in the modified Library refers to a function or a table of data to be supplied by an application program that uses the facility, other than as an argument passed when the facility is invoked, then you must make a good faith effort to ensure that, in the event an application does not supply such function or table, the facility still operates, and performs whatever part of its purpose remains meaningful.

(For example, a function in a library to compute square roots has a purpose that is entirely welldefined independent of the application. Therefore, Subsection 2d requires that any applicationsupplied function or table used by this function must be optional: if the application does not supply it, the square root function must still compute square roots.)

These requirements apply to the modified work as a whole. If identifiable sections of that work are not derived from the Library, and can be reasonably considered independent and separate works in themselves, then this License, and its terms, do not apply to those sections when you distribute them as separate works. But when you distribute the same sections as part of a whole which is a work based on the Library, the distribution of the whole must be on the terms of this License, whose permissions for other licensees extend to the entire whole, and thus to each and every part regardless of who wrote it.

Thus, it is not the intent of this section to claim rights or contest your rights to work written entirely by you; rather, the intent is to exercise the right to control the distribution of derivative or collective works based on the Library.

In addition, mere aggregation of another work not based on the Library with the Library (or with a work based on the Library) on a volume of a storage or distribution medium does not bring the other work under the scope of this License.

**3.** You may opt to apply the terms of the ordinary GNU General Public License instead of this License to a given copy of the Library. To do this, you must alter all the notices that refer to this License, so that they refer to the ordinary GNU General Public License, version 2, instead of to this License. (If a newer version than version 2 of the ordinary GNU General Public License has appeared, then you can specify that version instead if you wish.) Do not make any other change in these notices.

Once this change is made in a given copy, it is irreversible for that copy, so the ordinary GNU General Public License applies to all subsequent copies and derivative works made from that copy.

This option is useful when you wish to copy part of the code of the Library into a program that is not a library.

**4.** You may copy and distribute the Library (or a portion or derivative of it, under Section 2) in object code or executable form under the terms of Sections 1 and 2 above provided that you accompany it with the complete corresponding machine-readable source code, which must be distributed under the terms of Sections 1 and 2 above on a medium customarily used for software interchange.

If distribution of object code is made by offering access to copy from a designated place, then offering equivalent access to copy the source code from the same place satisfies the requirement to distribute the source code, even though third parties are not compelled to copy the source along with the object code.

5. A program that contains no derivative of any portion of the Library, but is designed to work with the Library by being compiled or linked with it, is called a "work that uses the Library". Such a work, in isolation, is not a derivative work of the Library, and therefore falls outside the scope of this License.

However, linking a "work that uses the Library" with the Library creates an executable that is a derivative of the Library (because it contains portions of the Library), rather than a "work that uses the library". The executable is therefore covered by this License. Section 6 states terms for distribution of such executables.

When a "work that uses the Library" uses material from a header file that is part of the Library, the object code for the work may be a derivative work of the Library even though the source code is not. Whether this is true is especially significant if the work can be linked without the Library, or if the work is itself a library. The threshold for this to be true is not precisely defined by law.

If such an object file uses only numerical parameters, data structure layouts and accessors, and small macros and small inline functions (ten lines or less in length), then the use of the object file is unrestricted, regardless of whether it is legally a derivative work. (Executables containing this object code plus portions of the Library will still fall under Section 6.)

Otherwise, if the work is a derivative of the Library, you may distribute the object code for the work under the terms of Section 6. Any executables containing that work also fall under Section 6, whether or not they are linked directly with the Library itself.

6. As an exception to the Sections above, you may also combine or link a "work that uses the Library" with the Library to produce a work containing portions of the Library, and distribute that work under terms of your choice, provided that the terms permit modification of the work for the customer's own use and reverse engineering for debugging such modifications.

You must give prominent notice with each copy of the work that the Library is used in it and that the Library and its use are covered by this License. You must supply a copy of this License. If the work during execution displays copyright notices, you must include the copyright notice for the Library among them, as well as a reference directing the user to the copy of this License. Also, you must do one of these things:

- a) Accompany the work with the complete corresponding machine-readable source code for the Library including whatever changes were used in the work (which must be distributed under Sections 1 and 2 above); and, if the work is an executable linked with the Library, with the complete machine-readable "work that uses the Library", as object code and/or source code, so that the user can modify the Library and then relink to produce a modified executable containing the modified Library. (It is understood that the user who changes the contents of definitions files in the Library will not necessarily be able to recompile the application to use the modified definitions.)
- b) Use a suitable shared library mechanism for linking with the Library. A suitable mechanism is one that (1) uses at run time a copy of the library already present on the user's computer system, rather than copying library functions into the executable, and (2) will operate properly with a modified version of the library, if the user installs one, as long as the modified version is interface-compatible with the version that the work was made with.
- $-$  c) Accompany the work with a written offer, valid for at least three years, to give the same user the materials specified in Subsection 6a, above, for a charge no more than the cost of performing this distribution.
- d) If distribution of the work is made by offering access to copy from a designated place, offer equivalent access to copy the above specified materials from the same place.
- e) Verify that the user has already received a copy of these materials or that you have already sent this user a copy.

For an executable, the required form of the "work that uses the Library" must include any data and utility programs needed for reproducing the executable from it. However, as a special exception, the materials to be distributed need not include anything that is normally distributed (in either source or binary form) with the major components (compiler, kernel, and so on) of the operating system on which the executable runs, unless that component itself accompanies the executable.

It may happen that this requirement contradicts the license restrictions of other proprietary libraries that do not normally accompany the operating system. Such a contradiction means you cannot use both them and the Library together in an executable that you distribute.

**7.** You may place library facilities that are a work based on the Library side-by-side in a single library together with other library facilities not covered by this License, and distribute such a combined library, provided that the separate distribution of the work based on the Library and of the other library facilities is otherwise permitted, and provided that you do these two things:

a) Accompany the combined library with a copy of the same work based on the Library, uncombined with any other library facilities. This must be distributed under the terms of the Sections above.

b) Give prominent notice with the combined library of the fact that part of it is a work based on the Library, and explaining where to find the accompanying uncombined form of the same work.

**8.** You may not copy, modify, sublicense, link with, or distribute the Library except as expressly provided under this License. Any attempt otherwise to copy, modify, sublicense, link with, or distribute the Library is void, and will automatically terminate your rights under this License. However, parties who have received copies, or rights, from you under this License will not have their licenses terminated so long as such parties remain in full compliance.

9. You are not required to accept this License, since you have not signed it. However, nothing else grants you permission to modify or distribute the Library or its derivative works. These actions are prohibited by law if you do not accept this License. Therefore, by modifying or distributing the Library (or any work based on the Library), you indicate your acceptance of this License to do so, and all its terms and conditions for copying, distributing or modifying the Library or works based on it.

10. Each time you redistribute the Library (or any work based on the Library), the recipient automatically receives a license from the original licensor to copy, distribute, link with or modify the Library subject to these terms and conditions. You may not impose any further restrictions on the recipients' exercise of the rights granted herein. You are not responsible for enforcing compliance by third parties with this License.

11. If, as a consequence of a court judgment or allegation of patent infringement or for any other reason (not limited to patent issues), conditions are imposed on you (whether by court order, agreement or otherwise) that contradict the conditions of this License, they do not excuse you from the conditions of this License. If you cannot distribute so as to satisfy simultaneously your obligations under this License and any other pertinent obligations, then as a consequence you may not distribute the Library at all. For example, if a patent license would not permit royalty-free redistribution of the Library by all those who receive copies directly or indirectly through you, then the only way you could satisfy both it and this License would be to refrain entirely from distribution of the Library.

If any portion of this section is held invalid or unenforceable under any particular circumstance, the balance of the section is intended to apply, and the section as a whole is intended to apply in other circumstances.

It is not the purpose of this section to induce you to infringe any patents or other property right claims or to contest validity of any such claims; this section has the sole purpose of protecting the integrity of the free software distribution system which is implemented by public license practices. Many people have made generous contributions to the wide range of software distributed through that system in reliance on consistent application of that system; it is up to the author/donor to decide if he or she is willing to distribute software through any other system and a licensee cannot impose that choice.

This section is intended to make thoroughly clear what is believed to be a consequence of the rest of this License.

12. If the distribution and/or use of the Library is restricted in certain countries either by patents or by copyrighted interfaces, the original copyright holder who places the Library under this License may add an explicit geographical distribution limitation excluding those countries, so that distribution is permitted only in or among countries not thus excluded. In such case, this License incorporates the limitation as if written in the body of this License.

13. The Free Software Foundation may publish revised and/or new versions of the Lesser General Public License from time to time. Such new versions will be similar in spirit to the present version, but may differ in detail to address new problems or concerns.

Each version is given a distinguishing version number. If the Library specifies a version number of this License which applies to it and "any later version", you have the option of following the terms and conditions either of that version or of any later version published by the Free Software Foundation. If the Library does not specify a license version number, you may choose any version ever published by the Free Software Foundation.

14. If you wish to incorporate parts of the Library into other free programs whose distribution conditions are incompatible with these, write to the author to ask for permission. For software which is copyrighted by the Free Software Foundation, write to the Free Software Foundation; we sometimes make exceptions for this. Our decision will be guided by the two goals of preserving the free status of all derivatives of our free software and of promoting the sharing and reuse of software generally.

### **NO WARRANTY**

15. BECAUSE THE LIBRARY IS LICENSED FREE OF CHARGE, THERE IS NO WARRANTY FOR THE LIBRARY, TO THE EXTENT PERMITTED BY APPLICABLE LAW. EXCEPT WHEN OTHERWISE STATED IN WRITING THE COPYRIGHT HOLDERS AND/OR OTHER PARTIES PROVIDE THE LIBRARY "AS IS" WITHOUT WARRANTY OF ANY KIND, EITHER EXPRESSED OR IMPLIED, INCLUDING, BUT NOT LIMITED TO, THE IMPLIED WARRANTIES OF MERCHANTABILITY AND FITNESS FOR A PARTICULAR PURPOSE. THE ENTIRE RISK AS TO THE QUALITY AND PERFORMANCE OF THE LIBRARY IS WITH YOU. SHOULD THE LIBRARY PROVE DE-FECTIVE, YOU ASSUME THE COST OF ALL NECESSARY SERVICING, REPAIR OR CORRECTION.

16. IN NO EVENT UNLESS REQUIRED BY APPLICABLE LAW OR AGREED TO IN WRITING WILL ANY CO-PYRIGHT HOLDER, OR ANY OTHER PARTY WHO MAY MODIFY AND/OR REDISTRIBUTE THE LIBRARY AS PERMITTED ABOVE, BE LIABLE TO YOU FOR DAMAGES, INCLUDING ANY GENERAL, SPECIAL, INCIDEN-TAL OR CONSEQUENTIAL DAMAGES ARISING OUT OF THE USE OR INABILITY TO USE THE LIBRARY (IN-CLUDING BUT NOT LIMITED TO LOSS OF DATA OR DATA BEING RENDERED INACCURATE OR LOSSES SUSTAINED BY YOU OR THIRD PARTIES OR A FAILURE OF THE LIBRARY TO OPERATE WITH ANY OTHER SOFTWARE), EVEN IF SUCH HOLDER OR OTHER PARTY HAS BEEN ADVISED OF THE POSSIBILITY OF SUCH DAMAGES.

### END OF TERMS AND CONDITIONS

#### **How to Apply These Terms to Your New Libraries**

If you develop a new library, and you want it to be of the greatest possible use to the public, we recommend making it free software that everyone can redistribute and change. You can do so by permitting redistribution under these terms (or, alternatively, under the terms of the ordinary General Public License).

To apply these terms, attach the following notices to the library. It is safest to attach them to the start of each source file to most effectively convey the exclusion of warranty; and each file should have at least the "copyright" line and a pointer to where the full notice is found.

one line to give the library's name and an idea of what it does. Copyright (C) year name of author

This library is free software; you can redistribute it and/or modify it under the terms of the GNU Lesser General Public License as published by the Free Software Foundation; either version 2.1 of the License, or (at your option) any later version.

This library is distributed in the hope that it will be useful, but WITHOUT ANY WARRANTY; without even the implied warranty of MERCHANTABILITY or FITNESS FOR A PARTICULAR PURPOSE. See the GNU Lesser General Public License for more details.

You should have received a copy of the GNU Lesser General Public License along with this library; if not, write to the Free Software Foundation, Inc., 51 Franklin Street, Fifth Floor, Boston, MA 02110-1301 USA

Also add information on how to contact you by electronic and paper mail.

You should also get your employer (if you work as a programmer) or your school, if any, to sign a "copyright disclaimer" for the library, if necessary. Here is a sample; alter the names:

Yoyodyne, Inc., hereby disclaims all copyright interest in the library `Frob' (a library for tweaking knobs) written by James Random Hacker.

signature of Ty Coon, 1 April 1990 Ty Coon, President of Vice

That's all there is to it!

# **14.7 Fresenius Kabi software license Version 1.0, Juni 2017**

BY DOWNLOADING, INSTALLING, COPYING, ACCESSING OR USING THIS SOFTWARE, YOU AGREE TO THE TERMS OF THIS SOFTWARE LICENSE AGREEMENT ("LICENSE AGREEMENT"). IF YOU ARE ACCEP-TING THESE TERMS ON BEHALF OF ANOTHER PERSON OR COMPANY OR OTHER LEGAL ENTITY, YOU REPRESENT AND WARRANT THAT YOU HAVE FULL AUTHORITY TO BIND THAT PERSON, COMPANY OR OTHER LEGAL ENTITY TO THESE TERMS.

IF YOU DO NOT AGREE TO THESE TERMS DO NOT DOWNLOAD, INSTALL, COPY, ACCESS OR USE THIS SOFTWARE, AND PROMPTLY RETURN THIS SOFTWARE AND PROOF OF ENTITLEMENT TO THE PARTY FROM WHOM YOU ACQUIRED THEM.

This software license agreement ("License Agreement") is a legal agreement between the natural person, company, or legal entity by or on behalf of which the Software is downloaded, installed, copied, accessed, or used (any such person, company or legal entity the "Customer"), and Fresenius Kabi AG, Else-Kröner-Straße 1, 61352 Bad Homburg, Germany ("Fresenius Kabi") governing Customer's use of Fresenius Kabi's proprietary CompoMat G5 Plus and CompoMaster Net G5 software applications (Order numbers: CompoMat G5 Plus 9026501, CompoMaster Net G5 9026541) and its associated user documentation ("Documentation") (such software and Documentation are collectively referred to herein as the "Software").

The provisions of this License Agreement only apply to the proprietary components of the Software and explicitly do not apply to any components listed in the Documentation as third party or non-proprietary software being provided under alternative licenses.

## **1. OVERVIEW.**

**1.1 Orders.** Fresenius Kabi or its affiliated companies or distributors, as the case may be, offer the Software and/or related equipment such as Fresenius Kabi's CompoMat® G5 and other blood processing equipment (the "Equipment") for purchase by the Customer. Customer may from time to time execute purchase agreements or order forms for Software and/or Equipment (each, an "Order"). As applicable to purchases of licenses to the Software, applicable commercial terms with respect to quantity, term, pricing, payment, and the types and numbers of permitted users, sites, machines, user logins or IDs, and/or other applicable usage parameters (collectively, "Usage Parameters") will be set forth in the applicable Order. Each Order shall incorporate and be subject to this License Agreement as it relates to the Software.

**1.2 License Key.** Use of the Software may require that Customer enters a product activation code ("License Key") into the Software. License Keys may not be copied, modified, distributed, published, transferred or disclosed outside Customer, nor may any License Key be used on any copy of the Software or on any other machine other than the copy or machine for which it has been supplied by Fresenius Kabi. License Keys shall be deemed part of the Software for all purposes of this License Agreement.

### **2. SCOPE OF LICENSE; RESTRICTIONS.**

- **2.1 License.** Subject to Customer's compliance with the terms of this License Agreement, and for so long as this License Agreement remains in effect, Fresenius Kabi hereby grants to Customer (and not to any third party) a limited, non-exclusive, revocable, non-sublicenseable, non-transferable (except as set forth herein) license to install and use the Software solely for its intended purpose as described in the Documentation, in accordance with the Usage Parameters specified in the applicable Order, and in conjunction with Customer's use of Fresenius Kabi's CompoMat®G5 system. Customer may make a single copy of the Software solely for backup and archival purposes.
- **2.2 Restrictions.** Customer acknowledges and agrees that Customer will not: (a) duplicate, disclose, rent, lease, lend, sublicense, sell, encumber, otherwise make the Software available to third parties, or provide commercial services based upon use of the Software; (b) modify, distribute, publish, adapt, translate, prepare derivative works from, decompile, reverse engineer, disassemble or otherwise attempt to derive source code from the Software, except to the extent expressly permitted by applicable law notwithstanding this limitation; (c) attempt to circumvent or disable any security or usage limitation features of the Software by any means or in any manner; (d) remove, obscure, or alter any copyright, trademark or other proprietary rights, notices or legends affixed to or contained within the Software; (e) use any automated or manual process to copy material from the Software except as permitted by the Documentation; or (g) use the Software in any manner in violation of applicable law. Customer may not transfer or assign this License Agreement, any license rights granted herein, nor the Software or any component thereof, except as expressly permitted herein. Customer may not separate its component parts for distribution or any other use.
- **2.3 OWNERSHIP.** The Software is licensed, not sold, and is protected by copyright and other intellectual property laws and treaties. Fresenius Kabi and/or its licensors own all rights, title, and interest in the Software, including, without limitation, all copyrights, trade secrets, trademarks, patent rights, ideas, concepts, know-how, techniques, inventions, discoveries, improvements, modifications, derivative works (including, without limitation, any related modifications, enhancements, derivative works, upgrades, updates or bug fixes made by Fresenius Kabi or its licensors whether or not based upon feedback, input or direction provided by Customer), and other intellectual property and proprietary rights therein. Except for the limited license rights granted hereunder, Customer has no rights in or to the Software or Documentation or any copies thereof, except to possess and use them in accordance with this License Agreement. To the extent Customer is permitted to make copies hereunder, Customer shall include Fresenius Kabi's copyright, trademark or other proprietary rights notices or legends on any complete or partial copies of the Software in the same form and location as the notice appears on the original work. Fresenius Kabi reserves all rights not expressly granted to Customer in this License Agreement and Customer agrees not to take any action that interferes, in any manner, with Fresenius Kabi's or its licensors' rights with respect to the Software.
- **3. CONFIDENTIALITY.** The Software contains and constitutes valuable confidential and trade secret information of Fresenius Kabi, including without limitation, data processing algorithms, innovations and concepts ("Confidential Information"). Customer agrees not to disclose nor permit access to the Software (including, for the avoidance of doubt, the Documentation) to any third parties not under an obligation of confidentiality to Customer to protect the confidentiality of information Customer discloses to them, including the Software, nor to utilize for Customer's own benefit any such Confidential Information except in connection with Customer's permitted use thereof. This obligation shall survive the termination of this License Agreement and any Order.
- **4. UPDATES.** Fresenius Kabi may, at its option and subject to a valid maintenance and service agreement with Customer, periodically make available updates, corrections, patches or fixes addressing operational or other issues related to the Software (collectively, "Updates"). Updates shall be deemed part of the Software.

**5. CUSTOMER USERS.** Customer is responsible for all activity of Customer's employees, agents, representatives and others accessing or using the Software through or on behalf of Customer. Customer is also responsible for (i) identifying individuals who Customer determines should have access to the Software ("Users"); (ii) monitoring Users' access to and use of the Software; (iii) acting upon any suspected or unauthorized access to and use of Software; and (iv) ensuring each User's compliance with the License Agreement.

## **6. LIMITED WARRANTIES.**

- **6.1 Warranty.** Fresenius Kabi warrants, for Customer's benefit alone, that for a period of twelve (12) months from delivery of the Software initially supplied to Customer (the "Warranty Period"): (a) the media on which the Software is furnished will be free from defects in materials and workmanship under normal use, and (b) the Software's performance will substantially conform to descriptions thereof contained in Fresenius Kabi's Documentation.
- **6.2 Exclusive Remedy.** Fresenius Kabi's entire liability and Customer's sole and exclusive remedy for a breach of the foregoing warranties shall be: (a) in the case of defects in media in breach of the warranty set forth in Section 7.1(a), the replacement of such media by Fresenius Kabi, and (b) in the case of defects in the Software in breach of the warranty set forth in Section 7.1(b), Fresenius Kabi shall use commercially reasonable efforts to correct any such defect or, at Fresenius Kabi option, replace the defective Software or terminate this License Agreement and refund the applicable license fees paid upon receipt of all copies of the Software in Customer's possession and Customer's written certification that no additional copies are in Customer's possession or (at Fresenius Kabi election) that Customer has deleted all such copies. To receive the foregoing remedies, Customer must report any alleged breach of warranty to Fresenius Kabi in writing promptly after discovery and in reasonable detail. The warranties set forth in Section 7.1 do not cover any copy of the Software which has been altered, misused or damaged in any way by Customer or any third party, nor is Fresenius Kabi responsible for problems caused by changes in, or modifications to, any computer hardware or operating system for which the Software has been procured or which occur as a result of use of the Software in conjunction with software of third parties or with hardware which is incompatible with the Software or the operating system for which the Software has been procured.
- **6.3 Warranty Limitations.** EXCEPT AS EXPRESSLY SET FORTH IN SECTION 7.1, ABOVE, NEITHER FRE-SENIUS KABI NOR ITS AFFILIATES OR THEIR RESPECTIVE OFFICERS, DIRECTORS, EMPLOYEES, SUBSIDIARIES, CONTRACTORS, SUBCONTRACTORS, SUPPLIERS, LICENSORS, AGENTS, PART-NERS, RESELLERS OR DISTRIBUTORS, MAKE ANY EXPRESS OR IMPLIED WARRANTIES OR RE-PRESENTATIONS TO CUSTOMER, ANY OF CUSTOMER'S AFFILIATES, OR TO ANY OTHER PARTY WITH RESPECT TO THE SOFTWARE, THE DOCUMENTATION, ANY EQUIPMENT OR SERVICES RE-LATED TO THE SOFTWARE OR OTHERWISE REGARDING THIS LICENSE AGREEMENT, WHETHER ORAL OR WRITTEN, EXPRESS, IMPLIED, OR STATUTORY. WITHOUT LIMITING THE FOREGOING, ANY IMPLIED WARRANTY OR CONDITION OF MERCHANTABILITY OR FITNESS FOR A PARTICULAR PURPOSE IS EXPRESSLY EXCLUDED AND DISCLAIMED. FRESENIUS KABI DOES NOT WARRANT THAT THE SOFTWARE WILL MEET CUSTOMER'S REQUIREMENTS, THAT THE SOFTWARE IS WI-THOUT DEFECT OR ERROR OR THAT THE SOFTWARE WILL OPERATE WITH ANY HARDWARE OR SOFTWARE NOT SPECIFIED IN THE DOCUMENTATION. CUSTOMER SHOULD NOT SUBSTITUTE THE SOFTWARE OR RESULTS THEREFROM FOR ITS OR ITS EMPLOYEES INDEPENDENT JUDGMENT. THE RESULTS PRODUCED BY THE SOFTWARE SHOULD NOT BE USED FOR MEDICAL DECISION MAKING, AND OUTPUTS DO NOT SUPERSEDE ANY FRESENIUS KABI PRODUCT LABELING, DIREC-TIONS FOR USE, OR ANY REGULATORY GUIDELINES. FRESENIUS KABI DOES NOT ASSUME ANY LIABILITY FOR LOSSES INCURRED BY ANY USE OF OR RELIANCE UPON THE SOFTWARE PROGRAM OR USER DOCUMENTATION. CUSTOMER ASSUMES ALL RESPONSIBILITY AND RISK FOR THE INSTALLATION, USE, PERFORMANCE OF AND RESULTS OBTAINED FROM THE SOFTWARE.
- **7. TERM AND TERMINATION.** This License Agreement shall remain in effect for the time period specified in the relevant Order. In absence of such specification the License Agreement shall remain in effect from the effective date of the relevant Order until its termination by either one of the Parties. Statutory rights to terminate for cause might be applicable.

## **8. INDEMNIFICATION.**

- **8.1 Indemnification by Fresenius Kabi.** Fresenius Kabi shall indemnify, defend, and hold harmless Customer and its respective officers, directors, representatives and agents from and against any and all losses, expenses, costs, liabilities, damages or settlement thereof (including reasonable attorneys' and expert witness' fees) that are caused by or in any manner arise out of or result from any third party claim, demand, suit or proceeding against Customer, or any of its respective officers, directors, representatives or agents for infringement or misappropriation of such third party's intellectual property rights arising from the Software. Fresenius Kabi indemnification or misappropriation obligation will not apply to the extent that the infringement action is based upon: (i) the use of the Software in combination with any product, service or activity (or any part thereof) not furnished, performed, recommended in writing, or approved in writing by Fresenius Kabi; (ii) the use of the Software in violation of this License Agreement; (iii) the use of the Software not updated to the latest version offered by Fresenius Kabi, where the latest version incorporates modifications that, in Fresenius Kabi opinion, avoid the infringement claim; or (iv) third party content supplied or transmitted by Customer or its Users. In the event a court of competent jurisdiction determines that the Software infringes or misappropriates any third party intellectual property rights, Customer shall comply with any instruction from Fresenius Kabi to discontinue, limit or otherwise modify the use of the Software including, without limitation, any component thereof. Fresenius Kabi shall at its expense: (i) procure the right for Customer to continue using the infringing Software, or (ii) promptly replace the infringing Software with a non-infringing version of equivalent function, features, characteristics and performance or modify the Software to be non-infringing without detracting from function or performance, or (iii) if the prior remedies set forth in (i) and (ii) of this Section 9.1 are commercially impractical, recede from or terminate this License Agreement. Customer shall reasonably cooperate with Fresenius Kabi, at Fresenius Kabi's expense, in defending or settling such claim. The remedies set forth herein are Customer's sole remedy with respect to claims for infringement or misappropriation.
- **8.2 Indemnification by Customer.** Customer shall indemnify, defend, and hold harmless Customer and its respective officers, directors, representatives and agents from and against any and all losses, expenses, costs, liabilities, damages or settlement thereof (including reasonable attorneys' and expert witness' fees) that are caused by or in any manner arise out of or result from any third party claim, demand, suit or proceeding against Fresenius Kabi for infringement or misappropriation of any third party's intellectual property rights arising from (i) Customer's or its employees', officers', directors', representatives' or agents' use of the Software in a manner which violates any terms of this License Agreement, and/or (ii) any derivative work, modification or combination of the Software made by Customer, to the extent that the claim for infringement or misappropriation is based upon such derivative work, modification or combination, and/or (iii) the negligence, intentional misconduct or violation of applicable law by or of Customer, its Affiliates and their respective directors, officers, employees and agents. Fresenius Kabi shall reasonably cooperate with Customer, at Customer's expense, in defending or settling such claim. The remedies set forth herein are Fresenius Kabi's sole remedy with respect to claims for infringement or misappropriation.
- **8.3 Claims for Indemnification.** The obligation to provide indemnification under this License Agreement shall be contingent upon the party seeking indemnification (i) providing the indemnifying party with prompt written notice of any claim for which indemnification is sought; (ii) allowing the indemnifying party to control the defense and settlement of such claim; and (iii) cooperating fully with the indemnifying party in connection with such defense and settlement. Notwithstanding the foregoing, the indemnifying party agrees not to enter into any settlement or compromise of any claim or action in a manner that admits fault or imposes any restrictions or obligations on an indemnified party without that indemnified party's prior written consent which will not be unreasonably withheld.

## **9. LIMITATION OF LIABILITY; DISCLAIMER OF DAMAGES.**

**9.1 Limitation of liability.** Fresenius Kabi shall be liable under the terms of this License Agreement in accordance with the provisions set out under (a) to (e):

- a) Fresenius Kabi's liability for losses caused intentionally or with gross negligence by Fresenius Kabi, its legal representatives or senior executives and for losses caused intentionally by other assistants in performance shall not be restricted; in respect of gross negligence of other assistants in performance Fresenius Kabi's liability shall be as set forth in (e) below.
- b) Fresenius Kabi liability for death, personal injury or damage to health caused by the intent or negligence of Fresenius Kabi, its legal representatives or assistants in performance is not restricted.
- c) Fresenius Kabi shall be liable for losses arising from the lack of any warranted characteristics up to the amount which is covered by the purpose of the warranty and which was foreseeable by Fresenius Kabi at the time the warranty was given.
- d) Fresenius Kabi shall be liable in accordance with the German Product Liability Act in the event of product liability.
- e) Fresenius Kabi shall be liable for losses caused by the breach of its primary contractual obligations. Primary contractual obligations are such basic duties which form the essence of the License Agreement, which were decisive for the conclusion of the License Agreement and on the performance of which Customer may rely. If Fresenius Kabi breaches its primary obligations through simple negligence, then its ensuing liability shall be limited to the amount which was foreseeable by Fresenius Kabi at the time the respective service was performed.
- f) Fresenius Kabi shall be liable for loss of data only up to the amount of typical recovery costs which would have arisen had proper and regular data backup measures been taken by Customer.

Any more extensive liability of Fresenius Kabi is excluded on the merits.

- **9.2 Basis of Agreement.** THE FOREGOING LIMITATIONS, EXCLUSIONS AND DISCLAIMERS SHALL AP-PLY TO THE MAXIMUM EXTENT PERMITTED BY APPLICABLE LAW, EVEN IF A STATED REMEDY FAILS ITS ESSENTIAL PURPOSE, AND CONSTITUTE A FUNDAMENTAL ELEMENT OF THE BASIS OF THE BARGAIN OF THE PARTIES AND, BUT FOR SUCH LIMITATIONS, EXCLUSIONS AND DISCLAI-MERS, FRESENIUS KABI WOULD NOT BE WILLING TO ENTER INTO THIS LICENSE AGREEMENT.
- **10. FOREIGN EXPORT.** Customer may not export the Software, directly or indirectly, into any country in violation of any applicable laws or regulations.

## **11. DATA.**

11.1 Throughout the Term, Customer agrees to provide Fresenius Kabi with access to the Software or Customer's computer(s) on which the Software is installed for maintenance and service purposes. Fresenius Kabi may have access to the information that may be stored in the data files of the Software or created using the Software, including data related to use of Fresenius Kabi's CompoMat®G5 or other processing devices technology (collectively, "Data"). Access to Data will allow Fresenius Kabi to provide further support, analysis and reports to Customer. It is understood and agreed by both Customer and Fresenius Kabi that all Data is not "Protected Health Information" (as such term is defined pursuant to 45 C.F.R. § 160.103); however, each Party agrees to treat the Data as confidential information.

- 11.2 Notwithstanding the foregoing, Fresenius Kabi is expressly permitted to aggregate and remove any Customer or individual identifiers from the Data ("De-Identified Data"). Such De-Identified Data will be considered derivative works or improvements created by Fresenius Kabi, and, as such, constitutes Fresenius Kabi's intellectual property. To the extent Customer has any right, title or interest in or to any De-Identified Data, Customer hereby assigns, and agrees to assign, all rights, title and interests, including all intellectual property and proprietary rights, in and to such De-Identified Data to Fresenius Kabi. To the extent that any De-Identified Data does not constitute Fresenius Kabi intellectual property or cannot be so assigned to Fresenius Kabi, Customer hereby grants Fresenius Kabi and its affiliates a nonexclusive, royalty free, perpetual, irrevocable, worldwide, and sub-licensable right and license to aggregate, compile, decompile, manipulate, reproduce, modify, supplement, adapt, translate, create derivative works from, distribute, publish, disclose and otherwise use De-Identified Data for all purposes, including commercial purposes and other purposes. Upon any termination or expiration of this License Agreement, Fresenius Kabi will not be obligated to return to Customer any De-identified Data.
- 11.3 Customer is solely responsible for creating, validating and loading into the Software the specific Data Customer intends to use with the Software. Customer agrees that Customer will use best practices and protocols in the creation of such Data and will provide to Customer's personnel reasonable and proper supervision, control and management of the use of the Software and Data. Customer agrees to implement commercially reasonable data security, disaster recovery, data backup and related procedures and practices for the protection of Data consistent with best practices and protocols applicable to the management of information technology and data in a healthcare environment.
- **12. U.S. GOVERNMENT RESTRICTED RIGHTS.** The Software and Documentation are "Commercial Items", as that term is defined in 48 C.F.R. §2.101, consisting of "Commercial Computer Software" and "Commercial Computer Software Documentation", as such terms are used in 48 C.F.R. §12.212 or 48 C.F.R. §227.7202, as applicable, and are licensed with restricted rights. Consistent with 48 C.F.R. §12.212 or 48 C.F.R. §227.7202- 1 through 227.7202-4, as applicable, the Commercial Computer Software and Commercial Computer Software Documentation, if licensed to the U.S. Government, shall be licensed to U.S. Government end users (a) only as Commercial Items and (b) with only those rights as are granted to all other end users pursuant to the terms and conditions herein. Unpublished - rights are reserved under the copyright laws of the United States. Manufacturer is: Fresenius Kabi AG, Else-Kröner-Straße 1, 61352 Bad Homburg, Germany.

## **13. GENERAL PROVISIONS.**

- **13.1 Assignment.** Customer may not assign, sublicense, or otherwise transfer this License Agreement or the license rights granted to Customer herein, or any of Customer's rights or obligations under this License Agreement, to any party without the prior written consent of Fresenius Kabi; provided, however, that Customer may assign this License Agreement without Fresenius Kabi's consent in the event of a sale of all or substantially all of Customer's assets or in the event of a merger, corporate reorganization or business consolidation of Customer's entity. This License Agreement shall be binding upon and inure to the benefit of the parties, their legal representatives and permitted transferees, successors and assigns as permitted by this License Agreement.
- **13.2 License Compliance.** To ensure that Customer's installation and deployment of the Software is consistent with the Software license rights granted hereunder and complies with the terms of this License Agreement, Fresenius Kabi or its representatives may conduct an audit of Customer's Software installation/deployment not more than once per year on thirty (30) days prior written notice. Such audit will require Customer to provide an unedited accurate report of all Software installed by Customer and all valid purchase documentation for all Software within thirty (30) days of request. If the audit findings demonstrate non-compliance with the Software license rights granted hereunder, Customer shall purchase the necessary licenses within fifteen (15) days of being so notified. If underpaid fees are in excess of ten percent (10%) of the value of the fees paid under this License Agreement, then Customer shall pay such underpaid fees and Fresenius Kabi's reasonable costs of conducting the audit. This section 14.2 shall survive termination or expiration of the License Agreement for a period of two (2) years. The foregoing shall not in any way be construed to limit any other rights and/or remedies that Fresenius Kabi may have under law or equity.
- **13.3 Governing Law and Venue.** This License Agreement, and any dispute that may occur under or related to this License Agreement, shall be governed by and construed in accordance with the laws of Germany without regard to conflict of law principles and the United Nations Convention on Contracts for the International Sale of Goods. To the extent legally permissible the courts of Frankfurt/Main, Germany shall have exclusive jurisdiction regarding all disputes arising out of or in connection with this License Agreement or its validity.
- **13.4 No Waiver.** No delay or failure in exercising any right hereunder and no partial or single exercise thereof shall be deemed to constitute a waiver of such right or any other rights hereunder. No consent to a breach of any express or implied term of this License Agreement shall constitute a consent to any prior or subsequent breach.
- **13.5 Notices.** With the exception of routine administrative communications between the parties which may be sent via e-mail, all notices under this License Agreement shall be in writing to each party at their respective addresses set forth in the Order, to the attention of any individuals identified therein, with a copy to each par-ty's respective "Legal Department." Notices shall be given personally or sent by traceable postal service mail, e.g., certified or registered mail, or private overnight courier (e.g., FedEx, UPS or DHL) and shall be deemed given upon delivery, if given personally, or when deposited with the overnight courier or national postal service with the proper postage affixed, if sent by mail, in accordance with this provision. The parties may change the address for notice by compliance with this Section.
- **13.6 Survival.** The following provisions shall survive any termination or expiration of this License Agreement: 2.2, 3, 4, 7.3, 8, 9, 10, 11, 12, 13 and 14.
- **13.7 Severability.** If any provision hereof is declared invalid by a court of competent jurisdiction, such provision shall be ineffective only to the extent of such invalidity, so that the remainder of that provision and all remaining provisions of this License Agreement shall be valid and enforceable to the fullest extent permitted by applicable law.
- **13.8 Third Party Software.** Third party materials, e.g., software, and services included in or accessed through the Software may be subject to other terms and conditions typically found in a separate license agreement, terms of use or read me file located within or near such materials and services or included within the Software. Customer is solely responsible for compliance with any applicable licenses, service agreements or terms and conditions governing the use of third party materials.
- **13.9 Force Majeure.** Notwithstanding anything in this License Agreement to the contrary, neither party will be liable for any delay or failure with respect to any obligation hereunder, nor for any damages or loss of any kind, resulting from causes beyond its reasonable control, including without limitation, acts of god, earthquake, storms or other elements of nature, labor disputes, blockages, embargoes, riots or other industrial disturbances, electrical, telecommunications, Internet or other third party supplier delay or failure, acts or orders of government, criminal acts, war or terrorism, including cyber-attack or other malicious intrusion into or breach of computer systems.
- **13.10 No Other Rights.** No rights or licenses, express or implied, are granted to either Party by this License Agreement to use in any manner any trade name or trademark of the other Party, or any other intellectual property that is not expressly covered by this License Agreement.
- **13.11 No Third Party Benefit.** The provisions of this License Agreement are for the sole benefit of the parties hereto. Except as expressly provided herein, this License Agreement neither confers any rights, benefits, or claims upon any person or entity not a party hereto nor precludes any actions against, or rights of recovery from, any persons or entities not parties hereto.
- **13.12 Conflicts.** In the event of any conflict between the terms and conditions of this License Agreement and an Order, the terms and conditions of this License Agreement shall prevail and control as such term relates to the Software.

\* \* \*